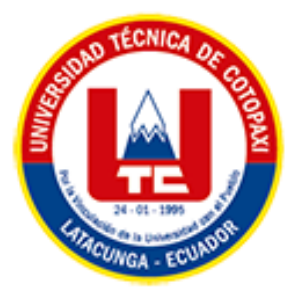

# **UNIVERSIDAD TÉCNICA DE COTOPAXI FACULTAD DE CIENCIAS DE LA INGENIERÍA Y APLICADAS CARRERA DE INGENIERÍA EN INFORMÁTICA Y SISTEMAS COMPUTACIONALES**

# **PROPUESTA TECNOLÓGICA**

### **TEMA:**

# **DISEÑO DE LA RED DE INTERNET DE LAS COSAS (IOT) PARA EL LABORATORIO DE REDES DE LA CARRERA DE SISTEMAS DE INFORMACIÓN DE LA UNIVERSIDAD TÉCNICA DE COTOPAXI**

Propuesta Tecnológica presentado previo a la obtención del Título de Ingenieros en Informática y Sistemas Computacionales

#### **AUTORES:**

Guanochanga Quinaucho Luis Fernando

Viera Corrales Sergio Sebastian

#### **DIRECTOR DE TESIS:**

Ing. Mg. Villa Quishpe Manuel William

## **LATACUNGA – ECUADOR**

**2022**

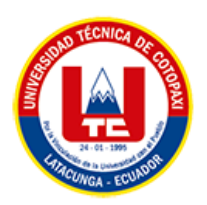

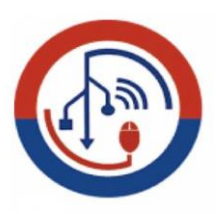

# **DECLARACIÓN DE AUTORÍA**

<span id="page-1-0"></span>Nosotros, Luis Fernando Guanochanga Quinaucho con C.I.: 172024451-4 y Sergio Sebastian Viera Corrales con C.I.: 050376740-2 ser los autores del presente proyecto de Investigación: **"DISEÑO DE LA RED DE INTERNET DE LAS COSAS (IOT) PARA EL LABORATORIO DE REDES DE LA CARRERA DE SISTEMAS DE INFORMACIÓN DE LA UNIVERSIDAD TÉCNICA DE COTOPAXI"**, siendo el Ing. MSc. Manuel William Villa Quisphe, tutor del presente trabajo, eximo expresamente a la Universidad Técnica de Cotopaxi y a sus representantes legales de posibles reclamos o acciones legales.

 Además, certificamos que las ideas, conceptos, procedimientos y resultados vertidos en el presente trabajo investigativo, son de nuestra exclusiva responsabilidad.

Atentamente.

Luis Fernando Guanochanga Quinaucho CI: 1720244514

 $88016$ 

Sergio Sebastian Viera Corrales CI: 0503767402

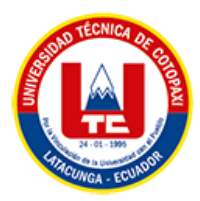

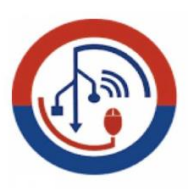

# **AVAL DEL TUTOR DE PROYECTO DE TITULACIÓN**

<span id="page-2-0"></span>En calidad de Tutor del Trabajo de Investigación con el título:

**"DISEÑO DE LA RED DE INTERNET DE LAS COSAS (IOT) PARA EL LABORATORIO DE REDES DE LA CARRERA DE SISTEMAS DE INFORMACIÓN DE LA UNIVERSIDAD TÉCNICA DE COTOPAXI"**, de los estudiantes: Luis Fernando Guanochanga Quinaucho y Sergio Sebastian Viera Corrales de la Carrera de Ingeniería en Informática y Sistemas Computacionales, considero que dicho Informe Investigativo cumple con los requerimientos metodológicos y aportes científico-técnicos suficientes para ser sometidos a la evaluación del Tribunal de Validación de Proyecto que el Honorable Consejo Académico de la Facultad de Ciencias de la Ingeniería y Aplicadas de la Universidad Técnica de Cotopaxi designe, para su correspondiente estudio y calificación.

Latacunga, Agosto 2022

Ing. MSc. Manuel William Villa Quisphe  $C.C.$ 180338695-0

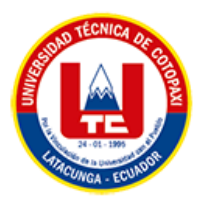

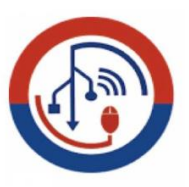

# **APROBACIÓN DEL TRIBUNAL DE TITULACIÓN**

<span id="page-3-0"></span>En calidad de Tribunal de Lectores, aprueban el presente Informe de Investigación de acuerdo a las disposiciones reglamentarias emitidas por la Universidad Técnica de Cotopaxi, y por la Facultad de **CIENCIAS DE LA INGENIERÍA Y APLICADAS**; por cuanto, los postulantes: **LUIS FERNANDO GUANOCHANGA QUINAUCHO Y SERGIO SEBASTIAN VIERA CORRALES**, con el título del proyecto de investigación: **"DISEÑO DE LA RED DE INTERNET DE LAS COSAS (IOT) PARA EL LABORATORIO DE REDES DE LA CARRERA DE SISTEMAS DE INFORMACIÓN DE LA UNIVERSIDAD TÉCNICA DE COTOPAXI"**, ha considerado las recomendaciones emitidas oportunamente y reúne los méritos suficientes para ser sometido al acto de Sustentación del Proyecto.

Por lo antes expuesto, se autoriza realizar los empastados correspondientes, según la normativa institucional.

Latacunga, Agosto 2022

. . . . . . . . . . . . .

Lector 1 (Presidente)

Nombre: Rubio Peñaherrera Jorge Bladimir

CC: 050222229-2

Lector<sub>2</sub>

Nombre: Quinatoa Arequipa Edwin Edison

CC: 050256337-2

Lector 3

Nombre: Llano Casa Alex Christian

CC: 050258986-4

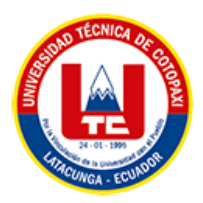

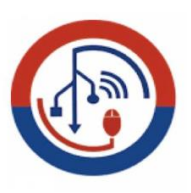

# **AVAL DE IMPLEMENTACIÓN**

<span id="page-4-0"></span>Mediante el presente pongo a consideración que los señores estudiantes **LUIS FERNANDO GUANOCHANGA QUINAUCHO Y SERGIO SEBASTIAN VIERA CORRALES**, realizaron su tesis a beneficio de la UNIVERSIDAD TÉCNICA DE COTOPAXI con el tema: **"DISEÑO DE LA RED DE INTERNET DE LAS COSAS (IOT) PARA EL LABORATORIO DE REDES DE LA CARRERA DE SISTEMAS DE INFORMACIÓN DE LA UNIVERSIDAD TÉCNICA DE COTOPAXI"**, trabajo que fue presentado y probado de manera satisfactoria.

Latacunga, Agosto 2022

-Ing. MSc. Rubjo Peñaherrera Jorge Bladimir C.C: 050222229-2

<span id="page-5-0"></span>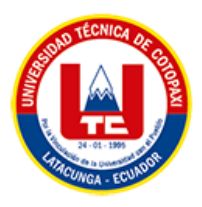

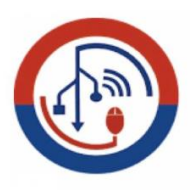

# *AGRADECIMIENTO*

Agradezco a Dios por haberme guiado por el camino a la enseñanza y tener la oportunidad de recibir conocimientos educativos que a mucha gente en el mundo no tiene la posibilidad de alcanzarla. Retribuyo este logro a mis padres, y familiares por haber formado de mí la persona que soy y haberme apoyado tanto en lo personal como estudiantil. Gratificado con la Universidad Técnica de Cotopaxi por haberme dado la oportunidad de demostrar mi desarrollo académico tanto a los docentes de la carrera de Sistemas de Información y a nuestro tutor Ing. Manual Villa por guiarnos en la realización del proyecto presente

Luis Fernando Guanochanga

<span id="page-6-0"></span>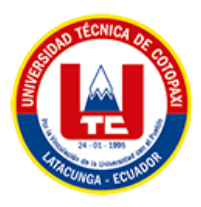

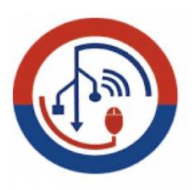

# *AGRADECIMIENTO*

Agradezco infinitamente a Dios por guiarme en este proceso de enseñanza. A mis Padres, Hermanos por inculcarme valores, como también su apoyo incondicional y absoluto durante mi formación académica.

A la Universidad Técnica de Cotopaxi por abrirme las puertas y permitirme formar parte de esta familia Utecina como estudiante y hoy como profesional, a los docentes de la Carrera de Sistemas de Información, en especial al Ing. Manuel Villa por brindarnos su apoyo para la realización de este Trabajo de Titulación

Sergio Sebastian Viera

<span id="page-7-0"></span>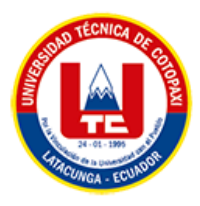

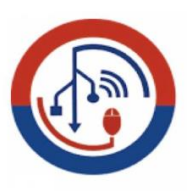

# *DEDICATORIA*

El presente proyecto de Titulación está dedicado a mi madre María Quinaucho que gracias a todo su apoyo incondicional y preocupación ha sabido estar ahí, aun estando en diferentes partes del mundo, me ha guiado con un gran amor de madre, sacrificio y esfuerzo que siempre me demuestra.

Luis Fernando Guanochanga

<span id="page-8-0"></span>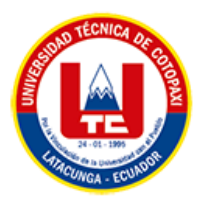

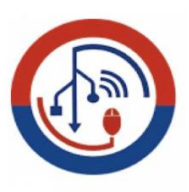

# *DEDICATORIA*

El presente trabajo de Titulación es fruto del esfuerzo y los deseos de poder superarte, por lo que es dedicado con mucho cariño y admiración, a mi Abuelita Isabel y ser tu mi pilar fundamental en mi vida, estar ahí en mis momentos de alegría y tristeza, brindarme tu apoyo incondicional sin esperar nada a cambio, ser la guía en cada una de mis etapas, enseñarme los buenos valores, el respeto, la sencillez, la humildad, a ti te lo debo todo.

*Sergio Sebastian Viera*

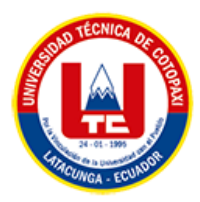

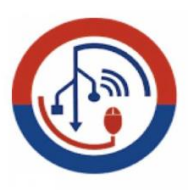

# **UNIVERSIDAD TÉCNICA DE COTOPAXI**

# **FACULTAD DE CIENCIAS DE LA INGENIERÍA Y APLICADAS**

**TITULO:** "DISEÑO DE LA RED DE INTERNET DE LAS COSAS (IOT) PARA EL LABORATORIO DE REDES DE LA CARRERA DE SISTEMAS DE INFORMACION DE LA UNIVERSIDAD TÉCNICA DE COTOPAXI"

#### **Autores**:

Luis Fernando Guanochanga Quinaucho

Sergio Sebastian Viera Corrales

### **RESUMEN**

<span id="page-9-0"></span>Hace años atrás el internet de las cosas era un concepto muy ambiguo para las personas comunes, pues era una tecnología que se encontraba en pruebas y solamente pocas empresas hacían uso de estos dispositivos al ser relativamente caras y no manifestar confiabilidad al implementarlas dentro de estas entidades. Con el paso de los años han ido evolucionando y tomando diferentes formas a razón de adaptarse a las solicitudes del usuario, prestando atención en factores como una mejor seguridad, confianza, coste, accesibilidad y facilidad del uso, al punto de que estos dispositivos emergieran de una manera tan inmensa que, aunque parezca una locura, superasen el número de la población mundial. Parte de este éxito se debe a la informática y la programación que ocupa cada uno de estos mecanismos permitiendo abarcar una amplia gama de posibilidades en el que interactúe de manera automática a través de monitorización tanto en el apartado web como en aplicaciones desarrolladas para dispositivos móviles donde se almacenará tanto en la nube como en servidores que ofrezcan este tipo de servicios. Por ello a través del presente proyecto de investigación tiene como objetivo realizar una propuesta de diseño de la red de internet de las cosas (IoT) para el laboratorio de redes de la carrera de sistemas de información de la Universidad Técnica de Cotopaxi, en la que se estima una necesidad de mejorar en varios aspectos como seguridad, confiabilidad y simplificación de procesos que pueda ofrecer este tipo de tecnología a través de la recolección de fuentes bibliográficas, entrevistas y encuestas. Para la realización de esta investigación se utilizó la Norma ISO/IEC 30141 y de la misma manera se aplicó la metodología Top-Down para el diseño de redes desarrollada en las 4 fases en donde consta la aplicación de la simulación IoT de la red propuesta tanto física como lógica, las pruebas y optimización de la red y la incorporación de prototipo.

#### **Palabras Claves: Internet de las cosas, Modelo TCP/IP, Seguridad, Wi-Fi, Norma ISO**

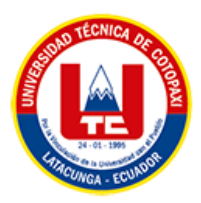

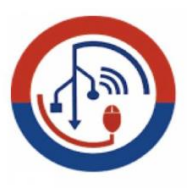

# **TECHNICAL UNIVERSITY OF COTOPAXI**

# **FACULTY OF ENGINEERING SCIENCES**

# **AND APPLIED**

**THEME:** "DESIGN OF THE INTERNET OF THINGS (IOT) NETWORK FOR THE NETWORK LABORATORY OF THE INFORMATION SYSTEMS CAREER OF THE TECHNICAL UNIVERSITY OF COTOPAXI".

 **Authors:**

Luis Fernando Guanochanga Quinaucho

Sergio Sebastian Viera Corrales

# **ABSTRACT**

<span id="page-10-0"></span>Years ago, the internet of things was a very ambiguous concept for the common people, because it was a technology that was being tested and only a few companies made use of these devices because they were relatively expensive and did not show reliability when implementing them within these entities. Over the years they have been evolving and taking different forms in order to adapt to user requests, paying attention to factors such as better security, reliability, cost, accessibility and ease of use, to the point that these devices emerged in such an immense way that, although it may seem crazy, they exceeded the number of the world's population; Part of this success is due to the computation and programming that occupies each of these mechanisms allowing it to cover a wide range of possibilities in which it interacts automatically through monitoring both in the web section and in the applications developed for mobile devices where it will be stored both in the cloud on servers that offer such services; Therefore though this research project aims to make a proposal for the design of the Internet of Things (IoT) network for the network laboratory of the information systems career of the Technical University of Cotopaxi, in which a need for improvement in various aspects such as security, reliability, and simplification of processes that can offer this type of technology's estimated through the collection of bibliographic sources, interviews, and surveys; For this research the ISO/IEC 30141 standard was used the Top-Down methodology was applied for the design of networks developed in the 4 phases consisting of the application of the IoT simulation of the proposed network, both physical and logical, the testing and optimization of the network and the incorporation of the prototype.

#### **Keywords: Internet of Things, TCP/IP Model, Security, Wi-Fi, ISO Standard**

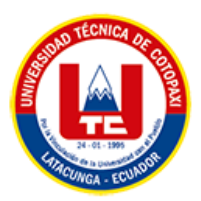

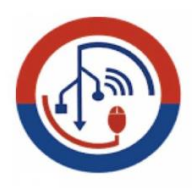

# AVAL DE TRADUCCIÓN

En calidad de Docente del Idioma Inglés del Centro de Idiomas de la Universidad Técnica de Cotopaxi; en forma legal CERTIFICO que:

La traducción del resumen al idioma Inglés del trabajo de titulación cuyo título versa: "DISEÑO DE LA RED DE INTERNET DE LAS COSAS (IOT) PARA EL LABORATORIO DE REDES DE LA CARRERA DE SISTEMAS DE INFORMACION DE LA UNIVERSIDAD TÉCNICA DE COTOPAXI" presentado por: Luis Fernando Guanochanga Quinaucho y Sergio Sebastian Viera Corrales, estudiantes de la carrera de: Ingeniería en Informática y Sistemas Computacionales, perteneciente a la Facultad de Ciencias de la Ingeniería y Aplicadas, lo realizaron bajo mi supervisión y cumple con una correcta estructura gramatical del Idioma.

Es todo cuanto puedo certificar en honor a la verdad y autorizo a los peticionarios hacer uso del presente aval para los fines académicos legales.

**CENTRO** 

DE IDIOMAS

Latacunga, agosto del 2022

Atentamente.

Mg Marco Beltrán

DOCENTE CENTRO DE IDIOMAS-UTC CI: 0502666514

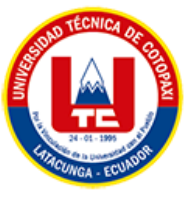

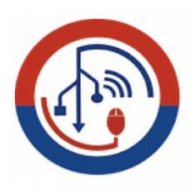

# <span id="page-12-0"></span>**INDICE GENERAL**

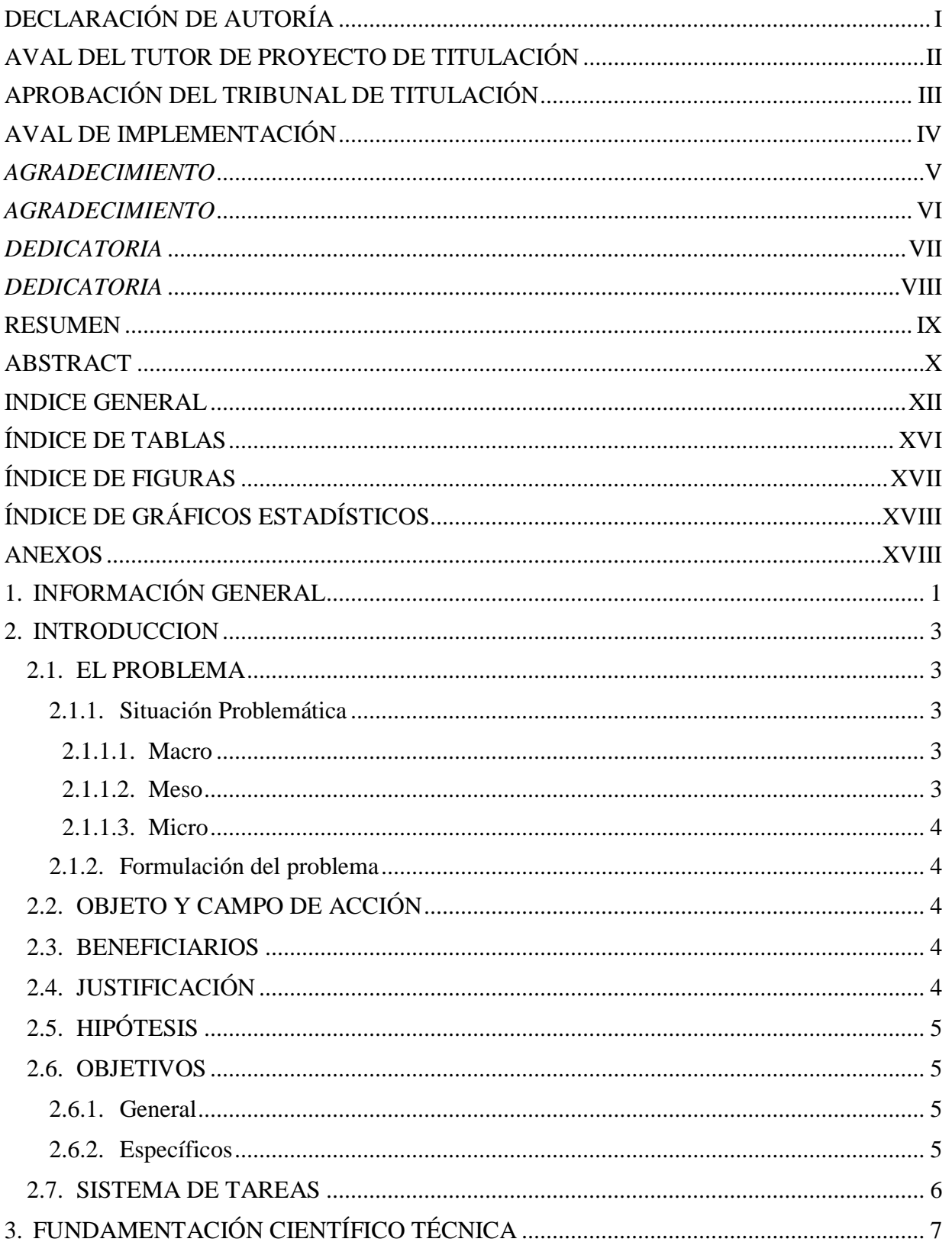

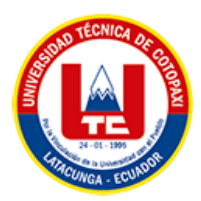

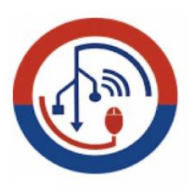

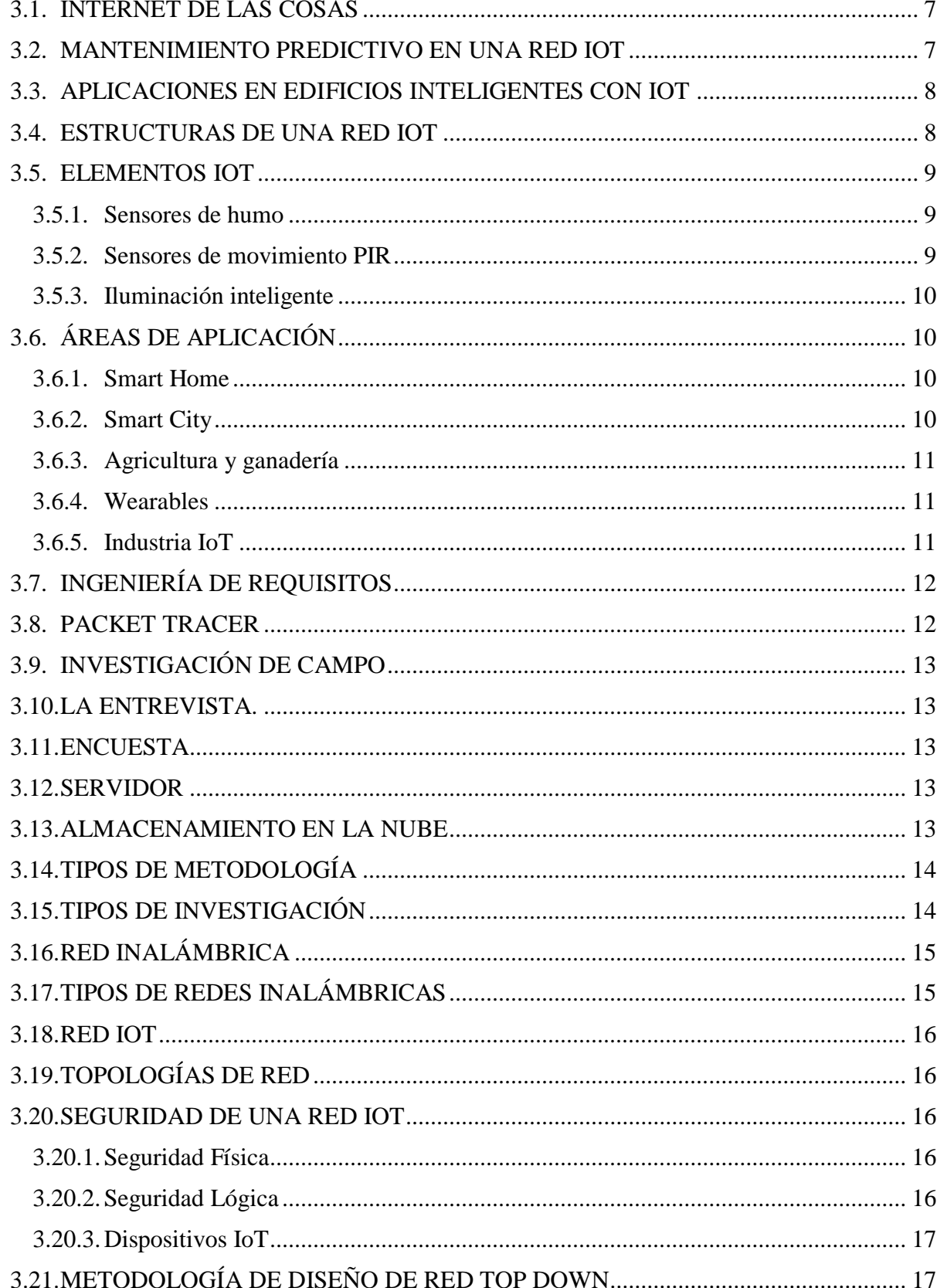

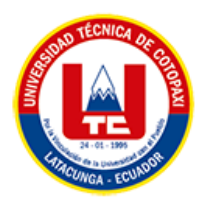

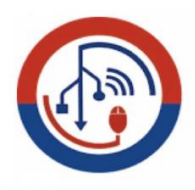

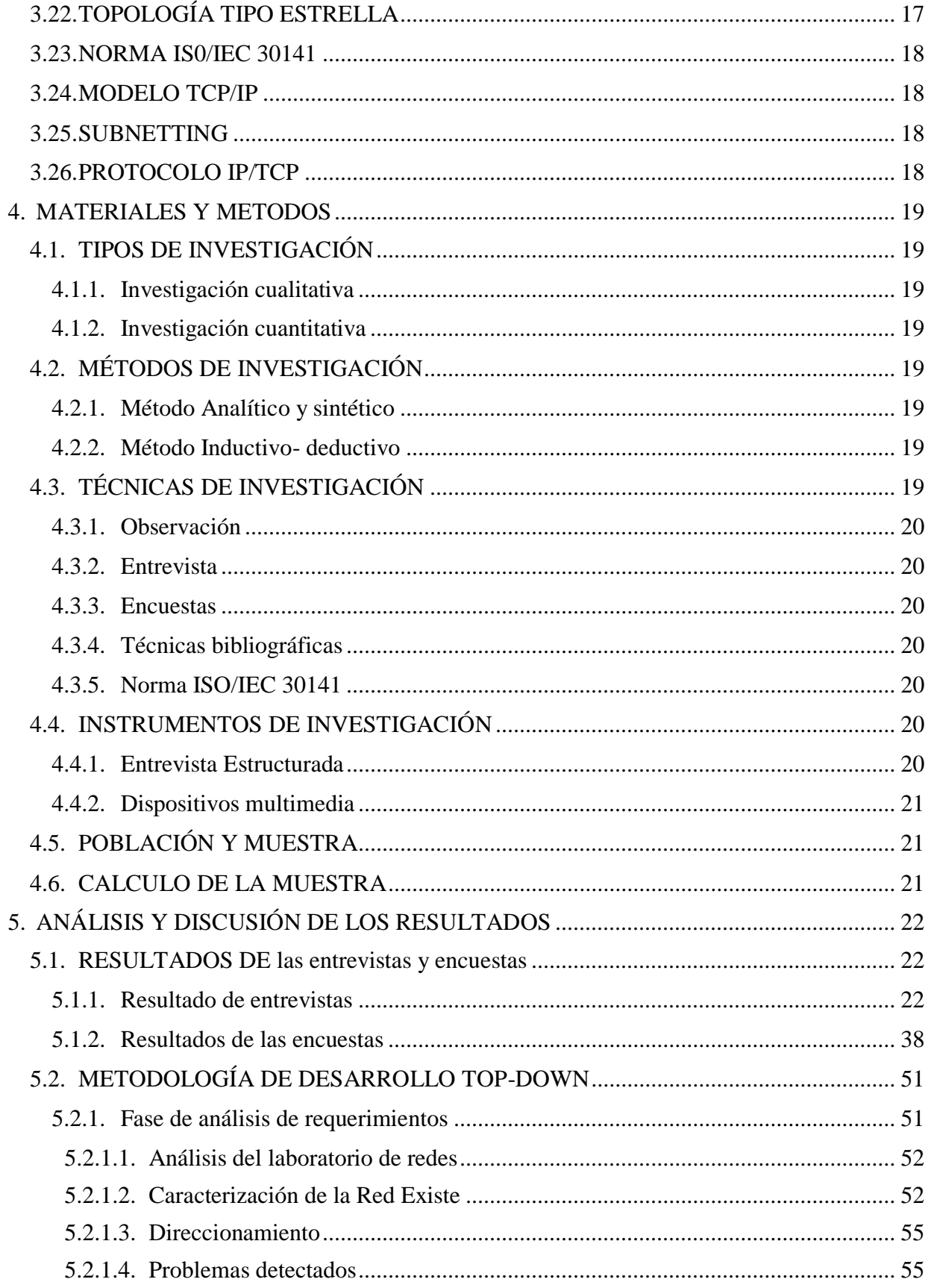

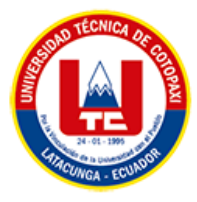

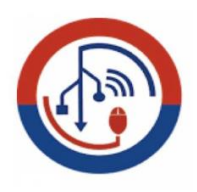

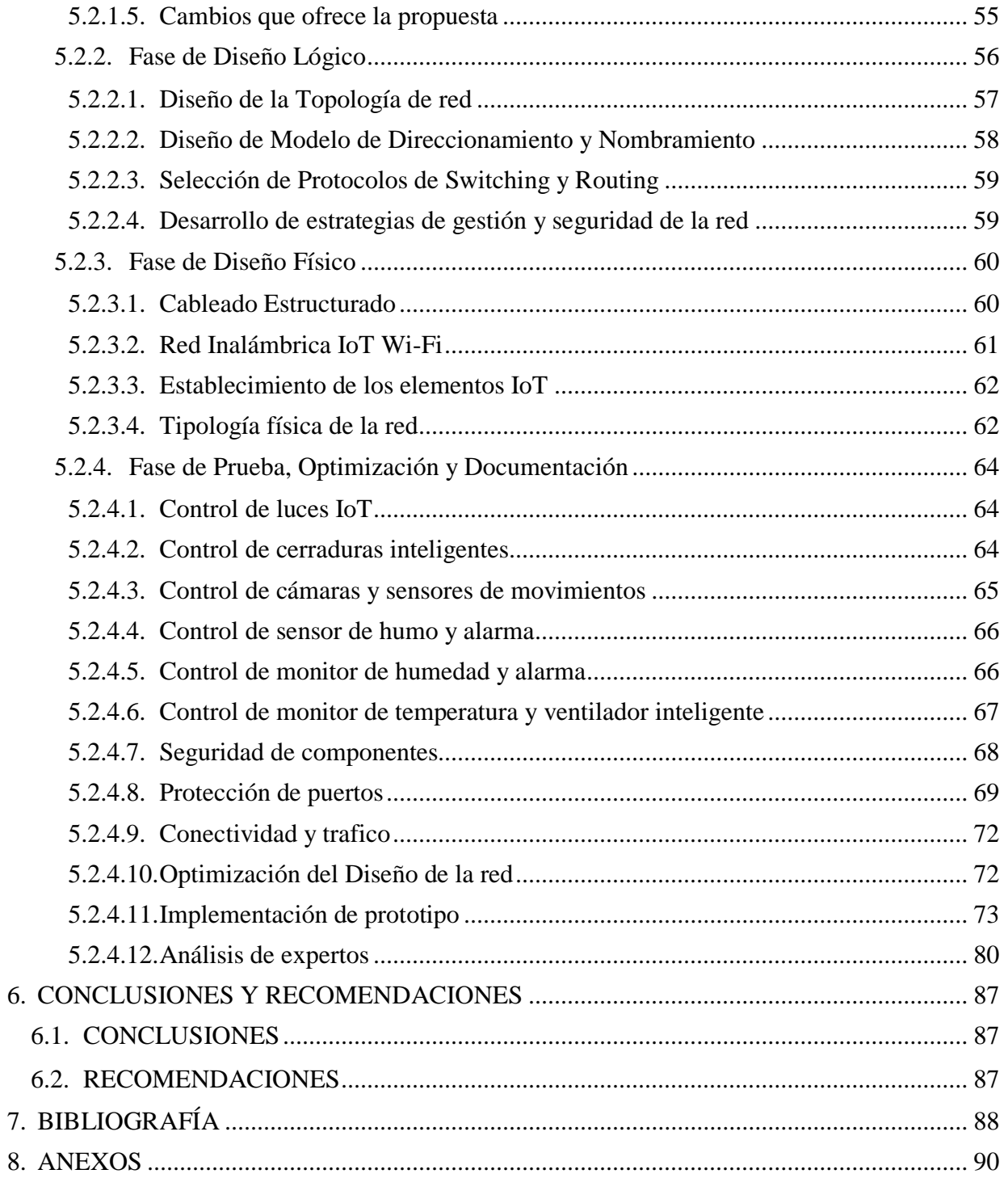

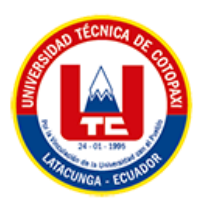

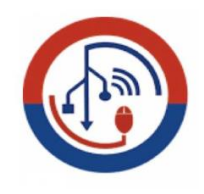

# **ÍNDICE DE TABLAS**

<span id="page-16-0"></span>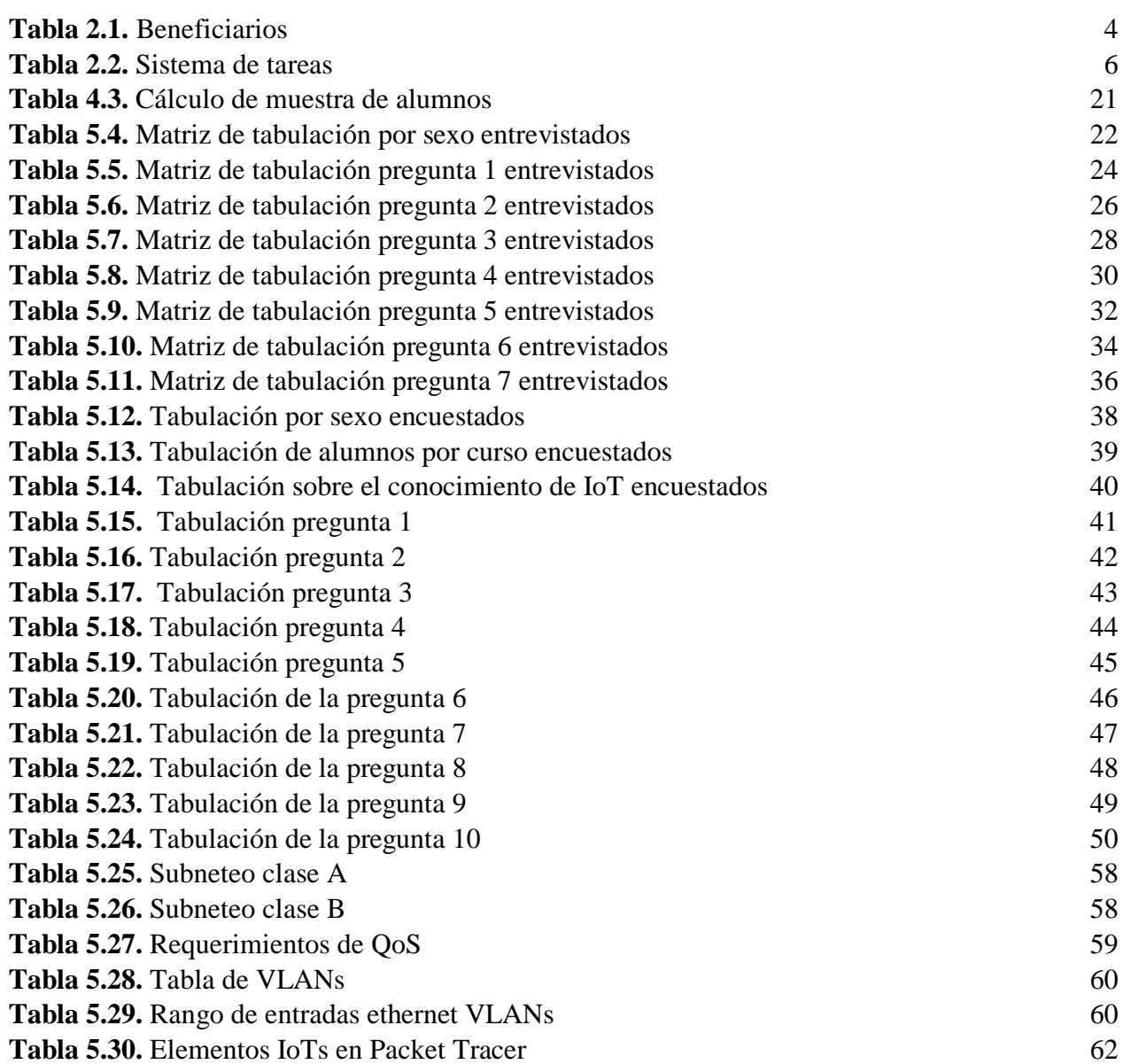

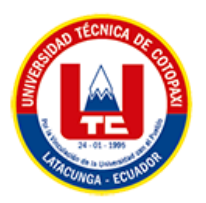

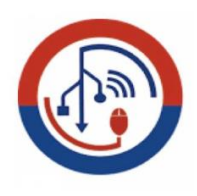

# **ÍNDICE DE FIGURAS**

<span id="page-17-0"></span>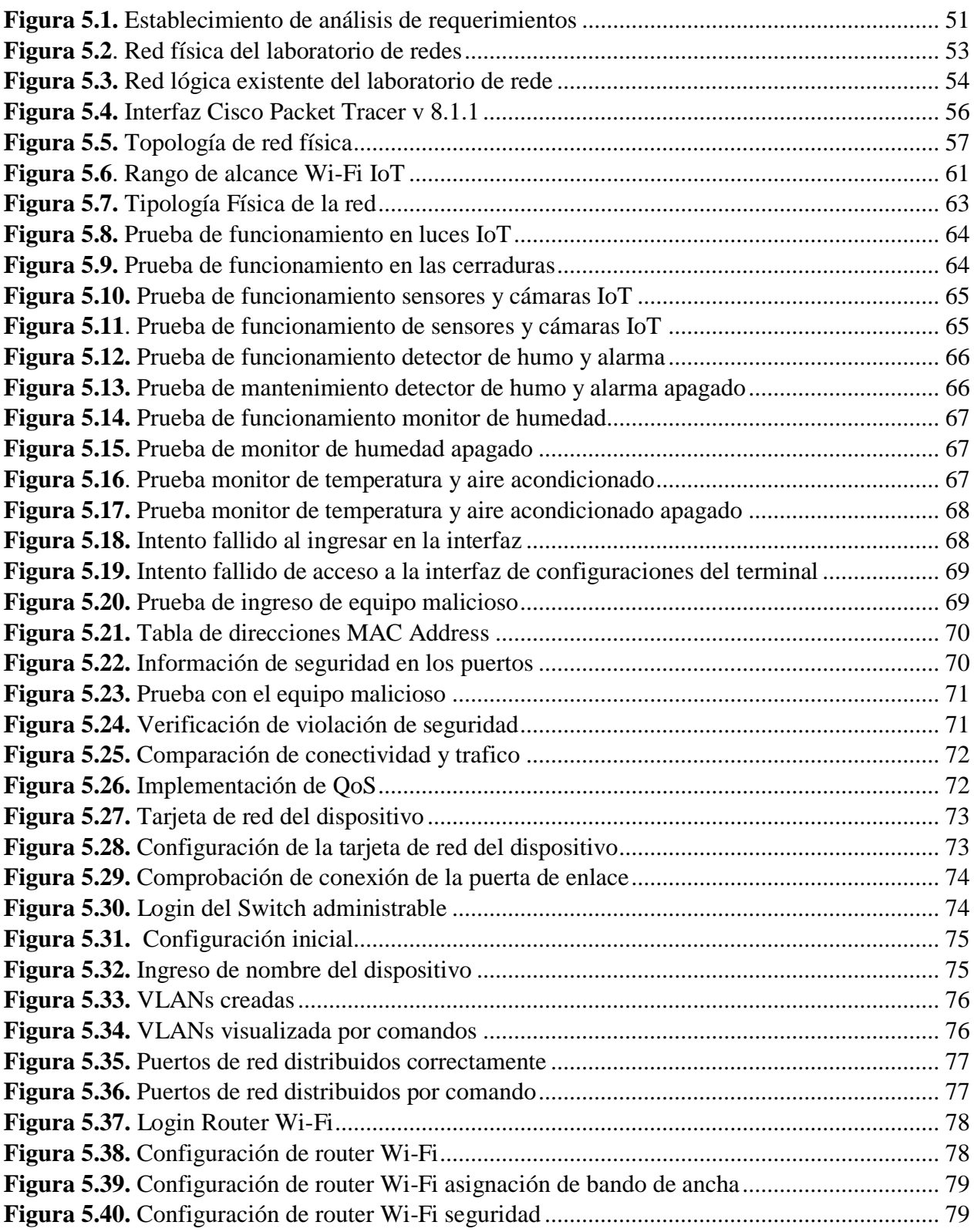

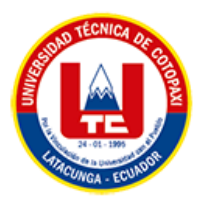

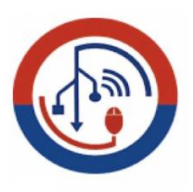

# **ÍNDICE DE GRÁFICOS ESTADÍSTICOS**

<span id="page-18-0"></span>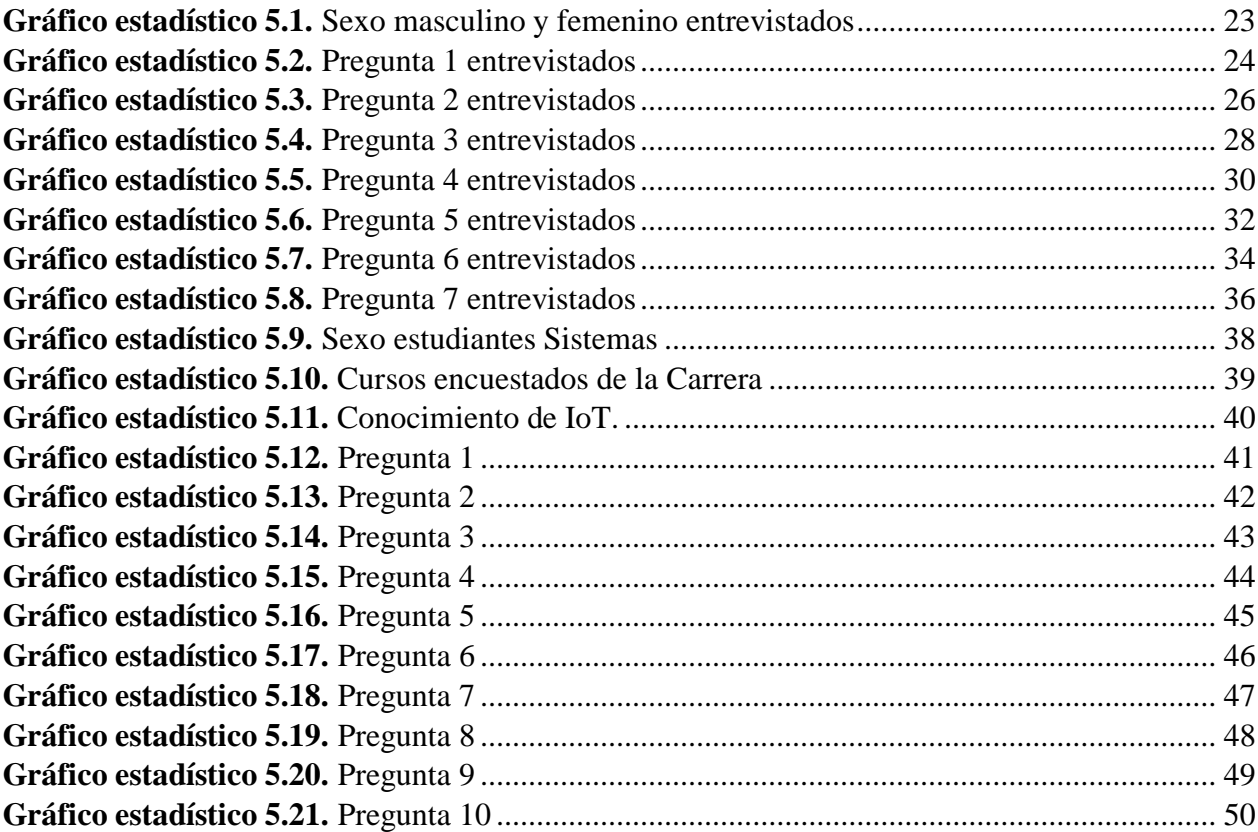

# **ANEXOS**

<span id="page-18-1"></span>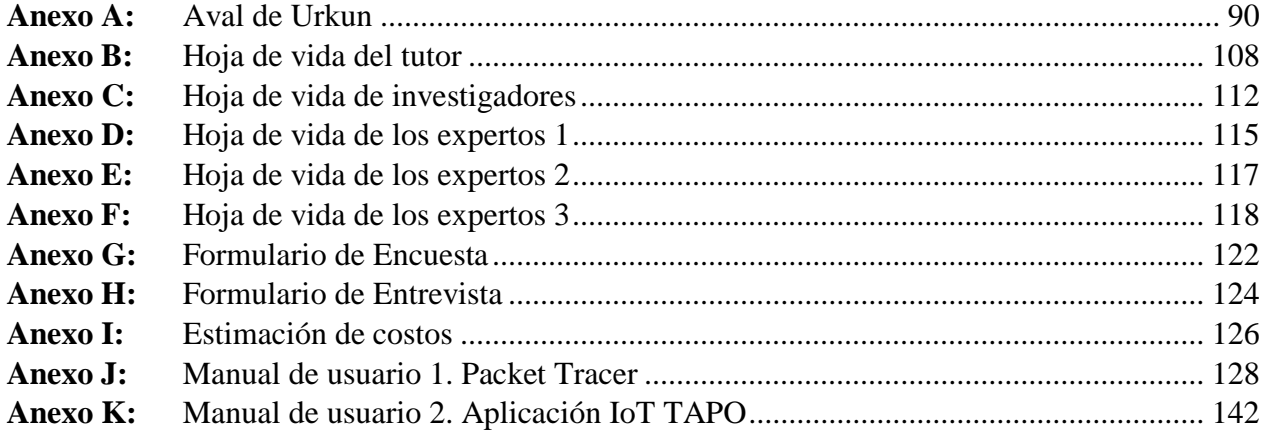

# <span id="page-19-0"></span>**1. INFORMACIÓN GENERAL**

# **TÍTULO:**

Diseño de la red de internet de las cosas (IoT) para el Laboratorio de Redes de la Carrera de Sistemas de Información de la Universidad Técnica de Cotopaxi

# **FECHA DE INICIO:**

Octubre del 2021

# **FECHA DE FINALIZACIÓN:**

Agosto del 2022

# **LUGAR DE EJECUCIÓN:**

Cotopaxi/Latacunga/Eloy Alfaro/El Ejido/Universidad Técnica de Cotopaxi/ Laboratorios de Redes.

# **FACULTAD QUE AUSPICIA:**

Ciencias de la Ingeniería y Aplicadas.

# **CARRERA QUE AUSPICIA:**

Ingeniería en Informática y Sistemas Computacionales.

## **PROYECTO DE INVESTIGACIÓN VINCULADO:**

No

## **EQUIPO DE TRABAJO:**

#### **COORDINADOR:**

**Nombre:** Manuel William Villa Quishpe

**Nacionalidad:** ecuatoriana

**Fecha de Nacimiento:** 15/03/1984

**Estado Civil:** Soltero

**Residencia:** Píllaro

**E-mail:** manuel.villa@utc.edu.ec

**Teléfono:** 0983855980

**PREGRADO:** Ingeniero en sistemas e informática

**POSGRADO:** Magister en interconectividad de redes

#### **ESTUDIANTES:**

**Nombre:** Luis Fernando Guanochanga Quinaucho **Nacionalidad:** ecuatoriana **Fecha de Nacimiento:** 03/06/1996 **Estado Civil:** Soltero **Residencia:** Quito **Correo:** luis.guanochanga4514@utc.edu.ec **Teléfono:** 0991047091

**Nombre:** Sergio Sebastian Viera Corrales **Nacionalidad:** ecuatoriana **Fecha de Nacimiento:** 04/08/1997 **Estado Civil:** Soltero **Residencia:** Latacunga- Parroquia San José de Poaló- Calle 19 de marzo **Correo:** sergio.viera7402@utc.edu.ec **Teléfono:** 0967664314

#### **ÁREA DE CONOCIMIENTO:**

06 Información y Comunicación (TIC) / Información y Comunicación (TIC) / 0613 Software y desarrollo y análisis de aplicativos.

#### **LÍNEA DE INVESTIGACIÓN:**

Tecnologías de la información y comunicación.

# **SUB LÍNEAS DE INVESTIGACIÓN DE LA CARRERA:**

Sub línea 1: diseño, implementación y configuración de redes y seguridad computacional, aplicando normas y estándares internacionales.

#### <span id="page-21-0"></span>**2. INTRODUCCION**

#### <span id="page-21-1"></span>**2.1. EL PROBLEMA**

La nueva era tecnológica que en la actualidad el Internet de las Cosas se ha convertido en una realidad ya que a medida más y más dispositivos se conectan a la Internet, la integración del IoT en actividades cotidiana del ser humano ha impulsado un impacto en fabricantes de hardware y desarrolladores de aplicaciones, las cifras han llegado a incrementar a un total de aproximado de más de 25 mil dispositivos conectados a la red.

Las actividades cotidianas como en empresas y organizaciones son desarrolladas en forma más efectiva mediante la IoT. Por ello, es la mayor importancia la inclusión de nuevas tecnologías como el IoT ya que podrán cumplir papeles muy importantes a la hora de mejor ya pueden llegar a interconectarse con programas, aplicativos móviles y una gran variedad de recursos como sensores, cámaras, dispositivos de almacenamiento.

#### <span id="page-21-3"></span><span id="page-21-2"></span>**2.1.1. Situación Problemática**

#### **2.1.1.1. Macro**

A nivel nacional la implementación y el uso de las redes IoT es muy escasa con respecto a otros países desarrollados, ya que el nivel económico que requiere este tipo de estructuras es realmente alto y solo se lo pueden permitir organizaciones y empresas que realmente necesiten seguridad, además hay que enfatizar que en algunos casos este tipo de instrumentos no se encuentran en el país con lo cual se requiere de la compra en el exterior. Con lo cual el conocimiento de estos instrumentos es escaso y se debería tener en cuenta.

#### <span id="page-21-4"></span>**2.1.1.2. Meso**

En la provincia de Cotopaxi y alrededores muchas personas no pueden hacer uso de estas estructuras ya que no son muy conocidas entre los moradores por la falta de información y la cantidad de lugares donde venden estos productos con lo cual la implementación solo está en las empresas que realizan su implementación a organizaciones para su seguridad en la que en ocasiones incluso esto es muy deficiente por la falta de conocimientos a la hora de implementarlas y manejarlas.

#### <span id="page-22-0"></span>**2.1.1.3. Micro**

La Universidad Técnica de Cotopaxi al ser una institución de Tercer Nivel, semestre a semestre a barca a nuevos estudiantes y su índice de ingreso es cada vez más alto por lo que dicha universidad adquiere, nueva tecnología lo cual hace que su inmobiliario tecnológico sea cada vez más grande lo cual esto hace que exista un mejor cuidado de estas herramientas tecnológicas lo cual es recomendable la implementación de IoT o internet de la cosas para que esta ayudar a salvaguardar la integridad de este inmobiliario de esta institución.

#### <span id="page-22-1"></span>**2.1.2. Formulación del problema**

¿Cómo diseñar una red de Internet de las Cosas que permita la seguridad, cuidado y automatización de aparatos electrónicos del Laboratorio de Redes de la UTC?

#### <span id="page-22-2"></span>**2.2. OBJETO Y CAMPO DE ACCIÓN**

**Objeto de estudio**: Laboratorio de Redes de la Universidad Técnica de Cotopaxi.

**Campo de acción**: 1203.09 Diseño Con Ayuda del Ordenador/ 1203.26 Simulación.

#### <span id="page-22-5"></span><span id="page-22-3"></span>**2.3. BENEFICIARIOS**

#### **Tabla 2.1.** Beneficiarios

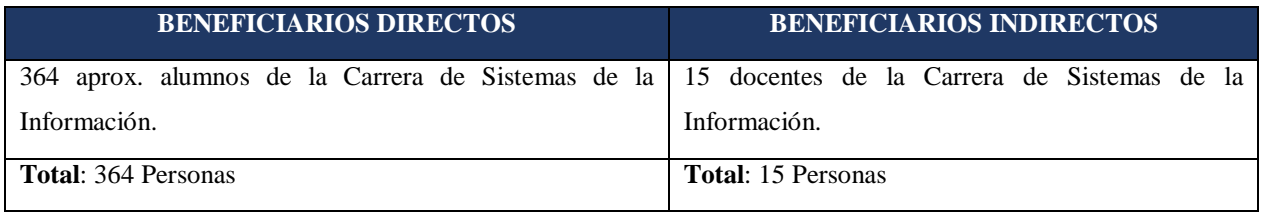

#### <span id="page-22-4"></span>**2.4. JUSTIFICACIÓN**

En la actualidad la evolución de las redes IoT o internet de las cosas se encuentran en un proceso de implementación, ya que esta brindara mejores soluciones como a empresas, instituciones públicas y como no también a las personas común y corrientes que decidan utilizar esta tecnología inalámbrica conjuntamente con aplicaciones que permitan las notificaciones a posibles eventos que pueden pasar como robos, desastres naturales etc.

La UTC al ser una institución de aprendizaje de tercer nivel podría implementar una red IoT la cual brindará un servicio de seguridad ya que esta podrá vigilar y salvaguardar cada uno de los inmobiliarios de dicha institución, pero la implementación de dicha red podría llegar hacer costosa es recomendable realizar un pre diseño y una pre implementación en un laboratorio.

Este proyecto tendrá como fin explicar un diseño de una red de IoT para el Laboratorio de Redes el cual logre intercomunicar diferentes sensores que ayuden a salvaguardar los diferentes equipos electrónicos que cuenta este laboratorio, principalmente este diseño será planteado para seguridad electrónica, ya que se plantearán dos escenarios enfocados en analizar el diseño para una futura implementación de una red IoT en dicho laboratorio partiendo de una simulación de la red generada para el laboratorio y también se sugerirá equipos de fabricantes que utilizan la norma ISO-30141.

## <span id="page-23-0"></span>**2.5. HIPÓTESIS**

El diseño de una red de internet de las cosas (IoT) adaptado a la Metodología Top-Down, permitirá una automatización y optimización de actividades en el Laboratorio de Redes de la Carrera de Sistemas de Información de la Universidad Técnica de Cotopaxi

### <span id="page-23-1"></span>**2.6. OBJETIVOS**

#### <span id="page-23-2"></span>**2.6.1. General**

 Diseñar la Red de Internet de la Cosas (IoT) en el Laboratorio de Redes de la Carrera de Sistemas de Información de la Universidad Técnica de Cotopaxi.

## <span id="page-23-3"></span>**2.6.2. Específicos**

- Investigar material bibliográfico para la obtención de información respecto a las redes IoT.
- Analizar los requerimientos necesarios para una posible implementación de la red IoT en el laboratorio de redes de la Universidad Técnica de Cotopaxi.
- Diseñar la Red del Internet de las IoT utilizando la herramienta informática Cisco Packet Tracer.

## **2.7. SISTEMA DE TAREAS**

<span id="page-24-1"></span><span id="page-24-0"></span>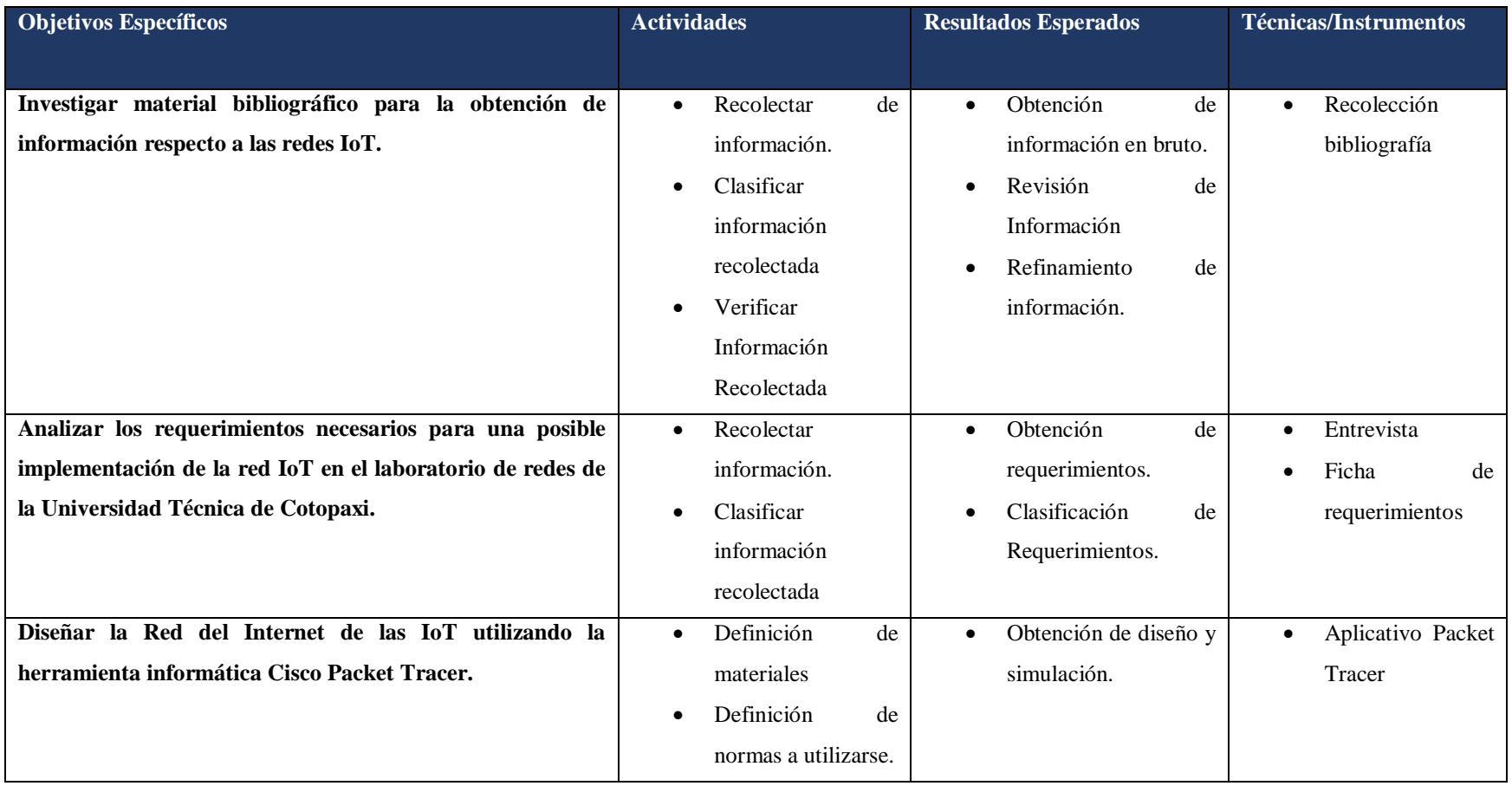

#### **Tabla 2.2.** Sistema de tareas

# <span id="page-25-0"></span>**3. FUNDAMENTACIÓN CIENTÍFICO TÉCNICA**

A partir de este apartado se pondrá en énfasis características y definiciones sobre el internet de las cosas, así como a que van orientados y los tipos de equipos que se van a usar para una implementación.

## <span id="page-25-1"></span>**3.1. INTERNET DE LAS COSAS**

En cuanto al principal tema que abarca, IoT se puede definir como a una tecnología que hace uso de la conexión de objetos y Internet, intercambiando, agregando y procesando información sobre su entorno físico para proporcionar servicios de valor añadido a los usuarios finales.

Por otra parte, las tecnologías de IoT cuentan con 4 características esenciales:

- Interconectividad entre dispositivos
- Heterogeneidad al interactuar entre diferentes plataformas,
- Resistentes a cambios dinámicos
- Comunicación. [1]

Gracias a este tipo de tecnología, puede facilitar procesos que con actividades normales no se logran, dando una mayor eficiencia y mayor seguridad.

#### <span id="page-25-2"></span>**3.2. MANTENIMIENTO PREDICTIVO EN UNA RED IOT**

Como todo sistema, se debe tener en cuenta unas pautas para que siga funcionando correctamente por ello a través del mantenimiento predictivo que está orientado por la condición de maquinaria y depende de la información que es recolectada de la siguiente forma.

- Semiautomatizada: la información obtenida con el instrumento se registra automáticamente en una base de datos, pero debe ser transferida de forma manual del instrumento al sistema
- Manual: Cuando la recolección es semiautomática, cuando la recolección es manual la información se inserta a la base de datos de forma manual por un trabajador. [2]

Con ello se puede ver que tenemos diferentes opciones para realizar un mantenimiento de estos componentes ya que a medida que avanza el tiempo pueden ocurrir fallos en los componentes y realizar un cambio de ellos o buscar alternativas que funcionen de una mejor manera.

#### <span id="page-26-0"></span>**3.3. APLICACIONES EN EDIFICIOS INTELIGENTES CON IOT**

La gran variedad de usos que se puede realizar con la tecnología IoT es grande y más actualmente ya que gracias a diferentes aplicaciones se puede ver el estado de estos terminales y gran parte de ellos tienen integrados aplicaciones por defecto en los equipos, permitiendo el control como administrador a medida que se realiza una recolección de datos.

En cuanto a la conexión entre dispositivos IoT en aspectos de seguridad, el acceso de un edificio inteligente interviene uno o más dispositivo ya que es beneficioso para los administradores y usuarios de un edificio con red IoT. Los escenarios en los que múltiples dispositivos IoT interactúen entre si van a ir creciendo considerablemente a futuro. [3]

No solo en seguridad se aplican las tecnologías IoT, también en temas cotidianos como el tiempo de encendido y apagado de las luces programado a través de sensores según la cualidad en la que se le de uso. Por ello la tecnología IoT con las aplicaciones existentes en dispositivos móviles también son ilimitadas, dando un mayor rango de uso.

#### <span id="page-26-1"></span>**3.4. ESTRUCTURAS DE UNA RED IOT**

Una red IoT está formada por diferentes fases que hay que tener en cuenta para la correcta implementación, por ello de acuerdo a la a diferentes fuentes bibliográficas, como parte de esto se clasifica de la siguiente manera.

- Capa de aplicación: obtiene información a través de las diferentes actividades que el usuario propone.
- Capa de soporte y gestión: mantiene las actividades bajo un control estricto garantizando seguridad.
- Capa de servicios: aplica las actividades monitoreadas.
- Capa de comunicación: mantiene la comunicación de los servicios
- Capa de red: procesa la información y la transmisión de datos a cada uno de los dispositivos dentro de la red.
- Capa de hardware: formado por los componentes físicos.
- Capa de entorno: establece el lugar donde se encontrará los componentes. [4]

#### <span id="page-27-0"></span>**3.5. ELEMENTOS IOT**

Para hacer uso e implementación de este tipo de tecnología se debe tener en cuenta que elementos lo forman y en que categoría se encuentran por ello mediante esta clasificación podemos ponerlo de la siguiente manera.

- Dispositivos IoT: dispositivos que al entrar en contacto con una red inalámbrica recopilan la información que maneja a través de una interfaz conectada a la red. Estos dispositivos manejan información de manera, física como, temperatura, luminosidad, humedad, presión, distancia entre otras cualidades.
- Red de comunicación: los elementos que los forman por defecto están integrados en una red Wi-Fi que los mantiene conectados a la red intercambiando información. Por lo general es lo normal en un sistema de red IoT
- Nube: en este caso la red es un gran aliado ya que gran parte de estos componentes funciona por servidores de terceros que almacenan la información captada por cada uno de los elementos IoT. Estos datos, pueden ser masivos, almacenándose, procesando y visualizando. [5]

#### <span id="page-27-1"></span>**3.5.1. Sensores de humo**

Esto dispositivos están destinados a realizar actividades como actuadores en los sistemas automáticos comúnmente en sistemas de alarmas de incendios clasificándolo en 2 grupos:

- Sensores fotoeléctricos: formado a partir de un emisor de luz y células fotoeléctricas que detectan el humo cuando su haz de rayo se oscurece.
- Sensores iónicos: formada con dos placas eléctricas y un material radiactivo en la cual disminuye la corriente si se encuentra partículas generadas por combustión. [6]

#### <span id="page-27-2"></span>**3.5.2. Sensores de movimiento PIR**

Este tipo de sensores hacen el uso de infrarrojos y un fototransistor en la que este detecta por lo general cuerpos humanos. Normalmente se usan en sistemas de seguridad colocados en lugares estratégicos para la detección de intrusos. Normalmente es colocado a 1.5 metros sobre el suelo para evitar complicaciones con animales o insectos. [7]

#### <span id="page-28-0"></span>**3.5.3. Iluminación inteligente**

Estos dispositivos se adaptan de manera autónoma en la regulación de la iluminación para lograr un consumo más económico aprovechando las tecnologías IoT con las que dispone a su alrededor a través de dispositivos móviles de manera inalámbrica y manual. [8]

## <span id="page-28-1"></span>**3.6. ÁREAS DE APLICACIÓN**

No cabe decir que la tecnología IoT tiene una gran variedad de usos y aplicaciones en muchos sectores haciendo más fácil sus actividades y mejorando en cuanto a rendimiento por ello su uso se ha clasificado según en el ambiente en el que se encuentre implementado.

#### <span id="page-28-2"></span>**3.6.1. Smart Home**

El uso de esta tecnología en los países desarrollados es alto y se aplica en gran parte a la seguridad y al consumo de servicios básico como reguladores, el control de temperatura, manejo de elementos móviles, equipos domésticos que controlan el estado de los alimentos entre otros logra una gran posibilidad de actividades implementar nuevas aplicaciones en el campo. [9]

En este caso los sensores son los encargados de recibir la información por parte de la casa y estos son emplean diferentes tecnologías de comunicación según su rango de alcance.

- Corto alcance: como los dispositivos bluetooth, zigbee.
- Largo alcance: (LPWA) empleado en la transportación de datos a la nube, a través diferentes tecnologías puedan interactuar entre sí para una mayor eficacia de trabajo.

#### <span id="page-28-3"></span>**3.6.2. Smart City**

Entramos en este caso a una categoría más extensa en la que este tipo de tecnologías son aplicadas a espacios mucho más grandes a través de las tecnologías de la información. Una ciudad inteligente detecta las necesidades de los ciudadanos a través de las interacciones que realizan con los sistemas de los que dispone tanto a tiempo real o incluso adelantándose a esto. [10]

- Una mejora en la calidad de vida
- Un incremento en la efectividad de los recursos.
- Una participación más activa de los ciudadanos
- Sostenibilidad

#### <span id="page-29-0"></span>**3.6.3. Agricultura y ganadería**

Un pequeño avance en el campo de IoT es la aplicación en la agricultura a razón de obtener resultados mucho más beneficiosos para su cultivo reduciendo actividades, económicamente y mejorando el servicio y calidad del producto a cultivar. Pero la aplicación dentro del campo de la agricultura simplemente es escasa por su falta de interés prioritario, pues los métodos convencionales que se usan actualmente son desde el punto de vista de los agricultores más eficaces con lo cual todavía desconfían de la tecnología, aunque en algunos sectores su aplicación está presente.

La información que se recopila de manera periódica en este caso nos da ventaja en varios factores como tener la información del ganado tanto su estado de alimentación, como afecciones y capacidad de reproducción de cada de las materias primas. [11]

#### <span id="page-29-1"></span>**3.6.4. Wearables**

Los wearables son dispositivos que se incorpora con dispositivos portátiles con el objetivo de realizar una función determinada en el cuerpo humano. Esta tecnología abarca en una gran variedad de sectores tanto doméstico como laboral transportando la información y realizando las actividades a la que esta empleada como: [12]

- Industrial
- Entretenimiento.
- Deporte y bienestar.
- Militar.
- Salud.

#### <span id="page-29-2"></span>**3.6.5. Industria IoT**

La integración de estas tecnologías dentro de la industria es algo común por y esencial por parte de las organizaciones. La integración en este campo ayuda a reducir procesos que hacen uso de tecnología machine learning y gran base de datos. Dentro de este sector abarca una gran variedad de tecnologías que no dominan todavía, pero aun en auge se sigue investigando que más posibilidades se puede encontrar.

- Análisis industrial
- Información analítica
- Aplicación de desarrollo para los productos
- Desarrollo ágil de aplicaciones para productos conectados.
- Programación de sensores
- Datos a tiempo real gestionables

### <span id="page-30-0"></span>**3.7. INGENIERÍA DE REQUISITOS**

La descripción de requisitos del programa es una explicación completa del comportamiento del sistema programa a desarrollar.

La integración los no funcionales mantienen limitaciones a la propuesta de diseño a crear en cuanto a la calidad de información como los factores para desarrollarlas manteniendo un estándar aceptable.

Las tácticas encomendadas en la descripción de los requerimientos en el programa permanecen explicadas por la regla IEEE 830-1998, el cual explica las construcciones probables, contenido anhelado, y aptitudes de la explicación de requisitos del programa.

Los requisitos se separan en 3:

- Funcionales: el cliente solicita que se verifique el programa;
- No funcionales: las actividades que realiza el sistema con la ayuda de recursos tecnológicos.
- Empresariales u organizacionales: mantienen el contexto del sistema para obtener el objetivo.

El trabajo de los ingenieros del entendimiento se basa en sustraer el razonamiento de los profesionales humanos en una cierta área, y en codificar dicho entendimiento de forma que logre ser procesado por un sistema programa.

En este entorno, en este plan se explorará, cómo el proceso de reducción de entendimiento y su que corresponde modelado de la Ingeniería del entendimiento, podría ser usado para la reducción de requisitos y su modelado dentro de la Ingeniería de Requisitos. [13]

#### <span id="page-30-1"></span>**3.8. PACKET TRACER**

Packet Tracer es un programa de software empleado por la empresa Cisco que permite realizar simulación de redes empleando todo tipo de dispositivos hardware al alcance del usuario para realizar configuraciones en cada uno de ellos. Esta herramienta no está solamente destinada al ámbito profesional, de la misma manera se hace uso en la universidades e instituciones educativas para el estudio y ámbito de las redes. [14]

#### <span id="page-31-0"></span>**3.9. INVESTIGACIÓN DE CAMPO**

La investigación de campo está encargada de obtener datos de lo que le rodea y estudiarlos sobre el tema que está estudiando, para compartir y comparar variables de otras investigaciones. Las herramientas que usa para la representación de datos, comúnmente se usan gráficas y encuestas para la recolección de información. Gracias a la investigación de campo, el investigador permite generar nuevos conocimientos que se aplican con el método científico que puede dar a propuestas interesantes para desarrollar. [15]

#### <span id="page-31-1"></span>**3.10. LA ENTREVISTA.**

Para la recolección de datos e investigación se define a la entrevista como una técnica o instrumento utilizado para la recolección de datos a través de preguntas con el fin de medir un atributo. Su aplicación está en todos los campos de investigación a un individuo en concreto en donde se necesite analizar y exponer datos tanto presentes, pasados e incluso para estimar y predecir lo que puede suceder en el futuro, pero esto nunca será preciso. [16]

#### <span id="page-31-2"></span>**3.11. ENCUESTA**

En cuanto la encuesta de la misma manera que la entrevista son una serie de preguntas que se emplean en estudios, cuantitativos y cualitativos para la recolección de información a una muestra o población en donde se va aplicar. Se usan diferentes campos de investigación empírica haciéndolo flexible su aplicación y realizar comparaciones de información de forma flexible. [17]

#### <span id="page-31-3"></span>**3.12. SERVIDOR**

Las funciones de estos dispositivos se centran en realizar una gestión y lectura de la información almacenada que recibe y entrega a una base de datos, a través de esto se puede realizar comunicaciones con cualquier dispositivo móvil que tenga el acceso correspondiente. [18]

#### <span id="page-31-4"></span>**3.13. ALMACENAMIENTO EN LA NUBE**

Definir el almacenamiento en la nube se podría decir que es un servicio el cual permite almacenar datos o también llamada información transfiriéndolas mediante el internet a un sistema externo de almacenamiento el cual es mantenido por un tercero. Existen varios sistemas de almacenamiento personales, estos almacenan o guardar copias de seguridad de tus correos electrónicos, fotografías, videos y archivos personales de cada usuario.

Además, dichos sistemas de almacenamiento pueden ser escalables es decir adaptarse a las diferentes necesidades de cada persona u organización, la accesibilidad se la puede realizar desde cualquier lugar en cualquier dispositivo.

Existen 3 principales modelos las cuales las empresas pueden llegar a elegir para el guardados de sus datos como son:

- Nube Publica: Ideal para datos no estructurados.
- Nube Privada: Esta estará protegida por un firewall de la compañía esto garantizará tener un mejor control sobre los datos.
- Nube Hibrida: Esta combina los servicios de almacenamiento tanto de la pública como la privada dando a ofrecer una mayor flexibilidad a la hora de la seguridad. [19]

## <span id="page-32-0"></span>**3.14. TIPOS DE METODOLOGÍA**

A la metodología se la defina como al conjunto de mecanismos o procedimientos racionales, los cuales son empleados para lograr un objetivo o una serie de objetivos que son dirigidos en la investigación científica. A la vez el termino de metodología puede presentarse en diferentes áreas una de ellas la educativa, otra definición metodología es simplemente un conjunto de elementos de tipo racional los cuales se emplean para alcanzar todos los objetivos referentes a una investigación. Dicho termino tiene sus inicios en el griego meta, el mismo que tiene un significado de ir más allá, camino y logos, el cual está representado en estudio, razón o análisis, existen diferentes tipos de metodología los cuales son:

- Cuantitativas: La metodología cuantitativa es aquella la cual está basada en un modelo matemático o numérico el mismo que permite la optimización de la investigación que se está realizando.
- Cualitativas: Están caracterizadas por tener un criterio y razonamiento del investigador el mismo que puede ser capaz de definir o determinar un proceso en la investigación. [20]

#### <span id="page-32-1"></span>**3.15. TIPOS DE INVESTIGACIÓN**

La investigación se la define como un procedimiento metódico, objetivo y comprobable para adquirir nuevos conocimientos, o la utilización de conocimientos ya aprendidos para la solución de un problema o problemas en específico.

Existen diferentes tipos de investigación como:

- Investigación Básica: Es también conocida como una investigación pura o fundamental, esta propone el incremento de conocimientos teóricos en una materia, sin tener mucho interés respecto a la utilidad que se van a dar a dichos conocimientos.
- Investigación Aplicada: este tipo de investigación se ajusta en el manejo de los conocimientos que realiza para resolver los problemas propuestos a los que se enfrenta de forma práctica estos serán aplicados el avance del proyecto a investigar.
- Investigación Teórica: Este se centra en la utilización de los conocimientos y saberes para poder llegar a la solución práctica de los problemas y aplicarlos en el mundo cotidiano.
- Investigación Descriptiva: Es también llamada la investigación "estadística", esta intenta comprender la realidad la cual esta aplicado un lenguaje formal el mismo que permite levantar información mediante el uso de herramientas conceptuales, sin la necesidad necesaria de obtener respuestas al porqué de las cosas. [20]

# <span id="page-33-0"></span>**3.16. RED INALÁMBRICA**

Se la llama Red Inalámbrica al tipo de Conexión entre Sistemas Informáticos la misma que se lleva a cabo mediante ondas del espectro electromagnético; dicho espectro es una conexión de nodos los mismos que no requieren ningún tipo de Cableados o dispositivo alámbrico, lo cual su transmisión y recepción de la información se produce mediante el uso de puertos especializados. [21]

## <span id="page-33-1"></span>**3.17. TIPOS DE REDES INALÁMBRICAS**

A las redes Inalámbricas se las puede Clasificar por 2 Criterios distintos:

- Según su Área de Alcance
	- o WPAN: conocido como Red Inalámbrica de Área Personal en español, esta tiene un rango de 10 metros como máximo, la cual sirve para 1 o 2 usuarios como máximos este tipo de Red se la puede encontrar en Bluetooth como mayor referencia.
	- o WLAN: conocido como Red Inalámbrica de Área Local en español, esta es la más estándar en las comunicaciones en las que están basadas las Tecnologías de Wi-Fi, dichas redes son Capaces de Alcanzar una distancia mayor que las WPAN.
- Según su Rango de Frecuencia
	- o Microondas terrestres: Estas están empleadas en antenas parabólicas de 3 metros aproximadamente, las cuales emiten una señal microondas que poseen un alcance de varios kilómetros, a la vez emplean una frecuencia de entre 1 o 300 GHz.
	- o Infrarrojos: Estas están empleadas en los módulos de la luz, estos deberán estar alineadas o reflejadas de forma directa, alcanzan entre los 300 y 384 GHz de velocidad de Transmisión de datos. [22]

#### <span id="page-34-0"></span>**3.18. RED IOT**

Se la define como una agrupación o interconexión de dispositivos u objetos a través de una red, los cuales ellos pueden ser visibles y a la vez interaccionar entre sí, dichos objetos podrían ser cualquier tipo de objetos como sensores, dispositivos mecánicos incluso objetos domésticos, dichos objetos pueden llegar a interaccionar si la necesidad de la intervención del ser humano, por lo que a esta interacción se la conoce como una interacción maquina a máquina. [23]

#### <span id="page-34-1"></span>**3.19. TOPOLOGÍAS DE RED**

Se describen como Topología de Red a los diferentes tipos de estructuras de intercomunicación en las que se permite organizar las redes de transmisión de datos entre dispositivos o componentes autónomos como sensores, actuadores, robots entre otros los mismo que deben interconectarse físicamente con dicha estructura. [24]

#### <span id="page-34-2"></span>**3.20. SEGURIDAD DE UNA RED IOT**

Al hablar de seguridad de las redes IoT se podría definir como el área que está preocupada por salvaguardar cada uno de los dispositivos y redes en las que están conectados por lo que IoT comprende 2 tipos de Seguridad como son la Física y Lógica:

#### <span id="page-34-3"></span>**3.20.1. Seguridad Física**

Se la conoce como seguridad Física a la prevención de las principales amenazas que le pueden suceder a la red, como son el robo o daño de los dispositivos que estarán conectados a dicha red.

#### <span id="page-34-4"></span>**3.20.2. Seguridad Lógica**

Esta descrita como la forma de salvaguardar los datos alojados en la red para prevenirlos de ciberataques, las prevenciones más habituales son encriptación de contraseñas, encriptación de IPs, MACs entre otros. [25]

#### <span id="page-35-0"></span>**3.20.3. Dispositivos IoT**

Los dispositivos IoT son un objeto al cual se le ha dotado de una inteligencia de software y como también una conexión de internet, en el mismo dispositivo se pueden actuar remotamente o medir parámetros permite formar un ecosistema de servicios alrededor de la red. [26]

#### <span id="page-35-1"></span>**3.21. METODOLOGÍA DE DISEÑO DE RED TOP DOWN**

Al hablar de la metodología Top Down podríamos decirle que es una metodología para el diseño de Redes que empiezan en la parte superior de las capas del Modelo OSI antes del traslado a las capas inferiores, además de ser una disciplina que tuvo éxito en la programación de software estructurado y el análisis estructurado, dichas disciplinas tienen como objetivo representar de forma más exacta las necesidades del usuario, dicha metodología incluye una exploración divisional y estructuras de un grupo. [27]

Además, la Metodología Top Down se divide en 4 fases como son:

- Fase 1: Análisis de Negocios Objetos y Delimitaciones: Esta fase permitirá poder identificar los objetivos, restricciones de la institución a demás también se identificará los objetivos y también restricciones del cliente.
- Fase 2: Fase de Diseño Lógico: Permitirá el Diseño de la Topología de Red a utilizarse, como también el modelo de direccionamiento y adicionalmente se elegirá los protocolos de Bridging, Switching y Routing para cada uno de los Dispositivos de interconexión.
- Fase 3: Diseño Físico: Dicha fase implica la selección de tecnologías y dispositivos específicos que ayudaran a satisfaces cada uno de los Requerimientos Técnicos de acuerdo a los diseños antes planteados.
- Fase 4: Pruebas, Optimización y Documentación: Dicha fase permitirá la realización de una serie de pruebas para poder optimizar de la mejor manera a nuestra red y además se adjuntará documentación la que misma que certifique o abalice dichas pruebas

## <span id="page-35-2"></span>**3.22. TOPOLOGÍA TIPO ESTRELLA**

La Topología Tipo estrella se compone a que cada nodo debe conectarse directamente a un concentrador central, dicha topología todos los datos pasan a través del concentrador antes de alcanzar su destino final, es más utilizada en redes Ethernet como inalámbricas. [28]
#### **3.23. NORMA IS0/IEC 30141**

La Norma ISO/IEC 30141 o estándar Internet de las Cosas (IoT), dicha norma proporciona un marco habitual con el fin que los diseñadores conjuntamente con desarrolladores de aplicativos de IoT, esto permite desarrollar o crear sistemas seguros, protegidos, fiables con la capacidad de poder afrontar ciberataques o catástrofes naturales. [29]

#### **3.24. MODELO TCP/IP**

Al hablar del Modelo TCP/IP se podría decir que es una descripción de un protocolo de Red el mismo que fue implementado por la empresa ARPANET, en la primera red de área amplia o también conocida como WAN, esta misma fue desarrollada bajo la supervisión de DARPA, dicha red es un conjunto de guías generales en cada proceso y operación la misma que permite que cada uno de los equipos pueda comunicarse dentro de una red, con el de proveer una conectividad de punto a punto, además que el TCP permite un comunicación de información para la entrega de los diferentes protocolos de la capa superior y las diferentes aplicaciones que este soporte.

[30]

#### **3.25. SUBNETTING**

El Subneteo es la acción de tomar un rango con direcciones IP en donde las IPs se las pueda dividirlas por rangos o subnets en donde dichas IPs, dicha sub división permite crear diferentes redes lógicas de un único bloque de IPs. [31]

#### **3.26. PROTOCOLO IP/TCP**

IP: El protocolo IP o (Internet Protocol) es un sistema de entrega que está basado en el mejor intento dicho protocolo facilita un sistema sin conexión y no fiable de entrega de datagramas respectivos entre 2 computadoras.

TCP: Es orientado a una conexión fiable y orientado a una conexión de bytes para realizar dices conexiones utiliza el servicio IP para su transporte por el internet. [32]

## **4. MATERIALES Y METODOS**

## **4.1. TIPOS DE INVESTIGACIÓN**

## **4.1.1. Investigación cualitativa**

Este tipo de investigación de carácter cualitativo permitió la recolección de información sobre el internet de las cosas a través de la aplicación de encuestas a los estudiantes que abordan la carrera de ingeniería en sistemas y entrevista a los docentes de la carrera con el fin de establecer unas bases para realizar el diseño alternativo del laboratorio de redes implementando IoT

## **4.1.2. Investigación cuantitativa**

La investigación aplicada ha sido beneficiosa para la recolección de datos reales, realizado con las encuestas a los estudiantes de la carrera para llevar a cabo que tan factible es aplicar las redes IoT en el laboratorio de redes. Los datos recolectados fueron tabulados y analizados en profundidad con el fin de obtener una mejor solución para mejorar el estado actual del laboratorio de redes.

# **4.2. MÉTODOS DE INVESTIGACIÓN**

## **4.2.1. Método Analítico y sintético**

Este método hace énfasis a la teoría recolectada de las fuentes bibliográficas, sobre el tema de investigación con el fin de realizar un análisis e integrarlo en el desarrollo del marco teórico.

### **4.2.2. Método Inductivo- deductivo**

El método usado en el proyecto de investigación se centra especialmente en la recolección de información de varios tipos de fuentes bibliográficas como artículos científicos, libros digitales, revistas que estén relacionados con el tema propuesto.

## **4.3. TÉCNICAS DE INVESTIGACIÓN**

Las técnicas de investigación aportan una ayuda a la hora de recolectar información para a su vez realizar un análisis situacional y establecer unas bases que permitan empezar a desarrollar un proyecto.

Las técnicas que usadas para la recolección de información del presente tema se realizaron dentro de la Universidad Técnica de Cotopaxi siendo estas las siguientes:

#### **4.3.1. Observación**

A través de esta técnica se analizó el estado actual del laboratorio de redes con el fin de conocer como es la distribución de sus equipos, el tipo de cableado, el número de equipos que hace uso, el área de trabajo

### **4.3.2. Entrevista**

El fin de una entrevista es obtener información mucho más abierta y personalizada respecto a otros tipos de técnicas de investigación, por ello a partir de las entrevistas realizadas a los docentes de la carrera de ingeniería en sistemas, podemos obtener diferentes puntos de vista distinto al nuestro que aporten posibles ideas que beneficien al proyecto.

#### **4.3.3. Encuestas**

El procedimiento para realizar una encuesta de manera correcta es, siempre tener en cuenta que se desea analizar y que esté relacionado con el tema correspondiente que se quiere investigar por ello, se realizó una serie de preguntas relacionadas con el tema principal, IoT (Internet of Things) con el fin de conocer el nivel de conocimiento que tienen los estudiantes de la carrera de ingeniería en sistemas y si son conscientes de su existencia en algún entorno que conozcan.

#### **4.3.4. Técnicas bibliográficas**

La búsqueda de información en algunos casos es escasa, por ello hacemos uso de fuentes de información relacionadas con el tema de investigación y fiables de aporten datos que ayuden en la verificación de la hipótesis. La información extraída para el desarrollo de este documento se hizo uso de páginas bibliográficas y artículos académicos, Google Académico, e-libro, Redalyc, Scielo, que son fuentes verificadas por diferentes instituciones como fiables.

#### **4.3.5. Norma ISO/IEC 30141**

Para el proceso del desarrollo del proyecto se hace énfasis en la norma ISO/IEC 30141 sobre el Internet de las Cosas-, un estándar nuevo para los sistemas trabajados en IoT, haciendo referencia que deben tener propiedades de confiabilidad tanto en su implementación como en su funcionamiento en un sistema IoT, dándole un grado de confianza en su funcionamiento correcto.

### **4.4. INSTRUMENTOS DE INVESTIGACIÓN**

#### **4.4.1. Entrevista Estructurada**

Este tipo de entrevista es aplicado a los docentes de la carrera de ingeniería en sistemas con el fin de recolectar información directa sobre el conocimiento de la IoT.

#### **4.4.2. Dispositivos multimedia**

Se usaron elementos tecnológicos como el uso de dispositivos móviles para la recolección de información y evidencias en el entorno del laboratorio de redes con el fin de desarrollar una propuesta de mejora.

### **4.5. POBLACIÓN Y MUESTRA**

En el proyecto de investigación presente la población a estudiar está compuesta por la participación de 15 docentes de la carrera de ingeniería en sistemas y 364 estudiantes de la carrera.

#### **4.6. CALCULO DE LA MUESTRA**

La realización del cálculo de la muestra aplicada se estableció al número de estudiantes mencionado siendo una población de 364 estudiantes.

| Leyenda                                 | Valores    |
|-----------------------------------------|------------|
| Tamaño de muestra                       | n          |
| Tamaño de la población                  | $N = 364$  |
| Nivel de confianza                      | $Z = 1.56$ |
| Error de estimación máximo aceptado     | $e = 0.05$ |
| Probabilidad de que ocurra el evento    | $p = 0.5$  |
| Probabilidad de que no ocurra el evento | $q = 0.5$  |

**Tabla 4.3.** Cálculo de muestra de alumnos

$$
n = \frac{Z^2 * p * q * N}{e^2 * (N - 1) + Z^2 * p * q}
$$

$$
n = \frac{1.56^2 * 0.5 * 0.5 * 364}{0.05^2 * (364 - 1) + 1.56^2 * 0.5 * 0.5}
$$

$$
n = 146,089
$$

# **5. ANÁLISIS Y DISCUSIÓN DE LOS RESULTADOS**

En este apartado del documento, la información recolectada para el desarrollo del proyecto, se realizó a través de la técnica de observación, entrevista a los docentes de la carrera de sistemas de información y encuestas a los alumnos de los cursos superiores.

## **5.1. RESULTADOS DE LAS ENTREVISTAS Y ENCUESTAS**

### **5.1.1. Resultado de entrevistas**

En el punto siguiente se mostrará los datos obtenidos en las entrevistas desarrollará a los docentes de la carrera de sistemas de la información.

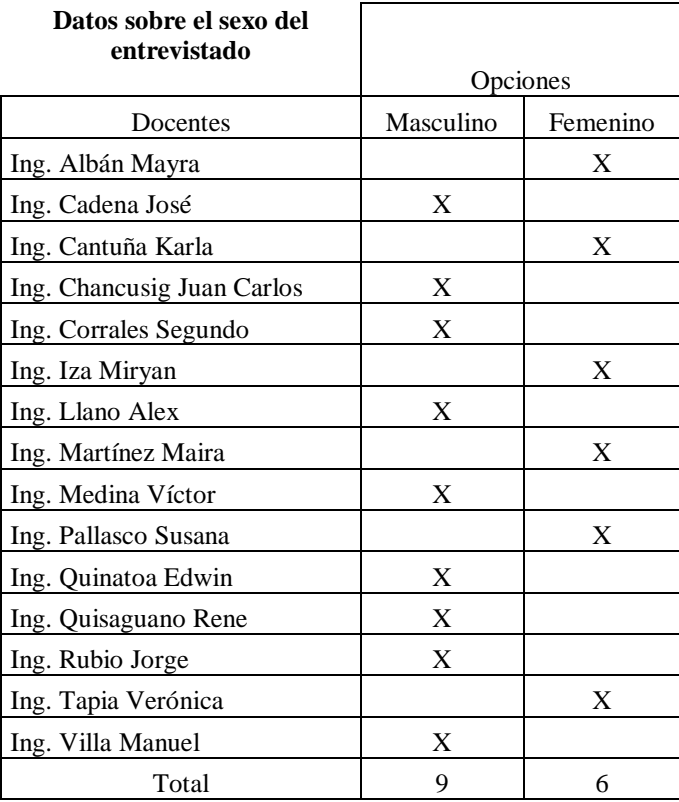

**Tabla 5.4.** Matriz de tabulación por sexo entrevistados

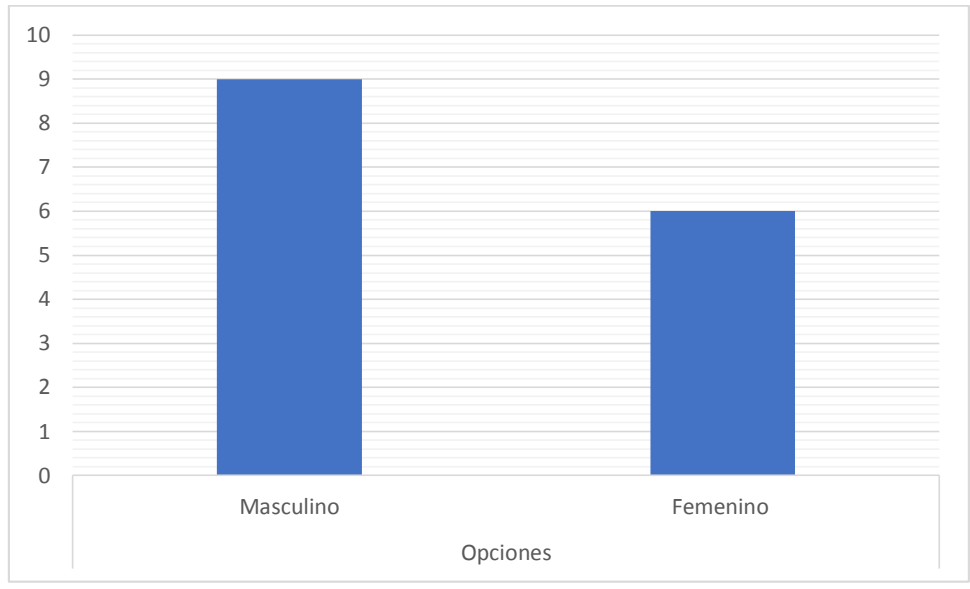

**Gráfico estadístico 5.1.** Sexo masculino y femenino entrevistados

De acuerdo a los resultados, podemos llegarlo a interpretar que el número mayor de docentes es 9 de sexo Masculino, mientras que el resto de docente del total corresponden al sexo Femenino.

## **Conclusión:**

Se evidencia que el sexo que predomina en la carrera es el sexo Masculino de acuerdo a los datos proporcionados por los docentes.

## **Pregunta 1**

## **1. ¿Posee conocimientos sobre el Internet de las cosas?**

**Tabla 5.5.** Matriz de tabulación pregunta 1 entrevistados

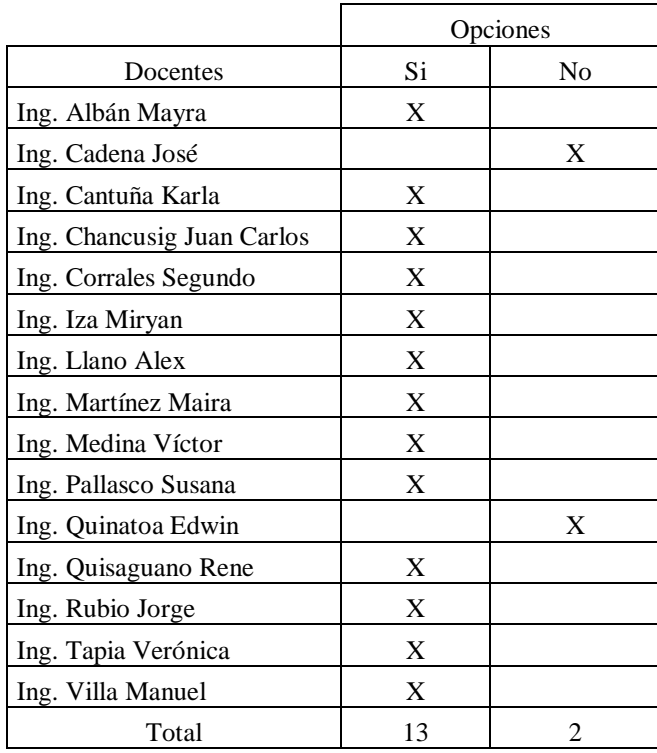

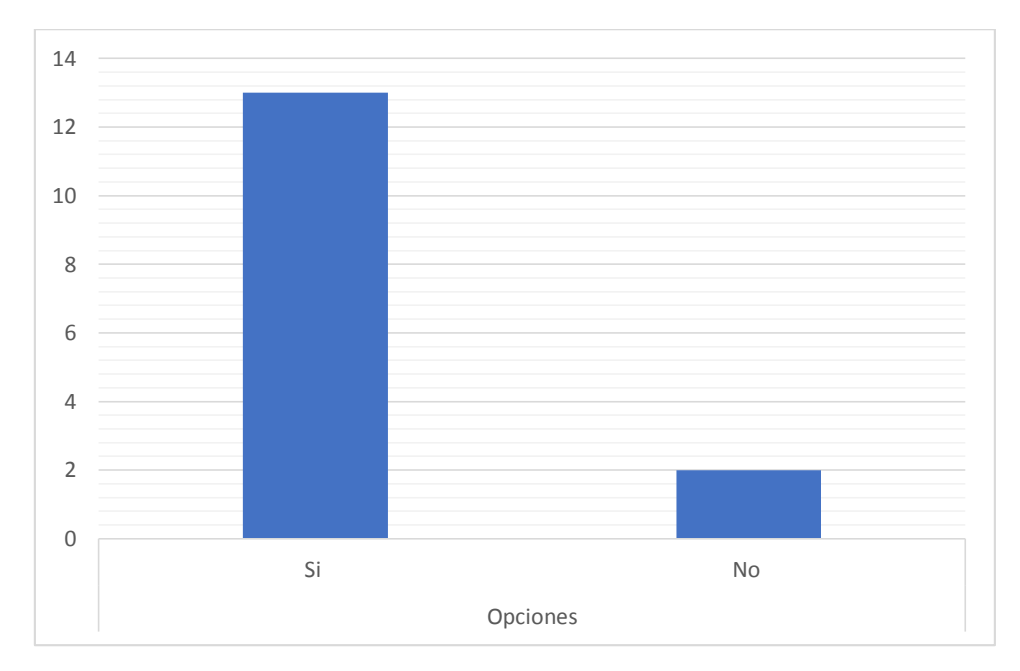

**Gráfico estadístico 5.2.** Pregunta 1 entrevistados

Se puede llegar a interpretar que 13 son los docentes que tienen conocimientos en IoT mientras que también existen 2 docentes que no cuentan con conocimiento de que es la IoT.

### **Conclusión:**

La gran mayoría de docentes de la Carrera afirmar tener conocimiento en la IoT lo que es muy bueno ya que serán de gran apoyo para una futura ejecución de esta Red.

## **Pregunta 2:**

# **2. ¿Cree que las tecnologías IoT pueden aportar algún aspecto positivo? ¿En qué aspecto?**

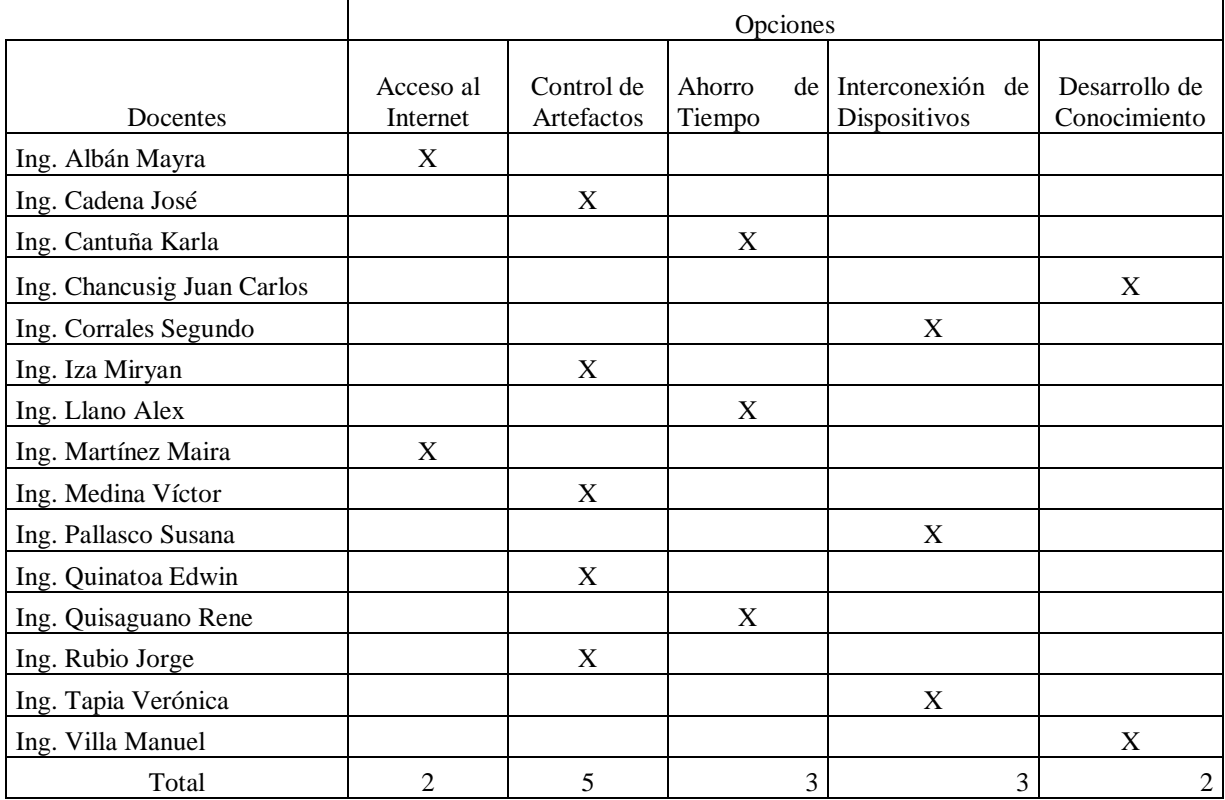

## **Tabla 5.6.** Matriz de tabulación pregunta 2 entrevistados

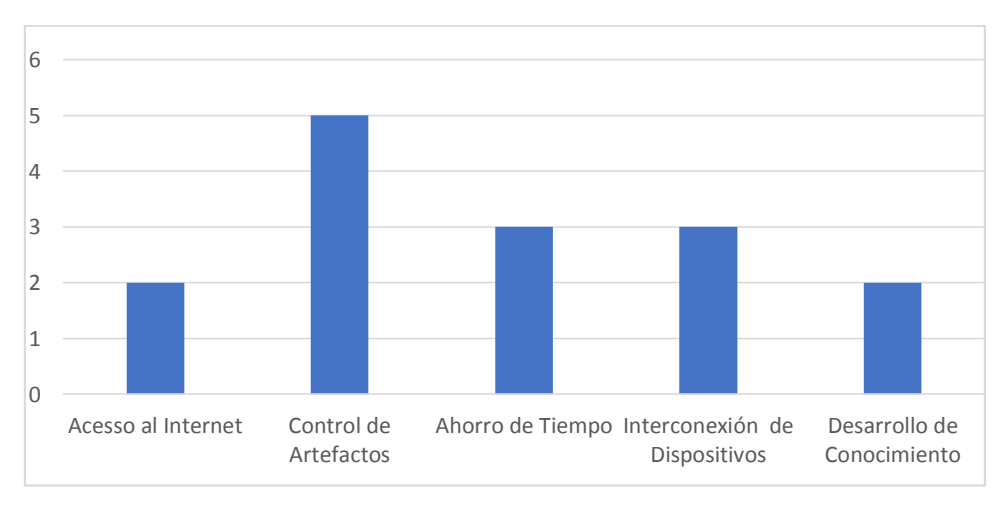

**Gráfico estadístico 5.3.** Pregunta 2 entrevistados

Una vez realizada la tabulación con los resultados obtenidos con los Docentes de la Carrera, 5 de ellos mencionan que el aporte del IoT será al Control de Artefactos, seguido de 3 ellos mencionan que también aportaran a la Interconexión de Dispositivos, con el mismo número de Docentes como en el anterior mencionan que el aporte será en el Ahorro de Tiempo, consecutivamente los 2 siguientes también mencionan el Acceso al Internet y para finalizar los 2 últimos mencionan que también nos mencionan el aporte de Desarrollo de Conocimiento.

#### **Conclusión:**

Cada uno de los aspectos que mencionan como aportes cada uno de los Docentes pueden ser reflejados en la creación de la Red IoT, pero principalmente el que se puede reflejar más conciso es el Control de Artefactos ya que en gran parte al IoT es utilizado para creación de Casa Domóticas entre otras cosas.

## **Pregunta 3**

### **3. ¿Cree que la institución cuenta con personal experimentado en el campo de las IoT?**

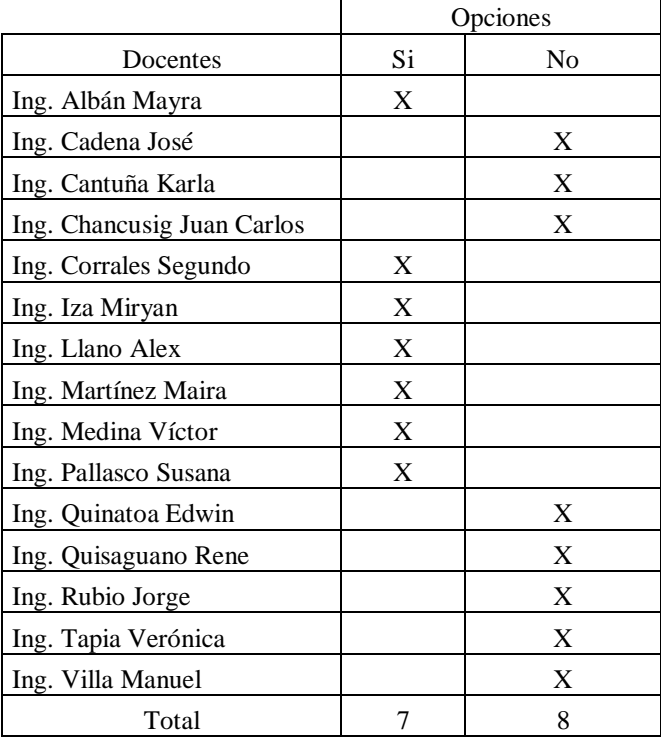

**Tabla 5.7.** Matriz de tabulación pregunta 3 entrevistados

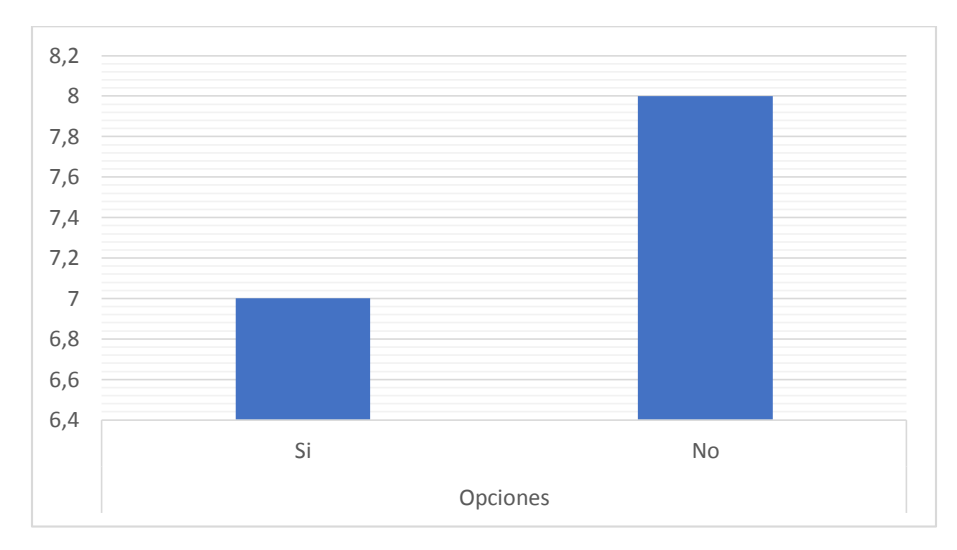

**Gráfico estadístico 5.4.** Pregunta 3 entrevistados

De acuerdo a los Docentes podemos llegar a interpretar que 8 de los entrevistados mencionan que la Institución No cuenta con personal experimentado en el campo de la IoT, mientras que los otros 7 faltantes menciona que la Institución si cuentan con personal experimentado en el campo IoT.

#### **Conclusión:**

Existen diferentes respuestas muchos de los docentes mencionan que la Institución No cuentan como personal, pero existe otros que mencionan que nuestra institución Si con dicho personal lo cual no podemos a llegar a determinar si en la institución contamos con docentes capacitados en tecnología IoT.

## **Pregunta 4**

## **4. ¿Conoce usted alguna empresa qué cuente con la IoT?**

**Tabla 5.8.** Matriz de tabulación pregunta 4 entrevistados

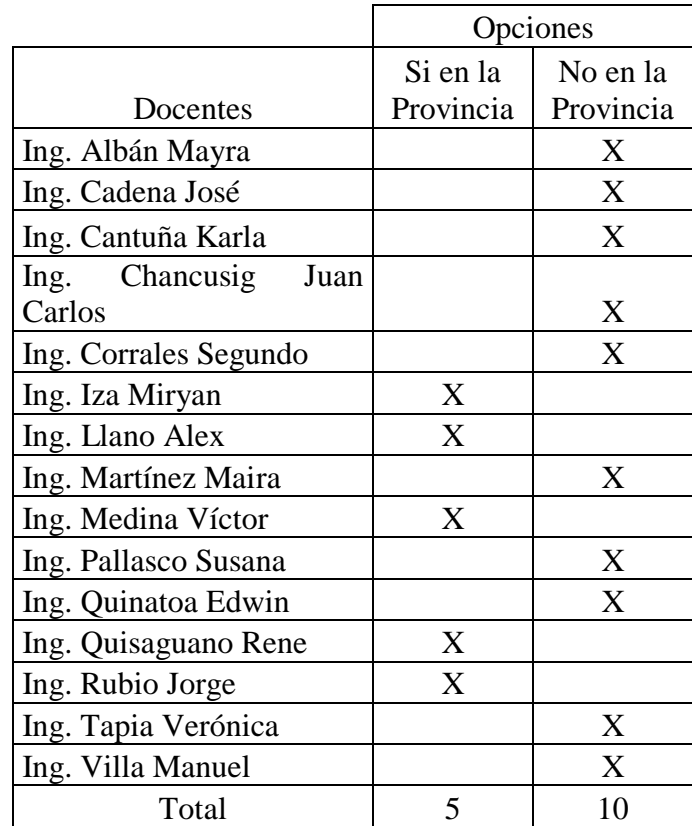

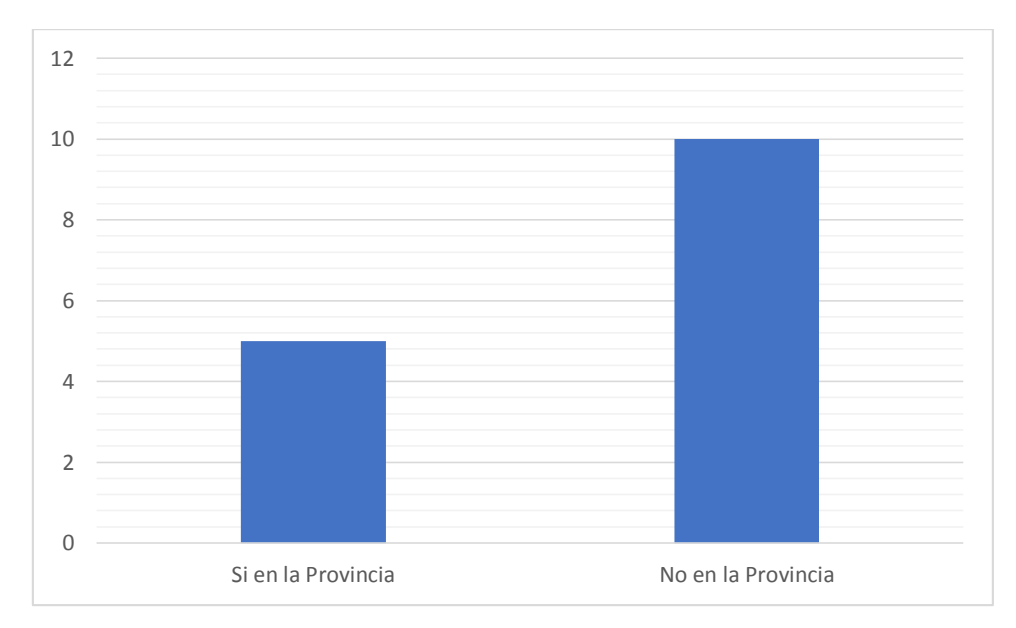

**Gráfico estadístico 5.5.** Pregunta 4 entrevistados

Podemos llegar a interpretar, de acuerdo a los resultados obtenidos en las entrevistas, los 10 Docentes mencionan que desde su punto de vista en nuestra provincia de Cotopaxi no existen empresas que cuenten ya con tecnología IoT, pero para los 5 restantes creen que ya existen empresas en nuestra provincia que ha ya implementado la tecnología.

### **Conclusión:**

Muchos de los entrevistados mencionan que para ellos no existen empresas que ya cuente con la inclusión del IoT, pero para el restante mencionan que si existen este es el caso como la Cámara de Comercio de Latacunga que cuenta ya con una la inclusión de esta Tecnología.

## **Pregunta 5**

**5. ¿Cree que el ancho de banda actual de la Universidad Técnica de Cotopaxi logre abastecer a la red IoT?**

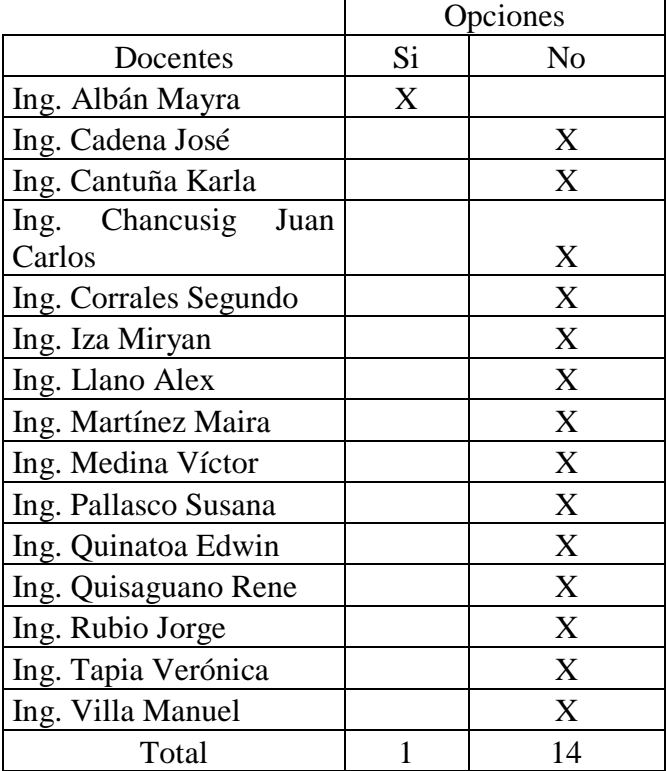

**Tabla 5.9.** Matriz de tabulación pregunta 5 entrevistados

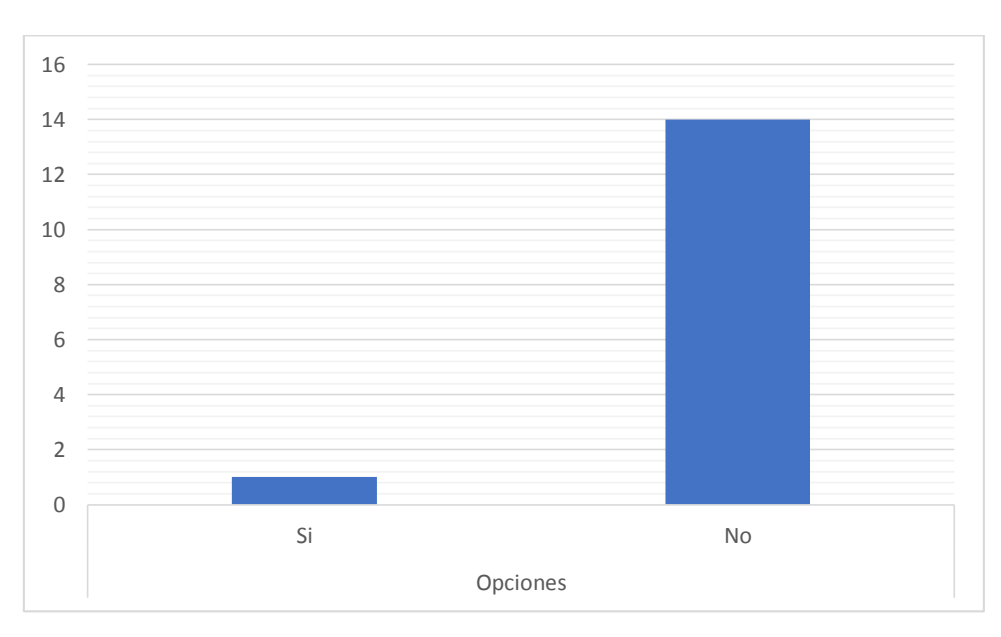

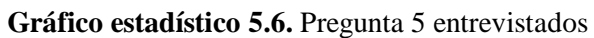

De acuerdo a los resultados obtenidos, podemos llegar a interpretar, que los 14 Docentes de la Carrera mencionan que el bando de ancha de la Institución no lograra abastecer a la red IoT mientras que un 1 Docente menciona que si el ancho de banda actual lograra abastecer a la red IoT.

### **Conclusión:**

Para la gran mayoría de Docentes de la Carrera el ancho actual que la Institución no lograra abastecer a la red IoT presenta por lo que se deberá buscar una solución con el fin de poder obtener una red que logre abastecer a la red IoT.

## **Pregunta 6:**

### **6. ¿Piensa que exista alguna desventaja si la Universidad integre tecnología IoT?**

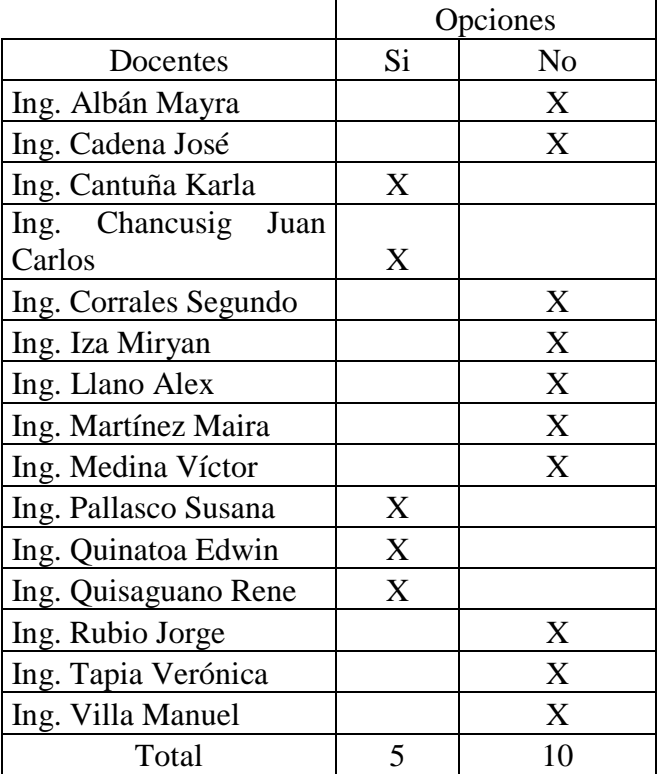

**Tabla 5.10.** Matriz de tabulación pregunta 6 entrevistados

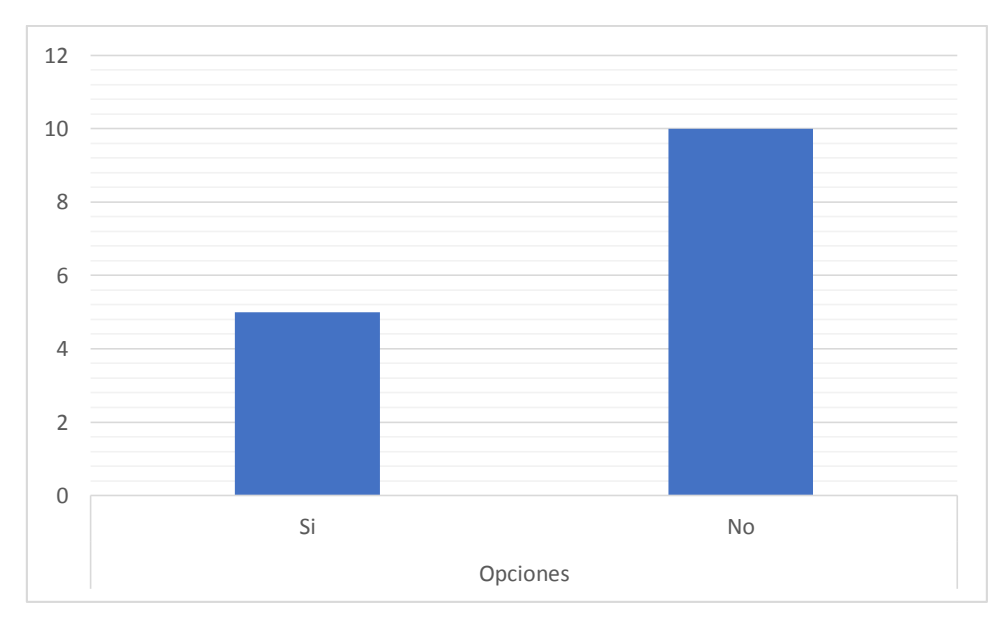

**Gráfico estadístico 5.7.** Pregunta 6 entrevistados

Con la tabulación de resultados podemos llegar a interpretar, que 10 Docentes mencionan que No existirá desventaja a la hora de integrar la tecnología IoT, mientras los 5 restantes mencionan que si podría a ver desventajas a la hora de integrar dicha tecnología.

## **Conclusión:**

Para la gran mayoría de los Docentes menciona que no existirían desventajas si se integra la Tecnología IoT, si se realiza una correcta configuración dicha red no podría tener ninguna desventaja ya que estaría funcionando de una forma correcta y segura.

## **Pregunta 7:**

### **7. ¿Desde su punto de vista piensa que la integración de la tecnología IoT es costosa?**

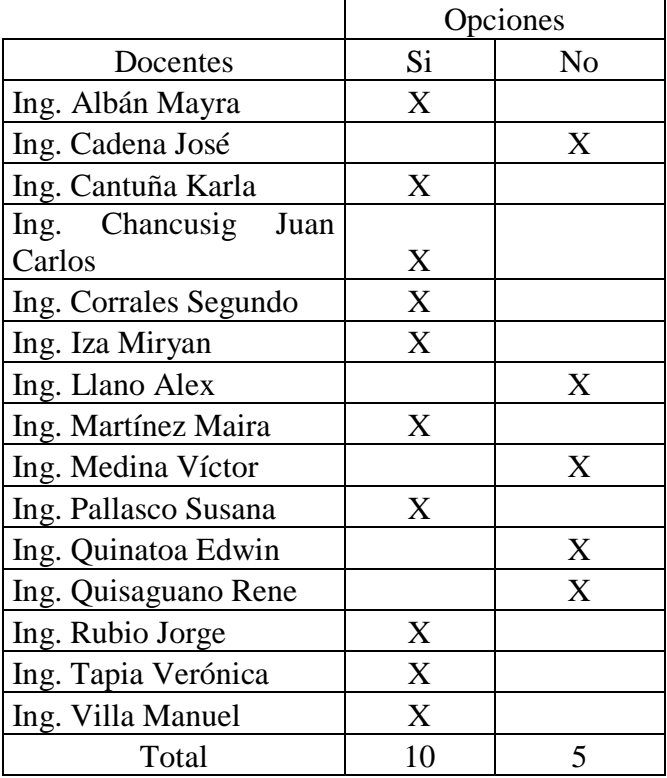

**Tabla 5.11.** Matriz de tabulación pregunta 7 entrevistados

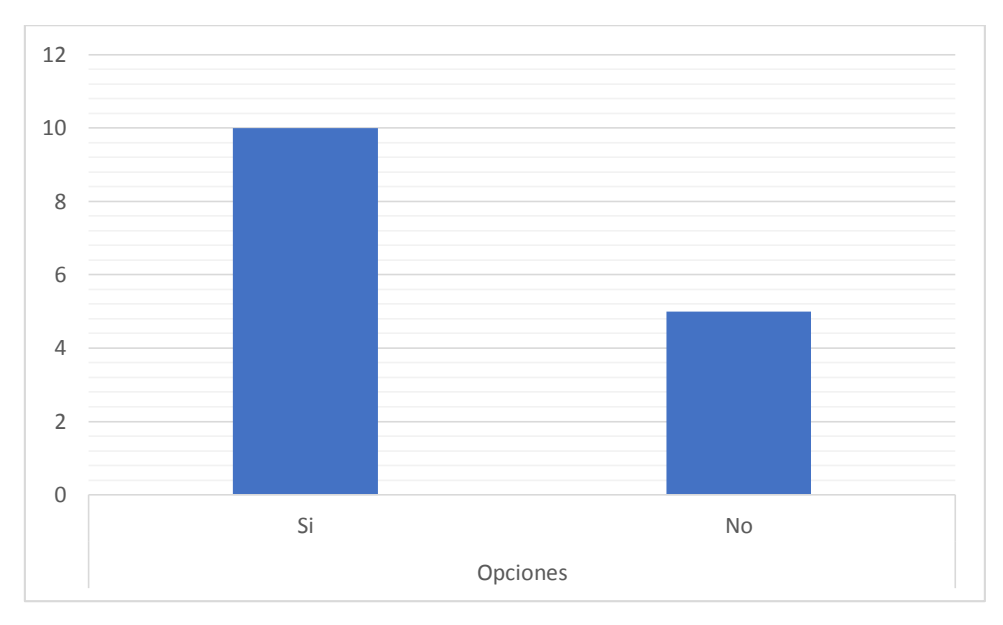

**Gráfico estadístico 5.8.** Pregunta 7 entrevistados

Con la tabulación de los resultados, podemos a llegar a interpretar que 10 Docentes de la Carrera mencionan desde su punto de vista la integración de la IoT es costosa, mientras que para los 5 mencionan desde su punto de vista no está costosa.

Conclusión:

Los precios de la Tecnología IoT, depende de mucho del tipo fabricación como también de la marca que lo realice ya que esta tendrá mejores materiales, como también sus procesos de configuración serán más seguros.

#### **5.1.2. Resultados de las encuestas**

También se estableció las encuestas a los alumnos de la carrera de sistemas de la información, solamente a los cursos superiores ya que poseen un mayor conocimiento de la carrera.

También se estableció las encuestas a los alumnos de la carrera de sistemas de la información, solamente a los cursos superiores ya que poseen un mayor conocimiento de la carrera.

#### **Número de personas de sexo masculino y femenino**

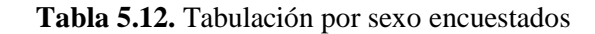

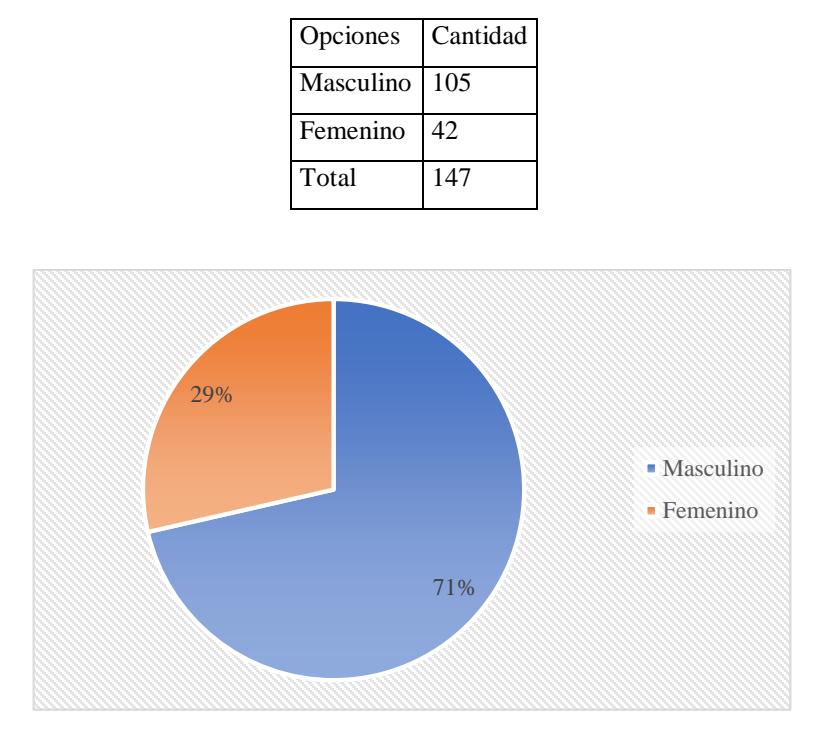

**Gráfico estadístico 5.9.** Sexo estudiantes Sistemas

#### **Análisis:**

De acuerdo a los resultados, podemos interpretar que el sexo dominante de los estudiantes de la Carreara es el sexo Masculino con un 71% mientras que el 29% es de sexo Femenino de total de los encuestados.

#### **Conclusión:**

Se evidencia que el sexo que predomina en la carrera es el sexo Masculino de acuerdo a las respuestas realizadas por los encuestados.

#### **Cursos encuestados**

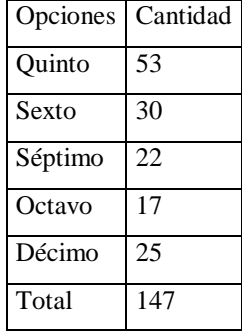

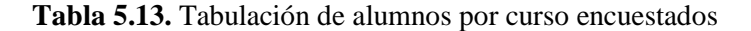

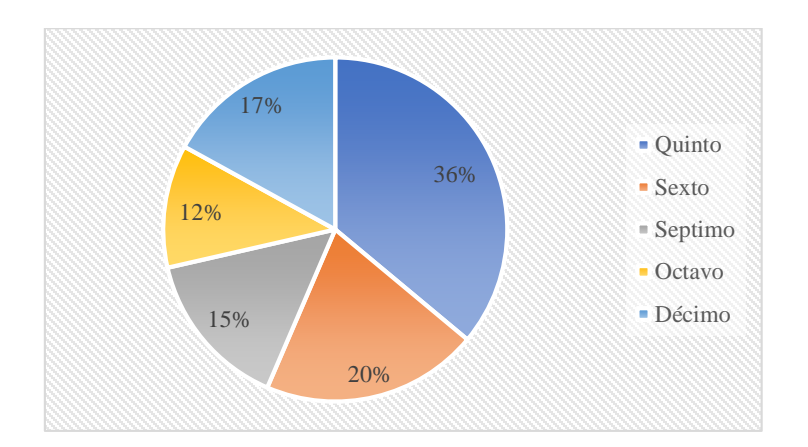

**Gráfico estadístico 5.10.** Cursos encuestados de la Carrera

#### **Análisis:**

De acuerdo a los resultados obtenidos, podemos llegar a interpreta que el curso como mayores estudiantes es Quinto semestre con un 36%, seguido Sexto semestre con un 20%, a continuación, Décimo semestre con el 17%, para continuar con Séptimo con el 15% y para finalizar Octavo semestre con el restante 12%.

#### **Conclusión:**

De los ciclos superiores el mayor curso con más personas que respondieron la encuesta fue Quinto semestre de acuerdo a los resultados arrojados en cada una de las respuestas de los encuestados.

#### **Posee conocimiento del Internet de las Cosas IoT.**

| Opciones | Cantidad |
|----------|----------|
| Si       | 118      |
| No       | 29       |
| Total    | 147      |

**Tabla 5.14.** Tabulación sobre el conocimiento de IoT encuestados

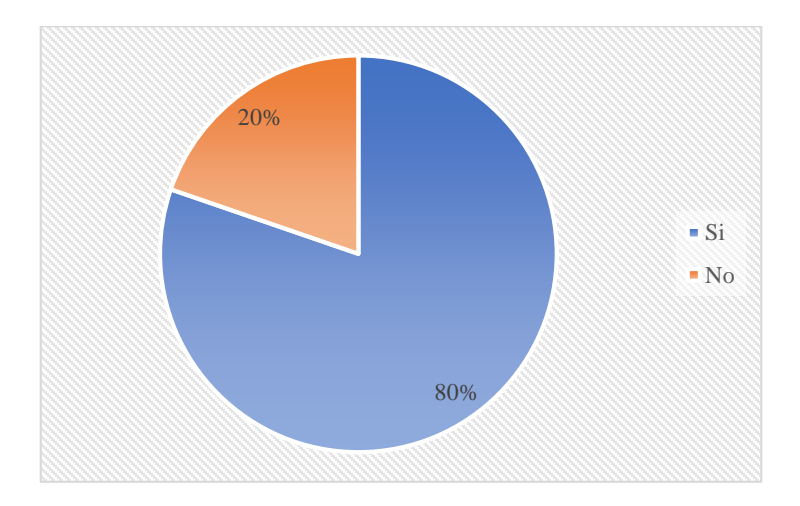

**Gráfico estadístico 5.11.** Conocimiento de IoT.

### **Análisis:**

De acuerdo a los resultados llegamos a interpretar que el 80% de estudiantes encuestados afirmar poseer conocimientos acerca del Internet de las Cosas IoT, mientras que el 20% restante responde con una negativa acerca de poseer conocimientos del Internet de las Cosas IoT.

## **Conclusión:**

La mayor parte de los estudiantes encuestados mencionan tener conocimientos en IoT de acuerdo a los resultados tabulados de dichas encuestas.

**1. ¿Conoce usted donde se encuentra el laboratorio de redes de la Universidad Técnica de Cotopaxi?**

| Opciones | Cantidad |
|----------|----------|
| Si       | 120      |
| No       | 27       |
| Total    | 147      |

**Tabla 5.15.** Tabulación pregunta 1

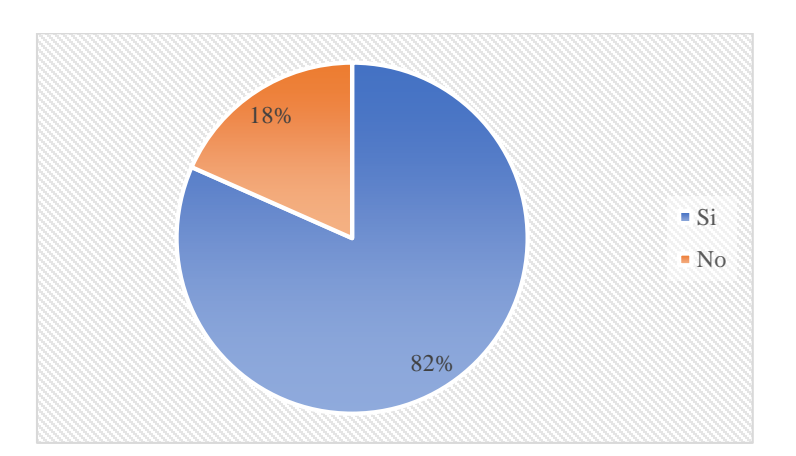

**Gráfico estadístico 5.12.** Pregunta 1

#### **Análisis:**

De acuerdo a los resultados obtenidos, podemos interpretar que el 82% de encuestados conocen el lugar donde se encuentra el laboratorio de redes de nuestra Universidad mientras que el 18% responde con una negativa mencionando que no conocen el lugar donde se encuentra el Laboratorio.

#### **Conclusión:**

Según la mayor cantidad de encuestados conocen el Laboratorio de Redes de la Institución según las respuestas obtenidas en las encuestas.

#### **2. ¿Cuál es su conocimiento del internet de las Cosas (IoT)?**

**Tabla 5.16.** Tabulación pregunta 2

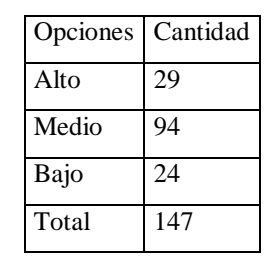

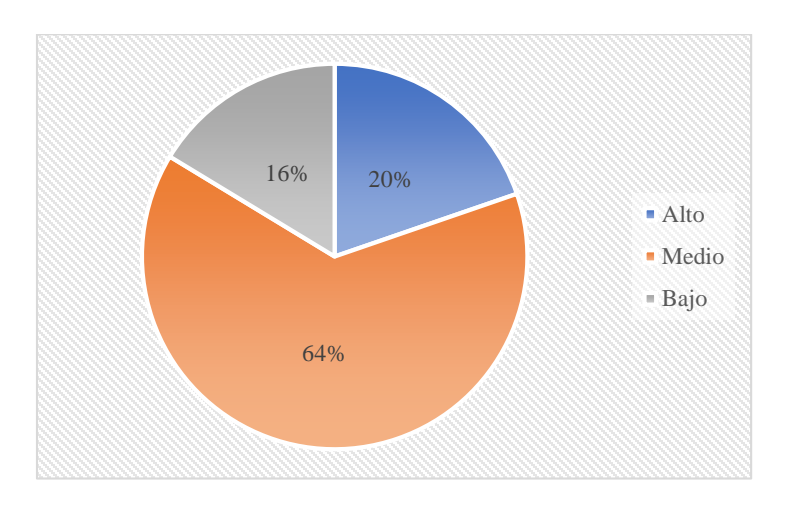

**Gráfico estadístico 5.13.** Pregunta 2

#### <span id="page-60-0"></span>**Análisis:**

De acuerdo a los resultados obtenidos en el [0](#page-60-0) podemos llegar a interpretar los siguientes resultados con el 64% de encuestados mencionan que tienen un nivel medio de conocimientos acerca del Internet de las cosas IoT, mientras que 20% siguiente afirmar en tener un alto nivel de conocimiento acerca del Internet de las Cosas IoT y el 16% restante menciona que cuentan con un conocimiento bajo acerca del IoT.

#### **Conclusión:**

De las 3 respuestas el mayor número de encuestados ha respondido que tienen un conocimiento medio acerca del Iot mientras que la respuesta con un resultado medio es que algunos encuestados tiene un conocimiento Alto acerca de la IoT.

### **3. ¿Con que frecuencia ha utilizado tecnología IoT?**

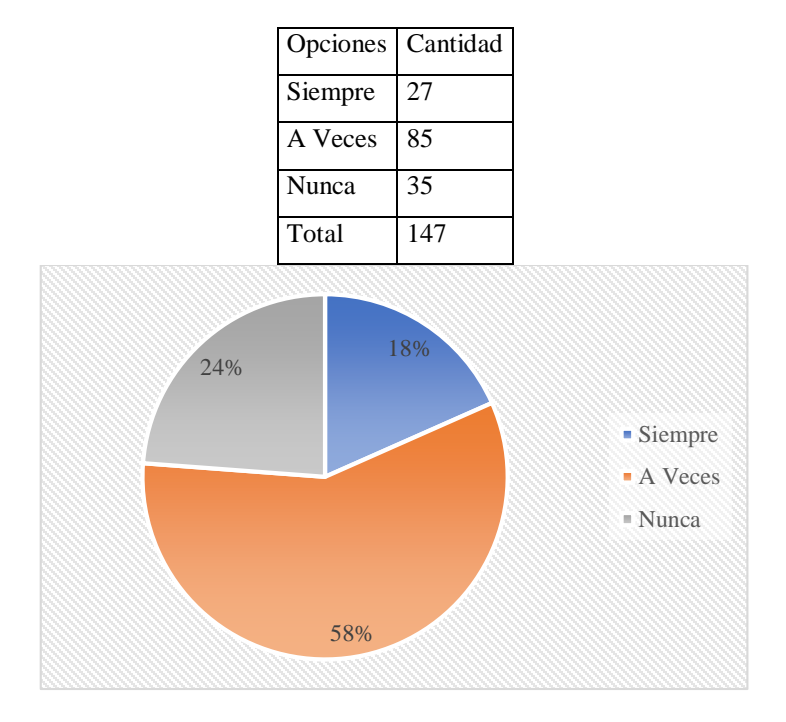

**Tabla 5.17.** Tabulación pregunta 3

**Gráfico estadístico 5.14.** Pregunta 3

#### **Análisis:**

De acuerdo a los resultados obtenidos, podemos interpretarlo de la siguiente manera con el 58% de encuestados mencionan que A veces han utilizado la tecnología IoT, mientras que el 24% responde con un Siempre han utilizado la Tecnología IoT y el 18% mencionan que Nunca han utilizado dicha tecnología.

### **Conclusión:**

Realizada la tabulación de dicha pregunta con el número total de encuestados según los resultados obtenidos llegamos a evidenciar que la gran mayoría de personas han elegido a la opción A veces como la mayor opción esto de acuerdo a la tabulación y grafico antes expuesto.

### **4. ¿En qué ámbito cree que el IoT facilitará procesos que usted realiza?**

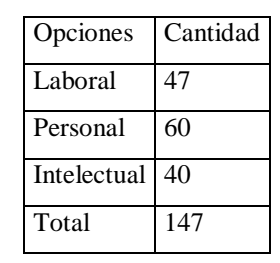

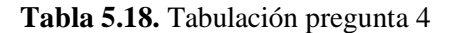

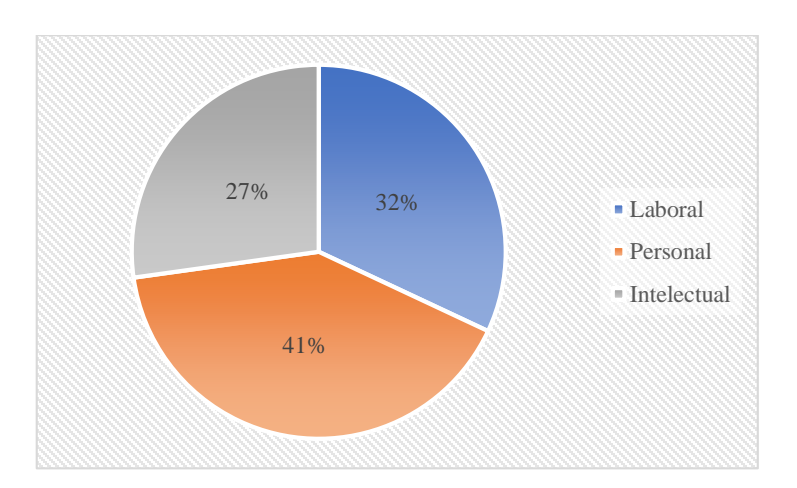

**Gráfico estadístico 5.15.** Pregunta 4

#### **Análisis:**

De acuerdo a los resultados, podemos llegar a interpretar que el 41% de nuestros encuestados creen que en el IoT podrá facilitar a las personas en el ámbito Personal, mientas que el 32% siguiente cree que el mejor ámbito que facilitara el IoT será en la Laboral y para el 27% final de encuestados creen que el ámbito más óptimo será el Intelectual.

#### **Conclusión:**

Concluida la tabulación de los resultados obtenidos en las encuestas podemos apreciar que la mayor parte de encuestados han elegido la opción Personal, seguida de la opción Laboral de acuerdo a la pregunta plateada mencionado en donde creen que la IoT facilitara los procesos.

### **5. ¿Ha considerado implementar el IoT a su forma de vida?**

| Opciones | Cantidad |
|----------|----------|
| Si       | 102      |
| No       | 45       |
| Total    | 147      |

**Tabla 5.19.** Tabulación pregunta 5

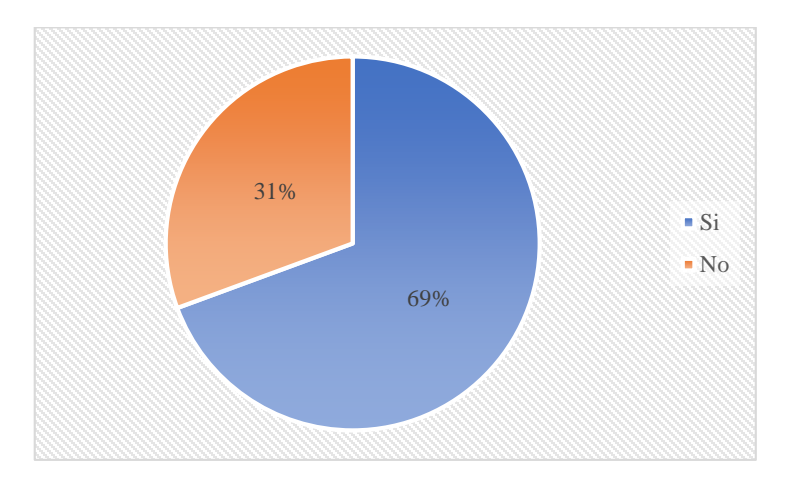

**Gráfico estadístico 5.16.** Pregunta 5

#### **Análisis:**

De acuerdo a los resultados, podemos interpretar los resultados de los encuestados, el 69% consideran integrar el IoT a su forma de vida, mientras que el 31% responde de forma negativa que no desean la integración de la IoT a su forma de vida.

### **Conclusión:**

Realizada la tabulación de resultados obtenidos en la recolección de resultados la gran parte ha considerado realizar una implementación del IoT de acuerdo a lo respondido en esta pregunta.

### **6. ¿Ha visto elementos IoT en la institución?**

| Opciones | Cantidad |
|----------|----------|
| Si       | 51       |
| No       | 96       |
| Total    | 147      |

**Tabla 5.20.** Tabulación de la pregunta 6

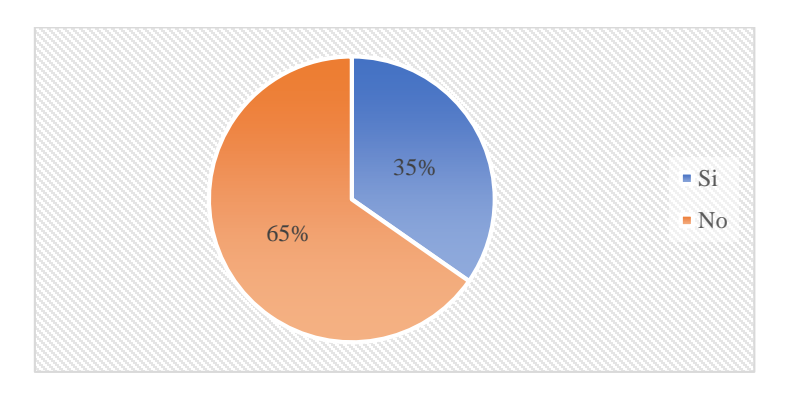

**Gráfico estadístico 5.17.** Pregunta 6

#### **Análisis:**

De acuerdo a los resultados, podemos interpretar los resultados de los encuestados, el 65% mencionan que No han contemplado elementos IoT en la Institución, mientras que el 35% afirman a ver contemplado o visto elementos IoT en nuestra Institución.

### **Conclusión:**

Una vez obtenido los resultados de acuerdo a cada una de las respuestas seleccionadas por los encuestados han dicho que no han visto o han encontrado elementos IoT en nuestra institución.

#### **7. ¿Estaría de acuerdo que la Universidad Técnica de Cotopaxi incorpore tecnología IoT?**

| Opciones        | Cantidad |
|-----------------|----------|
| De Acuerdo      | 114      |
| Poco de Acuerdo | 28       |
| Nada de Acuerdo |          |
| Total           | 147      |

**Tabla 5.21.** Tabulación de la pregunta 7

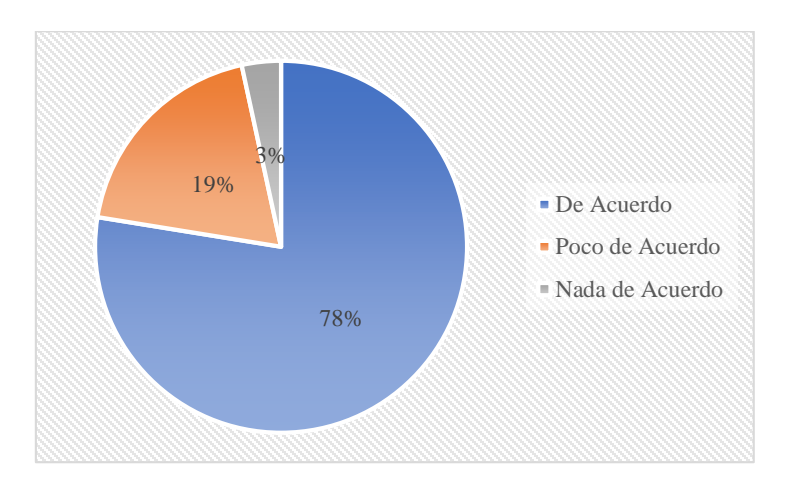

**Gráfico estadístico 5.18.** Pregunta 7

#### **Análisis:**

De acuerdo a los resultados, podemos llegar a interpretar que el 78% de los encuestados estarían De Acuerdo que la Universidad Técnica de Cotopaxi integre la tecnología IoT, mientras que el 19% siguiente estarían Poco de Acuerdo a la integración de esta tecnología y para el 3% restante no estarían Nada de Acuerdo que la Universidad integre dicha tecnología.

#### **Conclusión:**

De las respuestas de la pregunta 7 la gran mayoría de encuestados mencionan estar De Acuerdo a que la Institución incorpore elementos de IoT ya que esto servirá a que los nuevos estudiantes de la Carrera logren afianzar conocimientos de una nueva era.

**8. ¿Desde tu punto de vista piensa que la Universidad debería integrar en un futuro la tecnología IoT?**

| Opciones | Cantidad |
|----------|----------|
| Si       | 122      |
| $\rm No$ | 25       |
| Total    | 147      |

**Tabla 5.22.** Tabulación de la pregunta 8

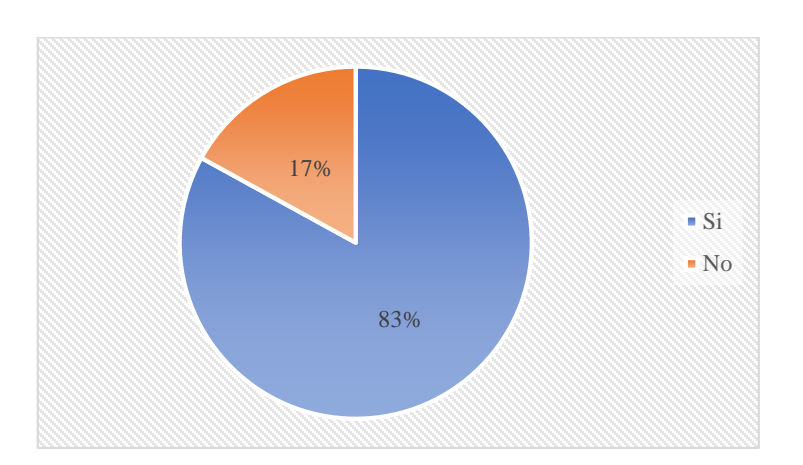

**Gráfico estadístico 5.19.** Pregunta 8

#### **Análisis:**

De acuerdo a los resultados, podemos interpretar los resultados de los encuestados, el 83% menciona que de forma afirmativa que la Universidad debería integrar a un futuro a el IoT en su entorno, mientras que el 17% restante de los encuestados responde de forma negativa mencionando que la Universidad No debe integrar a un futuro el IoT.

#### **Conclusión:**

De acuerdo a los resultados respondidos de los encuestados desean que la Institución adquiriera a un futuro dicha Tecnología ya que esta permitirá poder realizar prácticas o procesos de configuración.

**9. ¿Estaría de acuerdo en la realización de un proyecto que mejoraría la calidad del laboratorio si se implementara mediante IoT?**

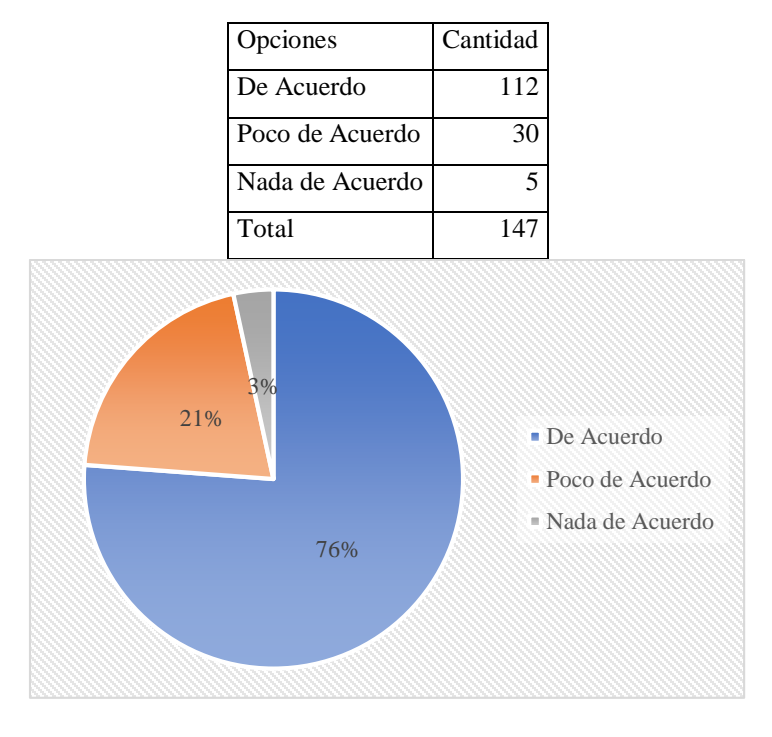

**Tabla 5.23.** Tabulación de la pregunta 9

**Gráfico estadístico 5.20.** Pregunta 9

#### **Análisis:**

De acuerdo a los resultados, podemos llegar a interpretar que el 76% de los encuestados estarían De Acuerdo en apoyar un proyecto para mejorar la Calidad del Laboratorio con la implementación de IoT, mientras que el 21% siguiente estarían Poco de Acuerdo en el apoyo para el mejoramiento del Laboratorio y para el 3% restante no estarían Nada de Acuerdo para el apoyo de mejoramiento.

#### **Conclusión:**

Los resultados obtenidos de los encuestados afirmar que estarían De acuerdo en apoyar a que se realice un proyecto para la mejora del laboratorio para que este cuente con esta tecnología.

#### **10. ¿Para usted que impacto puede llegar a tener la inclusión del IoT?**

| Opciones        | Cantidad |
|-----------------|----------|
| Tecnológico     | 90       |
| <b>Novedoso</b> | 36       |
| Llamativo       | 21       |
| Total           | 147      |

**Tabla 5.24.** Tabulación de la pregunta 10

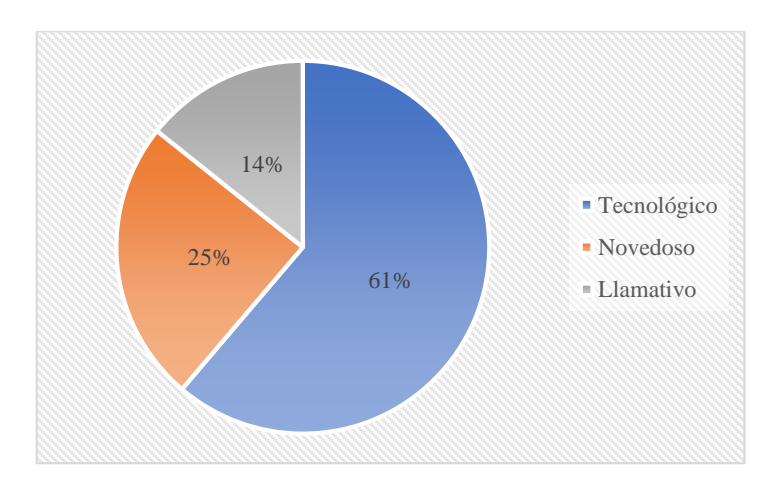

**Gráfico estadístico 5.21.** Pregunta 10

#### <span id="page-68-0"></span>**Análisis:**

De acuerdo a los resultados en el [0](#page-68-0) podemos llegar a interpretar que el 61% de nuestros encuestados creen que el impacto que puede llegar a tener la inclusión del IoT puede ser Tecnológico, mientras que el 25% siguiente menciona que el impacto que puede llegar a tener es Novedoso y para el 14% restante el impacto de la inclusión del IoT puede ser Llamativo.

#### **Conclusión:**

Realizada la Tabulación de los resultados llego a concluir que al realizar una implementación de dispositivos IoT los estudiantes de la Carrera lo verían desde un punto de aspecto Tecnológico por lo que podrían ver configuraciones en cada uno de los procesos que se realice cada uno de los Dispositivos.

## **5.2. METODOLOGÍA DE DESARROLLO TOP-DOWN**

Para la realización del presente proyecto de investigación se ha optado por la metodología Top-Down Network Design que hace énfasis en la implementación de proyectos en redes.

La metodología de diseño de redes está compuesta por cuatro fases en donde se expondrá la propuesta presente manteniendo un orden lógico y claro.

#### **5.2.1. Fase de análisis de requerimientos**

En esta respectiva fase para el desarrollo del proyecto se realizó uso de material bibliográfico para intentar determinar las posibles necesidades que el laboratorio de redes, así como sus posibles limitaciones y soluciones frente a estos al momento de la planificación y diseño de IoT. Como respuesta a ello se ha realizado un gráfico en donde se muestra cómo realizar un posible análisis situacional a la hora de implementar IoT en cualquier lugar, en la **[Figura 5.1](#page-69-0)**, que servirá como material de apoyo para personas interesadas en esta tecnología y que desean agregar tanto en sus hogares como puestos de trabajo para que encuentre las necesidades a la que requiera.

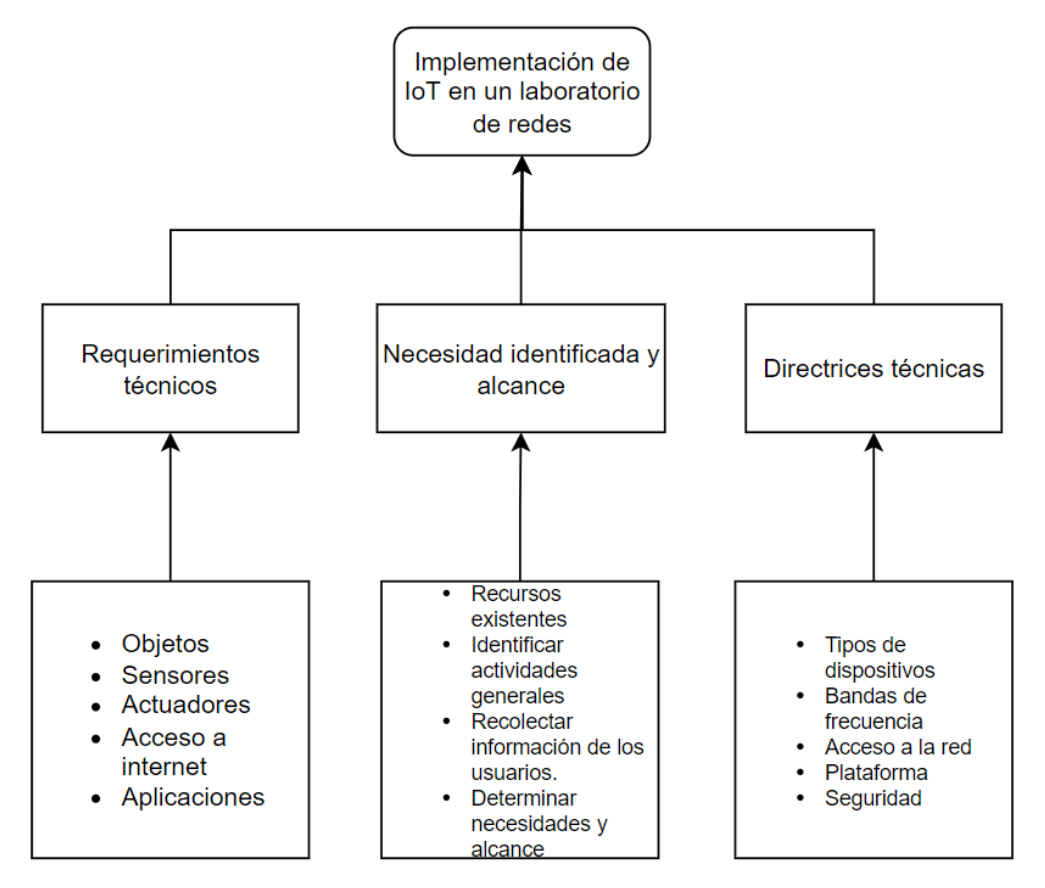

<span id="page-69-0"></span>**Figura 5.1.** Establecimiento de análisis de requerimientos

#### **5.2.1.1. Análisis del laboratorio de redes**

El área del laboratorio de redes posee una infraestructura física de un edificio de 2 pisos, en los se distribuyen las diferentes áreas. El primer piso se ubica como planta principal donde está compuesto por 2 secciones: área de enseñanza que actúa como aula y un cuarto donde se encuentra el servidor.

#### **5.2.1.2. Caracterización de la Red Existe**

El laboratorio de redes de la Universidad Técnica de Cotopaxi cuenta con una red LAN con los recursos necesarios para el uso educativo, aunque limitada en bando de ancha.

El cableado existente ha sido implementado de manera correcta con los estándares conocidos como también la implementación de protección en los componentes.

La red actual cuenta con un switch de la marca NEXXT Solutions que proveen una velocidad de 10 a 100 Mbps de los 16/24 puertos RJ-45 UTP/STP auto configurables, de los cuales puede unir con otras áreas que necesiten conexión a la red.

La distribución en el caso de la red física, cuenta con la conexión de los cables categoría 5-e y siguiendo la norma de estandarización T-586-A, cableado directo, en donde los equipos computarizados cada uno de los cables de red están colocados a los lados de la pared para no interrumpir el camino de ingreso de estudiantes protegido por canaletas para un mejor orden en cuanto al cableado, teniendo como punto de control el switch no administrable que comunica a cada uno de estos equipos. En cuanto al switch no administrable su cableado rodea casi por completo toda el aula de redes pegado a la pared para no interrumpir el paso en la entrada y llegando a la habitación donde se encuentra el servidor del laboratorio de redes al que está conectado. También cuenta con Access Point que va conectado desde el servidor para la distribución de internet a dispositivos inalámbricos que no pertenecen a la institución educativa.

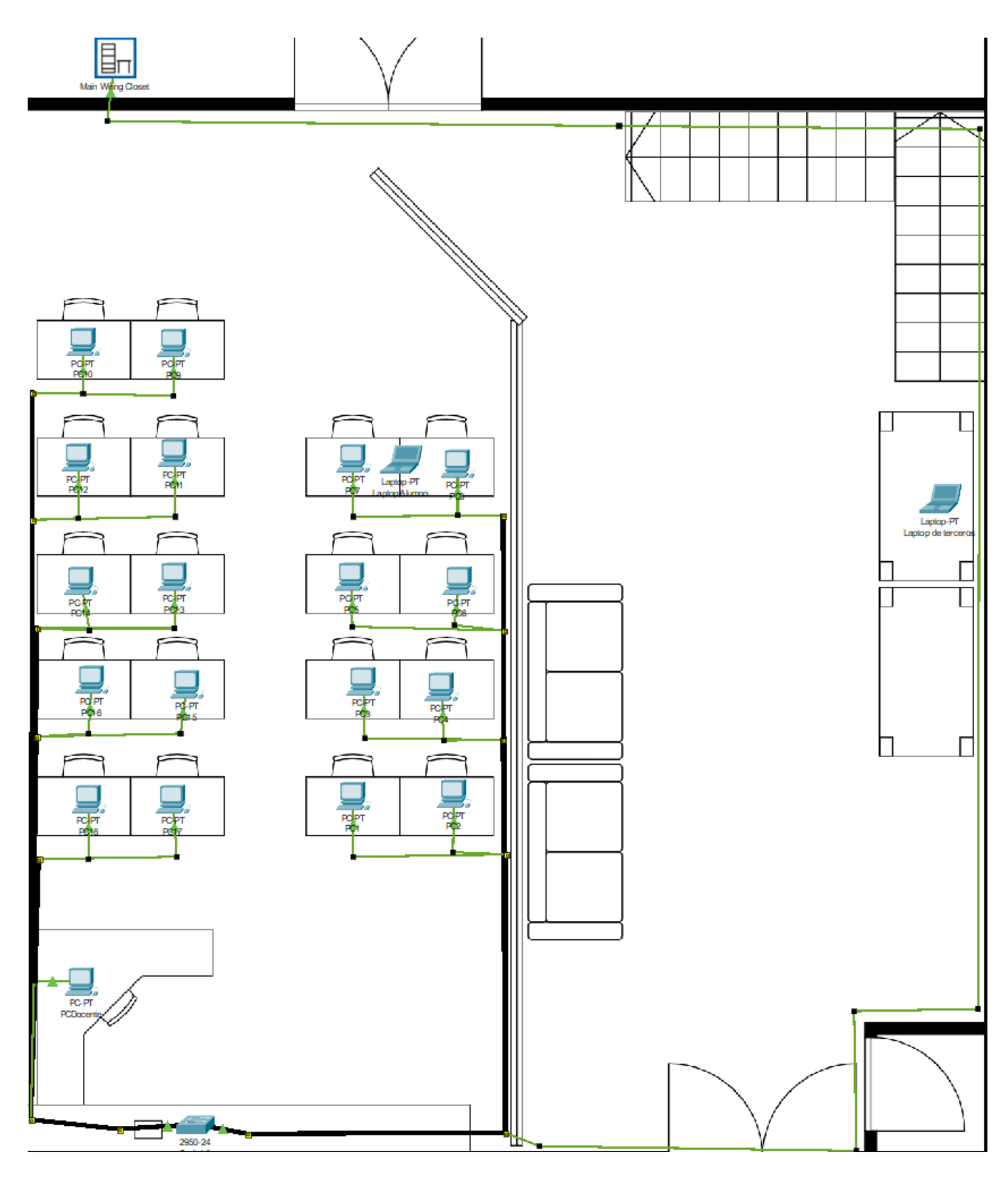

**Figura 5.2**. Red física del laboratorio de redes
En este caso el laboratorio de redes cuenta con 19 equipos computarizados y una pantalla digital, con la función de realizar presentaciones, todo esto conectado a excepción de la pantalla digital, en un switch de capa 1, es decir un switch no administrable que hace la distribución de conexión de todos estos equipos.

Por otra parte, también cuenta con un Access Point para dispositivos inalámbricos y todo esto conecta a la red de la universidad para su funcionamiento. La tipología usada en este caso es "Estrella", donde los dispositivos están conectados únicamente a un dispositivo distribuyendo toda la red para tener a todos los dispositivos en una misma red como se puede apreciar, la elaboración de la red lógica con los elementos que se han registrado posteriormente.

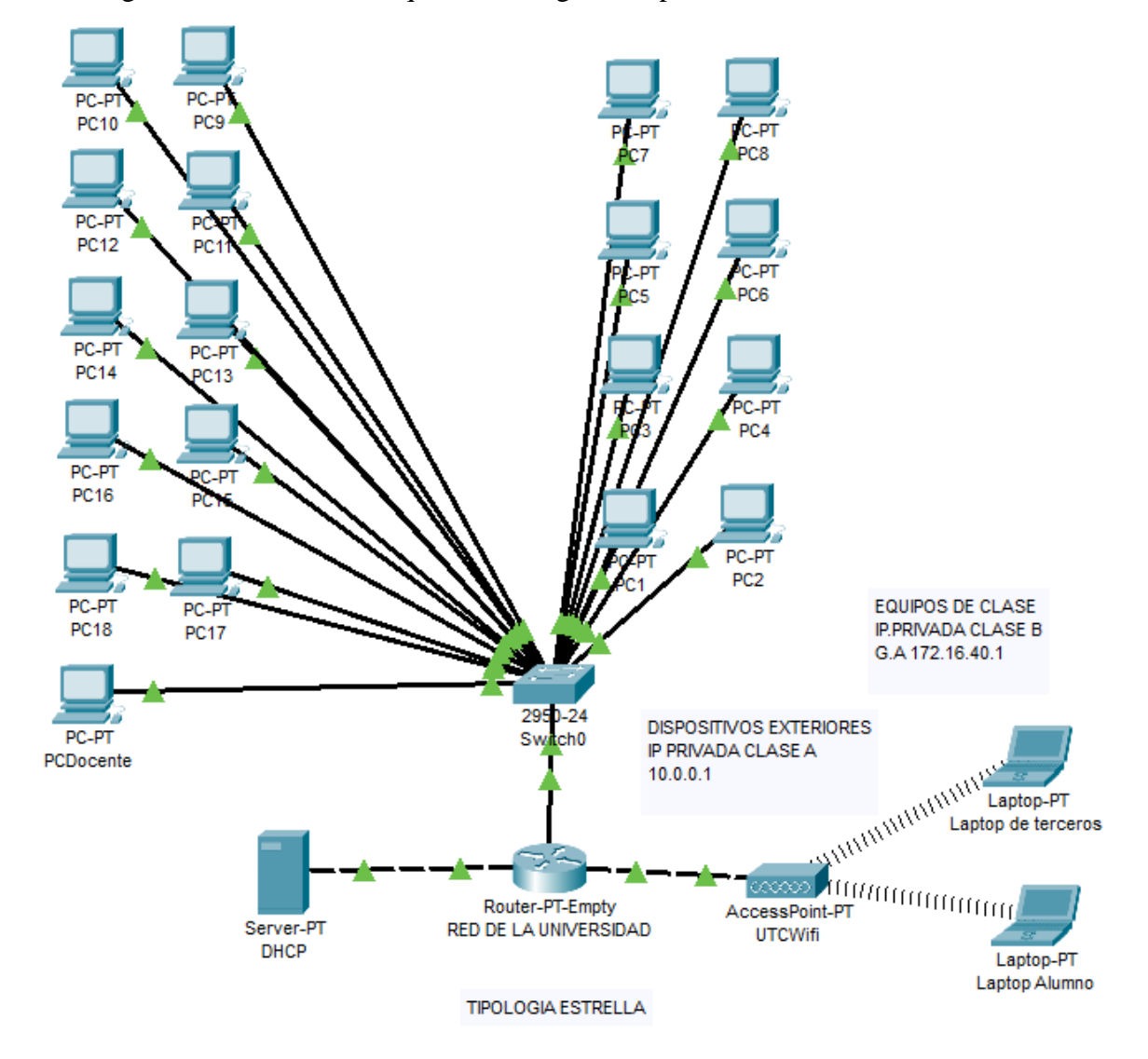

**Figura 5.3.** Red lógica existente del laboratorio de rede

#### **5.2.1.3. Direccionamiento**

El laboratorio de redes cuenta con un direccionamiento IP, DHCP que se asigna a cada uno de los elementos que conforma la red una dirección única, por lo que no es necesario la modificación ni agregación de los elementos que lo conforma.

#### **5.2.1.4. Problemas detectados**

El laboratorio de redes de la universidad técnica de Cotopaxi cuenta con lo necesario para impartir a su alumnado clases dentro del área gracias a los equipos integrados que cuenta, pero a excepción de esto se necesita que brinde una confiabilidad y seguridad en la protección de sus equipos físicamente. Por ello a través de la integración de elementos IoT Wi-Fi se quiere dar esta capacidad al área asignada. Los inconvenientes detectados son los siguientes.

- En el área donde se encuentra lo rodea de elementos
- El área asignada del laboratorio de redes no cuenta con elementos de protección y control como sensores de movimiento, alarmas, detectores de humo, cámaras de vigilancia, control de temperatura y detectores de humedad que permitan garantizar una mejor condicion para los equipos que se encuentran.
- Sería necesario integrar un equipo de conmutación de capa 2 si se quiere implementar elementos IoT para evitar la manipulación de estos equipos por parte de terceros.

#### **5.2.1.5. Cambios que ofrece la propuesta**

La implementación de estos elementos en el laboratorio de redes tendría efectos beneficiosos en varios aspectos listándolos de la siguiente forma:

- La seguridad del área de redes seria monitoreada por el usuario, asignado de forma telemática, garantizando una mejora y accesibilidad que ofrece este tipo de componentes inalámbricos junto con los sensores de movimientos que ayudarían un mejor control en la activación y seguridad de los componentes.
- El cuarto donde se encuentra ubicado el servidor del laboratorio de redes estaría regulada su temperatura ofreciendo un mantenimiento más eficaz del equipo, pues estos son delicados a temperaturas altas y en ocasiones pueden dañarse por no estar a la temperatura que se corresponde.
- La integración de un medidor de humedad viene dada por que a las afueras del laboratorio junto a la puerta de entrada se encuentra una boca de riego, también porque se encuentra expuesta al exterior con lo cual se asegura que si entra algún caso de que haya una fuga de agua, se pueda avisar al usuario de este tipo de situación con el fin de evitar que se dañen los equipos que se encuentran dentro.
- Las implementaciones de detectores de humo notificarían al usuario de un escenario en el cual alguna de las maquinas se descomponga por algún fallo eléctrico entre otros problemas evitando algún incendio.
- La implementación de luces IoT beneficiaria en el ámbito económico gracias a su consumo económico y a la accesibilidad que tiene el usuario de manera inalámbrica.
- En cuanto a las cerraduras inteligentes, aportarían una mejora en el acceso, controlando a personal que solamente haga uso del laboratorio de redes tanto si hace uso de manera inalámbrica como manual.

## **5.2.2. Fase de Diseño Lógico**

En este apartado se realizó el uso del programa de simulación de redes Cisco Packet Tracer desarrollado por la empresa Cisco Systems que ofrece servicios de enseñanza interactiva a través de una interfaz simple. Packet Tracer además de ofrecer una experiencia de simulación realista y visualización de los procesos ejecutados a tiempo real, también proporciona una gran cantidad de dispositivos como enrutadores, puntos inalámbricos, computadoras, dispositivos de red, conmutadores entre otros, que hacen que la experiencia sea mucho más amigable para el usuario.

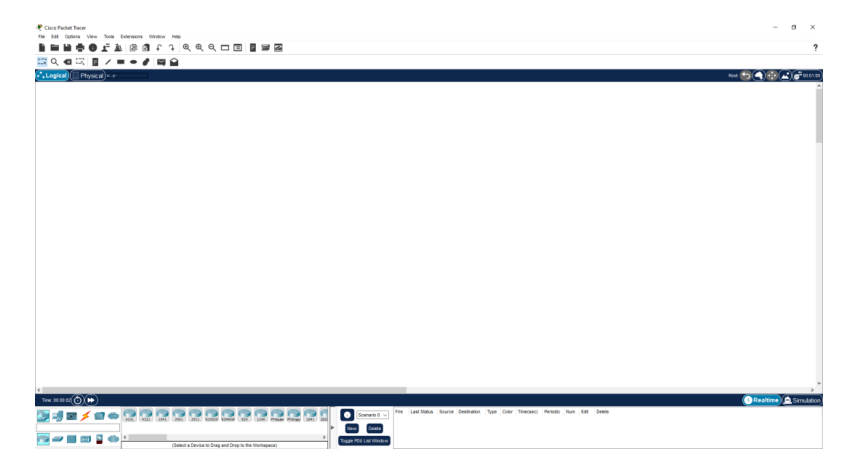

**Figura 5.4.** Interfaz Cisco Packet Tracer v 8.1.1

La propuesta realizada en este caso, surge a partir de las observaciones realizadas en el laboratorio y de las encuestas y entrevistas que se ejecutaron para la obtención de datos y ver el grado de conocimientos de IoT, si está presente en la carrera de ingeniería en sistemas para mejorar el respectivo laboratorio.

### **5.2.2.1. Diseño de la Topología de red**

La tipología que abarca es tipo estrella, formada por una red LAN compuesta por 18 computadoras para alumnos y adicionalmente con una computadora para el uso del docente, en este caso cada una asignada por VLANs de diferente categoría en las que abarca.

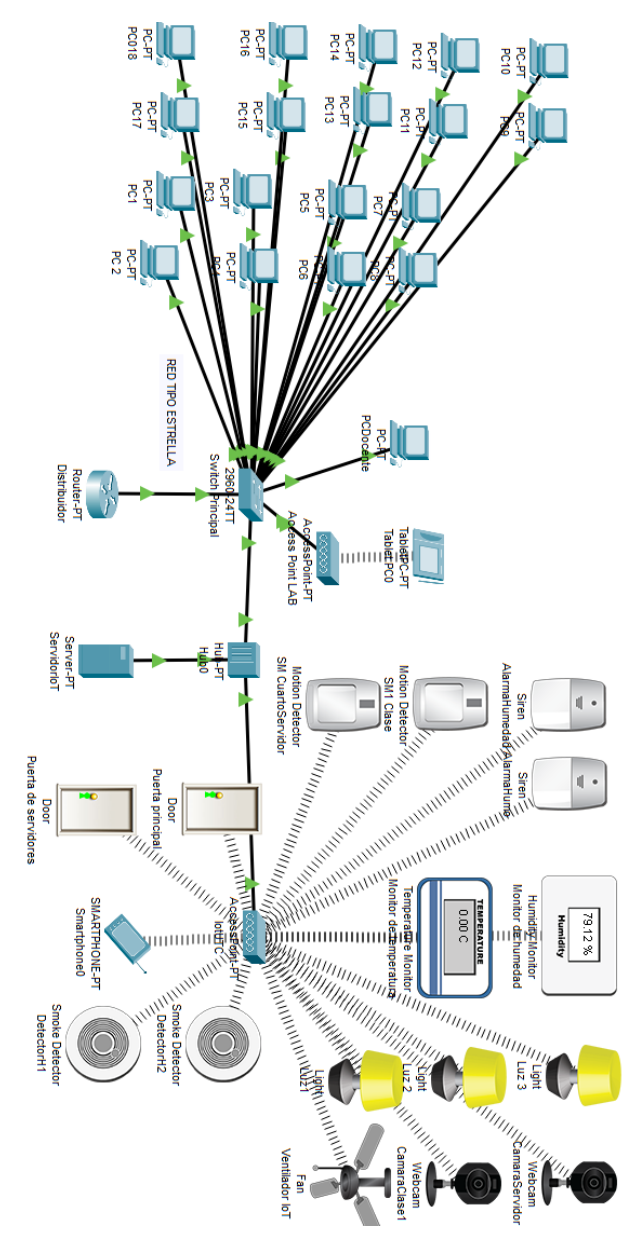

**Figura 5.5.** Topología de red física

## **5.2.2.2. Diseño de Modelo de Direccionamiento y Nombramiento**

Para permitir un mejor tráfico, control y administración de la red propuesta se decidió realizar Subnetting con las 2 clases de redes que se ha evidenciado en el laboratorio de redes, siendo estas las siguientes tablas propuestas.

- $\bullet$  IP: 10.0.0.0
- Clase A privada
- 2 Subredes
- Máscara: 255.255.255.0 (24 bits)
- Sub-máscara: 255.255.255.128 (25 bits)

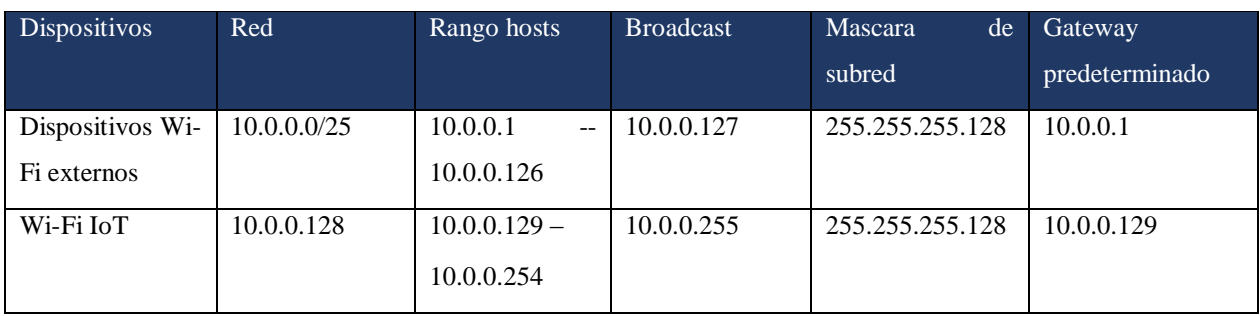

#### **Tabla 5.25.** Subneteo clase A

- $\bullet$  IP: 172.16.0.0
- Clase B privada
- 2 subredes
- Máscara: 255.255.255.192 (26 bits)
- Sub-máscara: 255.255.255.224 (27 bits)

#### **Tabla 5.26.** Subneteo clase B

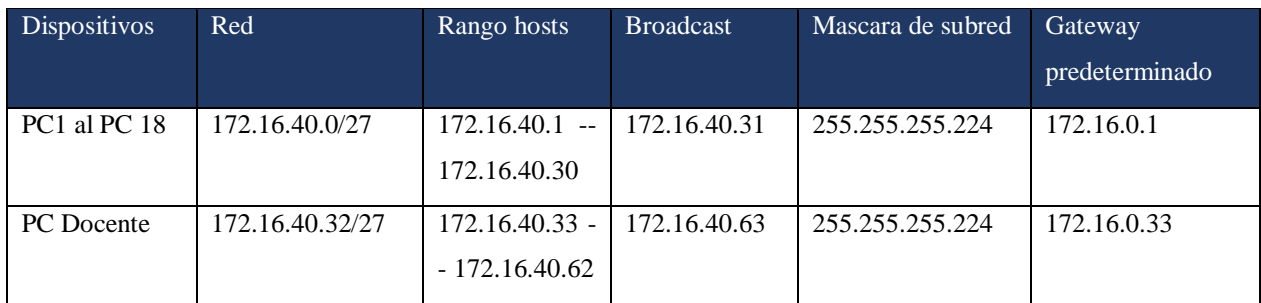

#### **5.2.2.3. Selección de Protocolos de Switching y Routing**

La agregación y distribución del bando de ancha se rige en este caso a los servicios de calidad (QoS), pues es de vital importancia el distribuir la cantidad de red necesaria en cada uno de los servicios que va a hacer uso. Según la necesidad que el usuario o la organización requieran se ha organizado una tabla donde se asignan algunos de los servicios más básicos dentro de una red según su fiabilidad, retardo y bando de ancha que solicitan.

| Aplicación                | Fiabilidad | Retardo | Bando de Ancha |
|---------------------------|------------|---------|----------------|
| Login remoto              | Alta       | Medio   | Bajo           |
| Acceso Web                | Alta       | Medio   | Medio          |
| Correo electrónico        | Alta       | Alto    | Bajo           |
| Transferencia de ficheros | Alta       | Alto    | Medio          |
| Audio bajo demanda        | Media      | Alto    | Medio          |
| Video bajo demanda        | Media      | Alto    | Alto           |
| Video conferencia         | Media      | Bajo    | Alto           |
| Telefonía                 | Media      | Bajo    | Alto           |

**Tabla 5.27.** Requerimientos de QoS

En el caso de la propuesta de investigación como se encuentra en el manual de usuario, se asignan los servicios de http, voice ip y icmp, siendo los protocolos más básicos para las pruebas en la simulación.

#### **5.2.2.4. Desarrollo de estrategias de gestión y seguridad de la red**

La creación de VLANs es esencial en una red si se requiere una mejor gestión y seguridad para conectar más dispositivos en dentro de esta, por ello a través de la interfaz del switch se ingresará una serie de comandos que permitirá la creación de estas VLANs.

Se ha optado por la creación de 5 VLANs de las cuales 2 de ellas manejan con la clase A y las restantes con la clase B como se puede observar en la siguiente tabla.

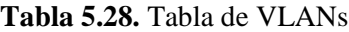

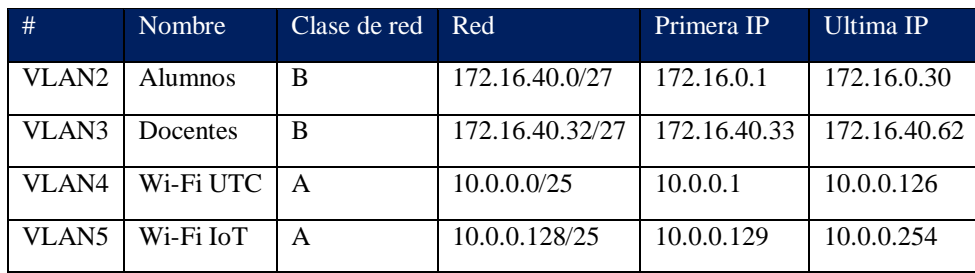

<span id="page-78-0"></span>Obtenido los datos con los que se va a trabajar en la creación de la red, se empezó a trabajar dentro de la interfaz con la creación de cada una de estas VLANs en orden numérico y estableciendo el rango de entradas Ethernet que abarcan cada una de las VLANs como se puede observar en la [0](#page-78-0)

**Tabla 5.29.** Rango de entradas ethernet VLANs

| #                 | Rango de VLANs              |
|-------------------|-----------------------------|
| VLAN <sub>2</sub> | $0/1$ a $0/18$ FastEthernet |
| VLAN <sub>3</sub> | 0/19 FastEthernet           |
| VLAN 4            | 0/20 FastEthernet           |
| VLAN 5            | 0/21 FastEthernet           |

La creación de contraseñas en los dispositivos como el acceso a diferentes dispositivos se encuentran asignadas en este caso en el manual de usuario del [Anexo J:.](#page-146-0)

### **5.2.3. Fase de Diseño Físico**

En esta fase del proyecto se da a conocer la propuesta de distribución del cableado de del proyecto de investigación en donde se visualizará cada uno de los elementos que forman la red y exponiendo las tecnologías usadas, así como los protocolos de seguridad entre otros.

#### **5.2.3.1. Cableado Estructurado**

El cableado estructurado con el cual se va implementar la red IoT no varía ya que gracias a los componentes IoT Wi-Fi la modificación es mínima manteniendo el estándar del cableado TAI/EIA-568a que une cada uno de los equipos como punto central el switch.

### **5.2.3.2. Red Inalámbrica IoT Wi-Fi**

Para la conexión de los elementos que conforman la propuesta de investigación, se hará uso del access point, que estará colocado de manera estratégica para que abarque toda el área del laboratorio de redes.

La ubicación de la red inalámbrica para el diseño propuesto consta de conexión de los elementos IoT, haciendo de punto central el access point, para su manejo y uso administrado. En la **[Figura](#page-79-0)  [5.6](#page-79-0)** se puede observar que el área morada es el rango en el que la señal Wi-Fi IoT abarca completamente cada uno de los elementos, evitando que ninguno de estos no esté al alcance de la señal.

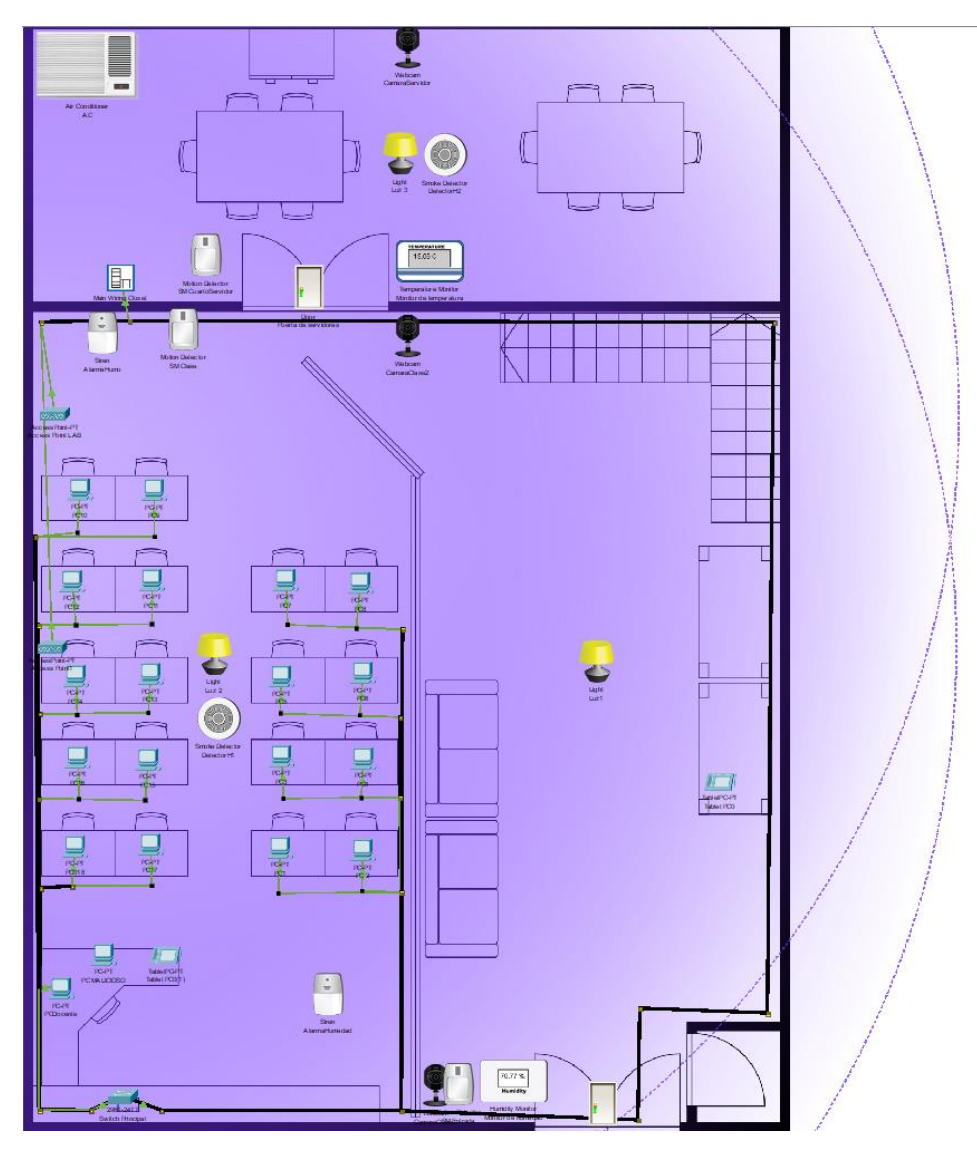

<span id="page-79-0"></span>**Figura 5.6**. Rango de alcance Wi-Fi IoT

#### **5.2.3.3. Establecimiento de los elementos IoT**

La ubicación de los sensores IoT que se realiza en la propuesta para el laboratorio de redes se asigna en puntos clave que abarque la mayor área posible. Los elementos que se van agregar en el área asignada son sensores de movimiento, detectores de humo, cámaras IP, sirenas, monitor de humedad, de temperatura, luces IoT, ventilador inteligente y cerraduras inteligentes. Cada uno de estos componentes están vinculados por un access point, (elementos que se van a usar).

En la tabla, se hace un resumen de la cantidad de elementos que va conformar en la propuesta de la red IoT Wi-Fi en el laboratorio de redes.

| Cantidad       | Nombre de elementos IoT             |
|----------------|-------------------------------------|
| 2              | Cámaras IoT                         |
| 3              | Luminarias IoTs                     |
| $\overline{2}$ | Sensores de movimiento              |
| $\overline{2}$ | Sensores de humo                    |
| 1              | Puertas con cerraduras inteligentes |
| $\overline{2}$ | Sirena                              |
| 1              | Monitor de temperatura              |
| 1              | Monitor de humedad                  |
| 1              | Ventilador inteligente              |
| 16             | <b>TOTAL</b>                        |

**Tabla 5.30.** Elementos IoTs en Packet Tracer

Cada uno de estos elementos se colocó pensando de la manera más estratégica y respetando ciertas distancias para no entorpecer con otros dispositivos y que funcionen de la manera más correcta posible, aguardando un mayor campo de visión en las cámaras, puntos claves en los sensores de movimiento, un acondicionamiento más estable, una optimización de procesos más sencilla y en el ahorro energético en cuanto a consumo eléctrico.

#### **5.2.3.4. Tipología física de la red**

El proyecto de investigación selecciona la tipología tipo estrella como la más recomendable ya que esta distribuye la seguridad del switch a cada uno de los elementos que estén conectados en sus puertos y la creación de VLANs que hace más fácil de administrar en cuanto a su seguridad.

El diseño físico cuenta con la conexión de los ordenadores a través de cable UTP como transporte de la red llegado como punto de control el switch de capa 2 quedando de la siguiente manera como se aprecia en la **[Figura 5.7](#page-81-0)**.

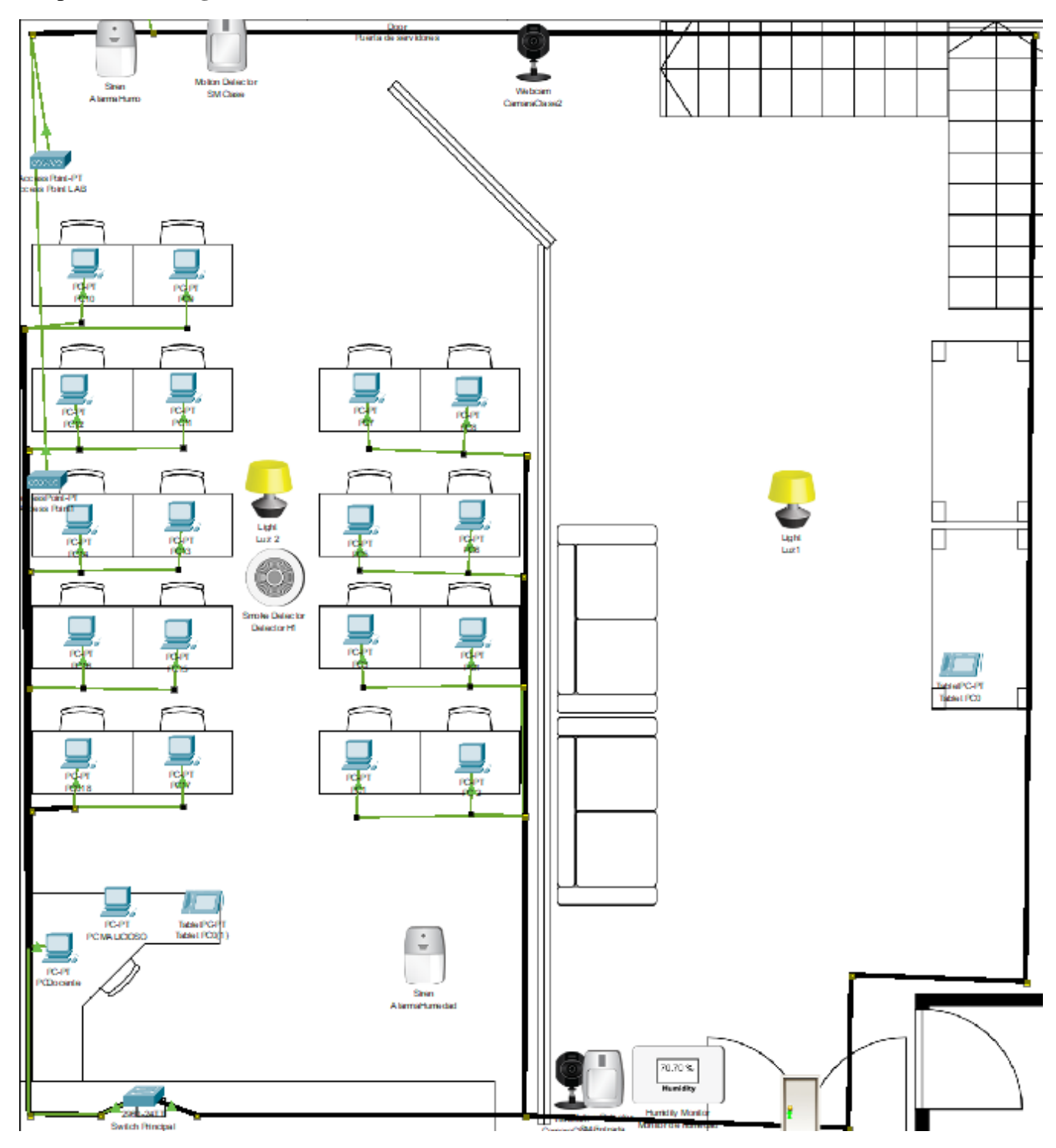

<span id="page-81-0"></span>**Figura 5.7.** Tipología Física de la red

En primer lugar, se puede observar que la distribución del cableado de red es similar al existente salvo en algunos aspectos, ya que en esta ocasión cubre toda el área principal del aula y aprovechando los recursos existentes para optimizar un mejor orden y seguridad. El cableado como seguridad está protegido por canaletas que siguen el camino que está situado en el gráfico hasta el cuarto donde se encuentra el servidor del laboratorio de redes.

#### **5.2.4. Fase de Prueba, Optimización y Documentación**

#### **5.2.4.1. Control de luces IoT**

EL objetivo de esta fase de investigación es llevar a cabo el funcionamiento de la propuesta IoT de manera simulada, dando así a la verificación de su actividad, por ejemplo, una realización de esta prueba seria la regulación y apagado de luces IoT que estarían implementados como se puede ver en la **[Figura 5.8](#page-82-0)** en donde se puede ver la manipulación de un elemento IoT desde la interfaz del servidor.

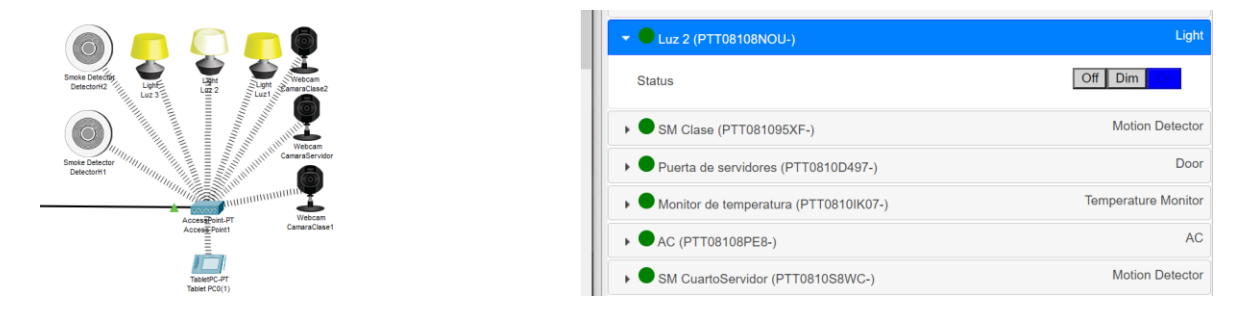

**Figura 5.8.** Prueba de funcionamiento en luces IoT

#### <span id="page-82-0"></span>**5.2.4.2. Control de cerraduras inteligentes**

La siguiente prueba se centra en la activación de la puerta IoT para desbloquear o bloquear su cerradura, en este caso el usuario a través de la interfaz del servidor puede manipular cuando abrir o no. En este caso como se observa en la **[Figura 5.9](#page-82-1)**, el usuario a bloqueado la puerta principal, mientras que la se servidores está libre para acceder sin ningún inconveniente.

<span id="page-82-1"></span>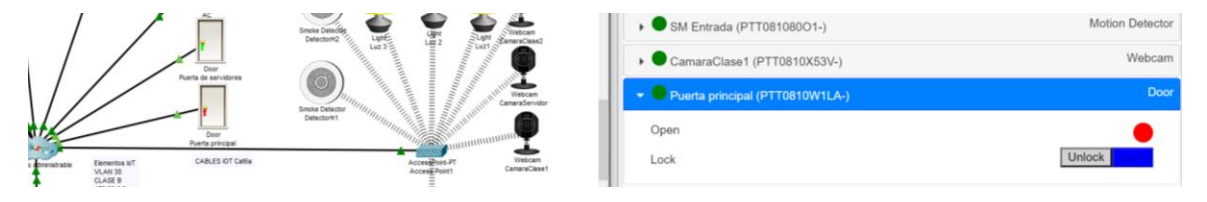

**Figura 5.9.** Prueba de funcionamiento en las cerraduras

### **5.2.4.3. Control de cámaras y sensores de movimientos**

Ahora se procederá a realizar las pruebas con los elementos IoTs que interactúan entre sí y que adicionalmente tienen una determinada condición para activarse según el estado ambiental que les rodea.

La primera prueba para comprobar son los sensores de movimientos que están anexados con las cámaras, es decir, por cada cámara hay un sensor puesto que los sensores de movimiento deben encontrarse en un sitio estratégico a una distancia aceptable para detectar movimientos que realicen personas y no detecte otro tipo de seres vivos.

En la **[Figura 5.10](#page-83-0)** se puede ver que el sensor de movimiento detecto una presencia dando paso a la activación de la cámara donde se puede verificar lo que se encuentra en ese momento en el rango de la cámara.

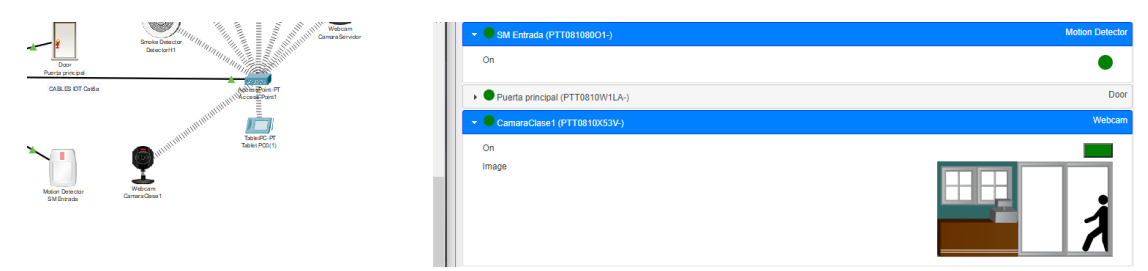

**Figura 5.10.** Prueba de funcionamiento sensores y cámaras IoT

<span id="page-83-0"></span>Pasado cierto rango de tiempo el sensor de movimiento se apaga y por ende también lo hace la cámara dando así una función automatizada para el usuario y también controlarlo de manera manual a través de la interfaz IoT.

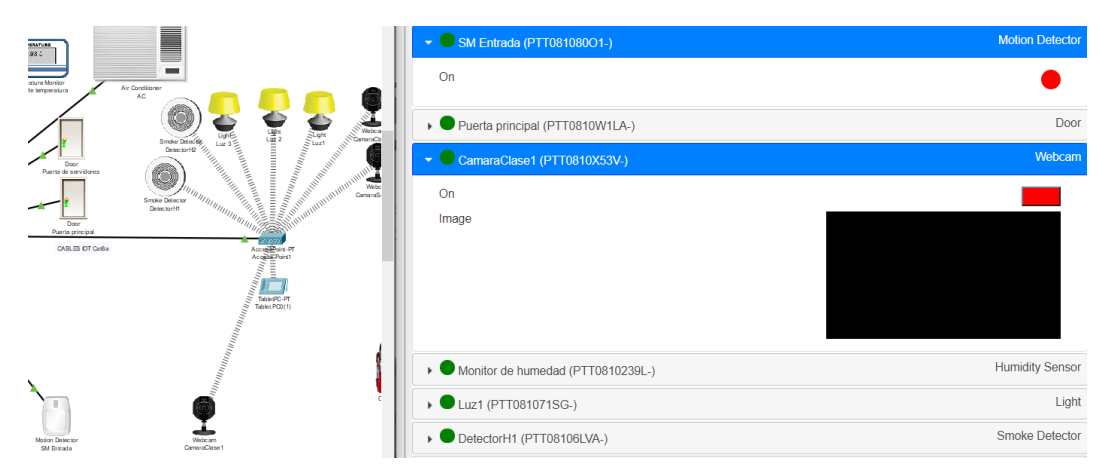

**Figura 5.11**. Prueba de funcionamiento de sensores y cámaras IoT

#### **5.2.4.4. Control de sensor de humo y alarma**

Otra implementación necesaria en el laboratorio de redes es la presencia de detectores de humo, que nos notifican a través de una alarma si hay algún tipo de ignición de algún material o equipo del laboratorio. Como se puede observar en la **[Figura 5.12](#page-84-0)** se capta el momento en el que se activa el detector de humo, esto es gracias a la condición establecida en el servidor IoT según el nivel de CO2 que detecte en el área en el que se encuentre.

|                          | <u>900 میں مور</u><br>Root                                              | $\bullet$ AlarmaHumo (PTT08102V24-) | Siren                  |
|--------------------------|-------------------------------------------------------------------------|-------------------------------------|------------------------|
| Air Conditioner          | <b>Smoke Detector</b><br>Webcare                                        | On                                  |                        |
|                          | Sunt<br>Sunt<br>Delector1(2)<br>煙<br><b>All Composes</b><br><b>Le 3</b> | > SM Entrada (PTT081080O1-)         | <b>Motion Detector</b> |
| Aerta de cervidores      | Webcare                                                                 | > Puerta principal (PTT0810W1LA-)   | Door                   |
| ↽                        | Comendianvidor                                                          | CamaraClase1 (PTT0810X53V-)         | Webcam                 |
| Door<br>Puerts principal | <b>Sammuningumun</b>                                                    | Monitor de humedad (PTT0810239L-)   | <b>Humidity Sensor</b> |
| CABLES OT Catla          | Webcam<br>CaravaCoced<br>Access Pont                                    | ▶ Luz1 (PTT081071SG-)               | Light                  |
|                          | THE OWNER WHEN                                                          | DetectorH1 (PTT08106LVA-)           | <b>Smoke Detector</b>  |
|                          | TelePC PT<br>í.                                                         | Alarm<br>Level                      | 1.07154                |
| Simil<br>AlemaHumo       | <b>Single Datector</b><br><b>DetectorM</b>                              | > Luz 2 (PTT08108NOU-)              | Light                  |
|                          |                                                                         |                                     |                        |

**Figura 5.12.** Prueba de funcionamiento detector de humo y alarma

<span id="page-84-0"></span>Cuando el nivel de humo del área detectada baja automáticamente el detector entra en modo suspensión seguido del apagado de la sirena, verificando que ya no hay humo detectable en el área asignada. Gracias a las cámaras también se ofrece el apartado visual por si el usuario desea comprobar a través de estos dispositivos.

|                          | Root<br>کان کاری                                                        | AlamaHumo (PTT08102V24-)          | Siren                  |
|--------------------------|-------------------------------------------------------------------------|-----------------------------------|------------------------|
| Air Conditioner          | <b>Smoke Detects</b><br>Webcare<br>Delector10                           | Οn                                |                        |
| ↙                        | $rac{\text{Stab}}{\text{Stad}}$<br>내용<br>내가 있<br><b>Committee</b><br>백2 | > SM Entrada (PTT081080O1-)       | <b>Motion Detector</b> |
| Puerta de convitieres    | <sup>e la p</sup> artida partida partida<br>Webcare                     | > Puerta principal (PTT0810W1LA-) | Door                   |
| ے                        | Comandianvidor                                                          | CamaraClase1 (PTT0810X53V-)       | Webcam                 |
| <b>Puorts principal</b>  | <b>Simmonmunity</b>                                                     | Monitor de humedad (PTT0810239L-) | <b>Humidity Sensor</b> |
| CABLES OT Carl a         | Accuments PT<br>Webcam<br>CarracaClaced                                 | > Luz1 (PTT081071SG-)             | Light                  |
|                          |                                                                         | DetectorH1 (PTT08106LVA-)         | <b>Smoke Detector</b>  |
|                          | TelePC PT                                                               | Alarm                             |                        |
|                          | O                                                                       | Level                             | 0.774757               |
| Sinn<br><b>AlemaHumo</b> | <b>Broke Detector</b><br>DetectorM1                                     | > Luz 2 (PTT08108NOU-)            | Light                  |

**Figura 5.13.** Prueba de mantenimiento detector de humo y alarma apagado

#### **5.2.4.5. Control de monitor de humedad y alarma**

Dentro del laboratorio hay equipos delicados a la humedad y si se acula en ocasiones pueden generar daños irreparables o incluso prender un incendio por cortocircuito. Por lo cual a través de un monitor que mide la humedad se prevendrá este tipo de situaciones. Como se puede presenciar en la **[Figura 5.14](#page-85-0)** la activación de la alarma está relacionada con el monitor de temperatura, en el cual se activa si este pasa un cierto porcentaje de humedad.

|                               | التي المنا<br><sup>144</sup> UU<br><b>MARTINIAN</b><br><b>Smoke Detector</b> | Monitor de humedad (PTT0810239L-)     | <b>Humidity Sensor</b> |
|-------------------------------|------------------------------------------------------------------------------|---------------------------------------|------------------------|
| Door<br>Puerta principal      | anamanamanana<br>DetectorH1<br>228                                           | Humidity                              | 80.1774 %              |
| CABLES OT Catiba              | Acces Point-PT<br>Access Point1                                              | ▶ Luz1 (PTT081071SG-)                 | Light                  |
|                               |                                                                              | DetectorH1 (PTT08106LVA-)             | <b>Smoke Detector</b>  |
|                               | Table (PC-PT)<br>Tablet PC0(1)                                               | <b>DELUZ 2 (PTT08108NOU-)</b>         | Light                  |
| $\sim \cdot$<br>$\rightarrow$ | 801:56                                                                       | SM Clase (PTT081095XF-)               | <b>Motion Detector</b> |
| Sren<br>Alarmahumedad         | Handdity<br><b>Humidity Monitor</b><br>Monitor de humedad                    | ▶ Puerta de servidores (PTT0810D497-) | Door                   |
|                               |                                                                              |                                       | <b>SALE OF STREET</b>  |

**Figura 5.14.** Prueba de funcionamiento monitor de humedad

<span id="page-85-0"></span>Cuando el monitor de humedad detecte que el porcentaje en el que se activa ha disminuido, habrá entrado en modo suspensión seguido del apagado de la sirena de humedad como se aprecia en la **[Figura 5.15](#page-85-1)**.

| <b>Contract the second contract of</b> | anaman<br><b>MARITALIST</b><br><b>Smoke Detector</b>             | Monitor de humedad (PTT0810239L-)     | <b>Humidity Sensor</b>     |
|----------------------------------------|------------------------------------------------------------------|---------------------------------------|----------------------------|
| Door<br>Puerta principal               | DetectorH1<br>$-$ . The continuum of $\sim$                      | Humidity                              | 79.2355 %                  |
| CABLES DT Cat6a                        | Access Paint-PT<br>Access-Point1                                 | ▶ Luz1 (PTT081071SG-)                 | Light                      |
|                                        |                                                                  | DetectorH1 (PTT08106LVA-)             | Smoke Detector             |
|                                        | Tablet PC-PT<br>Tablet PO0(1)                                    | ▶ Luz 2 (PTT08108NOU-)                | Light                      |
| Y÷                                     | <b>N24%</b>                                                      | SM Clase (PTT081095XF-)               | <b>Motion Detector</b>     |
| Sren                                   | <b>Handdity</b><br><b>Humidity Monitor</b><br>Monitor de humedad | ▶ Puerta de servidores (PTT0810D497-) | Door                       |
| Alarmahumedad                          |                                                                  |                                       | <b>Tomporaturo Monitor</b> |

**Figura 5.15.** Prueba de monitor de humedad apagado

# <span id="page-85-1"></span>**5.2.4.6. Control de monitor de temperatura y ventilador inteligente**

Tener un buen acondicionamiento en el área donde se encuentra un servidor es primordial para su trabajo, estas máquinas están en constate actividad y como resultado de ello generan calor provocando a la larga el mal funcionamiento de los componentes. Por ello para proteger este tipo de elementos se ha optado por el uso de un aire acondicionado que esta anexado a un monitor de temperatura entrando en funcionamiento si dicho dispositivo alcanza determinada temperatura con el fin de regular la refrigeración de la sala.

|                              |                                                                               | Monitor de temperatura (PTT0810IK07-) | <b>Temperature Monitor</b> |
|------------------------------|-------------------------------------------------------------------------------|---------------------------------------|----------------------------|
| 〓                            |                                                                               | Temperature                           | 16.1 °C                    |
| <b>COL</b>                   |                                                                               | <b>EXAC (PTT08108PE8-)</b>            | <b>AC</b>                  |
| Air Conditioner<br><b>AC</b> |                                                                               | On                                    |                            |
|                              |                                                                               | SM CuartoServidor (PTT0810S8WC-)      | <b>Motion Detector</b>     |
|                              |                                                                               | DetectorH2 (PTT0810P6N7-)             | Smoke Detector             |
|                              | Potentiometer<br>Potentiomoter<br>Potentiomater<br>bT21(2)<br>bT21<br>bT21(1) | ▶ Luz 3 (PTT08108S7K-)                | Light                      |

**Figura 5.16**. Prueba monitor de temperatura y aire acondicionado

Al haber regulado la temperatura de la sala y que el monitor marque un estado menor a la temperatura de activación, el aire acondicionado procederá a apagarse para evitar un consumo innecesario.

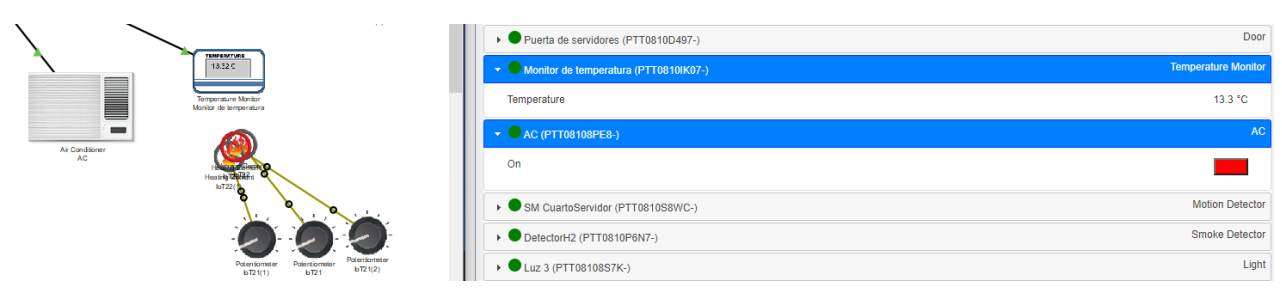

**Figura 5.17.** Prueba monitor de temperatura y aire acondicionado apagado

## **5.2.4.7. Seguridad de componentes**

La finalidad de este apartado tiene como objetivo verificar si la seguridad aplicada a los dispositivos que forman la red realmente funciona al momento en el que equipos maliciosos intenten entrar dentro de la red.

Por ello se ha aplicado respectivamente una solicitud de contraseña al usuario al momento de ingresar dentro de la interfaz tanto del switch como en el router. Al realizar un número determinado de intentos se notificará en la interfaz que no es correcta la contraseña ingresada y por defecto volverá a solicitar al usuario que ingrese las credenciales.

```
User Access Verification
Password:
Password:
Password:
% Bad passwords
```
**Figura 5.18.** Intento fallido al ingresar en la interfaz

Una vez que se ingrese de manera correcta con la contraseña solicitada por el equipo se puede empezar a realizar actividades como la visualización de actividades, pero si se quiere modificar configuraciones a través del comando "config ter", nuevamente solicita la introducción de otra contraseña. Al momento de haber fallado un número de veces, se notificará que la contraseña no es la correcta, manteniendo protegido de intrusos no pertenecientes a la entidad.

```
User Access Verification
Password:
SwitchUTCLabRedes>enable
Password:
Password:
Password:
% Bad secrets
SwitchUTCLabRedes
```
**Figura 5.19.** Intento fallido de acceso a la interfaz de configuraciones del terminal

#### **5.2.4.8. Protección de puertos**

A demás del ingreso a través del CLI de los equipos, hay diferentes maneras de alterar la red y esto puede ser a través de un equipo que no pertenece al área de trabajo. Como se puede ver en la **[Figura](#page-87-0)  [5.20](#page-87-0)** se va a realizar el intento de ingreso de un equipo malicioso a través de un puerto de una maquina operativa, en este caso la prueba se realizará en el puerto FA 0/2 del switch.

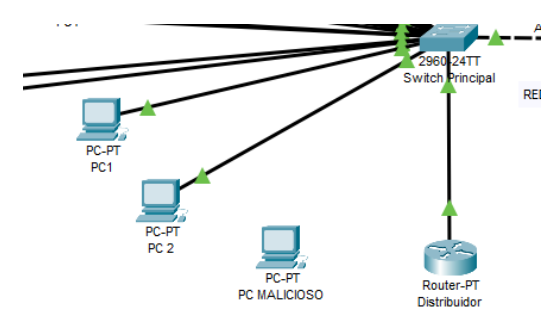

<span id="page-87-0"></span>**Figura 5.20.** Prueba de ingreso de equipo malicioso

En este caso los equipos están registrados en el switch únicamente su dirección MAC admitiendo un solo equipo al momento del registro. Para comprobar cuales direcciones se encuentran registradas, se visualiza en la interfaz CLI del switch la tabla MAC Address donde se indica las VLANs, la MAC Address, el tipo y el puerto donde está conectado.

| Vlan           | Mac Address    | Type          | Ports  |
|----------------|----------------|---------------|--------|
|                | ----------     | .             |        |
|                |                |               |        |
| ı              | 00d0.d32b.d046 | DYNAMIC       | Fa0/24 |
| 2              | 0000.0cl0.583a | <b>STATIC</b> | Fa0/1  |
| 2              | 0000.0caa.1754 | <b>STATIC</b> | Fa0/8  |
| 2              | 0001.978b.2866 | <b>STATIC</b> | Fa0/10 |
| 2              | 0001.97ca.8del | <b>STATIC</b> | Fa0/16 |
| $\overline{2}$ | 0001.c722.e4e2 | <b>STATIC</b> | Fa0/9  |
| 2              | 0002.4a87.b098 | <b>STATIC</b> | Fa0/14 |
| 2              | 0004.9a2a.0c44 | <b>STATIC</b> | Fa0/6  |
| 2              | 0007.ec5b.12a5 | <b>STATIC</b> | Fa0/17 |
| 2              | 0007.ec9a.491e | <b>STATIC</b> | Fa0/18 |
| 2              | 000a.4136.0064 | <b>STATIC</b> | Fa0/15 |
| 2              | 000d.bd32.laca | <b>STATIC</b> | Fa0/12 |
| 2              | 0010.1140.a581 | <b>STATIC</b> | Fa0/13 |
| 2              | 0090.2b7a.91c7 | STATIC        | Fa0/11 |
| $\overline{2}$ | 00d0 bc7b 28d8 | <b>STATIC</b> | FA0/2  |

**Figura 5.21.** Tabla de direcciones MAC Address

Cada uno de estos puertos tendrá una protección que impida conectarse si esta no está registrada dentro del switch, por ello a través de la interfaz se verificará si se está aplicando las configuraciones ingresadas con el comando "show run".

```
interface FastEthernet0/1
 switchport access vlan 2
 switchport mode access
 switchport port-security
 switchport port-security mac-address sticky
 switchport port-security mac-address sticky 0000.0C10.583A
interface FastEthernet0/2
 switchport access vlan 2
 switchport mode access
 switchport port-security
 switchport port-security mac-address sticky<br>switchport port-security mac-address sticky 00D0.BC7B.28D8
```
**Figura 5.22.** Información de seguridad en los puertos

Para proceder con la prueba, se desconecta el cable ethernet del equipo número 2, se conectará en este caso con el equipo malicioso para ver la acción que toma el switch. Como se puede observar en la **[Figura 5.23](#page-89-0)** el puerto donde estaba conectado el equipo se ha apagado, la razón es porque el equipo no estaba registrado y como medida de seguridad ha tomado la acción configurada como protección frente a esta situación.

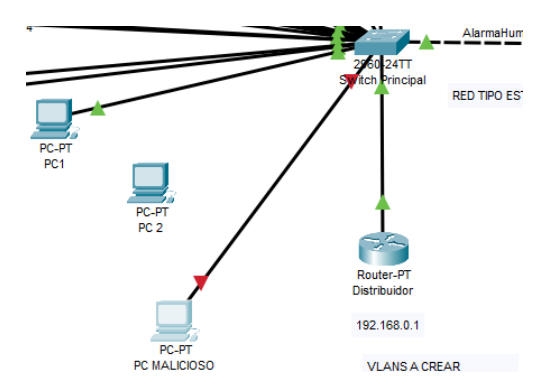

**Figura 5.23.** Prueba con el equipo malicioso

<span id="page-89-0"></span>Para volver a conectar el puerto, se deberá conectar la PC2 a su puerto y configurar su entrada desde la configuración del terminal levantando los puertos. Una vez realizado el proceso, también se podrá visualizar cuantas violaciones de seguridad se han registrado. Como se puede ver en la **[Figura 5.24](#page-89-1)**, se ha registrado la infracción reciente además del tipo de seguridad que se aplica y el número de MAC address que permite el puerto.

```
SwitchUTCLabRedes#show port-security interface fa 0/2
Port Security
                             : Enabled
Port Status
                             : Secure-shutdown
Violation Mode
                             : Shutdown
Aging Time
                             : 0 \text{ mins}Aging Type
                             : Absolute
SecureStatic Address Aging : Disabled
Maximum MAC Addresses
                             \pm 1
Total MAC Addresses
                               \mathbf{1}Configured MAC Addresses
                             \pm 0
Sticky MAC Addresses
                             \pm 1
Last Source Address: Vlan
                             : 0001.9690.4AA2:2
Security Violation Count
                             \pm 1
SwitchUTCLabRedes#
```
<span id="page-89-1"></span>**Figura 5.24.** Verificación de violación de seguridad

#### **5.2.4.9. Conectividad y trafico**

En este caso está realizando una comparación con la configuración explicada con anterioridad en donde se establece la conexión de la red actual (izquierda) y la propuesta (derecha) en la VLAN de los equipos, realizando ping de la VLAN-2 con la dirección 172.16.40.18 de Alumnos propuesta y a la VLAN-2 con dirección 172.16.40.18 alumnos actual, en los 2 casos la conexión es exitosa y como se muestra en la **[Figura 5.25](#page-90-0)** se ha dado los siguientes resultados.

| $C:\$ >ping 172.16.40.57                                                                                                    | $C:\$ >ping 172.16.40.18                                                                                                    |
|----------------------------------------------------------------------------------------------------|----------------------------------------------------------------------------------------------------|
| Pinging 172.16.40.57 with 32 bytes of data:                                                                                                    | Pinging 172.16.40.18 with 32 bytes of data:                                                                                                    |
| Reply from 172.16.40.57: bytes=32 time=4ms TTL=128<br>Reply from 172.16.40.57: bytes=32 time <lms ttl="128&lt;br">Reply from 172.16.40.57: bytes=32 time=4ms TTL=128<br/>Reply from 172.16.40.57: bytes=32 time=8ms TTL=128</lms> | Reply from 172.16.40.18: bytes=32 time <lms ttl="127&lt;br">Reply from 172.16.40.18: bytes=32 time<lms ttl="127&lt;br">Reply from 172.16.40.18: bytes=32 time=1ms TTL=127<br/>Reply from 172.16.40.18: bytes=32 time=23ms TTL=127</lms></lms> |
| Ping statistics for 172.16.40.57:<br>Packets: Sent = 4. Received = 4. Lost = $0$ (0% loss).<br>Approximate round trip times in milli-seconds:<br>Minimum = $0ms$ , Maximum = $8ms$ , Average = $4ms$                              | Ping statistics for 172.16.40.18:<br>Packets: Sent = 4, Received = 4, Lost = $0$ (0% loss),<br>Approximate round trip times in milli-seconds:<br>Minimum = $0ms$ . Maximum = $23ms$ . Average = $6ms$                                         |

**Figura 5.25.** Comparación de conectividad y trafico

#### <span id="page-90-0"></span>**5.2.4.10. Optimización del Diseño de la red**

Para comprobar si los servicios QoS están implementados en el router, se hace uso del comando "Show run" donde se mostrará toda la configuración realizada y también se muestra los servicios implementados, como el bando de ancha y su política.

```
class-map match-all voice
match protocol rtp
class-map match-all http
match protocol http
class-map match-all icmp
match protocol icmp
policy-map mark
class voice
 priority 100
 set ip dscp ef
class http
 bandwidth 50
 set ip dscp af31
 class icmp
 bandwidth 25
 set ip dscp afll
```
**Figura 5.26.** Implementación de QoS

#### **5.2.4.11.Implementación de prototipo**

Con el fin de dar veracidad a la simulación realizada en el software Packet Tracer, se ha realizado una pequeña implementación con cada uno de los comandos que se ha introducido en cada uno de los componentes. Para este proceso se hará uso de la interfaz.

Para ingresar dentro de las configuraciones del dispositivo primeramente se deberá cambiar la configuración de la IP de la tarjeta de red, pues se conectará vía Ethernet desde el puerto del pc al Switch. Para este proceso se accede a configuraciones de red en el panel de control.

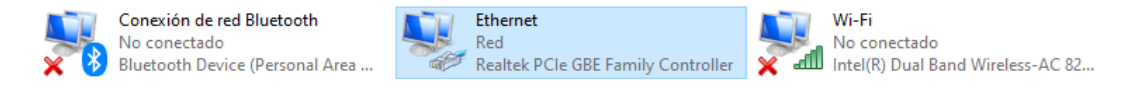

**Figura 5.27.** Tarjeta de red del dispositivo

Se accede a propiedades de Protocol de internet versión 4 (TCP/IPv4) para cambiar la dirección IP con la del Switch que se quiere configurar, como se muestra en la siguiente imagen.

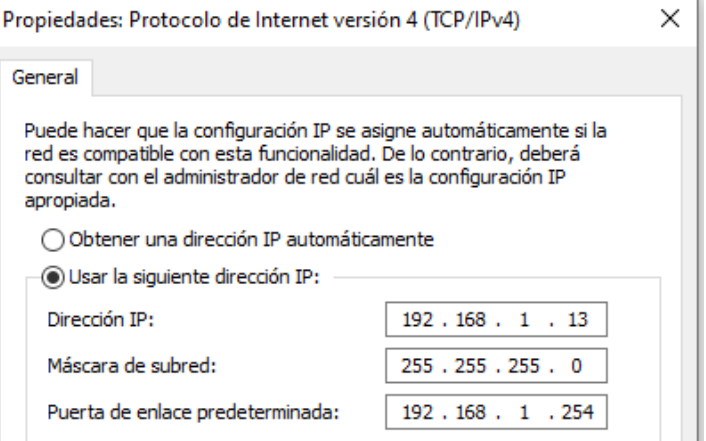

**Figura 5.28.** Configuración de la tarjeta de red del dispositivo

Al haber realizado los cambios se procede a verificar si realmente se tiene conexión con el dispositivo a través de un ping con la dirección de la puerta de enlace. Si el ping se realiza de manera correcta quiere decir que la configuración ha sido implementada de manera correcta.

| C:\Users\luisk>ping 192.168.1.254                         |  |  |  |  |
|-----------------------------------------------------------|--|--|--|--|
| Haciendo ping a 192.168.1.254 con 32 bytes de datos:      |  |  |  |  |
| Respuesta desde 192.168.1.254: bytes=32 tiempo=1ms TTL=64 |  |  |  |  |
| Respuesta desde 192.168.1.254: bytes=32 tiempo=1ms TTL=64 |  |  |  |  |
| Respuesta desde 192.168.1.254: bytes=32 tiempo=1ms TTL=64 |  |  |  |  |
| Respuesta desde 192.168.1.254: bytes=32 tiempo=1ms TTL=64 |  |  |  |  |
| Estadísticas de ping para 192.168.1.254:                  |  |  |  |  |
| Paquetes: enviados = 4, recibidos = 4, perdidos = 0       |  |  |  |  |
| $(0\%$ perdidos),                                         |  |  |  |  |
| Tiempos aproximados de ida y vuelta en milisegundos:      |  |  |  |  |
| Mínimo = 1ms, Máximo = 1ms, Media = 1ms                   |  |  |  |  |

**Figura 5.29.** Comprobación de conexión de la puerta de enlace

Para ingresar a la interfaz gráfica primeramente se deberá ingresar la puerta de enlace en el buscador, mostrando la interfaz gráfica del switch con el correspondiente login.

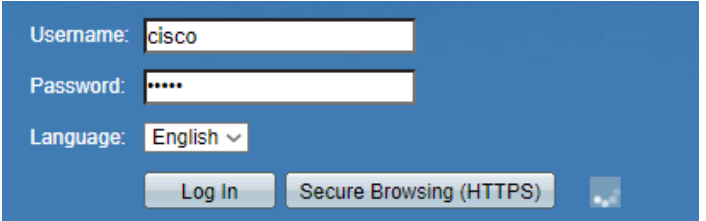

**Figura 5.30.** Login del Switch administrable

Una vez ingresada las credenciales de acceso se mostrará la interfaz de configuración donde se realizará las modificaciones para la implementación de la red IoT.

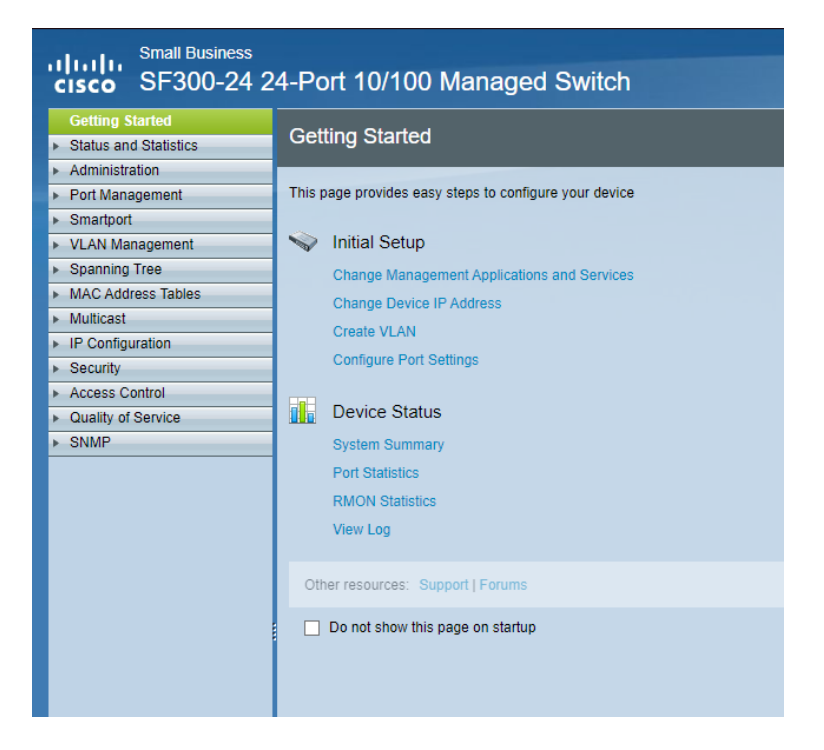

**Figura 5.31.** Configuración inicial

Para resumir el proceso de configuración se mostrará los resultados de las configuraciones y como deben estar asignadas guiándose a través de la simulación de Packet Tracer. Una de ellas es cambiar el nombre del dispositivo como se estableció previamente y se puede observar en la figura.

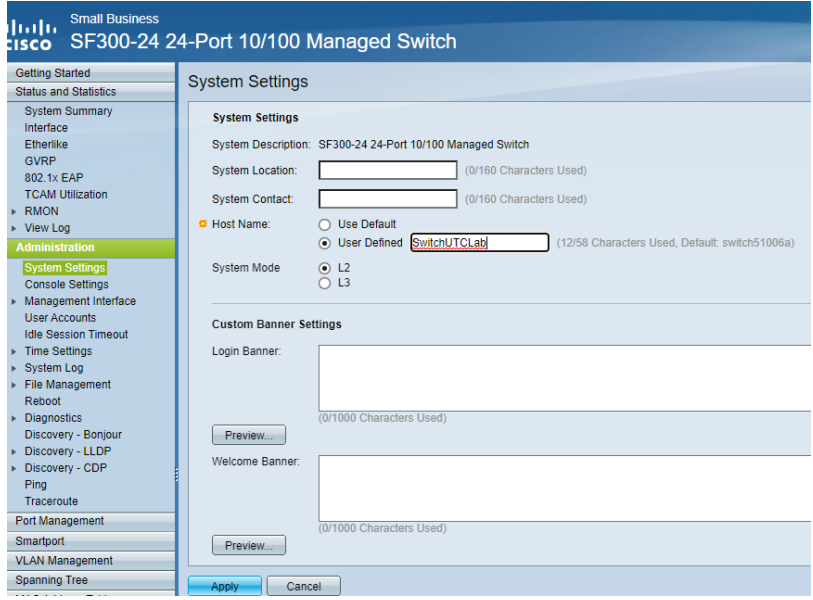

**Figura 5.32.** Ingreso de nombre del dispositivo

Ahora se visualizará las VLANs creadas que se realizó por interfaz, observando que de la misma forma que se realizó en la simulación están establecidas correctamente.

| <b>Small Business</b><br>ahaha<br>SF300-24 24-Port 10/100 Managed Switch<br><b>CISCO</b> |  |                      |                  |                |                             |                    |
|------------------------------------------------------------------------------------------|--|----------------------|------------------|----------------|-----------------------------|--------------------|
| <b>Getting Started</b>                                                                   |  | <b>VLAN Settings</b> |                  |                |                             |                    |
| <b>Status and Statistics</b>                                                             |  |                      |                  |                |                             |                    |
| <b>Administration</b>                                                                    |  | <b>VLAN Table</b>    |                  |                |                             |                    |
| Port Management<br>٠                                                                     |  | <b>VLAN ID</b>       | <b>VLAN Name</b> | Originators    | <b>VLAN Interface State</b> | <b>Link Status</b> |
| <b>Smartport</b><br>٠                                                                    |  |                      |                  |                |                             | <b>SNMP Traps</b>  |
| <b>VLAN Management</b>                                                                   |  | 1                    |                  | <b>Default</b> | Enabled                     | Enabled            |
| Default VLAN Settings                                                                    |  | $\overline{2}$       | Alumnos          | <b>Static</b>  | <b>Disabled</b>             | Enabled            |
| <b>VLAN Settings</b><br><b>Interface Settings</b>                                        |  | 3                    | <b>Docentes</b>  | <b>Static</b>  | <b>Disabled</b>             | Enabled            |
| Port to VLAN                                                                             |  | 4                    | WifiUTC          | <b>Static</b>  | <b>Disabled</b>             | Enabled            |
| Port VLAN Membership                                                                     |  | 5                    | WifiloT          | <b>Static</b>  | <b>Disabled</b>             | Enabled            |
| <b>GVRP Settings</b>                                                                     |  | 17                   |                  | <b>Static</b>  | <b>Disabled</b>             | Enabled            |
| <b>VLAN Groups</b><br>ь<br><b>Voice VLAN</b>                                             |  | Add                  | Edit             | <b>Delete</b>  |                             |                    |

**Figura 5.33.** VLANs creadas

De la misma manera también se puede ver esta configuración si accedemos a través de comandos ejecutando en el CMD si ya se ha instalado Telnet previamente.

| shutdown<br>SwitchUTCLab#show vlan<br>Created by: D-Default, S-Static, G-GVRP, R-Radius Assigned VLAN |          |                         |            |  |  |  |  |  |
|----------------------------------------------------------------------------------------------------|----------|-------------------------|------------|--|--|--|--|--|
| Vlan                                                                                                  | Name     | Ports                   | Created by |  |  |  |  |  |
|                                                                                                    | 1        | $fa19-24, gi1-4, Po1-8$ | D          |  |  |  |  |  |
| $\overline{2}$                                                                                        | Alumnos  | $fa1-18$                | S          |  |  |  |  |  |
| $\overline{\mathbf{3}}$                                                                               | Docentes |                         | s          |  |  |  |  |  |
| $\overline{4}$                                                                                        | WifiUTC  |                         | s          |  |  |  |  |  |
|                                                                                                    | WifiIoT  |                         |            |  |  |  |  |  |

**Figura 5.34.** VLANs visualizada por comandos

También se configuro el rango de las VLANs en cada uno de los puertos para una mejor distribución de la red.

| <b>Small Business</b>                                           |                                                                            |                 |               |                             |                          |            |  |  |  |  |
|-----------------------------------------------------------------|----------------------------------------------------------------------------|-----------------|---------------|-----------------------------|--------------------------|------------|--|--|--|--|
| ahaha<br>SF300-24 24-Port 10/100 Managed Switch<br><b>CISCO</b> |                                                                            |                 |               |                             |                          |            |  |  |  |  |
| <b>Getting Started</b>                                          |                                                                            |                 |               |                             |                          |            |  |  |  |  |
| <b>Status and Statistics</b>                                    | Port VLAN Membership                                                       |                 |               |                             |                          |            |  |  |  |  |
| Administration                                                  | F - Forbidden member<br>T - Tagged member<br>U - Untagged member           |                 |               |                             |                          |            |  |  |  |  |
| Port Management                                                 | Port VLAN Membership Table                                                 |                 |               |                             |                          |            |  |  |  |  |
| Smartport                                                       |                                                                            |                 |               |                             |                          |            |  |  |  |  |
| <b>VLAN Management</b>                                          | Filter:<br>Interface Type equals to $\vert$ Port $\vert \cdot \vert$<br>Go |                 |               |                             |                          |            |  |  |  |  |
| <b>Default VLAN Settings</b>                                    |                                                                            | Interface       | Mode          | <b>Administrative VLANs</b> | <b>Operational VLANs</b> | <b>LAG</b> |  |  |  |  |
| <b>VLAN Settings</b>                                            | О                                                                          | FE <sub>1</sub> | <b>Access</b> | 2UP                         | 2UP                      |            |  |  |  |  |
| <b>Interface Settings</b>                                       | $\bigcirc$                                                                 | FF <sub>2</sub> | <b>Access</b> | 2UP                         | 2UP                      |            |  |  |  |  |
| Port to VLAN                                                    | Ω                                                                          | FE3             | <b>Access</b> | 2UP                         | 2UP                      |            |  |  |  |  |
| <b>Port VLAN Membership</b><br><b>GVRP Settings</b>             | Ω                                                                          | FE4             | <b>Access</b> | 2UP                         | 2UP                      |            |  |  |  |  |
| <b>VLAN Groups</b><br>Þ                                         | Ω                                                                          | FE <sub>5</sub> | <b>Access</b> | 2UP                         | 2UP                      |            |  |  |  |  |
| <b>Voice VLAN</b>                                               | Ω                                                                          | FE <sub>6</sub> | <b>Access</b> | 2UP                         | 2UP                      |            |  |  |  |  |
| <b>Access Port Multicast TV VLAI</b><br>Þ                       | $\bigcirc$                                                                 | FE7             | Access        | 2UP                         | 2UP                      |            |  |  |  |  |
| Customer Port Multicast TV VL<br>Þ                              | $\circ$                                                                    | FE <sub>8</sub> | Access        | 2UP                         | 2UP                      |            |  |  |  |  |
| <b>Spanning Tree</b><br>Þ                                       | Ο                                                                          | FE9             | Access        | 2UP                         | 2UP                      |            |  |  |  |  |
| <b>MAC Address Tables</b>                                       | $\bigcirc$                                                                 | <b>FE10</b>     | Access        | 2UP                         | 2UP                      |            |  |  |  |  |
| <b>Multicast</b>                                                | Ο                                                                          | <b>FE11</b>     | <b>Access</b> | 2UP                         | 2UP                      |            |  |  |  |  |
| <b>IP Configuration</b>                                         | $\bigcirc$                                                                 | <b>FE12</b>     | <b>Access</b> | 2UP                         | 2UP                      |            |  |  |  |  |
| <b>Security</b><br>Þ                                            |                                                                            | <b>FE13</b>     | <b>Access</b> | 2UP                         | 2UP                      |            |  |  |  |  |
| <b>Access Control</b>                                           | Ο                                                                          |                 |               |                             |                          |            |  |  |  |  |
| Quality of Service                                              | $\bigcap$                                                                  | <b>FE14</b>     | <b>Access</b> | 2UP                         | 2UP                      |            |  |  |  |  |
| <b>SNMP</b>                                                     | О                                                                          | <b>FE15</b>     | Access        | 2UP                         | 2UP                      |            |  |  |  |  |
|                                                                 | $\circ$                                                                    | <b>FE16</b>     | <b>Access</b> | 2UP                         | 2UP                      |            |  |  |  |  |
|                                                                 | Ο                                                                          | <b>FE17</b>     | <b>Access</b> | 2UP                         | 2UP                      |            |  |  |  |  |
|                                                                 | $\bigcap$                                                                  | <b>FE18</b>     | <b>Access</b> | 2UP                         | 2UP                      |            |  |  |  |  |
|                                                                 | $\circ$                                                                    | <b>FE19</b>     | <b>Access</b> | 3UP                         | 3UP                      |            |  |  |  |  |
|                                                                 | $\bigcirc$                                                                 | <b>FE20</b>     | Access        | 4UP                         | 4UP                      |            |  |  |  |  |
|                                                                 | Ω                                                                          | <b>FE21</b>     | <b>Access</b> | 5UP                         | 5UP                      |            |  |  |  |  |
|                                                                 | О                                                                          | <b>FE22</b>     | Access        | 1UP                         | 1UP                      |            |  |  |  |  |
|                                                                 | O                                                                          | <b>FE23</b>     | <b>Access</b> | 1UP                         | 1UP                      |            |  |  |  |  |
|                                                                 |                                                                            | <b>FE24</b>     | <b>Trunk</b>  | 1UP                         | 1UP                      |            |  |  |  |  |

**Figura 5.35.** Puertos de red distribuidos correctamente

De la misma manera al ejecutar en forma de comandos se puede observar que cada una de las VLANs están distribuida correctamente.

| Vlan           | Name     | Ports                   | Created by |  |
|----------------|----------|-------------------------|------------|--|
|                | 1.       | $fa22-24, g11-4, Po1-8$ | D          |  |
| $\overline{2}$ | Alumnos  | $fa1-18$                |            |  |
|                | Docentes | fa19                    |            |  |
| $\overline{4}$ | WifiUTC  | fa20                    |            |  |
|                | WifiToT  | $fa$ 21                 |            |  |

**Figura 5.36.** Puertos de red distribuidos por comando

Ahora se procede a la configuración del router Wi-Fi para establecer el punto de acceso Wi-Fi en donde solamente los dispositivos IoT se conectarán y el usuario pueda conectarse para controlarlos. Para ello escribimos la puerta de enlace del dispositivo que se va a conectar, en caso de no saber la IP, podremos hacer un "ipconfig" en el CMD de nuestra máquina que estará conectada por un cable ethernet.

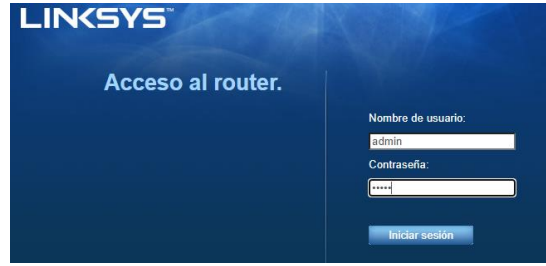

**Figura 5.37.** Login Router Wi-Fi

Al ingresar se mostrará una interfaz similar a la que dispone Packet Tracer, en donde primeramente se deberá configurar de la siguiente manera mostrada en la imagen que se observa.

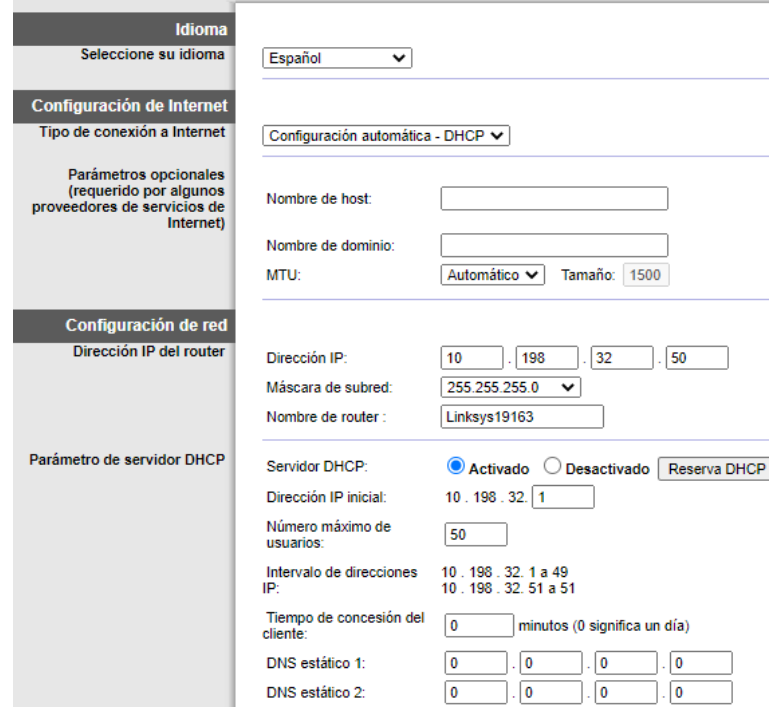

**Figura 5.38.** Configuración de router Wi-Fi

También se cambiar el nombre de la red para identificar en los dispositivos inalámbricos con mayor facilidad, establecido el nombre de la misma manera que en la simulación.

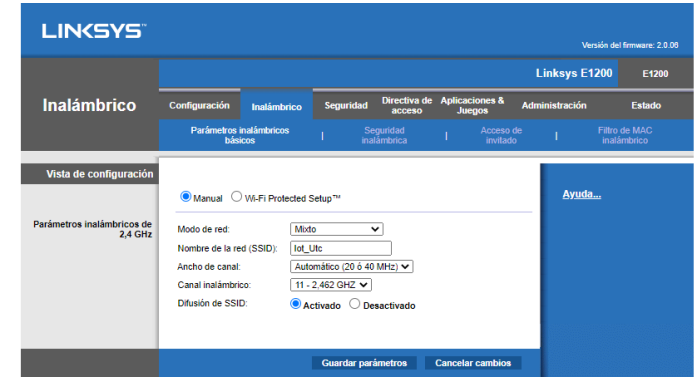

**Figura 5.39.** Configuración de router Wi-Fi asignación de bando de ancha

Por último, se colocará las credenciales de seguridad para que ningún dispositivo que no pertenezca a la red se conecte y pueda manipular los dispositivos.

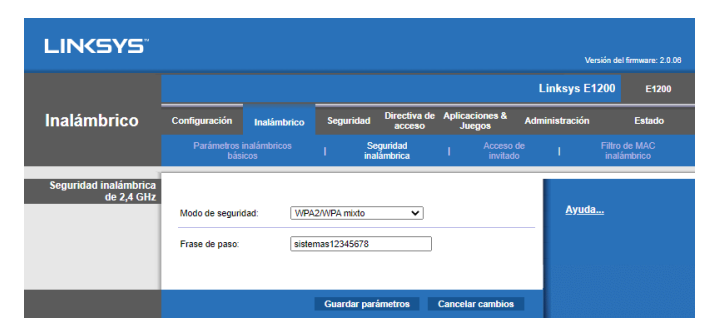

**Figura 5.40.** Configuración de router Wi-Fi seguridad

Con todos los pasos implementados la configuración de la red IoT en su versión prototipo estaría operacional con lo cual el siguiente paso sería comprobar la funcionalidad de los dispositivos IoT en la cual se realiza una guía de uso y de la aplicación a la que están vinculada a de más de los servicios y características que ofrece como se puede ver en el [Anexo K:.](#page-160-0)

### **5.2.4.12. Análisis de expertos**

En este apartado se mostrará los resultados obtenidos de cada uno de los analistas acerca del proyecto de investigación propuesto a través del formato establecido.

# **Proyecto de Titulación presentado previo a la obtención del Título de Ingeniero en Informática y Sistemas Computacionales.**

#### **Análisis de Expertos**

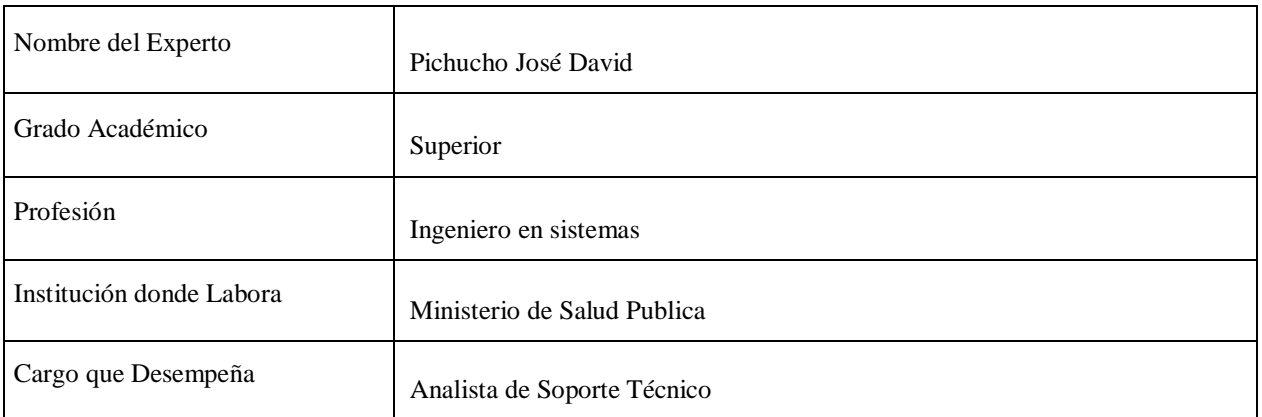

### **1. Datos Generales**

# **2. Tema de Propuesta Tecnológica a Validar**

DISEÑO DE LA RED DE INTERNET DE LAS COSAS (IOT) PARA EL LABORATORIO DE REDES DE LA CARRERA DE SISTEMAS DE INFORMACIÓN DE LA UNIVERSIDAD TÉCNICA DE COTOPAXI

## **3. Tabla de Validación**

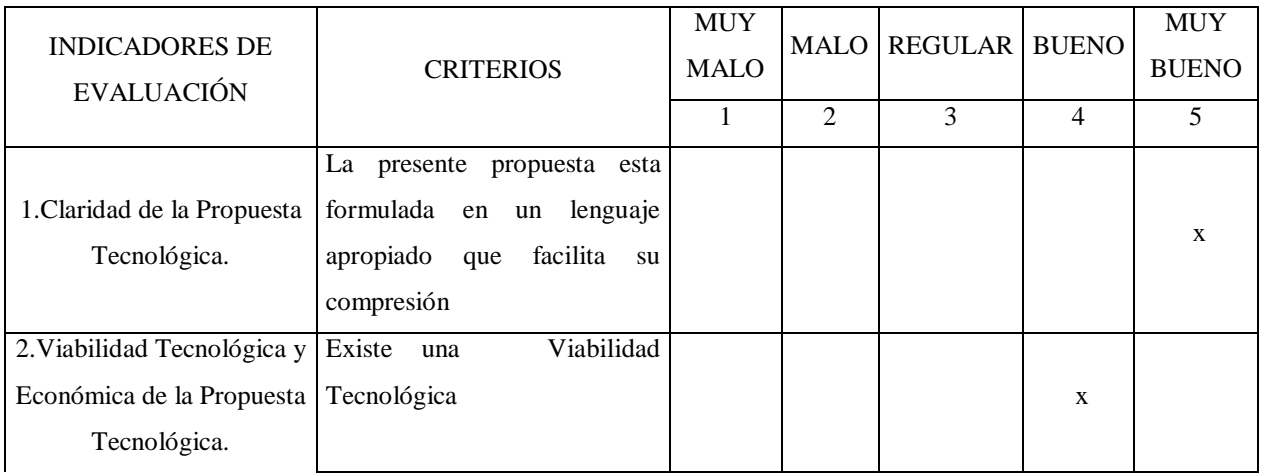

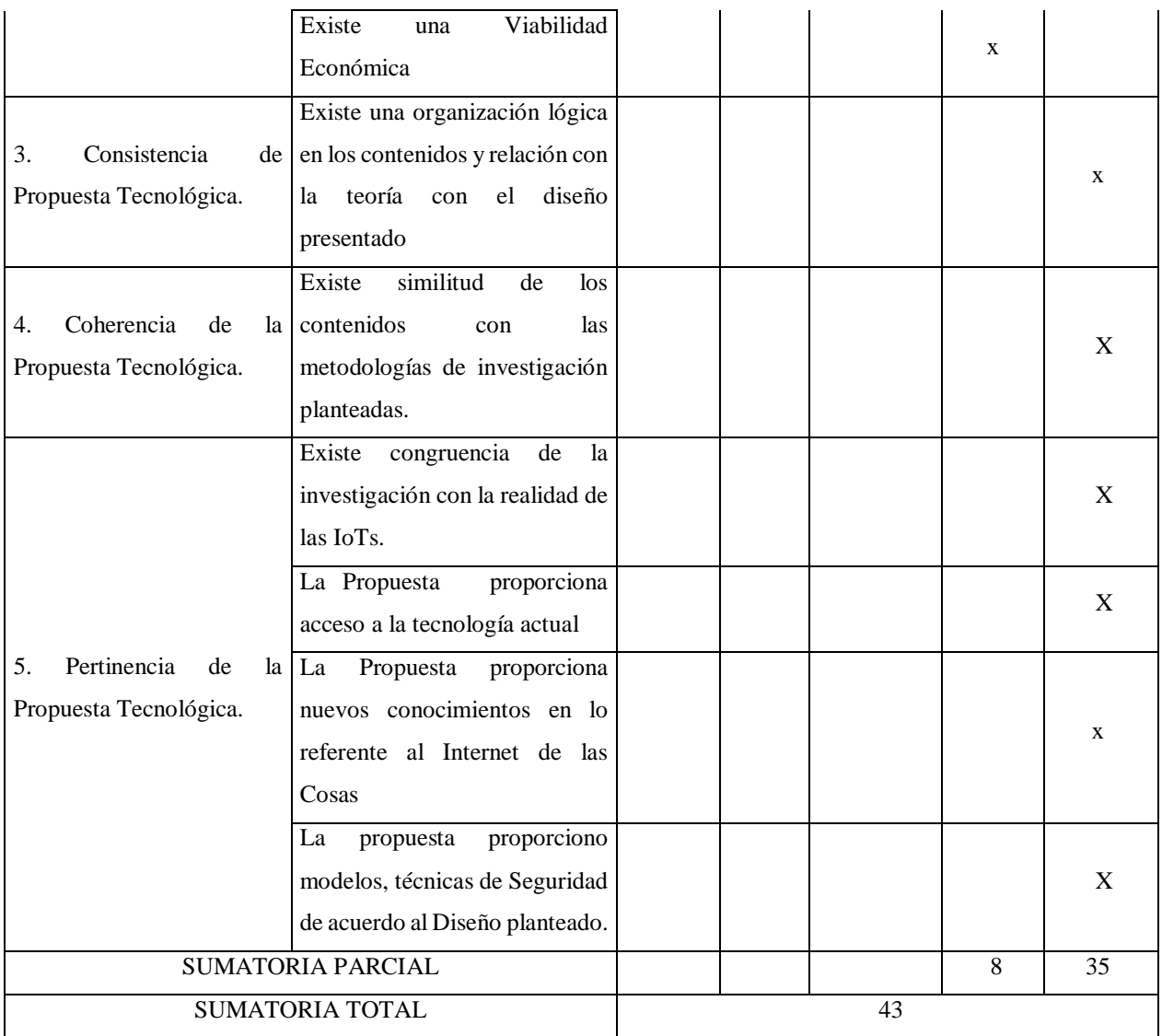

# **4. Resultados de la Validación:**

Valoración Total Cuantitativa: 43

# **5. Opinión**

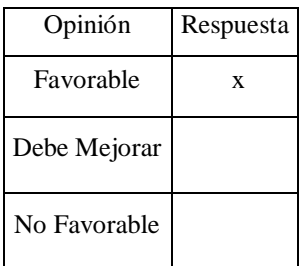

# **Observaciones:**

Sin observaciones

## **1. Datos Generales**

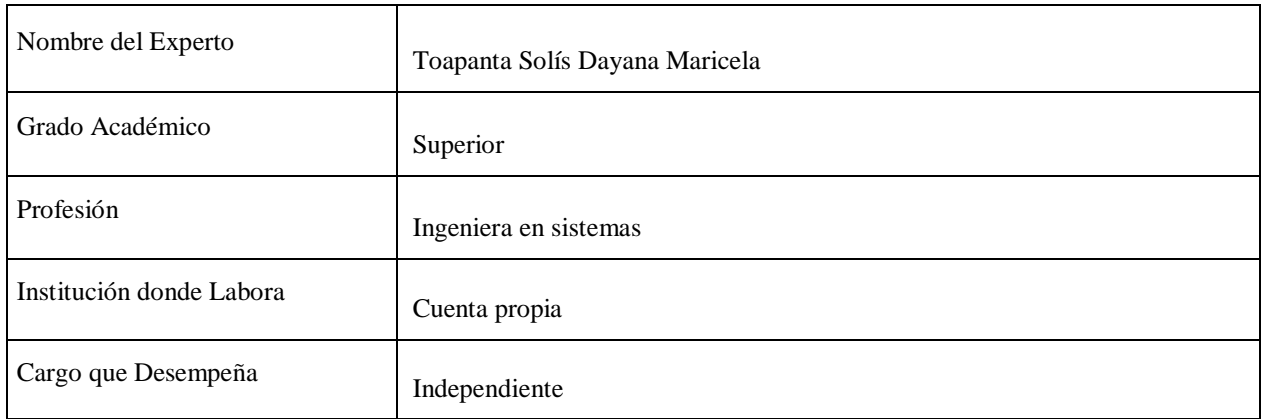

# **2. Tema de Propuesta Tecnológica a Validar**

DISEÑO DE LA RED DE INTERNET DE LAS COSAS (IOT) PARA EL LABORATORIO DE REDES DE LA CARRERA DE SISTEMAS DE INFORMACIÓN DE LA UNIVERSIDAD TÉCNICA DE COTOPAXI

## **3. Tabla de Validación**

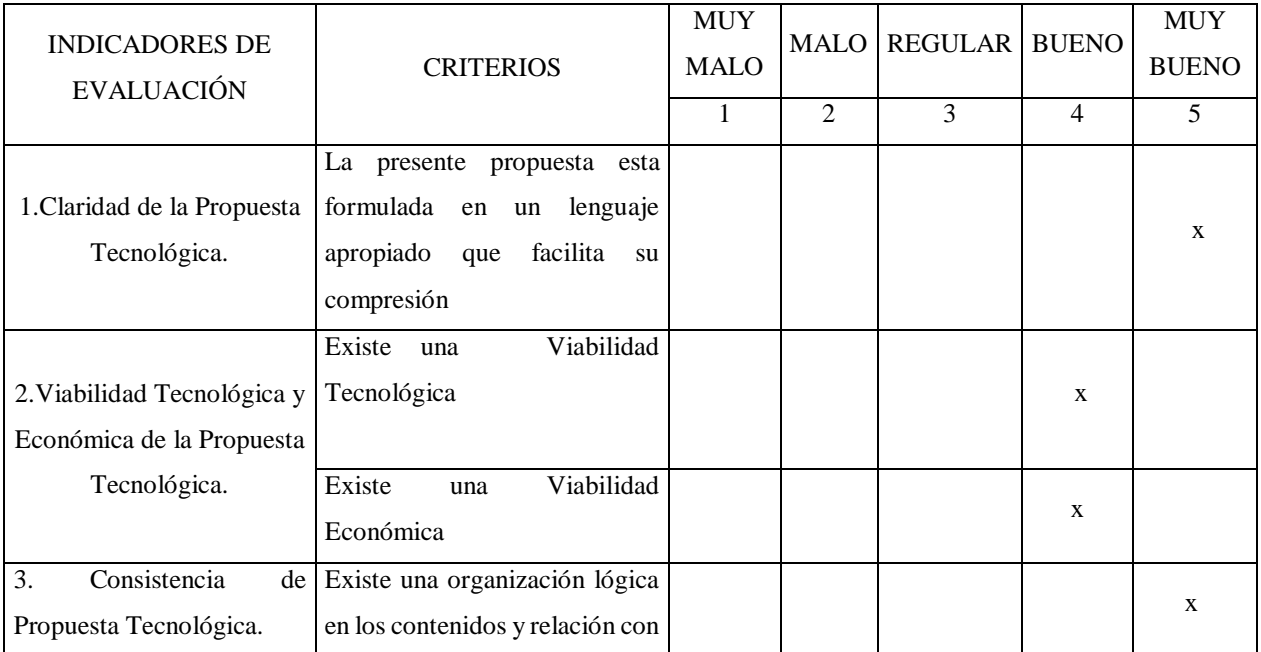

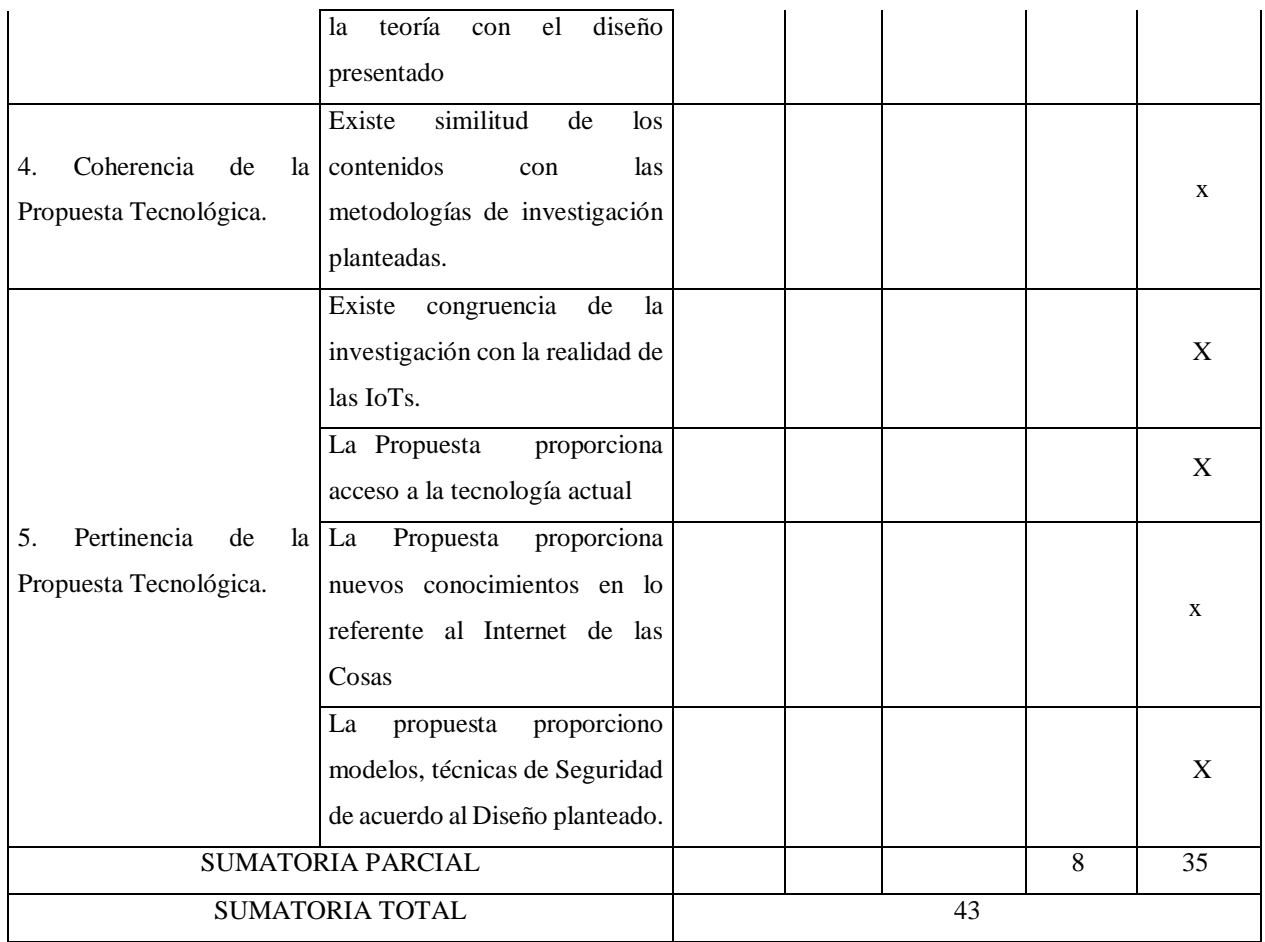

# **4. Resultados de la Validación:**

Valoración Total Cuantitativa: 43

# **5. Opinión**

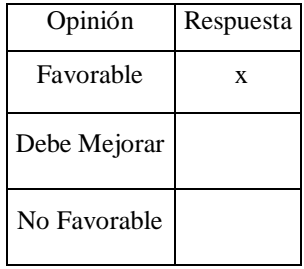

# **Observaciones:**

Sin observaciones

# **C.I: 0503038838**

## **1. Datos Generales**

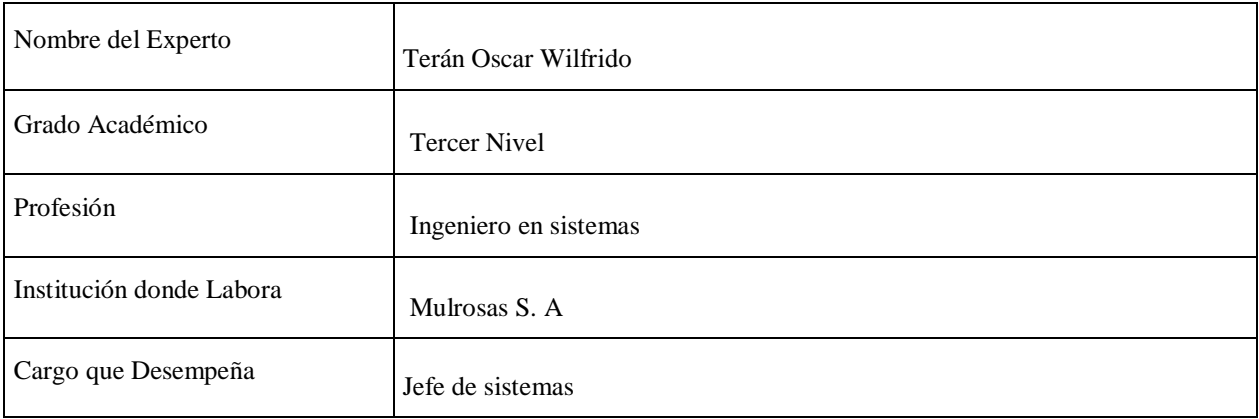

## **2. Tema de Propuesta Tecnológica a Validar**

DISEÑO DE LA RED DE INTERNET DE LAS COSAS (IOT) PARA EL LABORATORIO DE REDES DE LA CARRERA DE SISTEMAS DE INFORMACIÓN DE LA UNIVERSIDAD TÉCNICA DE COTOPAXI

### **3. Tabla de Validación**

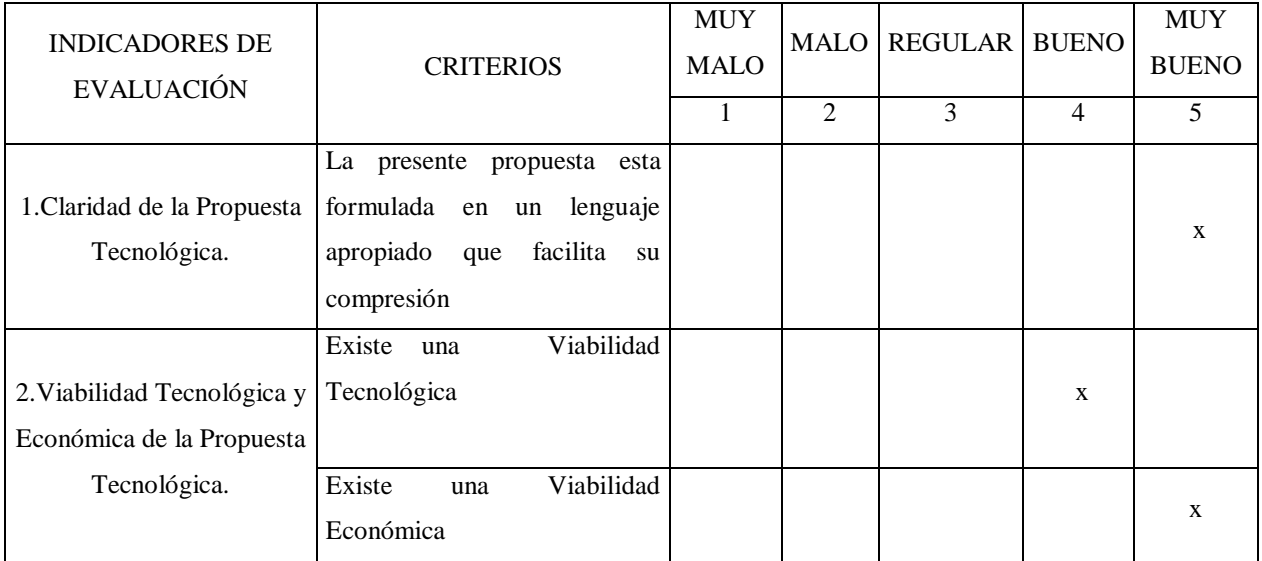

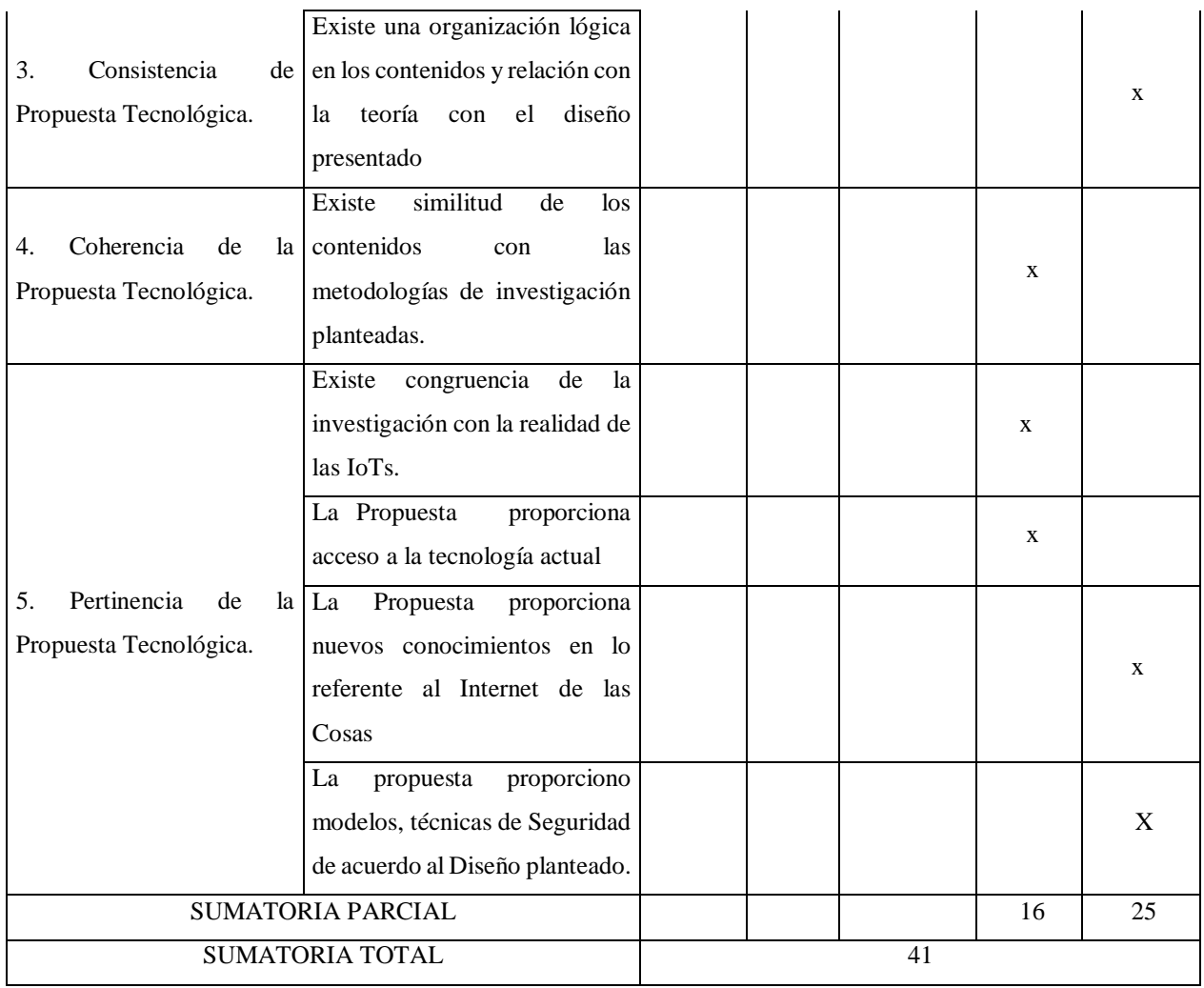

# **4. Resultados de la Validación:**

Valoración Total Cuantitativa: 41

# **5. Opinión**

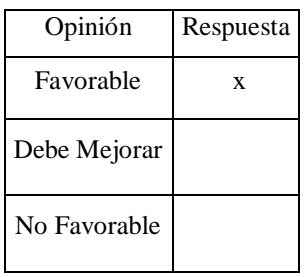

# **Observaciones:**

Sin observaciones

# **C.I: 0503091357**

Cada uno de los analistas ha mostrado la opinión acerca de la propuesta de diseño a través del formato en donde han contestado cada uno de los ítems valorado del 1 al 5 en donde se categoriza de la siguiente manera:

- Muy malo
- Malo
- Regular
- Bueno
- Muy bueno

En donde el analista experto Pichucho José David y Toapanta Dayana Maricela han puntuado la propuesta con un resultado final de 43 puntos mientras que el analista experto Terán Oscar Wilfrido ha concluido con 41 puntos. En conclusión, los tres analistas expertos han dado una respuesta positiva al proyecto para una posible implementación en algún punto dado.

# **6. CONCLUSIONES Y RECOMENDACIONES**

### **6.1. CONCLUSIONES**

- A través de la revisión bibliografía realizada sobre el tema se han visto que utilizan varias metodologías, normativas, técnicas y tipos de recopilación de información, entre otros factores que son importantes para este proyecto.
- En el análisis de requerimientos se obtuvieron cada una de las necesidades que existen en el Laboratorio de Redes de la Universidad, a la vez cada uno de los aspectos y procesos de "seguridad y automatización".
- Para el Diseño de la red IoT se utilizó el software Cisco Packet Tracer en el cual permitió analizar las conexiones de los equipos de la red como el ancho de banda, luces inteligentes, sensores de humo, sensores de movimiento, cámaras IP, cerraduras inteligentes entre otros elementos.

## **6.2. RECOMENDACIONES**

- Se sugiere para la investigación del material bibliográfico una búsqueda más extensa de información ya con esto permitirá tener más conocimientos acerca de la red IoT y cada una de sus funciones aplicables en sus diferentes sectores.
- Para el análisis de requerimientos es necesario hacer el uso deferentes tipos de técnicas con el fin de obtener información, indagar de manera posible sobre mejores aspectos de diseño o para una futura implementación.
- Es necesario implementar este diseño de internet de las cosas en el Laboratorio de redes para una mejor crecimiento y desarrollo tanto en seguridad como en optimización de procesos estando actualizado con la última tendencia tecnológica dentro de las actividades académicas e investigación.

# **7. BIBLIOGRAFÍA**

- [1] K. O. P. Alcibíades Rodríguez, «Integración del internet de las cosas en la gestión de la cadena de suministro de alimentos,» *Tecnologia a fondo,* vol. 12, nº 1, p. 46, 2021.
- [2] L. I. Ortega, «RED DE SENSORES INALÁMBRICOS PARA MANTENIMIENTO PREDICTIVO PdM E-2019,» INFOTEC, Mexico, 2020.
- [3] A. R. G. C. RENE FERNANDO GAHONA CORREA, DISEÑO DE LA RED INTERNET DE LAS COSAS (IOT) PARA EL EDIFICIO DE LA EMPRESA CONSEL, Quito: Universidad Politécnica Salesiana , 2020.
- [4] «Estudio del modelo de capas de IoT para enlaces descendentes en plataforma de interconexión de la red Sifgox,» *Revista Logos Ciencia & Tecnología,* vol. 13, nº 3, 2021.
- [5] N. A. G. G. M. A. LópezHurtado, «Selección de tecnologías LPWAN para la implementación de un sistema IoT aplicado a la lombricultura,» EXPOTECH , Pasto, 2020.
- [6] W. M. Sosa Espinoza, «Diseño e implementación de un sistema de detección de gases y humo en ambiente de cocina – sistema superior,» PUCP, Lima, 2020.
- [7] L. M. Tumbaco Peñafiel, «Diseño y análisis de prototipo de un sistema de seguridad con sensores de movimiento y cámaras IP de videovigilancia aplicando una infraestructura IOT para el envío y recepción de datos entre dispositivos,» Repositorio Universidad de Guayaquil , Guayaquil, 2022.
- [8] L. B. Estrada Bolívar, «Confiabilidad de los sistemas de seguridad del hogar inteligente basado en IoT,» Universidad de Antioquia, Medellin, 2021.
- [9] C. González Antúnez, «Internet de las cosas en el ámbito del hogar inteligente,» IdUS, Sevilla, 2020.
- [10] J. Calcedo Valcarce, «Los servicios de una ciudad inteligente : Smart Cities,» Repositorio Comillas, Madrid, 2020.
- [11] C. G. L. M. Jeannette Alexandra Laverde Mena, «Internet de las cosas aplicado en la agricultura ecuatoriana: Una propuesta para sistemas de riego,» *Dilemas contemporáneos: educación, política y valores,* vol. 8, nº 2, p. 14, 2021.
- [12] A.-R. Francesc Alòsac, «Uso de wearables y aplicaciones móviles (mHealth) para cambiar los estilos de vida desde la práctica clínica en atención primaria: una revisión narrativa,» *Atención Primaria Práctica,* vol. 3, nº 1, p. 5, 2021.
- [13] P. |. U. C. |. R. H. D. |. C. H. |. T. M. |. P. C. M. F. |. B. P. V. |. G. M. R. Pytel, «Ingeniería de requisitos basada en técnicas de ingeniería del conocimiento,» Revista de la universidad Calermany, Andorra, 2020.
- [14] C. A. C. Puedmag, «Simulación de una red empresarial mediante la herramienta Cisco Packet Tracer,» *Odigos,* vol. 2, nº 3, p. 19, 2021.
- [15] Y. G. V. Julio Leyva Haza, «Objeto de investigación y campo de acción: componentes del diseño de una investigación científica,» *EDUMECENTRO,* vol. 12, nº 3, p. 20, 2020.
- [16] M. M. G. S. M. L. Hernán Feria Avila, «LA ENTREVISTA Y LA ENCUESTA: ¿MÉTODOS O TÉCNICAS DE INDAGACIÓN EMPÍRICA?,» *Didasc,* vol. 11, nº 3, p. 18, 2020.
- [17] Alex O. Sanchez Huarcaya, Diana M. Revilla Figeroa, Mariana Alayza Degola, Luis Sime Poma, Kuzmila Mendivil Trelles de Peña, Rosa Tafur Puente, «Los métodos de investigación de las tesis de maestria en educación,» PUCP, Lima, 2020.
- [18] V. Castillo Herrero, «Desarrollo de una aplicación móvil segura para el acceso a un servidor cloud de datos IoT vía NFC,» Archivo Digital UPM, Madrid, 2020.
- [19] E. E. B. Blanchar, Metodologia de la Investigacion Un Enfoque Practico, La Guajira: Universidad de La Guajira, 2020.
- [20] N. Gohen y G. Gomez Rojas, Metodologia de Investigacion ¿Para Que?, Buenos Aires: Teseo, 2019.
- [21] D. O. Tanburi, Protocolo de ruteo adaptable para red inalámbrica de sensores, Barcelona: Editorial Académica Española, 2020.
- [22] S. Jordi, Redes Inalambrica, Praga: České vysoké učení technické v Praze, 2020.
- [23] Mejora de la seguridad en las redes inalámbricas, Espanol: Ediciones Nuevo Conocimientos, 2021.
- [24] G. A. Martin, «Introduccion a la Computacion, Redes Inalambricas,» Universidad Autonoma del Estado de Mexico, Cuidad de Mexico, 2019.
- [25] J. Cartuche Calva, D. Hernandez Rojas, R. Morocho Roman y C. Radicelli Garcia, «Seguridad IoT: Principales amenazas en una taxonomía de activos,» *Hamut'ay,* vol. Vll, nº 3, pp. 51-59, 2020.
- [26] M. Maribel, Internet of Things(IoT) en las transformacion de Empresas Digital, Barcelona: incipy, 2020.
- [27] H. Marco, Metodologia Top Down, Valencia, 2009.
- [28] A. E. P. Sebastian Buettrich, «Taller de comunicaciones inalámbricas de Tshwane en Sudáfrica,» Creative Commons Deed, Sudafica, 2007.
- [29] G. Granero, «Primera Norma internacional ISO/IEC,» *UNE Normalizacion Española,* pp. 10-12, 27 Noviembre 2018.
- [30] C. A. Vargas y J. S. Sepulveda , Tcp/Ip, Mexico: Unash, 2019.
- [31] R. Mansori, «Subneteo,» *La Recolecta,* pp. 133-138, 6 Marzo 2014.
- [32] G. V. Alvarez, «Protocolo IP/TCP,» de *Seguridad de Redes IP*, españa, Anonima, 2018, pp. 7-33.
- [33] «INDUSTRIAL IoT.MACHINE LEARNING EN LA INDSUTRIA 4.0,» UPC, Barcelona, 2020.
## 8. ANEXOS

Anexo A: Aval de Urkun

# **Ouriginal**

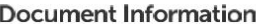

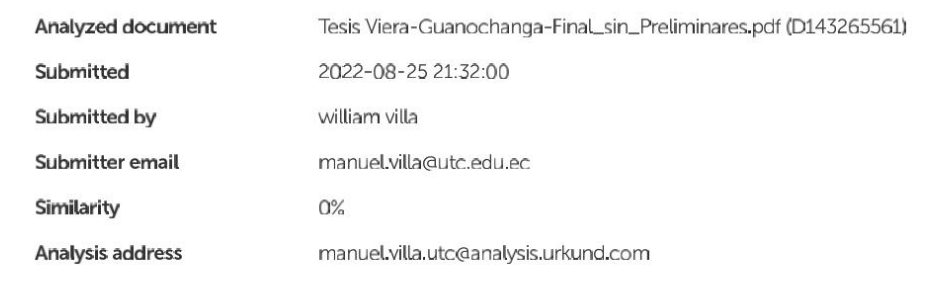

## Sources included in the report

## **Entire Document**

11. INTRODUCCION 1.1. EL PROBLEMA La nueva era tecnológica que en la actualidad el Internet de las Cosas se ha convertido en una realidad ya que a medida más y más dispositivos se conectan a la Internet, la integración del IoT en actividades cotidiana del ser humano ha impulsado un impacto en fabricantes de hardware y desarrolladores de aplicaciones, las cifras han llegado a incrementar a un total de aproximado de más de 25 mil dispositivos conectados a la red. Las actividades cotidianas como en empresas y organizaciones son desarrolladas en forma más efectiva mediante la loT. Por ello, es la mayor importancia la inclusión de nuevas tecnologías como el loT ya que podrán cumplir papeles muy importantes a la hora de mejor ya pueden llegar a interconectarse con programas, aplicativos móviles y una gran variedad de recursos como sensores, cámaras, dispositivos de almacenamiento. 1.1.1. Situación Problemática 1.1.1.1. Macro A nivel nacional la implementación y el uso de las redes loT es muy escasa con respecto a otros países desarrollados, ya que el nivel económico que requiere este tipo de estructuras es realmente alto y solo se lo pueden permitir organizaciones y empresas que realmente necesiten seguridad, además hay que enfatizar que en algunos casos este tipo de instrumentos no se encuentran en el país con lo cual se requiere de la compra en el exterior. Con lo cual el conocimiento de estos instrumentos es escaso y se debería tener en cuenta. 1.1.1.2. Meso En la provincia de Cotopaxi y alrededores muchas personas no pueden hacer uso de estas estructuras ya que no son muy conocidas entre los moradores por la falta de información y la cantidad de lugares donde venden estos productos con lo cual la implementación solo está en las empresas que realizan su implementación a organizaciones para su seguridad en la que en ocasiones incluso esto es muy deficiente por la falta de conocimientos a la hora de implementarlas y manejarlas.

1.1.1.3. Micro La Universidad Técnica de Cotopaxi al ser una institución de Tercer Nivel, semestre a semestre a barca a nuevos estudiantes y su índice de ingreso es cada vez más alto por lo que dicha universidad adquiere, nueva tecnología lo cual hace que su inmobiliario tecnológico sea cada vez más grande lo cual esto hace que exista un mejor cuidado de estas herramientas tecnológicas lo cual es recomendable la implementación de IoT o internet de la cosas para que esta ayudar a salvaguardar la integridad de este inmobiliario de esta institución. 1.1.2. Formulación del problema ¿Cómo diseñar una red de Internet de las Cosas que permita la seguridad, cuidado y automatización de aparatos electrónicos del Laboratorio de Redes de la UTC? 1.2. OBJETO Y CAMPO DE ACCIÓN Objeto de estudio: Laboratorio de Redes de la Universidad Técnica de Cotopaxi. Campo de acción: 1203.09 Diseño Con Ayuda del Ordenador/ 1203.26 Simulación. 1.3. BENEFICIARIOS Tabla 1.1. Beneficiarios BENEFICIARIOS DIRECTOS BENEFICIARIOS INDIRECTOS 364 aprox. alumnos de la Carrera de Sistemas de la Información. 15 docentes de la Carrera de Sistemas de la Información. Total: 364 Personas Total: 15 Personas 1.4. JUSTIFICACIÓN En la actualidad la evolución de las redes IoT o internet de las cosas se encuentran en un proceso de implementación, ya que esta brindara mejores soluciones como a empresas, instituciones públicas y como no también a las personas común y corrientes que decidan utilizar esta tecnología inalámbrica conjuntamente con aplicaciones que permitan las notificaciones a posibles eventos que pueden pasar como robos, desastres naturales etc. La UTC al ser una institución de aprendizaje de tercer nivel podría implementar una red loT la cual brindará un servicio de seguridad ya que esta podrá vigilar y salvaguardar cada uno de los inmobiliarios de dicha institución, pero la implementación de dicha red podría llegar hacer costosa es recomendable realizar un pre diseño y una pre implementación en un laboratorio.

Este proyecto tendrá como fin explicar un diseño de una red de IoT para el Laboratorio de Redes el cual logre intercomunicar diferentes sensores que ayuden a salvaguardar los diferentes equipos electrónicos que cuenta este laboratorio, principalmente este diseño será planteado para seguridad electrónica, ya que se plantearán dos escenarios enfocados en analizar el diseño para una futura implementación de una red loT en dicho laboratorio partiendo de una simulación de la red generada para el laboratorio y también se sugerirá equipos de fabricantes que utilizan la norma ISO-30141. 1.5. HIPÓTESIS El diseño de una red de internet de las cosas (IoT) adaptado a la Metodología Top-Down, permitirá una automatización y optimización de actividades en el Laboratorio de Redes de la Carrera de Sistemas de Información de la Universidad Técnica de Cotopaxi 1.6. OBJETIVOS 1.6.1. General · Diseñar la Red de Internet de la Cosas (IoT) en el Laboratorio de Redes de la Carrera de Sistemas de Información de la Universidad Técnica de Cotopaxi. 1.6.2. Específicos · Investigar material bibliográfico para la obtención de información respecto a las redes IoT. • Analizar los requerimientos necesarios para una posible implementación de la red loT en el laboratorio de redes de la Universidad Técnica de Cotopaxi. • Diseñar la Red del Internet de las IoT utilizando la herramienta informática Cisco Packet Tracer. 4 1.7. SISTEMA DE TAREAS Tabla 1.2. Sistema de tareas Objetivos Específicos Actividades Resultados Esperados Técnicas/Instrumentos Investigar material bibliográfico para la obtención de información respecto a las redes IoT. . Recolectar de información. - Clasificar información recolectada - Verificar Información Recolectada - Obtención de información en bruto. • Revisión de Información • Refinamiento de información. • Recolección bibliografía Analizar los requerimientos necesarios para una posible implementación de la red IoT en el laboratorio de redes de la Universidad Técnica de Cotopaxi. • Recolectar información. • Clasificar información recolectada • Obtención de requerimientos. • Clasificación de Reguerimientos. • Entrevista • Ficha de reguerimientos Diseñar la Red del Internet de las IoT utilizando la herramienta informática Cisco Packet Tracer. • Definición de materiales • Definición de normas a utilizarse. • Obtención de diseño y simulación. • Aplicativo Packet Tracer

5 2. FUNDAMENTACIÓN CIENTÍFICO TÉCNICA A partir de este apartado se pondrá en énfasis características y definiciones sobre el internet de las cosas, así como a que van orientados y los tipos de equipos que se van a usar para una implementación. 2.1. INTERNET DE LAS COSAS En cuanto al principal tema que abarca, IoT se puede definir como a una tecnología que hace uso de la conexión de objetos y Internet, intercambiando, agregando y procesando información sobre su entorno físico para proporcionar servicios de valor añadido a los usuarios finales. Por otra parte, las tecnologías de loT cuentan con 4 características esenciales: • Interconectividad entre dispositivos • Heterogeneidad al interactuar entre diferentes plataformas, · Resistentes a cambios dinámicos · Comunicación. [1] Gracias a este tipo de tecnología, puede facilitar procesos que con actividades normales no se logran, dando una mayor eficiencia y mayor seguridad. 2.2. MANTENIMIENTO PREDICTIVO EN UNA RED IOT Como todo sistema, se debe tener en cuenta unas pautas para que siga funcionando correctamente por ello a través del mantenimiento predictivo que está orientado por la condición de maquinaria y depende de la información que es recolectada de la siguiente forma. • Semiautomatizada: la información obtenida con el instrumento se registra automáticamente en una base de datos, pero debe ser transferida de forma manual del instrumento al sistema . Manual: Cuando la recolección es semiautomática, cuando la recolección es manual la información se inserta a la base de datos de forma manual por un trabajador. [2] Con ello se puede ver que tenemos diferentes opciones para realizar un mantenimiento de estos componentes ya que a medida que avanza el tiempo pueden ocurrir fallos en los componentes y realizar un cambio de ellos o buscar alternativas que funcionen de una mejor manera.

2.3. APLICACIONES EN EDIFICIOS INTELIGENTES CON IOT La gran variedad de usos que se puede realizar con la tecnología loT es grande y más actualmente ya que gracias a diferentes aplicaciones se puede ver el estado de estos terminales y gran parte de ellos tienen integrados aplicaciones por defecto en los equipos, permitiendo el control como administrador a medida que se realiza una recolección de datos. En cuanto a la conexión entre dispositivos loT en aspectos de seguridad, el acceso de un edificio inteligente interviene uno o más dispositivo ya que es beneficioso para los administradores y usuarios de un edificio con red IoT. Los escenarios en los que múltiples dispositivos IoT interactúen entre si van a ir creciendo considerablemente a futuro. [3] No solo en seguridad se aplican las tecnologías IoT, también en temas cotidianos como el tiempo de encendido y apagado de las luces programado a través de sensores según la cualidad en la que se le de uso. Por ello la tecnología loT con las aplicaciones existentes en dispositivos móviles también son ilimitadas, dando un mayor rango de uso. 2.4. ESTRUCTURAS DE UNA RED IOT Una red IoT está formada por diferentes fases que hay que tener en cuenta para la correcta implementación, por ello de acuerdo a la a diferentes fuentes bibliográficas, como parte de esto se clasifica de la siguiente manera. • Capa de aplicación: obtiene información a través de las diferentes actividades que el usuario propone. . Capa de soporte y gestión: mantiene las actividades bajo un control estricto garantizando seguridad. · Capa de servicios: aplica las actividades monitoreadas. · Capa de comunicación: mantiene la comunicación de los servicios · Capa de red: procesa la información y la transmisión de datos a cada uno de los dispositivos dentro de la red. • Capa de hardware: formado por los componentes físicos. • Capa de entorno: establece el lugar donde se encontrara los componentes. [4]

2.5. ELEMENTOS IOT Para hacer uso e implementación de este tipo de tecnología se debe tener en cuenta que elementos lo forman y en que categoría se encuentran por ello mediante esta clasificación podemos ponerlo de la siguiente manera. • Dispositivos IoT: dispositivos que al entrar en contacto con una red inalámbrica recopilan la información que maneja a través de una interfaz conectada a la red. Estos dispositivos manejan información de manera, física como, temperatura, luminosidad, humedad, presión, distancia entre otras cualidades. • Red de comunicación: los elementos que los forman por defecto están integrados en una red Wi-Fi que los mantiene conectados a la red intercambiando información. Por lo general es lo normal en un sistema de red loT · Nube: en este caso la red es un gran aliado ya que gran parte de estos componentes funciona por servidores de terceros que almacenan la información captada por cada uno de los elementos loT. Estos datos, pueden ser masivos, almacenándose, procesando y visualizando. [5] 2.5.1. Sensores de humo Esto dispositivos están destinados a realizar actividades como actuadores en los sistemas automáticos comúnmente en sistemas de alarmas de incendios clasificándolo en 2 grupos: • Sensores fotoeléctricos: formado a partir de un emisor de luz y células fotoeléctricas que detectan el humo cuando su haz de rayo se oscurece. • Sensores iónicos: formada con dos placas eléctricas y un material radiactivo en la cual disminuye la corriente si se encuentra partículas generadas por combustión. [6] 2,5.2, Sensores de movimiento PIR Este tipo de sensores hacen el uso de infrarrojos y un fototransistor en la que este detecta por lo general cuerpos humanos. Normalmente se usan en sistemas de seguridad colocados en lugares estratégicos para la detección de intrusos. Normalmente es colocado a 1.5 metros sobre el suelo para evitar complicaciones con animales o insectos. [7] 2.5.3. Iluminación inteligente Estos dispositivos se adaptan de manera autónoma en la regulación de la iluminación para lograr un consumo más económico aprovechando las tecnologías loT con las que dispone a su alrededor a través de dispositivos móviles de manera inalámbrica y manual. [8] 2.6. ÁREAS DE APLICACIÓN No cabe decir que la tecnología loT tiene una gran variedad de usos y aplicaciones en muchos sectores haciendo más fácil sus actividades y mejorando en cuanto a rendimiento por ello su uso se ha clasificado según en el ambiente en el que se encuentre implementado. 2.6.1. Smart Home El uso de esta tecnología en los países desarrollados es alto y se aplica en gran parte a la seguridad y al consumo de servicios básico como reguladores, el control de temperatura, manejo de elementos móviles, equipos domésticos que controlan el estado de los alimentos entre otros logra una gran posibilidad de actividades implementar nuevas aplicaciones en el campo. [9] En este caso los sensores son los encargados de recibir la información por parte de la casa y estos son emplean diferentes tecnologías de comunicación según su rango de alcance. • Corto alcance: como los dispositivos bluetooth, zighee. • Largo alcance: (LPWA) empleado en la transportación de datos a la nube, a través diferentes tecnologías puedan interactuar entre sí para una mayor eficacia de trabajo. 2.6.2. Smart City Entramos en este caso a una categoría más extensa en la que este tipo de tecnologías son aplicadas a espacios mucho más grandes a través de las tecnologías de la información. Una ciudad inteligente detecta las necesidades de los ciudadanos a través de las interacciones que realizan con los sistemas de los que dispone tanto a tiempo real o incluso adelantándose a esto. [10] • Una mejora en la calidad de vida • Un incremento en la efectividad de los recursos. • Una participación más activa de los ciudadanos · Sostenibilidad

2.6.3. Agricultura y ganadería Un pequeño avance en el campo de IoT es la aplicación en la agricultura a razón de obtener resultados mucho más beneficiosos para su cultivo reduciendo actividades, económicamente y mejorando el servicio y calidad del producto a cultivar. Pero la aplicación dentro del campo de la agricultura simplemente es escasa por su falta de interés prioritario, pues los métodos convencionales que se usan actualmente son desde el punto de vista de los agricultores más eficaces con lo cual todavía desconfían de la tecnología, aunque en algunos sectores su aplicación está presente. La información que se recopila de manera periódica en este caso nos da ventaja en varios factores como tener la información del ganado tanto su estado de alimentación, como afecciones y capacidad de reproducción de cada de las materias primas. [11] 2.6.4. Wearables Los wearables son dispositivos que se incorpora con dispositivos portátiles con el objetivo de realizar una función determinada en el cuerpo humano. Esta tecnología abarca en una gran variedad de sectores tanto doméstico como laboral transportando la información y realizando las actividades a la que esta empleada como: [12] · Industrial. · Entretenimiento. · Deporte y bienestar. · Militar. · Salud. 2.6.5. Industria IoT La integración de estas tecnologías dentro de la industria es algo común por y esencial por parte de las organizaciones. La integración en este campo ayuda a reducir procesos que hacen uso de tecnología machine learning y gran base de datos. Dentro de este sector abarca una gran variedad de tecnologías que no dominan todavía, pero aun en auge se sigue investigando que más posibilidades se puede encontrar. • Análisis industrial • Información analítica • Aplicación de desarrollo para los productos

· Desarrollo ágil de aplicaciones para productos conectados. • Programación de sensores · Datos a tiempo real gestionables 2.7. INGENIERÍA DE REQUISITOS La descripción de requisitos del programa es una explicación completa del comportamiento del sistema programa a desarrollar. La integración los no funcionales mantienen limitaciones a la propuesta de diseño a crear en cuanto a la calidad de información como los factores para desarrollarlas manteniendo un estándar aceptable. Las tácticas encomendadas en la descripción de los requerimientos en el programa permanecen explicadas por la regla IEEE 830-1998, el cual explica las construcciones probables, contenido anhelado, y aptitudes de la explicación de requisitos del programa. Los requisitos se separan en 3: · Funcionales: el cliente solicita que se verifique el programa: · No funcionales: las actividades que realiza el sistema con la ayuda de recursos tecnológicos. · Empresariales u organizacionales: mantienen el contexto del sistema para obtener el objetivo. El trabajo de los ingenieros del entendimiento se basa en sustraer el razonamiento de los profesionales humanos en una cierta área, y en codificar dicho entendimiento de forma que logre ser procesado por un sistema programa. En este entorno, en este plan se explorará, cómo el proceso de reducción de entendimiento y su que corresponde modelado de la Ingeniería del entendimiento, podría ser usado para la reducción de requisitos y su modelado dentro de la Ingeniería de Requisitos. [13] 2.8. PACKET TRACER Packet Tracer es un programa de software empleado por la empresa Cisco que permite realizar simulación de redes empleando todo tipo de dispositivos hardware al alcance del usuario para realizar configuraciones en cada uno de ellos. Esta herramienta no está solamente destinada al ámbito profesional, de la misma manera se hace uso en la universidades e instituciones educativas para el estudio y ámbito de las redes. [14]

2.9. INVESTIGACIÓN DE CAMPO La investigación de campo está encargada de obtener datos de lo que le rodea y estudiarlos sobre el tema que está estudiando, para compartir y comparar variables de otras investigaciones. Las herramientas que usa para la representación de datos, comúnmente se usan gráficas y encuestas para la recolección de información. Gracias a la investigación de campo, el investigador permite generar nuevos conocimientos que se aplican con el método científico que puede dar a propuestas interesantes para desarrollar. [15] 2.10. LA ENTREVISTA. Para la recolección de datos e investigación se define a la entrevista como una técnica o instrumento utilizado para la recolección de datos a través de preguntas con el fin de medir un atributo. Su aplicación está en todos los campos de investigación a un individuo en concreto en donde se necesite analizar y exponer datos tanto presentes, pasados e incluso para estimar y predecir lo que puede suceder en el futuro, pero esto nunca será preciso. [16] 2.11. ENCUESTA En cuanto la encuesta de la misma manera que la entrevista son una serie de preguntas que se emplean en estudios, cuantitativos y cualitativos para la recolección de información a una muestra o población en donde se va aplicar. Se usan diferentes campos de investigación empírica haciéndolo flexible su aplicación y realizar comparaciones de información de forma flexible. [17] 2.12. SERVIDOR Las funciones de estos dispositivos se centran en realizar una gestión y lectura de la información almacenada que recibe y entrega a una base de datos, a través de esto se puede realizar comunicaciones con cualquier dispositivo móvil que tenga el acceso correspondiente. [18] 2.13. ALMACENAMIENTO EN LA NUBE Definir el almacenamiento en la nube se podría decir que es un servicio el cual permite almacenar datos o también llamada información transfiriéndolas mediante el internet a un sistema externo de almacenamiento el cual es mantenido por un tercero. Existen varios sistemas de almacenamiento personales, estos almacenan o guardar copias de seguridad de tus correos electrónicos, fotografías, videos y archivos personales de cada usuario.

Además, dichos sistemas de almacenamiento pueden ser escalables es decir adaptarse a las diferentes necesidades de cada persona u organización, la accesibilidad se la puede realizar desde cualquier lugar en cualquier dispositivo. Existen 3 principales modelos las cuales las empresas pueden llegar a elegir para el guardados de sus datos como son: • Nube Publica: Ideal para datos no estructurados. • Nube Privada: Esta estará protegida por un firewall de la compañía esto garantizará tener un mejor control sobre los datos. • Nube Hibrida: Esta combina los servicios de almacenamiento tanto de la pública como la privada dando a ofrecer una mayor flexibilidad a la hora de la seguridad. [19] 2.14. TIPOS DE METODOLOGÍA A la metodología se la defina como al conjunto de mecanismos o procedimientos racionales, los cuales son empleados para lograr un objetivo o una serie de objetivos que son dirigidos en la investigación científica. A la vez el termino de metodología puede presentarse en diferentes áreas una de ellas la educativa, otra definición metodología es simplemente un conjunto de elementos de tipo racional los cuales se emplean para alcanzar todos los objetivos referentes a una investigación. Dicho termino tiene sus inicios en el griego meta, el mismo que tiene un significado de ir más allá, camino y logos, el cual está representado en estudio, razón o análisis, existen diferentes tipos de metodología los cuales son: • Cuantitativas: La metodología cuantitativa es aquella la cual está basada en un modelo matemático o numérico el mismo que permite la optimización de la investigación que se está realizando. · Cualitativas: Están caracterizadas por tener un criterio y razonamiento del investigador el mismo que puede ser capaz de definir o determinar un proceso en la investigación. [20] 2.15. TIPOS DE INVESTIGACIÓN La investigación se la define como un procedimiento metódico, objetivo y comprobable para adquirir nuevos conocimientos, o la utilización de conocimientos ya aprendidos para la solución de un problema o problemas en específico.

Existen diferentes tipos de investigación como: « Investigación Básica: Es también conocida como una investigación pura o fundamental, esta propone el incremento de conocimientos teóricos en una materia, sin tener mucho interés respecto a la utilidad que se van a dar a dichos conocimientos. • Investigación Aplicada: este tipo de investigación se ajusta en el manejo de los conocimientos que realiza para resolver los problemas propuestos a los que se enfrenta de forma práctica estos serán aplicados el avance del proyecto a investigar. • Investigación Teórica: Este se centra en la utilización de los conocimientos y saberes para poder llegar a la solución práctica de los problemas y aplicarlos en el mundo cotidiano. • Investigación Descriptiva: Es también llamada la investigación "estadística", esta intenta comprender la realidad la cual esta aplicado un lenguaje formal el mismo que permite levantar información mediante el uso de herramientas conceptuales, sin la necesidad necesaria de obtener respuestas al porqué de las cosas. [20] 2.16. RED INALÁMBRICA Se la llama Red Inalámbrica al tipo de Conexión entre Sistemas Informáticos la misma que se lleva a cabo mediante ondas del espectro electromagnético; dicho espectro es una conexión de nodos los mismos que no requieren ningún tipo de Cableados o dispositivo alámbrico, lo cual su transmisión y recepción de la información se produce mediante el uso de puertos especializados. [21] 2.17. TIPOS DE REDES INALÁMBRICAS A las redes Inalámbricas se las puede Clasificar por 2 Criterios distintos: « Según su Área de Alcance o WPAN: conocido como Red Inalámbrica de Área Personal en español, esta tiene un rango de 10 metros como máximo, la cual sirve para 1 o 2 usuarios como máximos este tipo de Red se la puede encontrar en Bluetooth como mayor referencia, o WLAN: conocido como Red Inalámbrica de Área Local en español, esta es la más estándar en las comunicaciones en las que están basadas las Tecnologías de Wi-Fi, dichas redes son Capaces de Alcanzar una distancia mayor que las WPAN.

· Según su Rango de Frecuencia o Microondas terrestres: Estas están empleadas en antenas parabólicas de 3 metros aproximadamente, las cuales emiten una señal microondas que poseen un alcance de varios kilómetros, a la vez emplean una frecuencia de entre 1 o 300 GHz. o Infrarrojos: Estas están empleadas en los módulos de la luz, estos deberán estar alineadas o reflejadas de forma directa, alcanzan entre los 300 y 384 GHz de velocidad de Transmisión de datos. [22] 2.18. RED IOT Se la define como una agrupación o interconexión de dispositivos u objetos a través de una red, los cuales ellos pueden ser visibles y a la vez interaccionar entre sí, dichos objetos podrían ser cualquier tipo de objetos como sensores, dispositivos mecánicos incluso objetos domésticos, dichos objetos pueden llegar a interaccionar si la necesidad de la intervención del ser humano, por lo que a esta interacción se la conoce como una interacción maquina a máquina. [23] 2.19. TOPOLOGÍAS DE RED Se describen como Topología de Red a los diferentes tipos de estructuras de intercomunicación en las que se permite organizar las redes de transmisión de datos entre dispositivos o componentes autónomos como sensores, actuadores, robots entre otros los mismo que deben interconectarse físicamente con dicha estructura. [24] 2.20. SEGURIDAD DE UNA RED IOT Al hablar de seguridad de las redes loT se podría definir como el área que está preocupada por salvaguardar cada uno de los dispositivos y redes en las que están conectados por lo que loT comprende 2 tipos de Seguridad como son la Física y Lógica: 2.20.1. Seguridad Física Se la conoce como seguridad Física a la prevención de las principales amenazas que le pueden suceder a la red, como son el robo o daño de los dispositivos que estarán conectados a dicha red. 2.20.2. Seguridad Lógica Esta esta descrita como la forma de salvaguardar los datos alojados en la red para prevenirlos de ciberataques, las prevenciones más habituales son encriptación de contraseñas, encriptación de IPs, MACs entre otros. [25]

2.20.3. Dispositivos IoT Los dispositivos IoT son un objeto al cual se le ha dotado de una inteligencia de software y como también una conexión de internet, en el mismo dispositivo se pueden actuar remotamente o medir parámetros permite formar un ecosistema de servicios alrededor de la red. [26] 2.21. METODOLOGÍA DE DISEÑO DE RED TOP DOWN AL hablar de la metodología Top Down podríamos decirle que es una metodología para el diseño de Redes que empiezan en la parte superior de las capas del Modelo OSI antes del traslado a las capas inferiores, además de ser una disciplina que tuvo éxito en la programación de software estructurado y el análisis estructurado, dichas disciplinas tienen como objetivo representar de forma más exacta las necesidades del usuario, dicha metodología incluye una exploración divisional y estructuras de un grupo. [27] Además, la Metodología Top Down se divide en 4 fases como son: · Fase 1: Análisis de Negocios Objetos y Delimitaciones: Esta fase permitirá poder identificar los objetivos, restricciones de la institución a demás también se identificará los objetivos y también restricciones del cliente. • Fase 2: Fase de Diseño Lógico: Permitirá el Diseño de la Topología de Red a utilizarse, como también el modelo de direccionamiento y adicionalmente se elegirá los protocolos de Bridging, Switching y Routing para cada uno de los Dispositivos de interconexión. • Fase 3: Diseño Físico: Dicha fase implica la selección de tecnologías y dispositivos específicos que ayudaran a satisfaces cada uno de los Requerimientos Técnicos de acuerdo a los diseños antes planteados. • Fase 4: Pruebas, Optimización y Documentación: Dicha fase permitirá la realización de una serie de pruebas para poder optimizar de la mejor manera a nuestra red y además se adjuntará documentación la que misma que certifique o abalice dichas pruebas 2.22. TOPOLOGÍA TIPO ESTRELLA La Topología Tipo estrella se compone a que cada nodo debe conectarse directamente a un concentrador central, dicha topología todos los datos pasan a través del concentrador antes de alcanzar su destino final, es más utilizada en redes Ethernet como inalámbricas. [28] 2.23. NORMA ISO/IEC 30141 La Norma ISO/IEC 30141 o estándar Internet de las Cosas (IoT), dicha norma proporciona un marco habitual con el fin que los diseñadores conjuntamente con desarrolladores de aplicativos de IoT, esto permite desarrollar o crear sistemas seguros, protegidos, fiables con la capacidad de poder afrontar ciberataques o catástrofes naturales. [29] 2.24. MODELO TCP/IP Al hablar del Modelo TCP/IP se podría decir que es una descripción de un protocolo de Red el mismo que fue implementado por la empresa ARPANET, en la primera red de área amplia o también conocida como WAN, esta misma fue desarrollada bajo la supervisión de DARPA, dicha red es un conjunto de guías generales en cada proceso y operación la misma que permite que cada uno de los equipos pueda comunicarse dentro de una red, con el de proveer una conectividad de punto a punto, además que el TCP permite un comunicación de información para la entrega de los diferentes protocolos de la capa superior y las diferentes aplicaciones que este soporte. [30] 2.25. SUBNETTING El Subneteo es la acción de tomar un rango con direcciones IP en donde las IPs se las pueda dividirlas por rangos o subnets en donde dichas IPs, dicha sub división permite crear diferentes redes lógicas de un único bloque de IPs. [31] 2.26. PROTOCOLO IP/TCP IP: El protocolo IP o (Internet Protocol) es un sistema de entrega que está basado en el mejor intento dicho protocolo facilita un sistema sin conexión y no fiable de entrega de datagramas respectivos entre 2 computadoras. TCP: Es orientado a una conexión fiable y orientado a una conexión de bytes para realizar dices conexiones utiliza el servicio IP para su transporte por el internet. [32] 3. MATERIALES Y METODOS 3.1. TIPOS DE INVESTIGACIÓN 3.1.1. Investigación cualitativa Este tipo de investigación de carácter cualitativo permitió la recolección de información sobre el internet de las cosas a través de la aplicación de encuestas a los estudiantes que abordan la carrera de ingeniería en sistemas y entrevista a los docentes de la carrera con el fin de establecer unas bases para realizar el diseño alternativo del laboratorio de redes implementando IoT 3.1.2. Investigación cuantitativa La investigación aplicada ha sido beneficiosa para la recolección de datos reales, realizado con las encuestas a los estudiantes de la carrera para llevar a cabo que tan factible es aplicar las redes IoT en el laboratorio de redes. Los datos recolectados fueron tabulados y analizados en profundidad con el fin de obtener una mejor solución para mejorar el estado actual del laboratorio de redes. 3.2. MÉTODOS DE INVESTIGACIÓN 3.2.1. Método Analítico y sintético Este método hace énfasis a la teoría recolectada de las fuentes bibliográficas, sobre el tema de investigación con el fin de realizar un análisis e integrarlo en el desarrollo del marco teórico. 3.2.2. Método Inductivo- deductivo El método usado en el proyecto de investigación se centra especialmente en la recolección de información de varios tipos de fuentes bibliográficas como artículos científicos, libros digitales, revistas que estén relacionados con el tema propuesto. 3.3. TÉCNICAS DE INVESTIGACIÓN Las técnicas de investigación aportan una ayuda a la hora de recolectar información para a su vez realizar un análisis situacional y establecer unas bases que permitan empezar a desarrollar un proyecto. Las técnicas que usadas para la recolección de información del presente tema se realizaron dentro de la Universidad Técnica de Cotopaxi siendo estas las siguientes:

3.3.1. Observación A través de esta técnica se analizó el estado actual del laboratorio de redes con el fin de conocer como es la distribución de sus equipos, el tipo de cableado, el número de equipos que hace uso, el área de trabajo 3.3.2. Entrevista El fin de una entrevista es obtener información mucho más abierta y personalizada respecto a otros tipos de técnicas de investigación, por ello a partir de las entrevistas realizadas a los docentes de la carrera de ingeniería en sistemas, podemos obtener diferentes puntos de vista distinto al nuestro que aporten posibles ideas que beneficien al proyecto, 3.3.3. Encuestas El procedimiento para realizar una encuesta de manera correcta es, siempre tener en cuenta que se desea analizar y que esté relacionado con el tema correspondiente que se quiere investigar por ello, se realizó una serie de preguntas relacionadas con el tema principal, IoT (Internet of Things) con el fin de conocer el nivel de conocimiento que tienen los estudiantes de la carrera de ingeniería en sistemas y si son conscientes de su existencia en algún entorno que conozcan. 3.3.4. Técnicas bibliográficas La búsqueda de información en algunos casos es escasa, por ello hacemos uso de fuentes de información relacionadas con el tema de investigación y fiables de aporten datos que ayuden en la verificación de la hipótesis. La información extraída para el desarrollo de este documento se hizo uso de páginas bibliográficas y artículos académicos, Google Académico, e-libro, Redalyc, Scielo, que son fuentes verificadas por diferentes instituciones como fiables. 3.3.5. Norma ISO/IEC 30141 Para el proceso del desarrollo del proyecto se hace énfasis en la norma ISO/IEC 30141 sobre el Internet de las Cosas-, un estándar nuevo para los sistemas trabajados en loT, haciendo referencia que deben tener propiedades de confiablidad tanto en su implementación como en su funcionamiento en un sistema IoT, dándole un grado de confianza en su funcionamiento correcto. 3.4. INSTRUMENTOS DE INVESTIGACIÓN 3.4.1. Entrevista Estructurada Este tipo de entrevista es aplicado a los docentes de la carrera de ingeniería en sistemas con el fin de recolectar información directa sobre el conocimiento de la IoT.

3.4.2. Dispositivos multimedia Se usaron elementos tecnológicos como el uso de dispositivos móviles para la recolección de información y evidencias en el entorno del laboratorio de redes con el fin de desarrollar una propuesta de mejora. 3.5. POBLACIÓN Y MUESTRA En el proyecto de investigación presente la población a estudiar está compuesta por la participación de 15 docentes de la carrera de ingeniería en sistemas y 364 estudiantes de la carrera. 3.6. CALCULO DE LA MUESTRA La realización del cálculo de la muestra aplicada se estableció al número de estudiantes mencionado siendo una población de 364 estudiantes. Tabla 3.3. Calculo de muestra de alumnos Leyenda Valores Tamaño de muestra n Tamaño de la población N = 364 Nivel de confianza Z = 1.56 Error de estimación máximo aceptado e = 0.05 Probabilidad de que ocurra el evento p = 0.5 Probabilidad de que no ocurra el evento q = 0.5 = 2 \* \* \*  $2*(-1) + 2* * = 1.562 * 0.5 * 0.5 * 364 0.052 * (364 - 1) + 1.562 * 0.5 * 0.5 = 146,089$ 

4. ANÁLISIS Y DISCUSIÓN DE LOS RESULTADOS En este apartado del documento, la información recolectada para el desarrollo del proyecto, se realizó a través de la técnica de observación, entrevista a los docentes de la carrera de sistemas de información y encuestas a los alumnos de los cursos superiores. 4.1. RESULTADOS DE LAS ENTREVISTAS En el punto siguiente se mostrará los datos obtenidos en las entrevistas desarrollará a los docentes de la carrera de sistemas de la información. Tabla 4.4. Matriz de tabulación por sexo entrevistados Datos sobre el sexo del entrevistado Opciones Docentes Masculino Femenino Ing. Albán Mayra X Ing. Cadena José X Ing. Cantuña Karla X Ing. Chancusig Juan Carlos X Ing. Corrales Segundo X Ing. Iza Miryam X Ing. Llano Alex X Ing. Martínez Maira X Ing. Medina Víctor X Ing. Pallasco Susana X Ing. Quinatoa Edwin X Ing. Quisaguano Rene X Ing. Rubio Jorge X Ing. Tapia Verónica X Ing. Villa Manuel X Total 96

Gráfico estadístico 4.1. Sexo masculino y femenino entrevistados Análisis: De acuerdo a los resultados, podemos llegarlo a interpretar que el número mayor de docentes es 9 de sexo Masculino, mientras que el resto de docente del total corresponden al sexo Femenino. Conclusión: Se evidencia que el sexo que predomina en la carrera es el sexo Masculino de acuerdo a los datos proporcionados por los docentes. 012345678910 Masculino Femenino Opciones Pregunta 11. ¿Posee conocimientos sobre el Internet de las cosas? Tabla 4.5. Matriz de tabulación pregunta 1 entrevistados Opciones Docentes Si No Ing. Albán Mayra X Ing. Cadena José X Ing. Cantuña Karla X Ing. Chancusig Juan Carlos X Ing. Corrales Segundo X Ing. Iza Miryam X Ing. Llano Alex X Ing. Martínez Maira X Ing. Medina Víctor X Ing. Pallasco Susana X Ing. Quinatoa Edwin X Ing. Quisaguano Rene X Ing. Rubio Jorge X Ing. Tapia Verónica X Ing. Villa Manuel X Total 13 2 Gráfico estadístico 4.2. Pregunta 1 entrevistados 0 2 4 6 8 10 12 14 Si No Opciones Análisis: Se puede llegar a interpretar que 13 son los docentes que tienen conocimientos en loT mientras que también existen 2 docentes que no cuentan con conocimiento de que es la loT. Conclusión: La gran mayoría de docentes de la Carrera afirmar tener conocimiento en la loT lo que es muy bueno ya que serán de gran apoyo para una futura ejecución de esta Red.

Pregunta 2: 2. ¿Cree que las tecnologías loT pueden aportar algún aspecto positivo? ¿En qué aspecto? Tabla 4.6. Matriz de tabulación pregunta 2 entrevistados Opciones Docentes Acceso al Internet Control de Artefactos Ahorro de Tiempo Interconexión de Dispositivos Desarrollo de Conocimiento Ing. Albán Mayra X Ing. Cadena José X Ing. Cantuña Karla X Ing. Chancusig Juan Carlos X Ing. Corrales Segundo X Ing. Iza Miryam X Ing. Llano Alex X Ing. Martínez Maira X Ing. Medina Víctor X Ing. Pallasco Susana X Ing. Quinatoa Edwin X Ing. Quisaguano Rene X Ing. Rubio Jorge X Ing. Tapia Verónica X Ing. Villa Manuel X Total 2 5 3 3 2 Gráfico estadístico 4.3. Pregunta 2 entrevistados 0 1 2 3 4 5 6 Acesso al Internet Control de Artefactos Ahorro de Tiempo Interconexión de Dispositivos Desarrollo de Conocimiento

Análisis: Una vez realizada la tabulación con los resultados obtenidos con los Docentes de la Carrera, 5 de ellos mencionan que el aporte del loT será al Control de Artefactos, seguido de 3 ellos mencionan que también aportaran a la Interconexión de Dispositivos, con el mismo número de Docentes como en el anterior mencionan que el aporte será en el Ahorro de Tiempo, consecutivamente los 2 siguientes también mencionan el Acceso al Internet y para finalizar los 2 últimos mencionan que también nos mencionan el aporte de Desarrollo de Conocimiento. Conclusión: Cada uno de los aspectos que mencionan como aportes cada uno de los Docentes pueden ser reflejados en la creación de la Red IoT, pero principalmente el que se puede reflejar más conciso es el Control de Artefactos ya que en gran parte al loT es utilizado para creación de Casa Domóticas entre otras cosas.

Pregunta 3.3. ¿Cree que la institución cuenta con personal experimentado en el campo de las IoT? Tabla 4.7. Matriz de tabulación pregunta 3 entrevistados Opciones Docentes Si No Ing. Albán Mayra X Ing. Cadena José X Ing. Cantuña Karla X Ing. Chancusig Juan Carlos X Ing. Corrales Segundo X Ing. Iza Miryam X Ing. Llano Alex X Ing. Martínez Maira X Ing. Medina Víctor X Ing. Pallasco Susana X Ing. Quinatoa Edwin X Ing. Quisaguano Rene X Ing. Rubio Jorge X Ing. Tapia Verónica X Ing. Villa Manuel X Total 7 8 Gráfico estadístico 4.4. Pregunta 3 entrevistados 6,4 6,6 6,8 7 7,2 7,4 7,6 7,8 8 8,2 Si No Onciones

Análisis: De acuerdo a los Docentes podemos llegar a interpretar que 8 de los entrevistados mencionan que la Institución No cuenta con personal experimentado en el campo de la IoT, mientras que los otros 7 faltantes menciona que la Institución si cuentan con personal experimentado en el campo IoT. Conclusión: Existen diferentes respuestas muchos de los docentes mencionan que la Institución No cuentan como personal, pero existe otros que mencionan que nuestra institución Si con dicho personal lo cual no podemos a llegar a determinar si en la institución contamos con docentes capacitados en tecnología loT.

Pregunta 4 4, ¿Conoce usted alguna empresa qué cuente con la loT? Tabla 4.8. Matriz de tabulación pregunta 4 entrevistados Opciones Docentes Si en la Provincia No en la Provincia Ing. Albán Mayra X Ing. Cadena José X Ing. Cantuña Karla X Ing. Chancusig Juan Carlos X Ing. Corrales Segundo X Ing. Iza Miryam X Ing. Llano Alex X Ing. Martínez Maira X Ing. Medina Víctor X Ing. Pallasco Susana X Ing. Quinatoa Edwin X Ing. Quisaguano Rene X Ing. Rubio Jorge X Ing. Tapia Verónica X Ing. Villa Manuel X Total 5 10 Gráfico estadístico 4.5. Pregunta 4 entrevistados 0 2 4 6 8 10 12 Si en la Provincia No en la Provincia

Análisis: Podemos llegar a interpretar, de acuerdo a los resultados obtenidos en las entrevistas, los 10 Docentes mencionan que desde su punto de vista en nuestra provincia de Cotopaxi no existen empresas que cuenten ya con tecnología IoT, pero para los 5 restantes creen que ya existen empresas en nuestra provincia que ha ya implementado la tecnología, Conclusión: Muchos de los entrevistados mencionan que para ellos no existen empresas que ya cuente con la inclusión del IoT, pero para el restante mencionan que si existen este es el caso como la Cámara de Comercio de Latacunga que cuenta ya con una la inclusión de esta Tecnología.

Pregunta 5 5. ¿Cree que el ancho de banda actual de la Universidad Técnica de Cotopaxi logre abastecer a la red IoT? Tabla 4.9. Matriz de tabulación pregunta 5 entrevistados Opciones Docentes Si No Ing. Albán Mayra X Ing. Cadena José X Ing. Cantuña Karla X Ing. Chancusig Juan Carlos X Ing. Corrales Segundo X Ing. Iza Miryam X Ing. Llano Alex X Ing. Martínez Maira X Ing. Medina Víctor X Ing. Pallasco Susana X Ing. Quinatoa Edwin X Ing. Quisaguano Rene X Ing. Rubio Jorge X Ing. Tapia Verónica X Ing. Villa Manuel X Total 114 Gráfico estadístico 4.6. Pregunta 5 entrevistados 0 2 4 6 8 10 12 14 16 Si No Opciones

Análisis: De acuerdo a los resultados obtenidos, podemos llegar a interpretar, que los 14 Docentes de la Carrera mencionan que el bando de ancha de la Institución no lograra abastecer a la red loT mientras que un 1 Docente menciona que si el ancho de banda actual lograra abastecer a la red IoT. Conclusión: Para la gran mayoría de Docentes de la Carrera el ancho actual que la Institución no lograra abastecer a la red loT presenta por lo que se deberá buscar una solución con el fin de poder obtener una red que logre abastecer a la red IoT.

Pregunta 6: 6. ¿Piensa que exista alguna desventaja si la Universidad integre tecnología IoT? Tabla 4.10. Matriz de tabulación pregunta 6 entrevistados Opciones Docentes Si No Ing. Albán Mayra X Ing. Cadena José X Ing. Cantuña Karla X Ing. Chancusig Juan Carlos X Ing. Corrales Segundo X Ing. Iza Miryam X Ing. Llano Alex X Ing. Martínez Maira X Ing. Medina Víctor X Ing. Pallasco Susana X Ing. Quinatoa Edwin X Ing. Quisaguano Rene X Ing. Rubio Jorge X Ing. Tapia Verónica X Ing. Villa Manuel X Total 5 10 Gráfico estadístico 4.7. Pregunta 6 entrevistados 0 2 4 6 8 10 12 Si No Opciones Análisis: Con la tabulación de resultados podemos llegar a interpretar, que 10 Docentes mencionan que No existirá desventaja a la hora de integrar la tecnología loT, mientras los 5 restantes mencionan que si podría a ver desventajas a la hora de integrar dicha tecnología. Conclusión: Para la gran mayoría de los Docentes menciona que no existirían desventajas si se integra la Tecnología IoT, si se realiza una correcta configuración dicha red no podría tener ninguna desventaja ya que estaría funcionando de una forma correcta y segura.

Pregunta 7: 7. ¿Desde su punto de vista piensa que la integración de la tecnología loT es costosa? Tabla 4.11. Matriz de tabulación pregunta 7 entrevistados Opciones Docentes Si No Ing. Albán Mayra X Ing. Cadena José X Ing. Cantuña Karla X Ing. Chancusig Juan Carlos X Ing. Corrales Segundo X Ing. Iza Miryam X Ing. Llano Alex X Ing. Martínez Maira X Ing. Medina Víctor X Ing. Pallasco Susana X Ing. Quinatoa Edwin X Ing. Quisaguano Rene X Ing. Rubio Jorge X Ing. Tapia Verónica X Ing. Villa Manuel X Total 10 5 Gráfico estadístico 4.8. Pregunta 7 entrevistados 0 2 4 6 8 10 12 Si No Opciones Análisis: Con la tabulación de los resultados, podemos a llegar a interpretar que 10 Docentes de la Carrera mencionan desde su punto de vista la integración de la IoT es costosa, mientras que para los 5 mencionan desde su punto de vista no está costosa. Conclusión: Los precios de la Tecnología IoT, depende de mucho del tipo fabricación como también de la marca que lo realice ya que esta tendrá mejores materiales, como también sus procesos de configuración serán más seguros.

4.1.1. Resultados de las encuestas También se estableció las encuestas a los alumnos de la carrera de sistemas de la información, solamente a los cursos superiores ya que poseen un mayor conocimiento de la carrera. También se estableció las encuestas a los alumnos de la carrera de sistemas de la información, solamente a los cursos superiores ya que poseen un mayor conocimiento de la carrera. Número de personas de sexo masculino y femenino Tabla 4.12 Tabulación por sexo encuestados Opciones Cantidad Masculino 105 Femenino 42 Total 147 Gráfico estadístico 4.9. Sexo estudiantes Sistemas Análisis: De acuerdo a los resultados, podemos interpretar que el sexo dominante de los estudiantes de la Carreara es el sexo Masculino con un 71% mientras que el 29% es de sexo Femenino de total de los encuestados. Conclusión: Se evidencia que el sexo que predomina en la carrera es el sexo Masculino de acuerdo a las respuestas realizadas por los encuestados. 71% 29% Masculino Femenino

Cursos encuestados Tabla 4.13 Tabulación de alumnos por curso encuestados Opciones Cantidad Quinto 53 Sexto 30 Séptimo 22 Octavo 17 Décimo 25 Total 147 Gráfico estadístico 4.10. Cursos encuestados de la Carrera Análisis: De acuerdo a los resultados obtenidos, podemos llegar a interpreta que el curso como mayores estudiantes es Quinto semestre con un 36%, seguido Sexto semestre con un 20%, a continuación, Décimo semestre con el 17%, para continuar con Séptimo con el 15% y para finalizar Octavo semestre con el restante 12%. Conclusión: De los ciclos superiores el mayor curso con más personas que respondieron la encuesta fue Quinto semestre de acuerdo a los resultados arrojados en cada una de las respuestas de los encuestados. 36% 20% 15% 12% 17% Quinto Sexto Septimo Octavo Décimo Posee conocimiento del Internet de las Cosas IoT. Tabla 4.14 Tabulación sobre el conocimiento de IoT encuestados Opciones Cantidad Si 118 No 29 Total 147 Gráfico estadístico 4.11. Conocimiento de IoT, Análisis: De acuerdo a los resultados llegamos a interpretar que el 80% de estudiantes encuestados afirmar poseer conocimientos acerca del Internet de las Cosas IoT, mientras que el 20% restante responde con una negativa acerca de poseer conocimientos del Internet de las Cosas IoT. Conclusión: La mayor parte de los estudiantes encuestados mencionan tener conocimientos en loT de acuerdo a los resultados tabulados de dichas encuestas. 80% 20% Si No

1. ¿Conoce usted donde se encuentra el laboratorio de redes de la Universidad Técnica de Cotopaxi? Tabla 4.15 Tabulación pregunta 1 Opciones Cantidad Si 120 No 27 Total 147 Gráfico estadístico 4.12. Pregunta 1 Análisis: De acuerdo a los resultados obtenidos, podemos interpretar que el 82% de encuestados conocen el lugar donde se encuentra el laboratorio de redes de nuestra Universidad mientras que el 18% responde con una negativa mencionando que no conocen el lugar donde se encuentra el Laboratorio. Conclusión: Según la mayor cantidad de encuestados conocen el Laboratorio de Redes de la Institución según las respuestas obtenidas en las encuestas. 82% 18% Si No

2. ¿Cuál es su conocimiento del internet de las Cosas (IoT)? Tabla 4.16 Tabulación pregunta 2 Opciones Cantidad Alto 29 Medio 94 Bajo 24 Total 147 Gráfico estadístico 4.13. Pregunta 2 Análisis: De acuerdo a los resultados obtenidos en el 0 podemos llegar a interpretar los siguientes resultados con el 64% de encuestados mencionan que tienen un nivel medio de conocimientos acerca del Internet de las cosas IoT, mientras que 20% siguiente afirmar en tener un alto nivel de conocimiento acerca del Internet de las Cosas IoT y el 16% restante menciona que cuentan con un conocimiento bajo acerca del IoT. Conclusión: De las 3 respuestas el mayor número de encuestados ha respondido que tienen un conocimiento medio acerca del lot mientras que la respuesta con un resultado medio es que algunos encuestados tiene un conocimiento Alto acerca de la IoT. 20% 64% 16% Alto Medio Bajo

3. ¿Con que frecuencia ha utilizado tecnología IoT? Tabla 4.17 Tabulación pregunta 3 Opciones Cantidad Siempre 27 A Veces 85 Nunca 35 Total 147 Gráfico estadístico 4.14. Pregunta 3 Análisis: De acuerdo a los resultados obtenidos, podemos interpretarlo de la siguiente manera con el 58% de encuestados mencionan que A veces han utilizado la tecnología IoT, mientras que el 24% responde con un Siempre han utilizado la Tecnología IoT y el 18% mencionan que Nunca han utilizado dicha tecnología. Conclusión: Realizada la tabulación de dicha pregunta con el número total de encuestados según los resultados obtenidos llegamos a evidenciar que la gran mayoría de personas han elegido a la opción A veces como la mayor opción esto de acuerdo a la tabulación y grafico antes expuesto. 18% 58% 24% Siempre A Veces Nunca

4. ¿En qué ámbito cree que el loT facilitará procesos que usted realiza? Tabla 4.18 Tabulación pregunta 4 Opciones Cantidad Laboral 47 Personal 60 Intelectual 40 Total 147 Gráfico estadístico 4.15. Pregunta 4 Análisis: De acuerdo a los resultados, podemos llegar a interpretar que el 41% de nuestros encuestados creen que en el IoT podrá facilitar a las personas en el ámbito Personal, mientas que el 32% siguiente cree que el mejor ámbito que facilitara el loT será en la Laboral y para el 27% final de encuestados creen que el ámbito más óptimo será el Intelectual. Conclusión: Concluida la tabulación de los resultados obtenidos en las encuestas podemos apreciar que la mayor parte de encuestados han elegido la opción Personal, seguida de la opción Laboral de acuerdo a la pregunta plateada mencionado en donde creen que la loT facilitara los procesos. 32% 41% 27% Laboral Personal Intelectual

5. ¿Ha considerado implementar el IoT a su forma de vida? Tabla 4.19. Tabulación pregunta 5 Opciones Cantidad Si 102 No 45 Total 147 Gráfico estadístico 4.16. Pregunta 5 Análisis: De acuerdo a los resultados, podemos interpretar los resultados de los encuestados, el 69% consideran integrar el loT a su forma de vida, mientras que el 31% responde de forma negativa que no desean la integración de la IoT a su forma de vida. Conclusión: Realizada la tabulación de resultados obtenidos en la recolección de resultados la gran parte ha considerado realizar una implementación del loT de acuerdo a lo respondido en esta pregunta. 69% 31% Si No

6. ¿Ha visto elementos loT en la institución? Tabla 4.20. Tabulación de la pregunta 6 Opciones Cantidad Si 51 No 96 Total 147 Gráfico estadístico 4.17. Pregunta 6 Análisis: De acuerdo a los resultados, podemos interpretar los resultados de los encuestados, el 65% mencionan que No han contemplado elementos loT en la Institución, mientras que el 35% afirman a ver contemplado o visto elementos loT en nuestra Institución. Conclusión: Una vez obtenido los resultados de acuerdo a cada una de las respuestas seleccionadas por los encuestados han dicho que no han visto o han encontrado elementos loT en nuestra institución. 35% 65% Si No

7. ¿Estaría de acuerdo que la Universidad Técnica de Cotopaxi incorpore tecnología loT? Tabla 4.21. Tabulación de la pregunta 7 Opciones Cantidad De Acuerdo 114 Poco de Acuerdo 28 Nada de Acuerdo 5 Total 147 Gráfico estadístico 4.18. Pregunta 7 Análisis: De acuerdo a los resultados, podemos llegar a interpretar que el 78% de los encuestados estarían De Acuerdo que la Universidad Técnica de Cotopaxi integre la tecnología loT, mientras que el 19% siguiente estarían Poco de Acuerdo a la integración de esta tecnología y para el 3% restante no estarían Nada de Acuerdo que la Universidad integre dicha tecnología. Conclusión: De las respuestas de la pregunta 7 la gran mayoría de encuestados mencionan estar De Acuerdo a que la Institución incorpore elementos de IoT ya que esto servirá a que los nuevos estudiantes de la Carrera logren afianzar conocimientos de una nueva era. 78% 19% 3% De Acuerdo Poco de Acuerdo Nada de Acuerdo

8. ¿Desde tu punto de vista piensa que la Universidad debería integrar en un futuro la tecnología loT? Tabla 4.22. Tabulación de la pregunta 8 Opciones Cantidad Si 122 No 25 Total 147 Gráfico estadístico 4.19. Pregunta 8 Análisis: De acuerdo a los resultados, podemos interpretar los resultados de los encuestados, el 83% menciona que de forma afirmativa que la Universidad debería integrar a un futuro a el loT en su entorno, mientras que el 17% restante de los encuestados responde de forma negativa mencionando que la Universidad No debe integrar a un futuro el IoT. Conclusión: De acuerdo a los resultados respondidos de los encuestados desean que la Institución adquiriera a un futuro dicha Tecnología ya que esta permitirá poder realizar prácticas o procesos de configuración. 83% 17% Si No 9. ¿Estaría de acuerdo en la realización de un proyecto que mejoraría la calidad del laboratorio si se implementara mediante IoT? Tabla 4.23. Tabulación de la pregunta 9 Opciones Cantidad De Acuerdo 112 Poco de Acuerdo 30 Nada de Acuerdo 5 Total 147 Gráfico estadístico 4.20. Pregunta 9 Análisis: De acuerdo a los resultados, podemos llegar a interpretar que el 76% de los encuestados estarían De Acuerdo en apoyar un proyecto para mejorar la Calidad del Laboratorio con la implementación de loT, mientras que el 21% siguiente estarían Poco de Acuerdo en el apoyo para el mejoramiento del Laboratorio y para el 3% restante no estarían Nada de Acuerdo para el apoyo de mejoramiento. Conclusión: Los resultados obtenidos de los encuestados afirmar que estarían De acuerdo en apoyar a que se realice un proyecto para la mejora del laboratorio para que este cuente con esta tecnología. 76% 21% 3% De Acuerdo Poco de Acuerdo Nada de Acuerdo

10. ¿Para usted que impacto puede llegar a tener la inclusión del IoT? Tabla 4.24. Tabulación de la pregunta 10 Opciones Cantidad Tecnológico 90 Novedoso 36 Llamativo 21 Total 147 Gráfico estadístico 4.21. Pregunta 10 Análisis: De acuerdo a los resultados en el 0 podemos llegar a interpretar que el 61% de nuestros encuestados creen que el impacto que puede llegar a tener la inclusión del loT puede ser Tecnológico, mientras que el 25% siguiente menciona que el impacto que puede llegar a tener es Novedoso y para el 14% restante el impacto de la inclusión del loT puede ser Llamativo. Conclusión: Realizada la Tabulación de los resultados llego a concluir que al realizar una implementación de dispositivos loT los estudiantes de la Carrera lo verían desde un punto de aspecto Tecnológico por lo que podrían ver configuraciones en cada uno de los procesos que se realice cada uno de los Dispositivos. 61% 25% 14% Tecnológico Novedoso Llamativo

4.2. METODOLOGÍA DE DESARROLLO TOP-DOWN Para la realización del presente proyecto de investigación se ha optado por la metodología Top- Down Network Design que hace énfasis en la implementación de proyectos en redes. La metodología de diseño de redes está compuesta por cuatro fases en donde se expondrá la propuesta presente manteniendo un orden lógico y claro. 4.2.1. Fase de análisis de requerimientos En esta respectiva fase para el desarrollo del proyecto se realizó uso de material bibliográfico para intentar determinar las posibles necesidades que el laboratorio de redes, así como sus posibles limitaciones y soluciones frente a estos al momento de la planificación y diseño de IoT. Como respuesta a ello se ha realizado un gráfico en donde se muestra como realizar un posible análisis situacional a la hora de implementar loT en cualquier lugar, en la Figura 4.1, que servirá como material de apoyo para personas interesadas en esta tecnología y que desean agregar tanto en sus hogares como puestos de trabajo para que encuentre las necesidades a la que requiera. Figura 4.1. Establecimiento de análisis de requerimientos

4.2.1.1. Análisis del laboratorio de redes El área del laboratorio de redes posee una infraestructura física de un edificio de 2 pisos, en los se distribuyen las diferentes áreas. El primer piso se ubica como planta principal donde está compuesto por 2 secciones: área de enseñanza que actúa como aula y un cuarto donde se encuentra el servidor. 4.2.1.2. Caracterización de la Red Existe El laboratorio de redes de la Universidad Técnica de Cotopaxi cuenta con una red LAN con los recursos necesarios para el uso educativo, aunque limitada en bando de ancha. El cableado existente ha sido implementado de manera correcta con los estándares conocidos como también la implementación de protección en los componentes. La red actual cuenta con un switch de la marca NEXXT Solutions que proveen una velocidad de 10 a 100 Mbps de los 16/24 puertos RJ-45 UTP/STP auto configurables, de los cuales puede unir con otras áreas que necesiten conexión a la red. La distribución en el caso de la red física, cuenta con la conexión de los cables categoría 5-e y siguiendo la norma de estandarización T-586-A, cableado directo, en donde los equipos computarizados cada uno de los cables de red están colocados a los lados de la pared para no interrumpir el camino de ingreso de estudiantes protegido por canaletas para un mejor orden en cuanto al cableado, teniendo como punto de control el switch no administrable que comunica a cada uno de estos equipos. En cuanto al switch no administrable su cableado rodea casi por completo toda el aula de redes pegado a la pared para no interrumpir el paso en la entrada y llegando a la habitación donde se encuentra el servidor del laboratorio de redes al que está conectado. También cuenta con Access Point que va conectado desde el servidor para la distribución de internet a dispositivos inalámbricos que no pertenecen a la institución educativa.

#### Figura 4.2. Red física del laboratorio de redes

En este caso el laboratorio de redes cuenta con 19 equipos computarizados y una pantalla digital, con la función de realizar presentaciones, todo esto conectado a excepción de la pantalla digital, en un switch de capa 1, es decir un switch no administrable que hace la distribución de conexión de todos estos equipos. Por otra parte, también cuenta con un Access Point para dispositivos inalámbricos y todo esto conecta a la red de la universidad para su funcionamiento. La tipología usada en este caso es "Estrella", donde los dispositivos están conectados únicamente a un dispositivo distribuyendo toda la red para tener a todos los dispositivos en una misma red como se puede apreciar, la elaboración de la red lógica con los elementos que se han registrado posteriormente. Figura 4.3. Red lógica existente del laboratorio de rede

4.2.1.3. Direccionamiento El laboratorio de redes cuenta con un direccionamiento IP, DHCP que se asigna a cada uno de los elementos que conforma la red una dirección única, por lo que no es necesario la modificación ni agregación de los elementos que lo conforma. 4.2.1.4. Problemas detectados El laboratorio de redes de la universidad técnica de Cotopaxi cuenta con lo necesario para impartir a su alumnado clases dentro del área gracias a los equipos integrados que cuenta, pero a excepción de esto se necesita que brinde una confiabilidad y seguridad en la protección de sus equipos físicamente. Por ello a través de la integración de elementos IoT Wi-Fi se quiere dar esta capacidad al área asignada. Los inconvenientes detectados son los siguientes. • En el área donde se encuentra lo rodea de elementos • El área asignada del laboratorio de redes no cuenta con elementos de protección y control como sensores de movimiento, alarmas, detectores de humo, cámaras de vigilancia, control de temperatura y detectores de humedad que permitan garantizar una mejor condicion para los equipos que se encuentran. · Sería necesario integrar un equipo de conmutación de capa 2 si se quiere implementar elementos IoT para evitar la manipulación de estos equipos por parte de terceros. 4.2.1.5. Cambios que ofrece la propuesta La implementación de estos elementos en el laboratorio de redes tendría efectos beneficiosos en varios aspectos listándolos de la siguiente forma: • La seguridad del área de redes seria monitoreada por el usuario, asignado de forma telemática, garantizando una mejora y accesibilidad que ofrece este tipo de componentes inalámbricos junto con los sensores de movimientos que ayudarían un mejor control en la activación y seguridad de los componentes. • El cuarto donde se encuentra ubicado el servidor del laboratorio de redes estaría regulada su temperatura ofreciendo un mantenimiento más eficaz del equipo, pues estos son delicados a temperaturas altas y en ocasiones pueden dañarse por no estar a la temperatura que se corresponde.

· La integración de un medidor de humedad viene dada por que a las afueras del laboratorio junto a la puerta de entrada se encuentra una boca de riego, también porque se encuentra expuesta al exterior con lo cual se asegura que si entra algún caso de que haya una fuga de agua, se pueda avisar al usuario de este tipo de situación con el fin de evitar que se dañen los equipos que se encuentran dentro. • Las implementaciones de detectores de humo notificarían al usuario de un escenario en el cual alguna de las maguinas se descomponga por algún fallo eléctrico entre otros problemas evitando algún incendio. • La implementación de luces loT beneficiaria en el ámbito económico gracias a su consumo económico y a la accesibilidad que tiene el usuario de manera inalámbrica. • En cuanto a las cerraduras inteligentes, aportarían una mejora en el acceso, controlando a personal que solamente haga uso del laboratorio de redes tanto si hace uso de manera inalámbrica como manual. 4.2.2. Fase de Diseño Lógico En este apartado se realizó el uso del programa de simulación de redes Cisco Packet Tracer desarrollado por la empresa Cisco Systems que ofrece servicios de enseñanza interactiva a través de una interfaz simple. Packet Tracer además de ofrecer una experiencia de simulación realista y visualización de los procesos ejecutados a tiempo real, también proporciona una gran cantidad de dispositivos como enrutadores, puntos inalámbricos, computadoras, dispositivos de red, conmutadores entre otros, que hacen que la experiencia sea mucho más amigable para el usuario. Figura 4.4. Interfaz Cisco Packet Tracer v 8.1.1 La propuesta realizada en este caso, surge a partir de las observaciones realizadas en el laboratorio y de las encuestas y entrevistas que se ejecutaron para la obtención de datos y ver el grado de conocimientos de IoT, si está presente en la carrera de ingeniería en sistemas para mejorar el respectivo laboratorio. 4.2.2.1. Diseño de la Topología de red La tipología que abarca es tipo estrella, formada por una red LAN compuesta por 18 computadoras para alumnos y adicionalmente con una computadora para el uso del docente, en este caso cada una asignada por VLANs de diferente categoría en las que abarca. Figura 4.5. Topología de red física

4.2.2.2. Diseño de Modelo de Direccionamiento y Nombramiento Para permitir un mejor tráfico, control y administración de la red propuesta se decidió realizar Subnetting con las 2 clases de redes que se ha evidenciado en el laboratorio de redes, siendo estas las siguientes tablas propuestas. • IP: 10.0.0.0 • Clase A privada • 2 Subredes • Máscara: 255.255.055.0 (24 bits) · Sub-máscara: 255.255.255.128 (25 bits) Tabla 4.25. Subneteo clase A Dispositivos Red Rango hosts Broadcast Mascara de subred Gateway predeterminado Dispositivos Wi- Fi externos 10.0.0.0/25 10.0.0.1 -- 10.0.0.126 10.0.0.127 255.255.255.128 10.0.0.1 Wi-Fi IoT 10.0.0.128 10.0.0.129 - 10.0.0.254 10.0.0.255 255.255.255.128 10.0.0.129 · IP: 172.16.0.0 · Clase B privada · 2 Subredes · Máscara: 255.255.255.192 (26 bits) · Sub-máscara: 255.255.255.224 (27 bits) Tabla 4.26. Subneteo clase B Dispositivos Red Rango hosts Broadcast Mascara de subred Gateway predeterminado PC1 al PC 18 172.16.40.0/27 172.16.40.1 -- 172.16.40.30 172.16.40.31 255.255.255 224 172.16.0.1 PC Docente 172.16.40.32/27 172.16.40.33 - - 172.16.40.62 172.16.40.63 255.255.255.224 172.16.0.33

4.2.2.3. Selección de Protocolos de Switching y Routing La agregación y distribución del bando de ancha se rige en este caso a los servicios de calidad (QoS), pues es de vital importancia el distribuir la cantidad de red necesaria en cada uno de los servicios que va a hacer uso. Según la necesidad que el usuario o la organización requieran se ha organizado una tabla donde se asignan algunos de los servicios más básicos dentro de una red según su fiabilidad, retardo y bando de ancha que solicitan. Tabla 4.27. Requerimientos de QoS Aplicación Fiabilidad Retardo Bando de Ancha Login remoto Alta Medio Bajo Acceso Web Alta Medio Medio Correo electrónico Alta Alto Bajo Transferencia de ficheros Alta Alto Medio Audio bajo demanda Media Alto Medio Video bajo demanda Media Alto Alto Video conferencia Media Bajo Alto Telefonía Media Bajo Alto En el caso de la propuesta de investigación como se encuentra en el manual de usuario, se asignan los servicios de http, voice ip y icmp, siendo los protocolos más básicos para las pruebas en la simulación. 4.2.2.4. Desarrollo de estrategias de gestión y seguridad de la red La creación de VLANs es esencial en una red si se requiere una mejor gestión y seguridad para conectar más dispositivos en dentro de esta, por ello a través de la interfaz del switch se ingresará una serie de comandos que permitirá la creación de estas VLANs. Se ha optado por la creación de 5 VLANs de las cuales 2 de ellas manejan con la clase A y las restantes con la clase B como se puede observar en la siguiente tabla. Tabla 4.28. Tabla de VLANs # Nombre Clase de red Red Primera IP Ultima IP VLAN2 Alumnos B 172.16.40.0/27 172.16.0.1 172.16.0.30 VLAN3 Docentes B 172.16.40.32/27 172.16.40.33 172.16.40.62 VLAN4 Wi-Fi UTC A 10.0.0.0/25 10.0.0.1 10.0.0.126 VLAN5 Wi-Fi IoT A 10.0.0.128/25 10.0.0.129 10.0.0.254 Obtenido los datos con los que se va a trabajar en la creación de la red, se empezó a trabajar dentro de la interfaz con la creación de cada una de estas VLANs en orden numérico y estableciendo el rango de entradas Ethernet que abarcan cada una de las VLANs como se puede observar en la 0 Tabla 4.29. Rango de entradas ethernet VLANs # Rango de VLANs VLAN 2 0/1 a 0/18 FastEthernet VLAN 3 0/19 FastEthernet VLAN 4 0/20 FastEthernet VLAN 5 0/21 FastEthernet La creación de contraseñas en los dispositivos como el acceso a diferentes dispositivos se encuentran asignadas en este caso en el manual de usuario del ¡Error! No se encuentra el origen de la referencia.. 4.2.3. Fase de Diseño Físico En esta fase del proyecto se da a conocer la propuesta de distribución del cableado de del proyecto de investigación en donde se visualizará cada uno de los elementos que forman la red y exponiendo las tecnologías usadas, así como los protocolos de seguridad entre otros. 4.2.3.1. Cableado Estructurado El cableado estructurado con el cual se va implementar la red loT no varía ya que gracias a los componentes IoT Wi-Fi la modificación es mínima manteniendo el estándar del cableado TAI/EIA- 568a que une cada uno de los equipos como punto central el switch.

4.2.3.2. Red Inalámbrica loT Wi-Fi Para la conexión de los elementos que conforman la propuesta de investigación, se hará uso del access point, que estará colocado de manera estratégica para que abarque toda el área del laboratorio de redes. La ubicación de la red inalámbrica para el diseño propuesto consta de conexión de los elementos loT, haciendo de punto central el access point, para su manejo y uso administrado. En la Figura 4.6 se puede observar que el área morada es el rango en el gue la señal Wi-Fi IoT abarca completamente cada uno de los elementos, evitando que ninguno de estos no esté al alcance de la señal. Figura 4.6. Rango de alcance Wi-Fi loT

4.2.3.3. Establecimiento de los elementos loT La ubicación de los sensores loT que se realiza en la propuesta para el laboratorio de redes se asigna en puntos clave que abarque la mayor área posible. Los elementos que se van agregar en el área asignada son sensores de movimiento, detectores de humo, cámaras IP, sirenas, monitor de humedad, de temperatura, luces IoT, ventilador inteligente y cerraduras inteligentes. Cada uno de estos componentes están vinculados por un access point, (elementos que se van a usar). En la tabla, se hace un resumen de la cantidad de elementos que va conformar en la propuesta de la red loT Wi-Fi en el laboratorio de redes. Tabla 4.30, Elementos IoTs en Packet Tracer Cantidad Nombre de elementos IoT 2 Cámaras IoT 3 Luminarias IoTs 2 Sensores de movimiento 2 Sensores de humo 1 Puertas con cerraduras inteligentes 2 Sirena 1 Monitor de temperatura 1 Monitor de humedad 1 Ventilador inteligente 16 TOTAL Cada uno de estos elementos se colocó pensando de la manera más estratégica y respetando ciertas distancias para no entorpecer con otros dispositivos y que funcionen de la manera más correcta posible, aguardando un mayor campo de visión en las cámaras, puntos claves en los sensores de movimiento, un acondicionamiento más estable, una optimización de procesos más sencilla y en el ahorro energético en cuanto a consumo eléctrico. 4.2.3.4. Tipología física de la red El proyecto de investigación selecciona la tipología tipo estrella como la más recomendable ya que esta distribuye la seguridad del switch a cada uno de los elementos que estén conectados en sus puertos y la creación de VLANs que hace más fácil de administrar en cuanto a su seguridad.

El diseño físico cuenta con la conexión de los ordenadores a través de cable UTP como transporte de la red llegado como punto de control el switch de capa 2 quedando de la siguiente manera como se aprecia en la Figura 4.7. Figura 4.7. Tipología Física de la red

En primer lugar, se puede observar que la distribución del cableado de red es similar al existente salvo en algunos aspectos, ya que en esta ocasión cubre toda el área principal del aula y aprovechando los recursos existentes para optimizar un mejor orden y seguridad. El cableado como seguridad está protegido por canaletas que siguen el camino que está situado en el grafico hasta el cuarto donde se encuentra el servidor del laboratorio de redes. 4.2.4. Fase de Prueba, Optimización y Documentación 4.2.4.1. Control de luces loT EL objetivo de esta fase de investigación es llevar a cabo el funcionamiento de la propuesta loT de manera simulada, dando así a la verificación de su actividad, por ejemplo, una realización de esta prueba seria la regulación y apagado de luces IoT que estarían implementados como se puede ver en la Figura 4.8 en donde se puede ver la manipulación de un elemento loT desde la interfaz del servidor. Figura 4.8. Prueba de funcionamiento en luces IoT 4.2.4.2. Control de cerraduras inteligentes La siguiente prueba se centra en la activación de la puerta loT para desbloquear o bloquear su cerradura, en este caso el usuario a través de la interfaz del servidor puede manipular cuando abrir o no. En este caso como se observa en la Figura 4.9, el usuario a bloqueado la puerta principal, mientras que la se servidores está libre para acceder sin ningún inconveniente. Figura 4.9. Prueba de funcionamiento en las cerraduras

4.2.4.3. Control de cámaras y sensores de movimientos Ahora se procederá a realizar las pruebas con los elementos loTs que interactúan entre si y que adicionalmente tienen una determinada condicion para activarse según el estado ambiental que les rodea. La primera prueba para comprobar son los sensores de movimientos que están anexados con las cámaras, es decir, por cada cámara hay un sensor puesto que los sensores de movimiento deben encontrarse en un sitio estratégico a una distancia aceptable para detectar movimientos que realicen personas y no detecte otro tipo de seres vivos. En la Figura 4.10 se puede ver que el sensor de movimiento detecto una presencia dando paso a la activación de la cámara donde se puede verificar lo que se encuentra en ese momento en el rango de la cámara. Figura 4.10. Prueba de funcionamiento sensores y cámaras loT Pasado cierto rango de tiempo el sensor de movimiento se apaga y por ende también lo hace la cámara dando así una función automatizada para el usuario y también controlarlo de manera manual a través de la interfaz IoT. Figura 4.11. Prueba de funcionamiento de sensores y cámaras IoT

4.2.4.4. Control de sensor de humo y alarma Otra implementación necesaria en el laboratorio de redes es la presencia de detectores de humo, que nos notifican a través de una alarma si hay algún tipo de ignición de algún material o equipo del laboratorio. Como se puede observar en la Figura 4.12 se capta el momento en el que se activa el detector de humo, esto es gracias a la condicion establecida en el servidor loT según el nivel de CO2 que detecte en el área en el que se encuentre. Figura 4.12. Prueba de funcionamiento detector de humo y alarma Cuando el nivel de humo del área detectada baja automáticamente el detector entra en modo suspensión seguido del apagado de la sirena, verificando que ya no hay humo detectable en el área asignada. Gracias a las cámaras también se ofrece el apartado visual por si el usuario desea comprobar a través de estos dispositivos. Figura 4.13. Prueba de mantenimiento detector de humo y alarma apagado 4.2.4.5. Control de monitor de humedad y alarma Dentro del laboratorio hay equipos delicados a la humedad y si se acula en ocasiones pueden generar daños irreparables o incluso prender un incendio por cortocircuito. Por lo cual a través de un monitor que mide la humedad se prevendrá este tipo de situaciones. Como se puede presenciar

en la Figura 4.14 la activación de la alarma está relacionada con el monitor de temperatura, en el cual se activa si este pasa un cierto porcentaje de humedad. Figura 4.14. Prueba de funcionamiento monitor de humedad Cuando el monitor de humedad detecte que el porcentaje en el que se activa ha disminuido, habrá entrado en modo suspensión seguido del apagado de la sirena de humedad como se aprecia en la Figura 4.15. Figura 4.15. Prueba de monitor de humedad apagado 4.2.4.6. Control de monitor de temperatura y ventilador inteligente Tener un buen acondicionamiento en el área donde se encuentra un servidor es primordial para su trabajo, estas máquinas están en constate actividad y como resultado de ello generan calor provocando a la larga el mal funcionamiento de los componentes. Por ello para proteger este tipo de elementos se ha optado por el uso de un aire acondicionado que esta anexado a un monitor de temperatura entrando en funcionamiento si dicho dispositivo alcanza determinada temperatura con el fin de regular la refrigeración de la sala. Figura 4.16. Prueba monitor de temperatura y aire acondicionado

Al haber regulado la temperatura de la sala y que el monitor marque un estado menor a la temperatura de activación, el aire acondicionado procederá a apagarse para evitar un consumo innecesario. Figura 4.17. Prueba monitor de temperatura y aire acondicionado apagado 4.2.4.7. Seguridad de componentes La finalidad de este apartado tiene como objetivo verificar si la seguridad aplicada a los dispositivos que forman la red realmente funcionan al momento en el que equipos maliciosos intenten entrar dentro de la red. Por ello se ha aplicado respectivamente una solicitud de contraseña al usuario al momento de ingresar dentro de la interfaz tanto del switch como en el router. Al realizar un número determinado de intentos se notificará en la interfaz que no es correcta la contraseña ingresada y por defecto volverá a solicitar al usuario que ingrese las credenciales. Figura 4.18. Intento fallido al ingresar en la interfaz Una vez que se ingrese de manera correcta con la contraseña solicitada por el equipo se puede empezar a realizar actividades como la visualización de actividades, pero si se quiere modificar configuraciones a través del comando "config ter", nuevamente solicita la introducción de otra contraseña. Al momento de haber fallado un número de veces, se notificará que la contraseña no es la correcta, manteniendo protegido de intrusos no pertenecientes a la entidad. Figura 4.19. Intento fallido de acceso a la interfaz de configuraciones del terminal 4.2.4.8. Protección de puertos A demás del ingreso a través del CLI de los equipos, hay diferentes maneras de alterar la red y esto puede ser a través de un equipo que no pertenece al área de trabajo. Como se puede ver en la Figura 4.20 se va a realizar el intento de ingreso de un equipo malicioso a través de un puerto de una maquina operativa, en este caso la prueba se realizará en el puerto FA

0/2 del switch. Figura 4.20. Prueba de ingreso de equipo malicioso En este caso los equipos están registrados en el switch únicamente su dirección MAC admitiendo un solo equipo al momento del registro. Para comprobar cuales direcciones se encuentran registradas, se visualiza en la interfaz CLI del switch la tabla MAC Address donde se indica las VLANs, la MAC Address, el tipo y el puerto donde está conectado. Figura 4.21. Tabla de direcciones MAC Address Cada uno de estos puertos tendrá una protección que impida conectarse si esta no está registrada dentro del switch, por ello a través de la interfaz se verificará si se está aplicando las configuraciones ingresadas con el comando "show run". Figura 4.22. Información de seguridad en los puertos Para proceder con la prueba, se desconecta el cable ethernet del equipo número 2, se conectará en este caso con el equipo malicioso para ver la acción que toma el switch. Como se puede observar en la Figura 4.23 el puerto donde estaba conectado el equipo se ha apagado, la razón es porque el equipo no estaba registrado y como medida de seguridad ha tomado la acción configurada como protección frente a esta situación. Figura 4.23. Prueba con el equipo malicioso Para volver a conectar el puerto, se deberá conectar la PC2 a su puerto y configurar su entrada desde la configuración del terminal levantando los puertos. Una vez realizado el proceso, también se podrá visualizar cuantas violaciones de seguridad se han registrado. Como se puede ver en la Figura 4.24, se ha registrado la infracción reciente además del tipo de seguridad que se aplica y el número de MAC address que permite el puerto.

Figura 4.24. Verificación de violación de seguridad 4.2.4.9. Conectividad y trafico En este caso está realizando una comparación con la configuración explicada con anterioridad en donde se establece la conexión de la red actual (izquierda) y la propuesta (derecha) en la VLAN de los equipos, realizando ping de la VLAN-2 con la dirección 172.16.40.18 de Alumnos propuesta y a la VLAN-2 con dirección 172.16.40.18 alumnos actual, en los 2 casos la conexión es exitosa y como se muestra en la figura Figura 4.25 se ha dado los siguientes resultados. Figura 4.25. Comparación de conectividad y trafico 4.2.4.10. Optimización del Diseño de la red Para comprobar si los servicios QoS están implementados en el router, se hace uso del comando "Show run" donde se mostrará toda la configuración realizada y también se muestra los servicios implementados, como el bando de ancha y su política.

Figura 4.26. Implementación de QoS 4.2.4.11. Implementación de prototipo Con el fin de dar veracidad a la simulación realizada en el software Packet Tracer, se ha realizado una pegueña implementación con cada uno de los comandos gue se ha introducido en cada uno de los componentes. Para este proceso se hará uso de la interfaz. Para ingresar dentro de las configuraciones del dispositivo primeramente se deberá cambiar la configuración de la IP de la tarjeta de red, pues se conectará vía Ethernet desde el puerto del pc al Switch. Para este proceso se accede a configuraciones de red en el panel de control. Figura 4.27. Tarjeta de red del dispositivo Se accede a propiedades de Protocol de internet versión 4 (TCP/IPv4) para cambiar la dirección IP con la del Switch que se quiere configurar, como se muestra en la siguiente imagen. Figura 4.28. Configuración de la tarjeta de red del dispositivo

Al haber realizado los cambios se procede a verificar si realmente se tiene conexión con el dispositivo a través de un ping con la dirección de la puerta de enlace. Si el ping se realiza de manera correcta quiere decir que la configuración ha sido implementada de manera correcta. Figura 4.29. Comprobación de conexión de la puerta de enlace Para ingresar a la interfaz gráfica primeramente se deberá ingresar la puerta de enlace en el buscador, mostrando la interfaz gráfica del switch con el correspondiente login. Figura 4.30. Login del Switch administrable Una vez ingresada las credenciales de acceso se mostrará la interfaz de configuración donde se realizará las modificaciones para la implementación de la red IoT.

Figura 4.31. Configuración inicial Para resumir el proceso de configuración se mostrará los resultados de las configuraciones y como deben estar asignadas guiándose a través de la simulación de Packet Tracer. Una de ellas es cambiar el nombre del dispositivo como se estableció previamente y se puede observar en la figura. Figura 4.32. Ingreso de nombre del dispositivo

Ahora se visualizará las VLANs creadas que se realizó por interfaz, observando que de la misma forma que se realizó en la simulación están establecidas correctamente. Figura 4.33. VLANs creadas De la misma manera también se puede ver esta configuración si accedemos a través de comandos ejecutando en el CMD si ya se ha instalado Telnet previamente. Figura 4.34. VLANs visualizada por comandos También se configuro el rango de las VLANs en cada uno de los puertos para una mejor distribución de la red.

Figura 4.35. Puertos de red distribuidos correctamente De la misma manera al ejecutar en forma de comandos se puede observar que cada una de las VLANs están distribuida correctamente. Figura 4.36. Puertos de red distribuidos por comando Ahora se procede a la configuración del router Wi-Fi para establecer el punto de acceso Wi-Fi en donde solamente los dispositivos loT se conectarán y el usuario pueda conectarse para controlarlos. Para ello escribimos la puerta de enlace del dispositivo que se va a conectar, en caso de no saber la IP, podremos hacer un "ipconfig" en el CMD de nuestra máquina que estará conectada por un cable ethernet.

Figura 4.37. Login Router Wi-Fi Al ingresar se mostrará una interfaz similar a la que dispone Packet Tracer, en donde primeramente se deberá configurar de la siguiente manera mostrada en la imagen que se observa. Figura 4.38. Configuración de router Wi-Fi También se cambiar el nombre de la red para identificar en los dispositivos inalámbricos con mayor facilidad, establecido el nombre de la misma manera que en la simulación.

Figura 4.39. Configuración de router Wi-Fi asignación de bando de ancha Por último, se colocará las credenciales de seguridad para que ningún dispositivo que no pertenezca a la red se conecte y pueda manipular los dispositivos. Figura 4.40. Configuración de router Wi-Fi seguridad Con todos los pasos implementados la configuración de la red loT en su versión prototipo estaría operacional con lo cual el siguiente paso sería comprobar la funcionalidad de los dispositivos loT en la cual se realiza una guía de uso y de la aplicación a la que están vinculada a de más de los servicios y características que ofrece como se puede ver en el ¡Error! No se encuentra el origen de la referencia.. 4.2.4.12. Análisis de expertos En este apartado se mostrará los resultados obtenidos de cada uno de los analistas acerca del proyecto de investigación propuesto a través del formato establecido.

Proyecto de Titulación presentado previo a la obtención del Título de Ingeniero en Informática y Sistemas Computacionales. Análisis de Expertos 1. Datos Generales Nombre del Experto Pichucho José David Grado Académico Superior Profesión Ingeniero en sistemas Institución donde Labora Ministerio de Salud Publica Cargo que Desempeña Analista de Soporte Técnico 2. Tema de Propuesta Tecnológica a Validar DISEÑO DE LA RED DE INTERNET DE LAS COSAS (IOT) PARA EL LABORATORIO DE REDES DE LA CARRERA DE SISTEMAS DE INFORMACIÓN DE LA UNIVERSIDAD TÉCNICA DE COTOPAXI 3. Tabla de Validación INDICADORES DE EVALUACIÓN CRITERIOS MUY MALO MALO REGULAR BUENO MUY BUENO 1 2 3 4 5 1. Claridad de la Propuesta Tecnológica. La presente propuesta esta formulada en un lenguaje apropiado que facilita su compresión x 2. Viabilidad Tecnológica y Económica de la Propuesta Tecnológica. Existe una Viabilidad Tecnológica x Existe una Viabilidad Económica x 3. Consistencia de Propuesta Tecnológica. Existe una organización lógica en los contenidos y relación con x

la teoría con el diseño presentado 4. Coherencia de la Propuesta Tecnológica. Existe similitud de los contenidos con las metodologías de investigación planteadas. X 5. Pertinencia de la Propuesta Tecnológica. Existe congruencia de la investigación con la realidad de las IoTs. X La Propuesta proporciona acceso a la tecnología actual X La Propuesta proporciona nuevos conocimientos en lo referente al Internet de las Cosas x La propuesta proporciono modelos, técnicas de Seguridad de acuerdo al Diseño planteado. X SUMATORIA PARCIAL 8 35 SUMATORIA TOTAL 43 4. Resultados de la Validación: Valoración Total Cuantitativa: 43 5. Opinión Opinión Respuesta Favorable x Debe Mejorar No Favorable Observaciones: Sin observaciones C.I: 0503075863

1. Datos Generales Nombre del Experto Toapanta Solís Dayana Maricela Grado Académico Superior Profesión Ingeniera en sistemas Institución donde Labora Cuenta propia Cargo que Desempeña Independiente 2. Tema de Propuesta Tecnológica a Validar DISEÑO DE LA RED DE INTERNET DE LAS COSAS (IOT) PARA EL LABORATORIO DE REDES DE LA CARRERA DE SISTEMAS DE INFORMACIÓN DE LA UNIVERSIDAD TÉCNICA DE COTOFAXI 3. Tabla de Validación INDICADORES DE EVALUACIÓN CRITERIOS MUY MALO MALO REGULAR BUENO MUY BUENO 1 2 3 4 5 1.Claridad de la Propuesta Tecnológica. La presente propuesta esta formulada en un lenguaje apropiado que facilita su compresión x 2.Viabilidad Tecnológica y Económica de la Propuesta Tecnológica. Existe una Viabilidad Tecnológica x Existe una Viabilidad Económica x 3. Consistencia de Propuesta Tecnológica. Existe una organización lógica en los contenidos y relación con la teoría con el diseño presentado x 4. Coherencia de la Propuesta Tecnológica. Existe similitud de los contenidos con las x

metodologías de investigación planteadas. 5. Pertinencia de la Propuesta Tecnológica. Existe congruencia de la investigación con la realidad de las IoTs. X La Propuesta proporciona acceso a la tecnología actual X La Propuesta proporciona nuevos conocimientos en lo referente al Internet de las Cosas x La propuesta proporciono modelos, técnicas de Seguridad de acuerdo al Diseño planteado. X SUMATORIA PARCIAL 8 35 SUMATORIA TOTAL 43 4. Resultados de la Validación: Valoración Total Cuantitativa: 43 5. Opinión Opinión Respuesta Favorable x Debe Mejorar No Favorable Observaciones: Sin observaciones C.I: 0503038838

1. Datos Generales Nombre del Experto Terán Oscar Wilfrido Grado Académico Tercer Nivel Profesión Ingeniero en sistemas Institución donde Labora Mulrosas S.A Cargo que Desempeña Jefe de sistemas 2. Tema de Propuesta Tecnológica a Validar DISEÑO DE LA RED DE INTERNET DE LAS COSAS (IOT) PARA EL LABORATORIO DE REDES DE LA CARRERA DE SISTEMAS DE INFORMACIÓN DE LA UNIVERSIDAD TÉCNICA DE COTOFAXI 3. Tabla de Validación INDICADORES DE EVALUACIÓN CRITERIOS MUY MALO MALO REGULAR BUENO MUY BUENO 1 2 3 4 5 1.Claridad de la Propuesta Tecnológica. La presente propuesta esta formulada en un lenguaje apropiado que facilita su compresión x 2.Viabilidad Tecnológica y Económica de la Propuesta Tecnológica. Existe una Viabilidad Tecnológica x Existe una Viabilidad Económica x 3. Consistencia de Propuesta Tecnológica. Existe una organización lógica en los contenidos y relación con la teoría con el diseño presentado x 4. Coherencia de la Propuesta Tecnológica. Existe similitud de los contenidos con las x

metodologías de investigación planteadas. 5. Pertinencia de la Propuesta Tecnológica. Existe congruencia de la investigación con la realidad de las IoTs. x La Propuesta proporciona acceso a la tecnología actual x La Propuesta proporciona nuevos conocimientos en lo referente al Internet de las Cosas x La propuesta proporciono modelos, técnicas de Seguridad de acuerdo al Diseño planteado. X SUMATORIA PARCIAL 16 25 SUMATORIA TOTAL 41 4. Resultados de la Validación: Valoración Total Cuantitativa: 415. Opinión Opinión Respuesta Favorable x Debe Mejorar No Favorable Observaciones: Sin observaciones C.I: 0503091357

Cada uno de los analistas ha mostrado la opinión acerca de la propuesta de diseño a través del formato en donde han contestado cada uno de los ítems valorado del 1 al 5 en donde se categoriza de la siguiente manera: • Muy malo • Malo • Regular - Bueno - Muy bueno En donde el analista experto Pichucho José David y Toapanta Dayana Maricela han puntuado la propuesta con un resultado final de 43 puntos mientras que el analista experto Terán Oscar Wilfrido ha concluido con 41 puntos. En conclusión, los tres analistas expertos han dado una respuesta positiva al proyecto para una posible implementación en algún punto dado.

5. CONCLUSIONES Y RECOMENDACIONES 5.1. CONCLUSIONES · A través de la revisión bibliografía realizada sobre el tema se han visto que utilizan varias metodologías, normativas, técnicas y tipos de recopilación de información, entre otros factores que son importantes para este proyecto. · En el análisis de requerimientos se obtuvieron cada una de las necesidades que existen en el Laboratorio de Redes de la Universidad, a la vez cada uno de los aspectos y procesos de "seguridad y automatización". • Para el Diseño de la red IoT se utilizó el software Cisco Packet Tracer en el cual permitió analizar las conexiones de los equipos de la red como el ancho de banda, luces inteligentes, sensores de humo, sensores de movimiento, cámaras IP, cerraduras inteligentes entre otros elementos. 5.2. RECOMENDACIONES · Se sugiere para la investigación del material bibliográfico una búsqueda más extensa de información ya con esto permitirá tener más conocimientos acerca de la red IoT y cada una de sus funciones aplicables en sus diferentes sectores. • Para el análisis de requerimientos es necesario hacer el uso deferentes tipos de técnicas con el fin de obtener información, indagar de manera posible sobre mejores aspectos de diseño o para una futura implementación. « Es necesario implementar este diseño de internet de las cosas en el Laboratorio de redes para una mejor crecimiento y desarrollo tanto en seguridad como en optimización de procesos estando actualizado con la última tendencia tecnológica dentro de las actividades académicas e investigación.

6. BIBLIOGRAFÍA [1] K. O. P. Alcibíades Rodríguez, «Integración del internet de las cosas en la gestión de la cadena de suministro de alimentos,» Tecnologia a fondo, vol. 12, nº 1, p. 46, 2021. [2] L. I. Ortega, «RED DE SENSORES INALÁMBRICOS FARA MANTENIMIENTO PREDICTIVO PdM E-2019,» INFOTEC, Mexico, 2020. [3] A. R. G. C. RENE FERNANDO GAHONA CORREA, DISEÑO DE LA RED INTERNET DE LAS COSAS (IOT) PARA EL EDIFICIO DE LA EMPRESA CONSEL, Quito: Universidad Politécnica Salesiana , 2020. [4] «Estudio del modelo de capas de loT para enlaces descendentes en plataforma de interconexión de la red Sifgox,» Revista Logos Ciencia & Tecnología, vol. 13, nº 3, 2021. [5] N. A. G. G. M. A. LópezHurtado, «Selección de tecnologías LPWAN para la implementación de un sistema loT aplicado a la lombricultura,» EXPOTECH, Pasto, 2020. [6] W. M. Sosa Espinoza, «Diseño e implementación de un sistema de detección de gases y humo en ambiente de cocina - sistema superior,» PUCP, Lima, 2020. [7] L. M. Tumbaco Peñafiel, «Diseño y análisis de prototipo de un sistema de seguridad con sensores de movimiento y cámaras IP de videovigilancia aplicando una infraestructura IOT para el envío y recepción de datos entre dispositivos,» Repositorio Universidad de Guayaquil, Guayaquil, 2022. [8] L. B. Estrada Bolívar, «Confiabilidad de los sistemas de seguridad del hogar inteligente basado en IoT,» Universidad de Antioquia, Medellin, 2021. [9] C. González Antúnez, «Internet de las cosas en el ámbito del hogar inteligente,» IdUS, Sevilla, 2020. [10] J. Calcedo Valcarce, «Los servicios de una ciudad inteligente : Smart Cities,» Repositorio Comillas, Madrid, 2020. [11] C. G. L. M. Jeannette Alexandra Laverde Mena, «Internet de las cosas aplicado en la agricultura ecuatoriana: Una propuesta para sistemas de riego,» Dilemas contemporáneos: educación, política y valores, vol. 8, nº 2, p. 14, 2021. [12] A.-R. Francesc Alòsac, «Uso de wearables y aplicaciones móviles (mHealth) para cambiar los estilos de vida desde la práctica clínica en atención primaria: una revisión narrativa,» Atención Primaria Práctica, vol. 3, nº 1, p. 5, 2021. [13] P. |. U. C. |. R. H. D. |. C. H. |. T. M. |. P. C. M. F. |. B. P. V. |. G. M. R. Pytel, «Ingeniería de requisitos basada en técnicas de ingeniería del conocimiento,» Revista de la universidad Calermany, Andorra, 2020. [14] C. A. C. Puedmag, «Simulación de una red empresarial mediante la herramienta Cisco Packet Tracer,» Odigos, vol. 2, nº 3. p. 19. 2021.

[15] Y. G. V. Julio Leyva Haza, «Objeto de investigación y campo de acción: componentes del diseño de una investigación científica,» EDUMECENTRO, vol. 12, nº 3, p. 20, 2020. [16] M. M. G. S. M. L. Hernán Feria Avila, «LA ENTREVISTA Y LA ENCUESTA: ¿MÉTODOS O TÉCNICAS DE INDAGACIÓN EMPÍRICA?,» Didasc, vol. 11, nº 3, p. 18, 2020. [17] Alex O. Sanchez Huarcaya, Diana M. Revilla Figeroa, Mariana Alayza Degola, Luis Sime Poma, Kuzmila Mendivil Trelles de Peña, Rosa Tafur Puente, «Los métodos de investigación de las tesis de maestria en educación,» PUCP, Lima, 2020. [18] V. Castillo Herrero, «Desarrollo de una aplicación móvil segura para el acceso a un servidor cloud de datos loT vía NFC,» Archivo Digital UPM, Madrid, 2020. [19] E. E. B. Blanchar, Metodologia de la Investigacion Un Enfoque Practico, La Guajira: Universidad de La Guajira, 2020. [20] N. Gohen y G. Gomez Rojas, Metodologia de Investigacion ¿Para Que?, Buenos Aires: Teseo, 2019. [21] D. O. Tanburi, Protocolo de ruteo adaptable para red inalámbrica de sensores, Barcelona: Editorial Académica Española, 2020. [22] S. Jordi, Redes Inalambrica, Praga: České vysoké učení technické v Praze, 2020. [23] Mejora de la seguridad en las redes inalámbricas, Espanol: Ediciones Nuevo Conocimientos, 2021. [24] G. A. Martin, «Introduccion a la Computacion, Redes Inalambricas,» Universidad Autonoma del Estado de Mexico, Cuidad de Mexico, 2019. [25] J. Cartuche Calva, D. Hernandez Rojas, R. Morocho Roman y C. Radicelli Garcia, «Seguridad IoT: Principales amenazas en una taxonomía de activos,» Hamut'ay, vol. VII, nº 3, pp. 51-59, 2020. [26] M. Maribel, Internet of Things(IoT) en las transformacion de Empresas Digital, Barcelona: incipy, 2020. [27] H. Marco, Metodologia Top Down, Valencia, 2009. [28] A. E. P. Sebastian Buettrich, «Taller de comunicaciones inalámbricas de Tshwane en Sudáfrica,» Creative Commons Deed, Sudafica, 2007. [29] G. Granero, «Primera Norma internacional ISO/IEC,» UNE Normalizacion Española, pp. 10-12, 27 Noviembre 2018. [30] C. A. Vargas y J. S. Sepulveda , Tcp/lp, Mexico: Unash, 2019. [31] R. Mansori, «Subneteo,» La Recolecta, pp. 133-138, 6 Marzo 2014. [32] G. V. Alvarez, «Protocolo IP/TCP,» de Seguridad de Redes IP, españa, Anonima, 2018, pp. 7-33. [33] «INDUSTRIAL IoT.MACHINE LEARNING EN LA INDSUTRIA 4.0,» UPC, Barcelona,  $2020$ 

## Hit and source - focused comparison, Side by Side

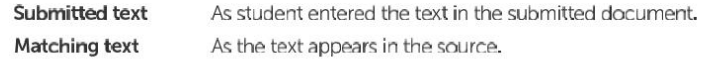

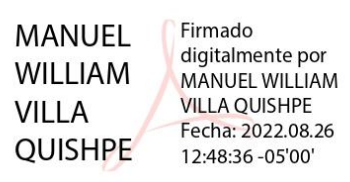

# **Anexo B:** Hoja de vida del tutor

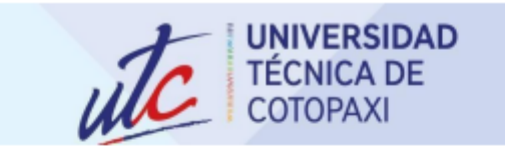

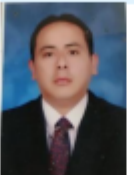

# **MANUEL WILLIAM VILLA QUISHPE**

**INFORMACIÓN PERSONAL** 

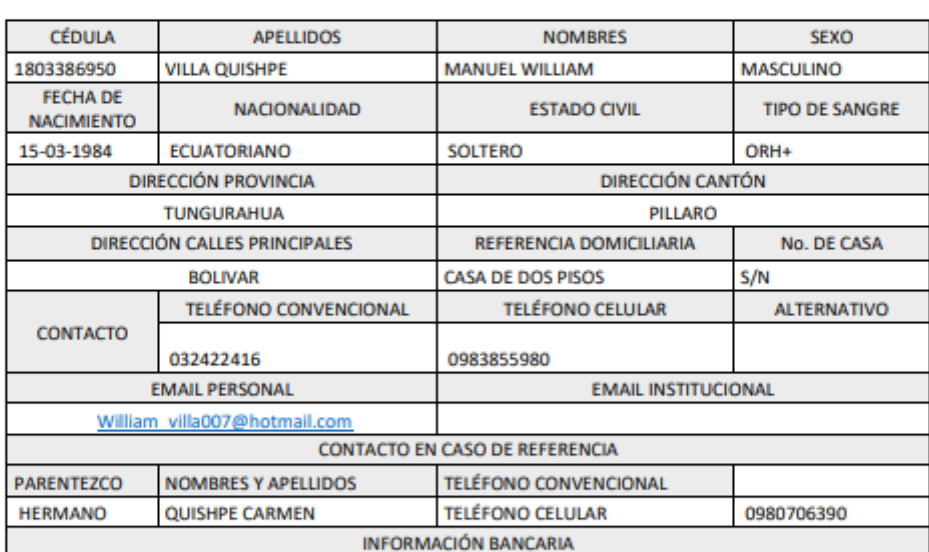

# **INSTRUCCIÓN FORMAL**

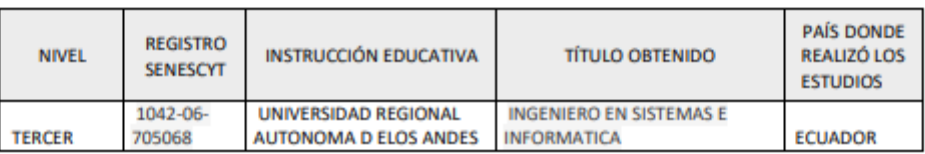

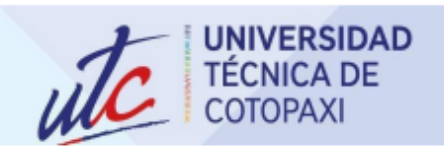

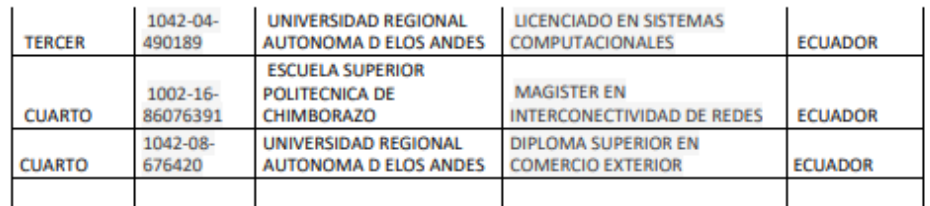

## **EXPERIENCIA LABORAL**

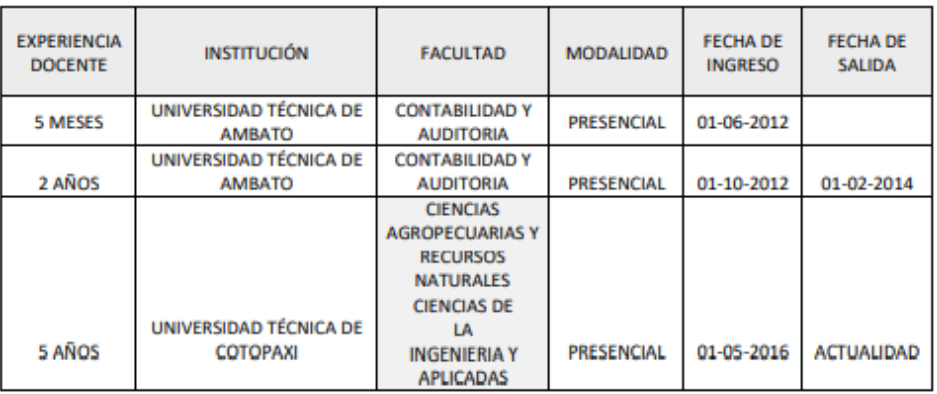

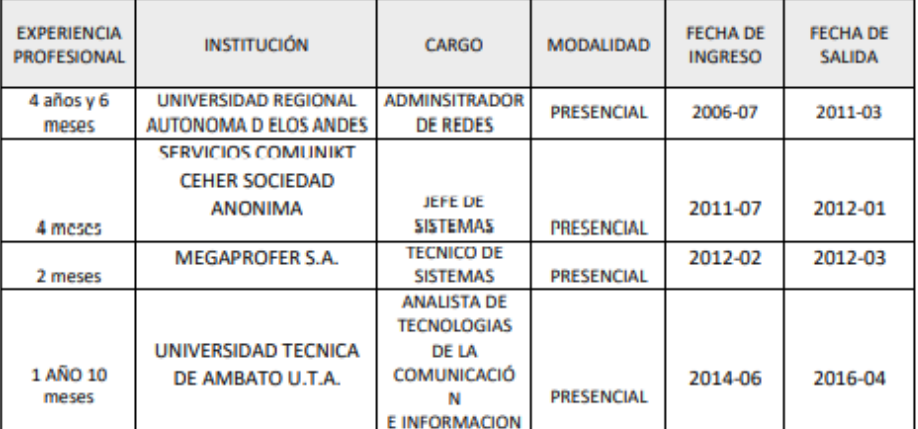

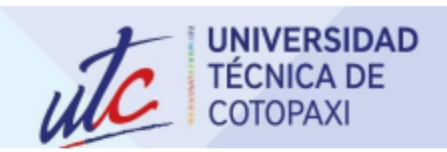

### **CAPACITACIONES**

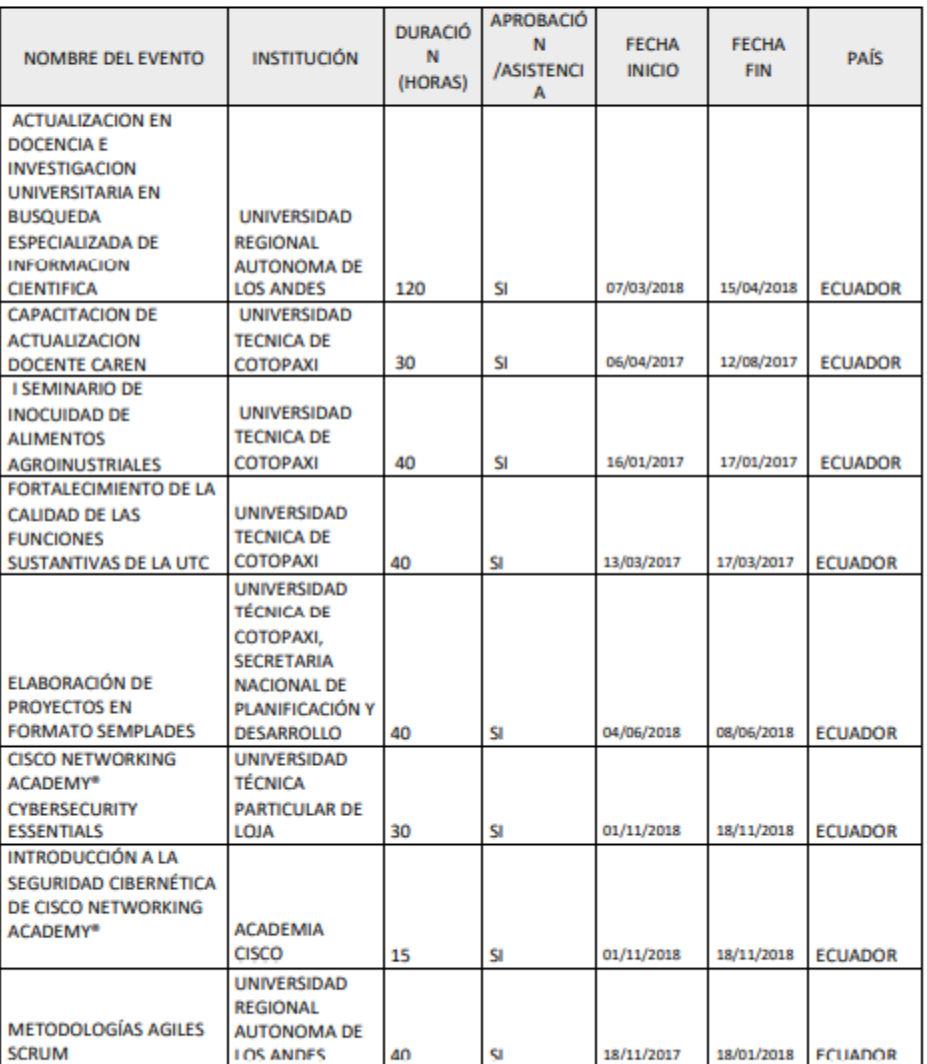

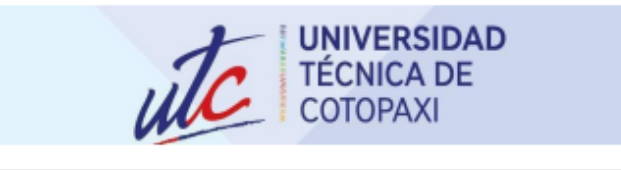

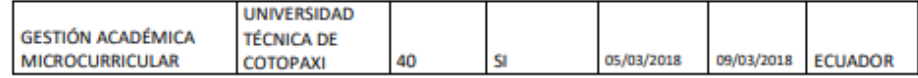

## **CONGRESOS INTERNACIONALES**

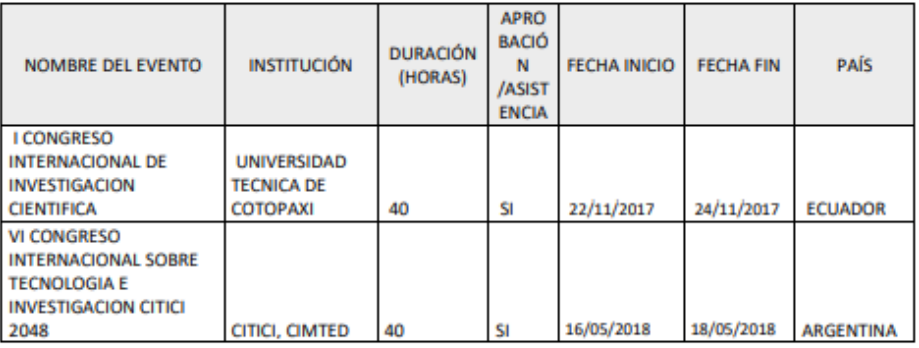

## **ARTÍCULOS CIENTÍFICOS**

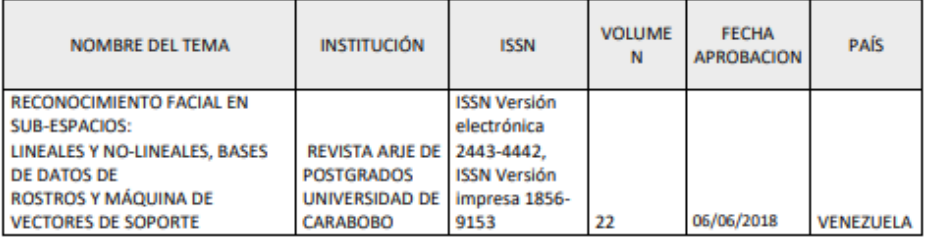

## **DATOS ADICIONALES**

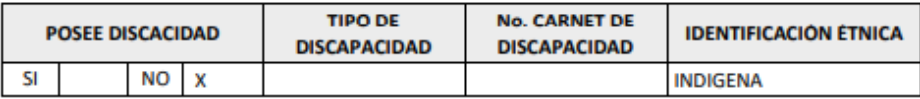

# Anexo C: Hoja de vida de investigadores

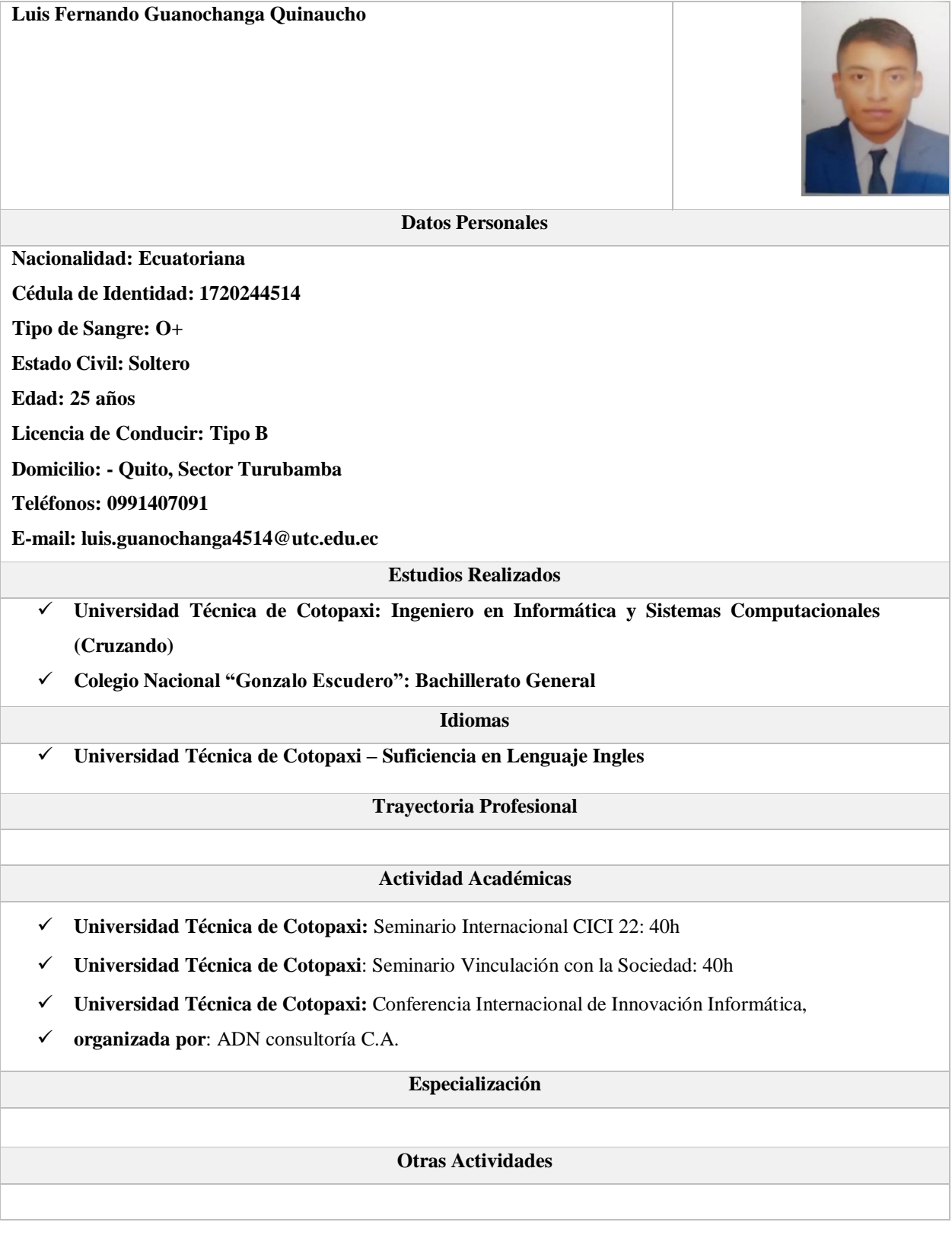

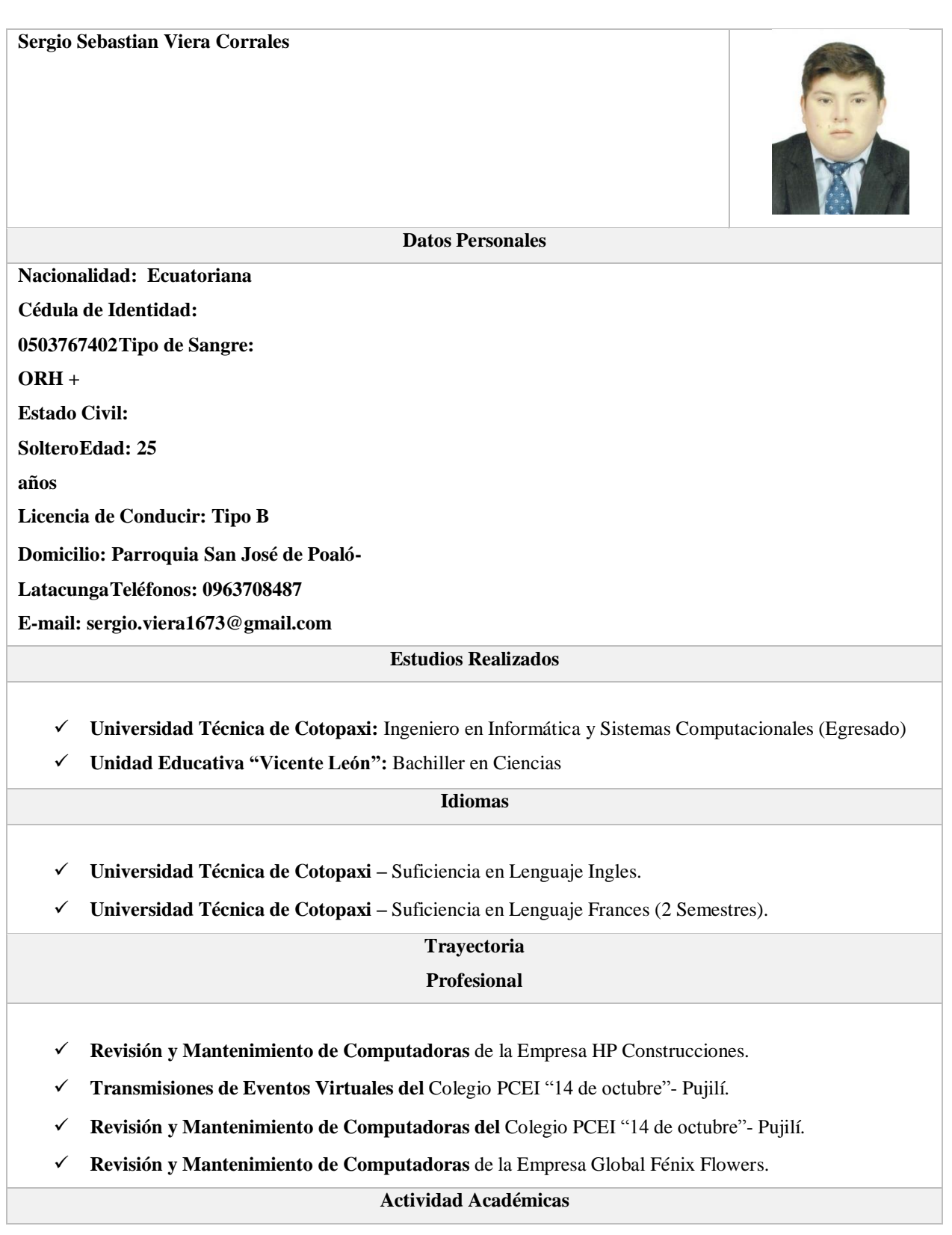

- **Universidad Técnica de Cotopaxi:** Seminario Internacional FISOL 22: 8h (Software Libre).
- **Universidad Técnica de Cotopaxi:** Seminario Internacional CICI 22: 40h.
- **Universidad Técnica de Cotopaxi**: Seminario Vinculación con la Sociedad: 40h.
- **Universidad Técnica de Cotopaxi:** Conferencia Internacional de Innovación Informática, **organizada por**: ADN consultoría C.A.
- **Tecno manía:** Técnico en reparación de Smartphone.
- **Tecno manía:** Técnico en reparación Básica de Impresoras y Computadoras de Escritorio y Laptops.

# **Anexo D:** Hoja de vida de los expertos 1

## DAYANA MARICELA TOAPANTA SOLIS

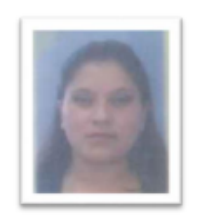

Lugar y fecha de<br>nacimiento: Nacionalidad: Estado Civil: Edad: Email: Teléfonos:

Sto. domingo, 27 de noviembre 1985 Ecuatoriana Casada 36 años dayatoapanta8838@gmail.com 0981306810/032257118

### **ESTUDIOS**

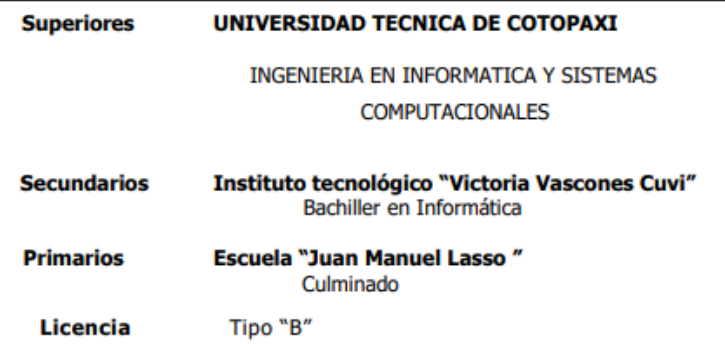

## **EXPERIENCIA LABORAL**

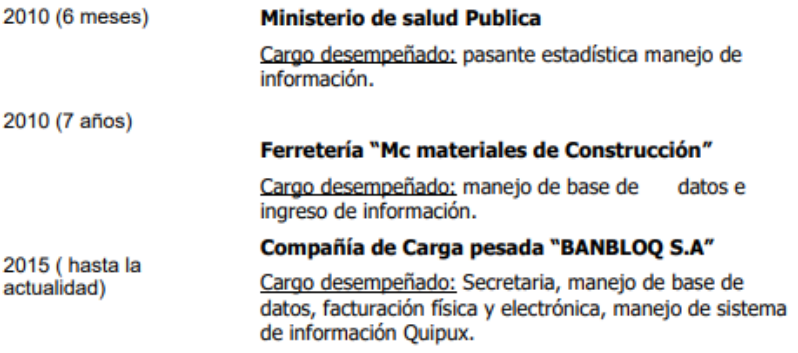

#### Internet bazar papelería "CRISPITO. 2016 (actualidad) NET" Ferretería "SEÑOR DE MACA"

Negocio propio

## **CERTIFICADOS OBTENIDOS**

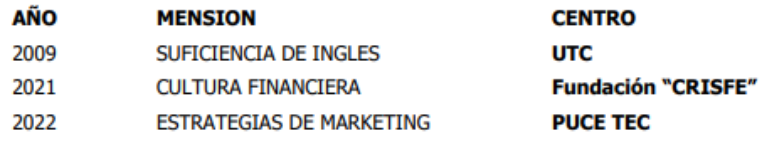

## REFERENCIAS PERSONALES Y PROFESIONALES

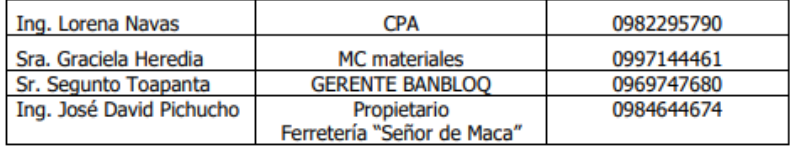

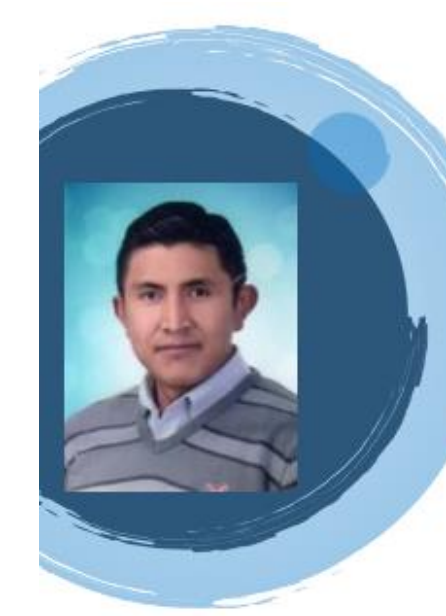

Hoja de vida de los expertos 2

Anexo E:

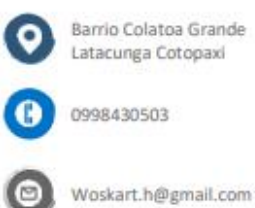

## **Referencias**

Ing. Gloria Casa Recursos Humanos . Mulrosas Cia. Ltda .0983231674 · glry\_10@hotmail.com

Ing. Jorge Cevallos Departamento de Sistemas · Mulrosas cia. Ltda · 0984445127 · jcevallos@mulrosas.com

Ing. William Sigcha Lider Docente · Magisterio La Mana Pucayacu = 0994412183 · wpsigcha@hotmail.es

# Oscar Wilfrido **Terán Herrera**

## **Datos Personales**

Cédula: 050309135-7 Estado Civil: Casado Fecha de Nacimiento: 03-septiembre-1986 Nacionalidad: ecuatoriana Idioma: español (natal) e inglés (básico)

### Formación

Instituto Técnico Superior Ramón Barba Naranjo, Latacunga Cotopaxi Bachiller Técnico en Electromecánica 1999-2004 Universidad Técnica de Cotopaxi, Latacunga Cotopaxi

Ingeniería en Informática y Sistemas Computacionales 2004-2011

Sindicato de choferes profesionales de Cotopaxi, Latacunga Cotopaxi

Licencia profesional tipo \*C\* 2008-2009

Sindicato de choferes profesionales de Santa Lucia, Salcedo Cotopaxi

Licencia profesional tipo \*E\* 2021-2022

## Experiencia

2010-2011 Pasantias · Digitador · Junta de Agua Potable del Barrio Pilacoto

2011-2013 Dueño · Atención al Cliente · Cibernet

2013-2018 Área de Sistemas · Digitador · Mulrosas Cia. Ltda.

### **Habilidades**

Manejo de SQL server « Mantenimiento preventivo y correctivo de computadoras « Instalación de cámaras de seguridad « Mantenimiento de servidores « instalación de software « instalaciones eléctricas<br>domiciliarias de 110 y 220 voltios « Instalación de puestas a tierra

#### Anexo F: Hoja de vida de los expertos 3

## **JOSE DAVID PICHUCHO COYACHAMIN**

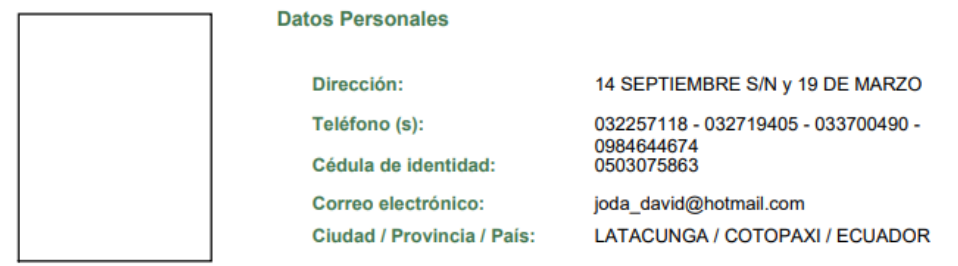

#### **Instrucción Formal**

INGENIERO EN INFORMATICA Y SISTEMAS COMPUTACIONALES

(9 SEMESTRES) UNIVERSIDAD TECNICA DE COTOPAXI

**TERCER NIVEL** 

#### **Experiencia:**

#### 2021/09/01

### **TECNICO DE SISTEMAS / ROSAS DE MULALO**

- \* MANEJO DE ENLACES (VPN) ECUADOR LOS ANGELES
- \* MANEJO DE BDD SQL
- \* MANEJO DE CORREOS ELECTRONICO EMPRESARIALES
- \* SOPORTE USUARIO HELP DESK
- \* MANEJO DE SERVIDORES ECUADOR-LOS ANGELES
- \* IMPLEMENTECION TELEFONIA IP
- \* MANTENIMIENTO PREVENTIVO Y CORRECTIVO DE EQUIPOS INFORMATICOS(PCS, IMPRESORAS, **SCANNER, OTROS)**
- \* INGRESO DE INFORMACION SOFTWARE POS (PUNTO DE FACTURACION LOS ANGELES)
- \* MAEJO DE SOFTWARE UTILITARIO DE LA EMPRESA ZOOM, SKYPE, DROPBOX, DRIVE, ESCRITORIO **REMOTO, OTROS**
- \* SOPORTE Y MANEJO DE SISTEMA INTREGRADO FLORICOLA ALF(MODULO CONTABLE, PRODUCCION, RRHH, VENTAS, COMPRAS, BODEGA, OTROS), NIVEL ADMINISTRADOR
- \* MANEJO DE EQUIPOS PERIFERICOS CISCO

ANALISTA DE INFORMATICA DE LA EPMC / EMPRESA PUBLICA DE MOVILIDAD DE LA

- \* INSTALACION DE EQUIPOS INFORMATICOS Y SISTEMAS UTILITARIOS
- \* ADMINISTRADOR DE CONTRATOS
- \* CREACION DE PROYECTOS DE BRIGADAS DE MATRICULACION E LOS MUNICIPIOS
- \* ADMINISTRACION DE SERVIDORES
- \* ENCARGADO DE JEFE DE MATRICULACION
- \* ADMINISTRACION DE PAGIANA WEB
- \* ELABORACION DE INFORMES
- \* SOPORTE TECNICO A LOS DIFERENTES DEPARTAMENTOS
- \* CONFIGURACION DE EQUIPOS DE RED SEGURIDAD INFORMATICA
- \* ADMINISTRACION DE TELEFONIA IP
- \* ADMINISTRACION DE SOFTWARE UTILITARIO: AXIS SIGAME FACTURACION ELECTRONICA QUIPUX **SERCOP**

#### 2015/01/12 2016/01/08

**TÉCNICO / SOLINTHA S.A** 

- \* INSTALACIÓN Y ADMINISTRACIÓN DE SERVIDORES
- \* INSTALACIÓN Y MANTENIMIENTO DE REDES ESTRUCTURADAS
- \* INSTALACIÓN MIKROTIK
- \* MANTENIMIENTO PREVENTIVO Y CORRECTIVO DE DESKTOP, PORTÁTILES E IMPRESORAS
- \* MANEJO DE VPN
- \* MANEJO DE SISTEMAS DE SEGURIDADES PARA LA RED

#### 2013/10/21 2015/01/12

**AUXILIAR DE SISTEMAS / SEMEG** 

- \* MANEJO DE INVENTARIO INFORMÁTICO DE LAS OFICINAS
- \* ELABORACIÓN Y ENTREGA DE INFORMES DE INFORMES
- \* MANTENIMIENTO E INSTALACIÓN DE REDES ESTRUCTURADAS
- \* VISITA SEMANALES A OFICINAS ALEJADAS DEL CAMPAMENTO PRINCIPAL
- \* MANTENIMIENTO DE EQUIPOS INFORMÁTICOS(PC, IMPRESORAS, PORTÁTILES)

#### 2013/01/01 2013/04/30

#### ANALISTA DISTRITAL DE SOPORTE TECNICO / DIRECCION DITRITAL DE SALUD Nº

 $\star$ MANTENIMIENTO PREVENTIVO CORRECTIVO DE EQUIPOS INFORMATICOS, MANTENIMIEMTOEINSTALACIONDEREDES, MANEJODESISTEMAS.

#### 2012/01/02 2012/12/19

#### ANALISTA DE SOPORTE TECNICO / AREA DE SALUD Nº1 DE LATACUNGA

\* MANTENIMIENTO PREVENTIVO CORRECTIVO DE EQUIPOS INFORMATICOS, REDES Y AYUDA EN MANEJO DE SISTEMAS INFORMATICOS

#### 2011/06/01 2011/12/30

### ANALISTA DE SOPORTE TECNICO / AREA DE SALUD N°1 DE LATACUNGA

 $\star$ MANTENIMIENTO PREVENTIVO, CORRECTIVO DE EQUIPOS INFORMATICOS, REDES, ASESORIA **TECNICA DE INFORMATICA** 

#### 2010/05/04 2011/05/04

## **TECNICO / DISMACC**

MANTENIMNIENTO PREVENTIVO, CORRECTIVO DE EQUIPOS INFORMATICOS.<br>INSTALACION Y MANTENIMIENTO DE REDES.  $\star$ 

#### 2010/01/29 2009/09/01

#### ANALISTA DE SOPORTE TECNICO / AREA DE SALUD Nº 1 DE LATACUNGA

 $\star$ MANTENIMIENTO PREVENTIVO Y CORRECTIVO DE EQUIPOS INFORMATICOS, MANTENIMIENTOEINSTALACIONDEREDES

#### Capacitación:

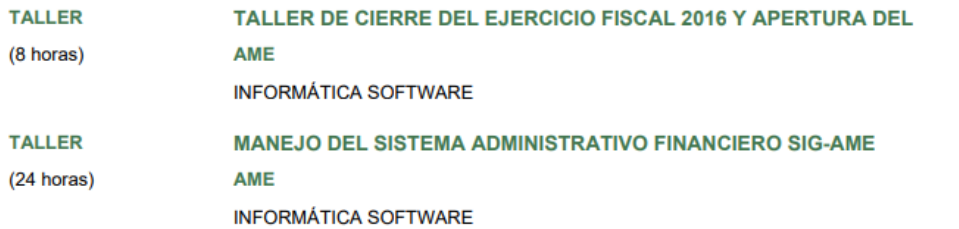

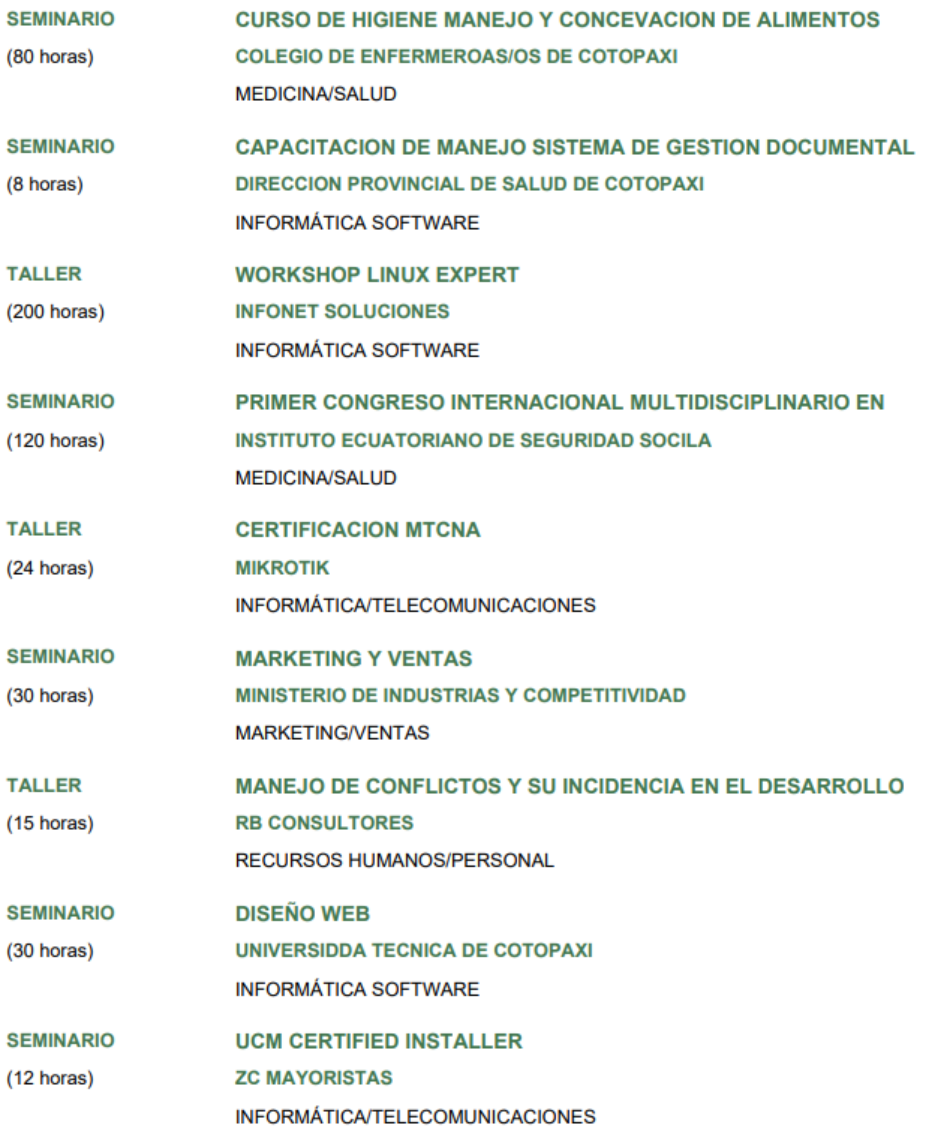

## **Anexo G:** Formulario de Encuesta

# **Proyecto de titulación presentado previo a la obtención del Título de Ingeniero en Informática y Sistemas Computacionales.**

**Tema de Investigación: "**Diseño de la red de internet de las cosas (IOT) para el laboratorio de redes de la carrera de sistemas de información de la Universidad Técnica de Cotopaxi".

**Encuesta:** Dirigida a Estudiantes de la Carrera de Sistema Información.

**Objetivo**: Recolectar información sobre el estado actual del laboratorio de la Universidad Técnica de Cotopaxi sobre la tecnología IoT y su implementación.

1. Datos Generales

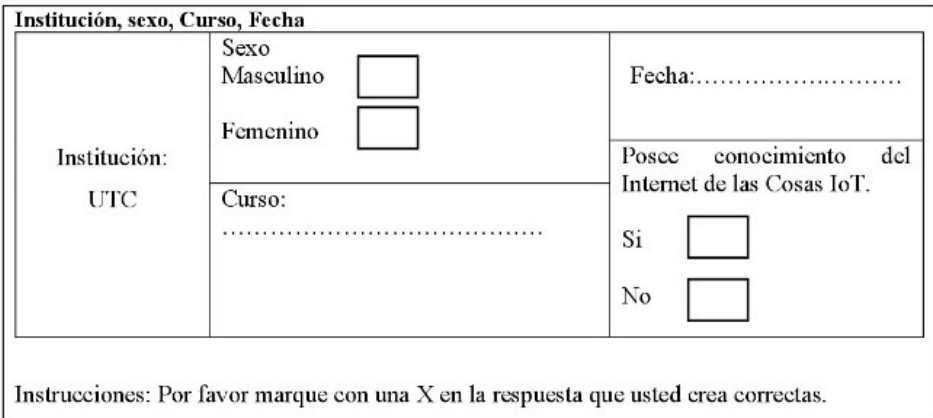

## 2. Preguntas de Encuestas

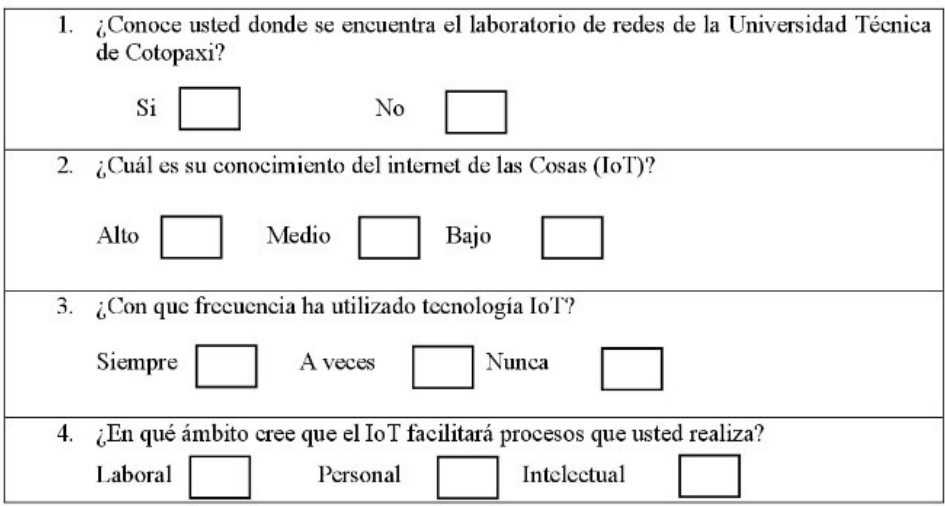

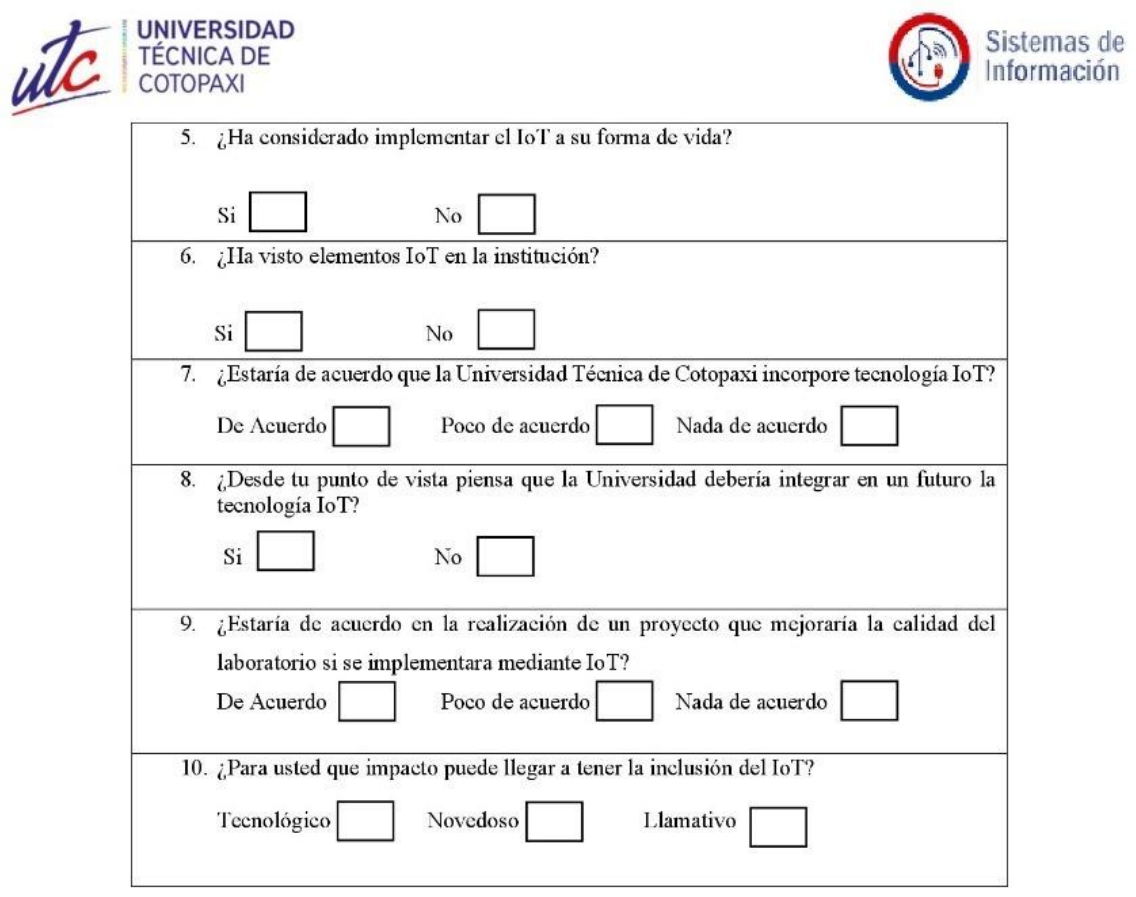

## MUCHAS GRACIAS POR SU AYUDA

## **Anexo H:** Formulario de Entrevista

# **Proyecto de titulación presentado previo a la obtención del Título de Ingeniero en Informática y Sistemas Computacionales.**

**Tema de Investigación: "**Diseño de la red de internet de las cosas (IOT) para el laboratorio de redes de la carrera de Sistemas de Información de la Universidad Técnica de Cotopaxi"

**Entrevista:** Dirigida a Docentes de la Carrera de Sistema Información

**Objetivo**: Identificar el conocimiento del Internet de las Cosas (IoT). Para ello consideramos necesario conocer su opinión al respecto, por lo que agradecemos de antemano su colaboración.

1. Datos Generales

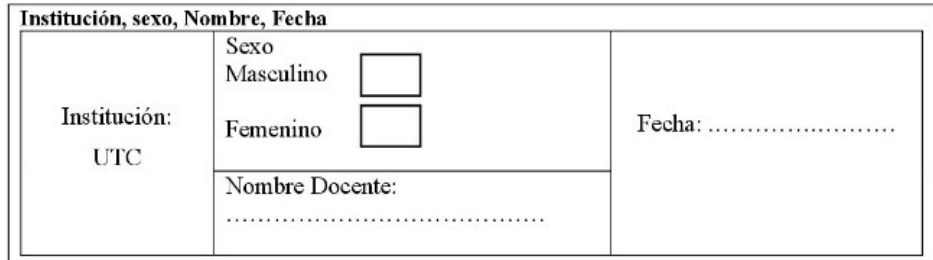

## 2. Preguntas de Entrevista

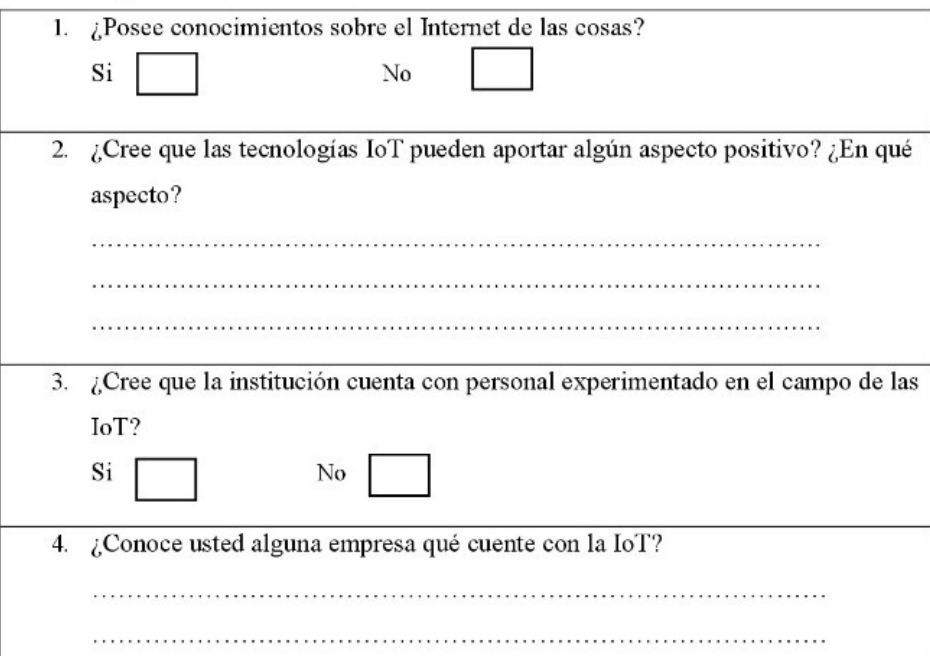

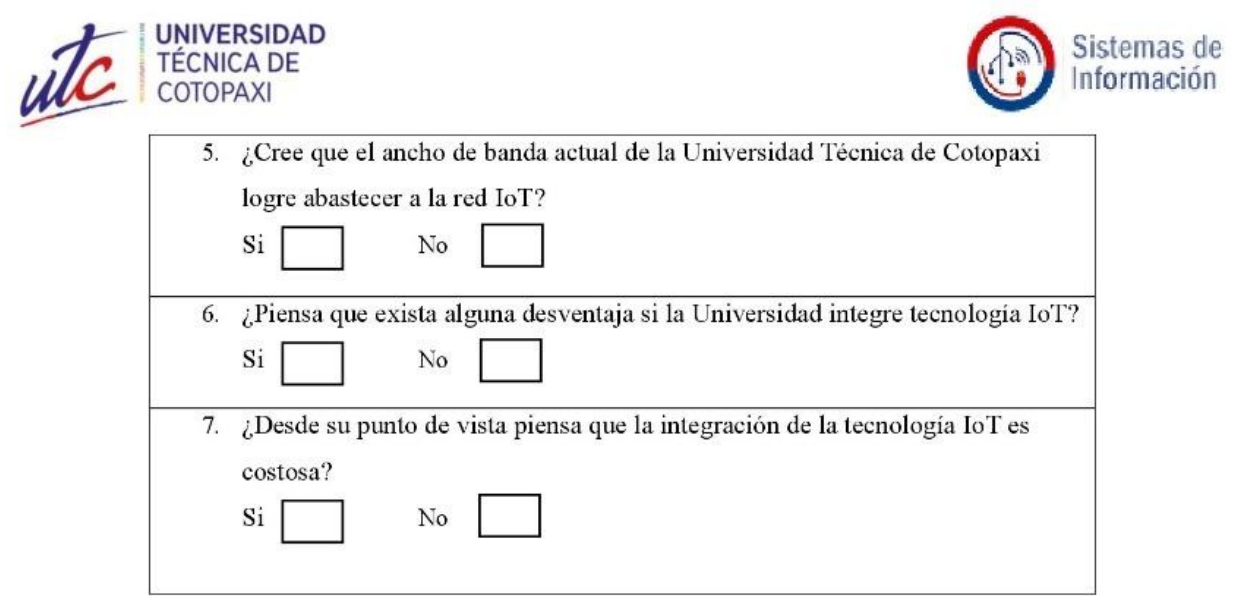

# MUCHAS GRACIAS POR SU AYUDA
### **Anexo I:** Estimación de costos

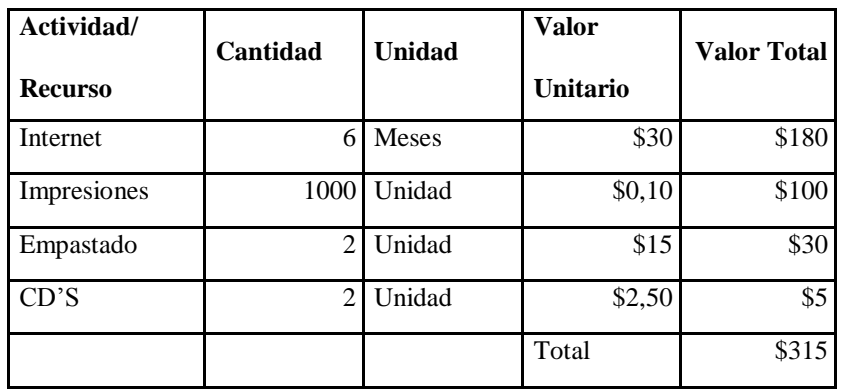

# **GASTOS DIRECTOS**

#### **GASTOS INDIRECTOS**

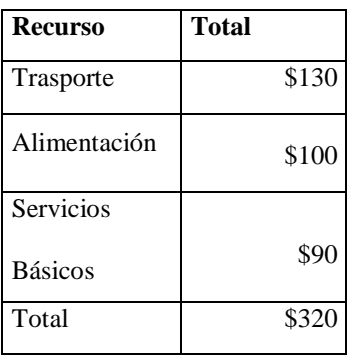

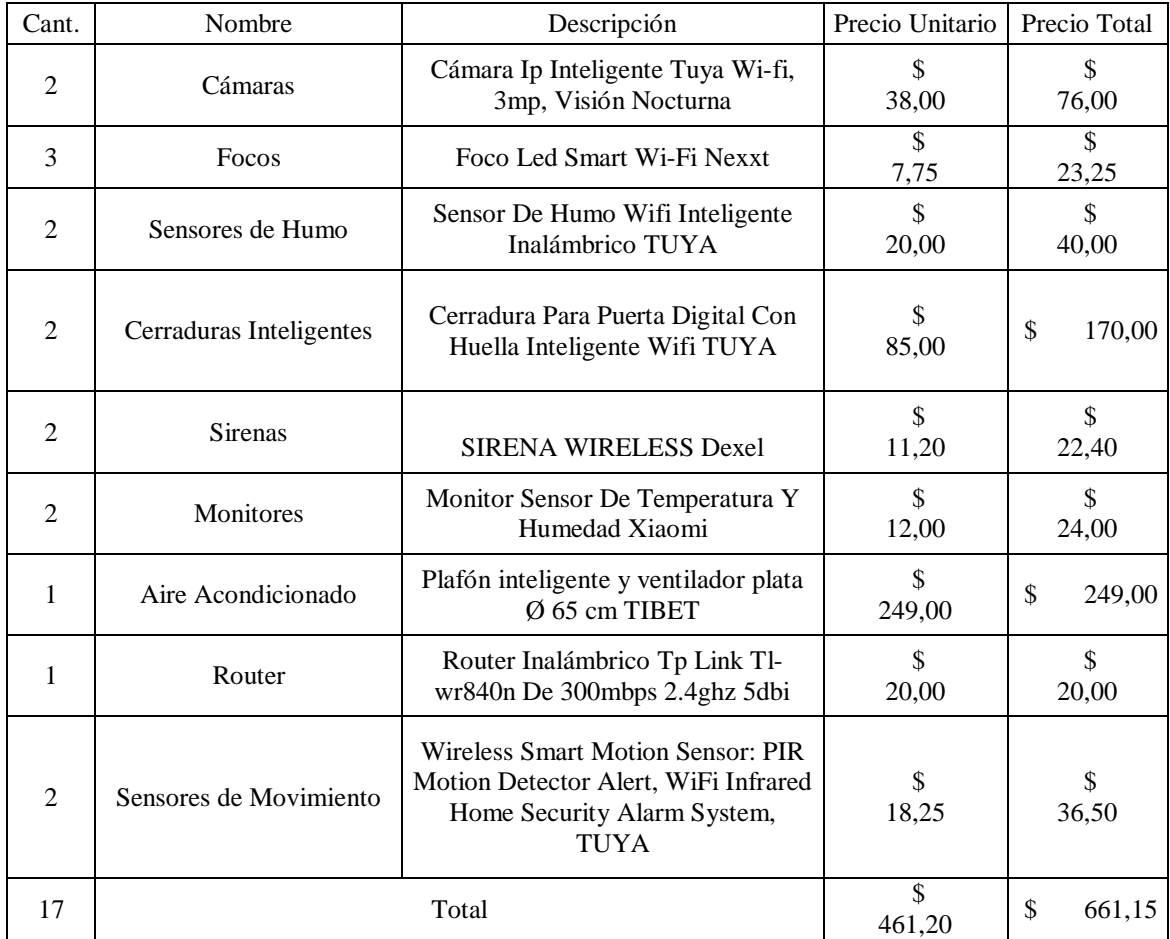

# **PRESUPUESTO ELEMENTOS DE IMPLEMENTACION IoT**

## **GASTO TOTAL**

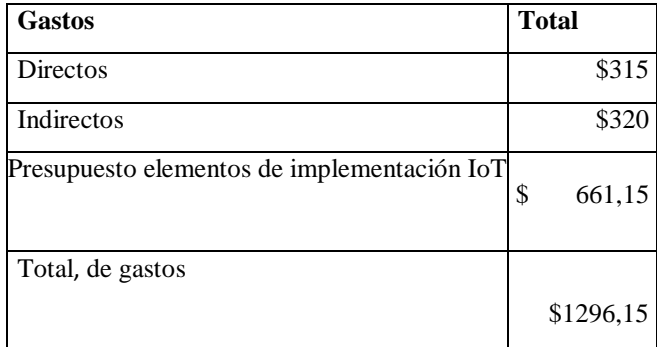

**Anexo J:** Manual de usuario 1. Packet Tracer

# **UNIVERSIDAD TÉCNICA DE COTOPAXI FACULTAD DE CIENCIAS DE LA INGENIERÍA Y APLICADAS CARRERA DE INGENIERÍA EN INFORMÁTICA Y SISTEMAS COMPUTACIONALES**

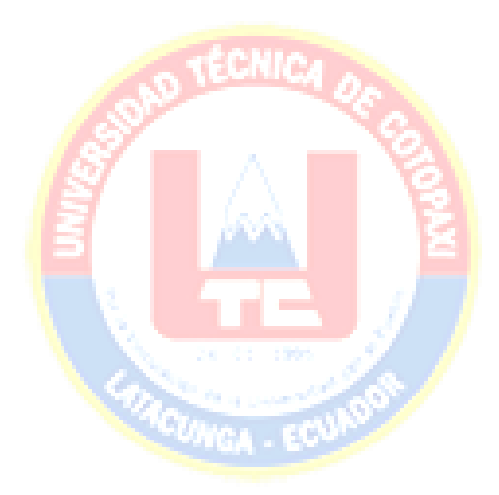

# **MANUAL DE USUARIO- DISEÑO DE RED EN PACKET TRACER**

**Autores: Luis Guanochanga Sergio Viera**

**LATACUNGA – ECUADOR**

La realización de este manual de usuario tiene como objetivo implementar correctamente las configuraciones respectivas para la creación de la red IoT simulando todas sus funciones en el software Packet Tracer siguiendo correctamente cada uno de sus pasos.

A partir de este punto se indicará al usuario cada uno de los pasos y comandos que debe seguir. La versión del programa usada en este caso es la 8.1.1, al acceder al programa se mostrará una interfaz limpia y sencilla donde el usuario podrá crear a su personalización los proyectos que desee.

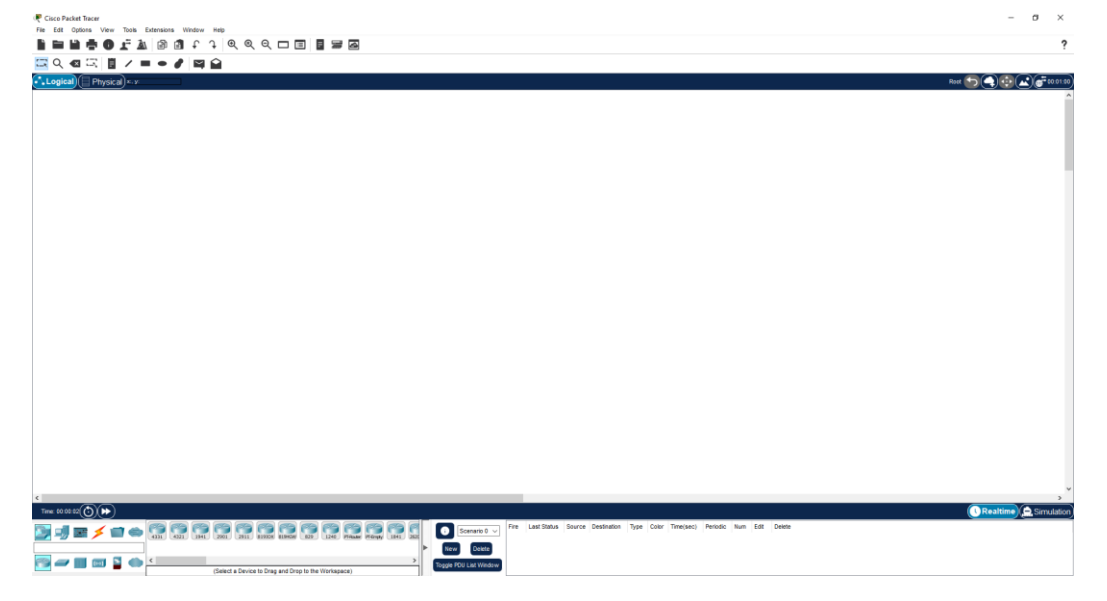

#### **PASO 1. Agregación de elementos.**

El usuario tendrá a su disposición una gran variedad de elementos con el cual crear su proyecto, la barra de herramientas en este caso se encuentra en la esquina inferior izquierda. Todos los elementos son personalizables, mostrando el nombre y el tipo de dispositivo debajo de su respectivo gráfico, contando con un buscador que facilitara la búsqueda de los dispositivos.

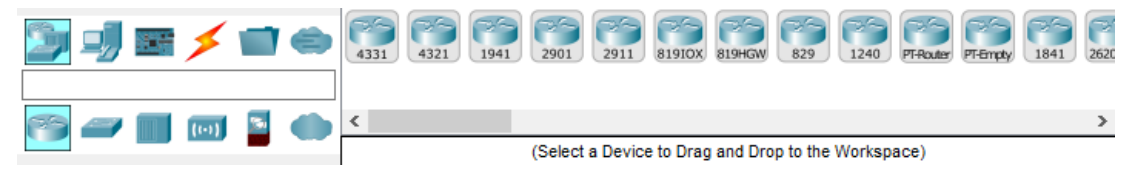

Con todo lo explicado anteriormente se procede a la agregación de cada uno de los elementos arrastrando el ítem que se quiere colocar en el fondo blanco. Para la realización de la red IoT propuesta se necesitará los siguientes elementos respectivos del siguiente ítem.

- 
- 18 PC **1 Router** 
	- 1 PC Docente **1** switch
- 
- 
- 2 sensores de movimiento 1 monitor de humedad
- 2 sensores de humo  $\bullet$  1 ventilador
- 
- 2 puertas
- 3 luces 1 servidor
	- 2 cámaras **1 monitor de temperatura** 
		-
		-
	- 2 Tablet 2 sirena

Una vez agregado todos los elementos en pantalla que se muestran, se procederá a la conexión de cada uno de estos elementos con su respectiva conexión. En el caso de los elementos inalámbricos por defecto se conecta al access point más cercano.

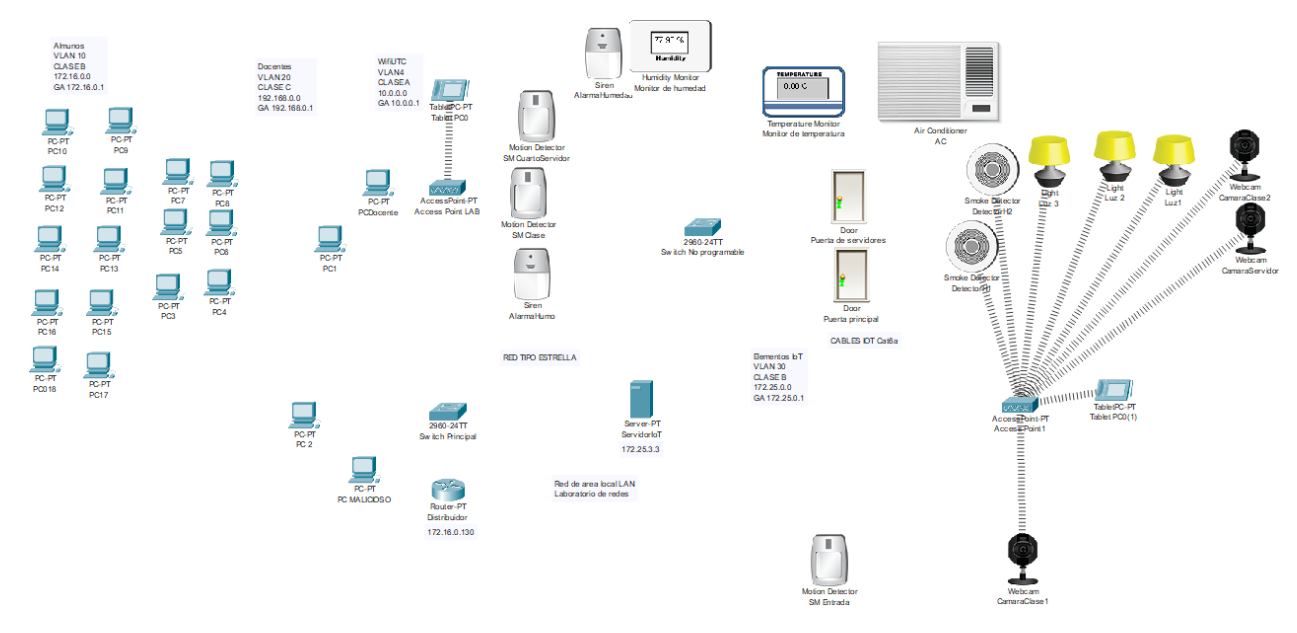

Packet Tracer también dispone de varios tipos de conexión con el cual conectar los dispositivos según el tipo de puerto de entrada que disponen. En el caso de que el usuario desconozca que tipo de conexión se realiza según la relación con el elemento que se quiera conectar dispone de un icono en forma de rayo que realiza automáticamente las conexiones facilitando al usuario en la interacción del software.

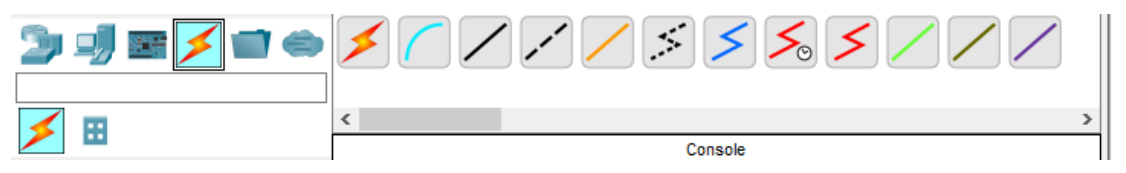

Establecido la conexión de todos los elementos que se encontraban en la mesa de trabajo, debería quedar de la siguiente forma como se indica en el ejemplo mostrado en el grafico siguiente, dando por finalizada la conexión física de los elementos IoT.

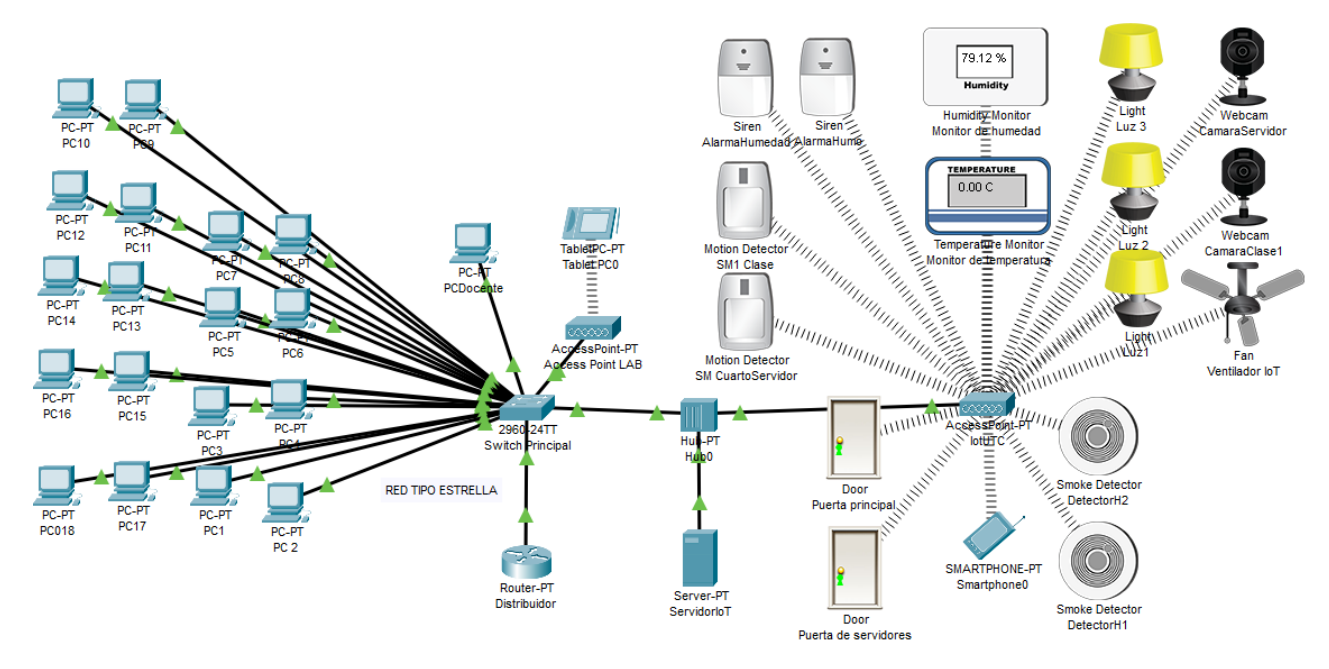

#### **PASO 2. Configuración del router**

Para una mejor administración y funcionamiento de la red propuesta, en este caso se contará con un router que será el eje central de las conexiones de los dispositivos. Con ello se procederá a mostrar la interfaz y configuración que se debe realizar paso a paso para la implementación de la propuesta de proyecto.

Si se realiza un "clic" en el dispositivo, en este caso el router, se mostrará una interfaz donde se puede realizar configuraciones tanto físicas como programables, la cual se dispone de 2 tipos de versiones de configuración, por interfaz gráfica (GUI) y por comandos (CLI). Como buena práctica y mejor personalización de configuraciones, se va realizar a través de la opción (CLI).

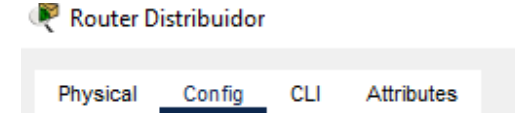

Cuando se acceda a la sección se mostrará la siguiente interfaz donde nos pedirá una solicitud de configuración del router. Simplemente se ingresará los caracteres "no" y se procederá a realizar la configuración.

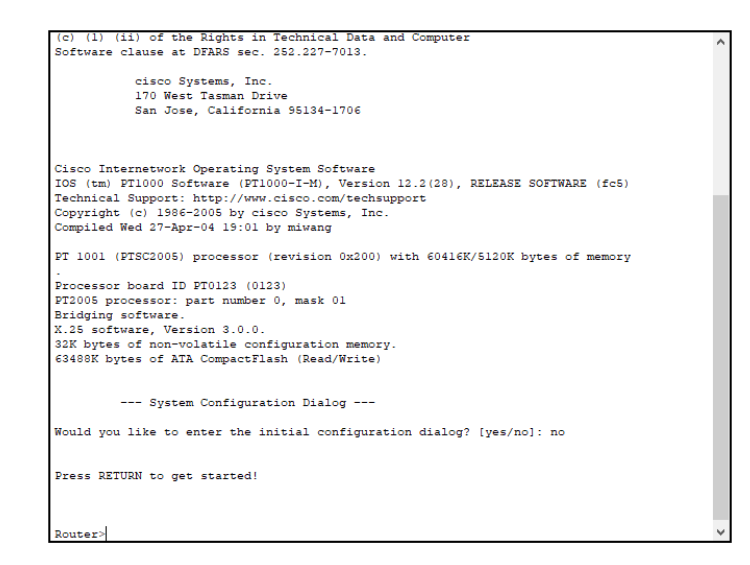

Como se puede observar en los comandos ingresados son similares a la configuración del switch con lo cual no presenta complicaciones, también se agregará la IP con la que se identificará la entrada 0/0 del router para el tráfico de datos.

```
Router>enable
Router#config ter
Enter configuration commands, one per line. End with CNTL/2.
Router (config) #hostname RouterUTCLab
RouterUTCLab(config)#
RouterUTCLab#
%SYS-5-CONFIG_I: Configured from console by console
RouterUTCLab#config ter
Enter configuration commands, one per line. End with CNTL/Z.
RouterUTCLab(config)#inter fa 0/0
RouterUTCLab(config-if)#ip address 192.168.0.1 255.255.255.0
RouterUTCLab(config-if)#no sh
RouterUTCLab(config-if)#
%LINK-5-CHANGED: Interface FastEthernet0/0, changed state to up
```
#### **PASO 3. Configurar subinterfaces, una por cada VLAN**

Cada una de las VLANs creadas tendrá una IP y clase diferente e a excepción de 2, como se indicó en la, procediendo a crear las interfaces de cada VLAN a partir de la entrada ethernet 0/0 que está conectado al switch por el puerto 0/24.

Como se puede observar, se usa el protocolo dot1Q para combinar las distintas VLANs sin afectar la navita con el fin de tener conexión con todos los equipos.

```
Router (config) #int f0/0.4
Router (config-subif)#
%LINK-5-CHANGED: Interface FastEthernet0/0.4, changed state to up
%LINEPROTO-5-UPDOWN: Line protocol on Interface FastEthernet0/0.4, changed state to up
Router (config-subif) #encapsulation dotlq 4
Router (config-subif) #ip address 10.0.0.1 255.0.0.0
Router (config-subif) #exit
```
#### **PASO 4. Creación de DHCP en el router**

Los dispositivos para poder comunicarse entre ellos necesitan una dirección que las identifique con el fin de que la información llegue a ellos, por ello las maquinas deben disponer de una IP asignada y esto se puede hacer de forma manual configurando dicha máquina, pero cuando se trata de una gran cantidad de dispositivos la cosa es mucho más tediosa y demorosa, con lo cual la función DHCP es la mejor opción para la labor de esta actividad. Por ello a partir del router se realizó la configuración DHCP en cada una de las VLANs. Se asignaron la IP de la VLAN, su máscara de red, el Gateway y el DNS que por defecto de cada una de estas.

```
Router (config) #ip dhcp pool vlan2
Router (dhcp-config) #network 172.16.0.1 255.255.0.0
Router (dhcp-config) #exit
Router (config)#ip dhcp pool vlan2
Router (dhcp-config) #network 172.16.0.0 255.255.0.0
Router (dhcp-config) #default-router 172.16.0.1
Router (dhcp-config) #dns-server 8.8.8.8
Router (dhcp-config) #exit
```
#### **PASO 5. Exclusiones de IP iniciales y finales**

No todas las direcciones IP tienen que trabajar, por ello se tendrá que definir un rango para evitar repetir estas direcciones y evitar un posible colapso en las actividades del router. Como se puede verificar se ingresará la primera y última IP que no debe repetirse como protocolo.

```
Router>enable
Router#config ter
Enter configuration commands, one per line. End with CNTL/Z.
Router (config)#ip dhcp excluded-address 172.16.0.1 172.16.0.254
Router (config)#ip dhcp excluded-address 192.168.1.1 192.168.1.254
Router (config)#ip dhcp excluded-address 10.0.0.1 10.0.0.254
Router (config)#ip dhcp excluded-address 172.25.0.1 172.25.0.254
Router (config) #exit
```
#### **PASO 6. Mode trunk**

Para la transmisión de datos se ha optado por activar en el router el puerto de entrada 0/24 para la transmisión de datos de switch a router y viceversa ingresando los comandos observables.

```
Switch>ENABLE
Switch#config ter
Enter configuration commands, one per line. End with CNTL/Z.
Switch (config) #int f0/24
Switch (config-if) #switchport mode trunk
```
#### **PASO 7. Seguridad en router**

Proteger nuestros datos es importante con lo cual se deberá tener presente que es mejor siempre tener nuestros dispositivos con una contraseña que impida a los intrusos a acceder a nuestros archivos personales, por ello de la misma manera se ingresa los comandos pertinentes para cada vez que se inicie sesión dentro de la interfaz del switch se solicite dicha credencial personal.

```
Router>enable
Router#config ter
Enter configuration commands, one per line. End with CNTL/Z.
Router (config) #enable password 1234
Router (config) #enable secret 1234
The enable secret you have chosen is the same as your enable password.
This is not recommended. Re-enter the enable secret.
Router (config) #12345
```
También es recomendable tener una solicitud de contraseña en el modo auxiliar para así evitar posibles intrusos y mejorar nuestra seguridad y confianza en el sistema que se manipula.

```
Router#config ter
Enter configuration commands, one per line. End with CNTL/2.
Router (config) #line console 0
Router (config-line) #password 1234
Router (config-line) #login
Router (config-line) #exit
Router (config) #exit
```
#### **PASO 8. QoS**

Tener una cierta norma en el envío y recepción de paquetes de servicios y datos es esencial en toda red si se quiere tener una mayor optimización en el uso de la red según la prioridad que haga cada tipo de entidad u organización según las necesidades que vean más importantes. Por ello se realiza la creación de los servicios necesarios para la propuesta IoT a partir de los siguientes comandos.

```
Router>enable
Password:
Router#config ter
Enter configuration commands, one per line. End with CNTL/2.
Router (config) #class-map match-all voice
Router (config-cmap) #match protocol rtp
Router (config-cmap) #class-map match-all http
Router (config-cmap) #match protocol http
Router (config-cmap) #class-map match-all icmp
Router (config-cmap) #match protocol icmp
Router (config-cmap) #exit
```
Una vez creados los servicios se creará una política donde se asignará según la prioridad el bando de ancha de la red en cada uno de los servicios considerando la prioridad necesaria.

```
Router (config) #policy-map mark
Router(config-pmap)#class voice priority 100
Router (config-pmap) #class voice
Router(config-pmap-c)#priority 100
Router(config-pmap-c)#set ip dscp ef
Router(config-pmap-c)#exit
Router(config-pmap)#class http
Router(config-pmap-c)#bandwidth 50
Router(config-pmap-c)#exit
Router (config-pmap) #class http
Router(config-pmap-c)#set ip dscp af31
Router(config-pmap-c)#exit
Router(config-pmap)#class icmp
Router(config-pmap-c)#bandwidth 25
Router(config-pmap-c)#set ip dscp afll
Router(config-pmap-c)#exit
```
Para implementar esta política en la red propuesta se agregará los siguientes comandos en la entrada de FastEthernet donde se va a viajar el tráfico.

```
Router (config)#int fa 0/0
Router (config-if) #service-policy
% Incomplete command.
Router (config-if) #service-policy output mark
Router (config-if) #exit
```
#### **PASO 9. Configuración Switch**

En primer lugar, se agregará un nombre con el que relacionar dentro de la red para que sea fácil de identificar si en futuras modificaciones de quiere trabajar con este elemento, por ello se va a trabajar con modo CLI, ya que es más fiable y no tiene tantas limitaciones en modo interfaz gráfica.

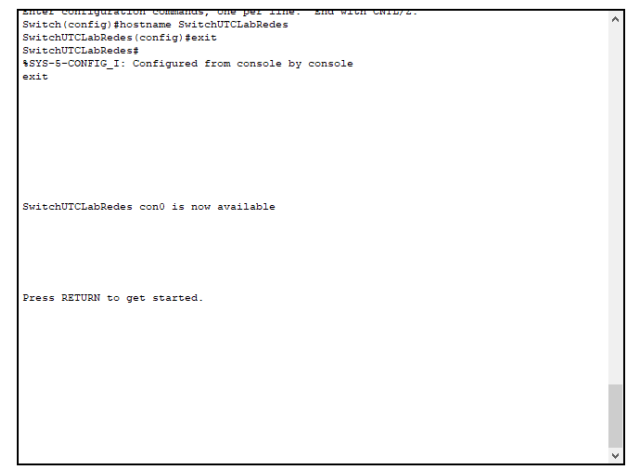

Una vez se ingresa dentro de la consola se procederá a realizar la configuración de cambio de nombre con los comandos que se observa.

```
Switch>enable
Switch#config ter
Enter configuration commands, one per line. End with CNTL/Z.
Switch (config) #hostname SwitchUTCLabRedes
SwitchUTCLabRedes(config)#
```
# **PASO 10. Creación de VLANs**

La creación de VLANs es esencial en una red si se requiere seguridad y conectar más dispositivos en dentro de esta, por ello a través de la interfaz del switch se ingresará una serie de comandos que permitirá la creación de estas VLANs.

El ingreso de comandos se puede apreciar como la creación se siguió el orden de las VLANs.

```
Switch#config ter
Enter configuration commands, one per line. End with CNTL/2.
Switch (config) #vlan 2
Switch (config-vlan) #name alumnos
Switch (config-vlan) #exit
Switch (config) #interface range fa 0/1-18
Switch(config-if-range)#switchport access vlan 2
Switch (config-if-range) #exit
Switch (config) #vlan 3
Switch (config-vlan) #name docentes
Switch (config-vlan) #exit
Switch (config) #interface fa 0/19
Switch (config-if) #switchport access vlan 3
Switch (config-if) #exit
Switch (config) #vlan 4
Switch (config-vlan) #name WiFiUTC
Switch (config-vlan) #exit
Switch (config) #interface fa 0/20
Switch (config-if) #switchport access vlan 4
Switch (config-if) #exit
Switch (config) #vlan 5
Switch (config-vlan) #name DIoT
Switch (config-vlan) #exit
Switch (config) #interface fa 0/21
Switch (config-if) #switchport access vlan 5
Switch (config-if) #exit
Switch (config) #exit
Switch#
%SYS-5-CONFIG I: Configured from console by console
Switch#copy run start
Destination filename [startup-config]?
Building configuration...
[OK]
```
#### **PASO 11. Seguridad en switch**

Como todo dispositivo, debe tener una contraseña para evitar intrusos que puedan realizar actos maliciosos que perjudiquen el sistema, por ello primeramente antes de realizar cualquier paso se creara una contraseña para iniciar sesión en la interfaz del switch cada vez que inicie sesión, los pasos se observan.

```
SwitchUTCLabRedes>enable
SwitchUTCLabRedes#config ter
Enter configuration commands, one per line. End with CNTL/Z.
SwitchUTCLabRedes(config)#line console 0
SwitchUTCLabRedes(config-line)#pass
% Incomplete command.
SwitchUTCLabRedes (config-line) #password 1234
SwitchUTCLabRedes(config-line)#login
SwitchUTCLabRedes(config-line)#exit
SwitchUTCLabRedes (config) #exit
SwitchUTCLabRedes#
%SYS-5-CONFIG_I: Configured from console by console
```
De la misma forma se va agregar una contraseña al entrar a la interfaz de configuración del switch impidiendo que los intrusos no ingresen con facilidad al equipo.

```
SwitchUTCLabRedes#config ter
Enter configuration commands, one per line. End with CNTL/Z.
SwitchUTCLabRedes (config) #enable password 1234
SwitchUTCLabRedes(config)#enable secret 12345
SwitchUTCLabRedes(config)#exit
SwitchUTCLabRedes#
%SYS-5-CONFIG I: Configured from console by console
exit
```
La importancia de tener una seguridad solida es esencial en toda una estructura de red, con el fin de evitar de que personas ingresen con sus equipos y perjudiquen un robo de datos o alteren el sistema sin consentimiento. Por ello a través del switch se configurará cada uno de los puertos para que equipos que no hayan registrado su MAC address en el switch puedan no conectarse. Como se puede ver se ingresa los comandos para configurar los puertos.

```
Switch>enable
Switch#config ter
Enter configuration commands, one per line. End with CNTL/Z.
Switch (config) #inter range fa0/1-18
Switch (config-if-range) #switchport mode access
Switch(config-if-range)#switchport port-security
Switch (config-if-range) #switchport port-security maximum 1
Switch (config-if-range) #switchport port-security violation shutdown
Switch (config-if-range) #switchport port-security mac-address sticky
Switch(config-if-range)#exit
Switch (config) #exit
```
Es importante también tener en cuenta que, si hay puertos que no se usan, como seguridad apagar los puertos de acceso para que no entre ningún equipo diferente.

```
Switch>enable
Switch#config ter
Enter configuration commands, one per line. End with CNTL/2.
Switch (config) #interface range fa 0/22-23
Switch (config-if-range) #shutdown
%LINK-5-CHANGED: Interface FastEthernet0/22, changed state to administratively down
%LINK-5-CHANGED: Interface FastEthernet0/23, changed state to administratively down
Switch (config-if-range) #exit
Switch (config) #interface range gi 0/1-2
Switch (config-if-range) #shutdown
%LINK-5-CHANGED: Interface GigabitEthernet0/1, changed state to administratively down
%LINK-5-CHANGED: Interface GigabitEthernet0/2, changed state to administratively down
Switch (config-if-range) #exit
Switch (config) #
```
#### **PASO 12. Seguridad en Access Point**

La seguridad en los puntos de acceso es importante, de esta manera se evita que intrusos no puedan acceder a la red privada si así lo requiere el usuario. En este caso el Access point que controla los dispositivos IoTs si requiere de este tipo de seguridad para evitar la manipulación de terceros y el acceso al servidor que las controla. En la pestaña de configuración del Access point se puede observar que, si se accede al puerto 1, se mostrara los ajuste donde se modificara el nombre y el tipo de seguridad que se agregara con su respectiva clave.

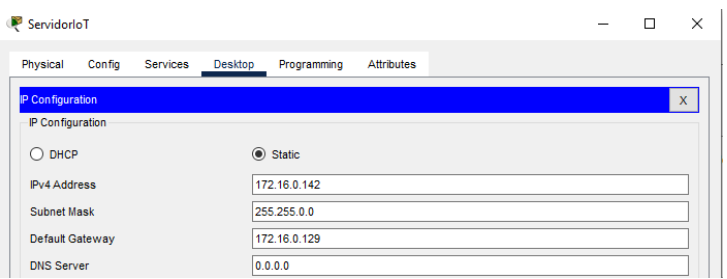

#### **PASO 13. Configuración y simulación de servidor y monitor IoT**

En este caso nuestra red IoT funcionara a través de un servidor en donde se configurará su dirección IP y puerta de enlace perteneciente a la VLAN 4, ya que sin un intermediario que controle estos dispositivos no sería posible la implementación de IoT.

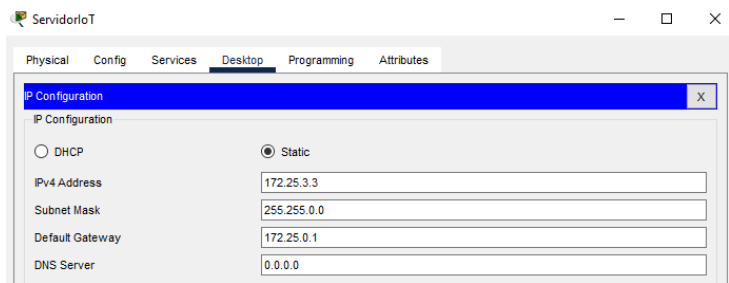

Si se ingresa a las configuraciones del servidor, se podrá observar que dispone de una gran cantidad de funciones, pero en este caso solo nos interesa la pestaña de servicios a razón de que esta nos proporcionara los servicios de IoT para controlar estos dispositivos desde un apartado web como aplicativo. Una vez activado ya podrá ingresar a su interfaz.

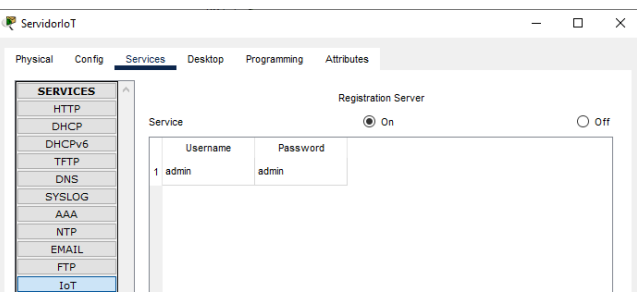

Para ingresar a los servicios de IoT por primera vez en Packet Tracer se deberá crear una cuenta con el ingreso de usuario, contraseña y la dirección IP del servidor y una vez registrado se ingresará las credenciales introducidas de nuevo para acceder a la interfaz IoT.

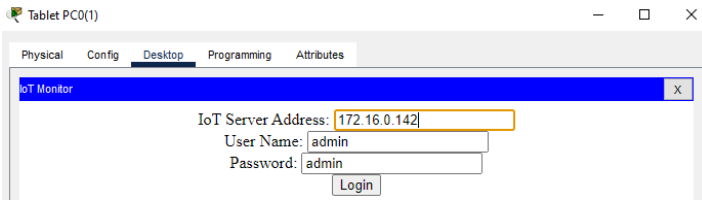

#### **PASO 14. Condiciones y estado de los elementos IoT**

Cada uno de los elementos IoTs que forma la red deben estar registrados dentro del servidor IoT al que esté vinculado, teniendo una mejor ventaja frente a aplicaciones IoT que vienen por defecto y no tienen contacto real con el cliente. Todos los elementos serán controlados en la web a través de una computadora o dispositivo móvil que estén bajo los servicios de este servidor.

#### **PASO 15. Conexión de dispositivos IoT al servidor**

Para que funcionen los dispositivos IoT en conjunto al servidor al que están anexados, deben tener una IP propia. En el caso de los dispositivos que funcionen de manera inalámbrica también hay que registrar el punto de acceso con su respectiva contraseña para poder ingresar dentro de la interfaz IoT.

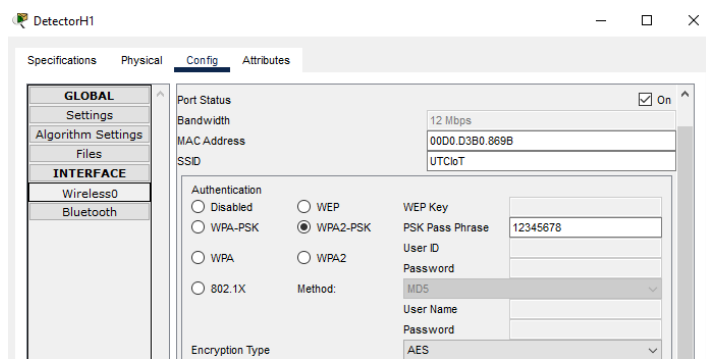

Cada uno de los dispositivos tendrá una IP dinámica gracias al DHCP del router configurado y en la interfaz de configuraciones se ingresará los datos del servidor IoT, Una vez registrado el dispositivo no confirmará con la notificación refresh.

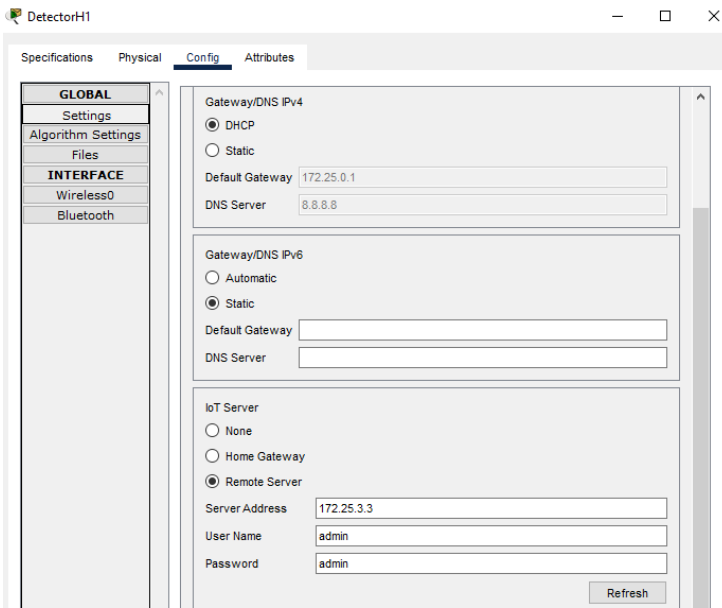

Ejecutados estos pasos se tendrá constancia de que estos elementos ya están operativos para trabajar, con lo cual una manera de verificar su conexión es acceder a la interfaz IoT del servidor a través de un dispositivo o pc. Como se puede observar se aprecia el estado de las IoTs con los nombres registrados y los estados con los que se podrá modificar independientemente.

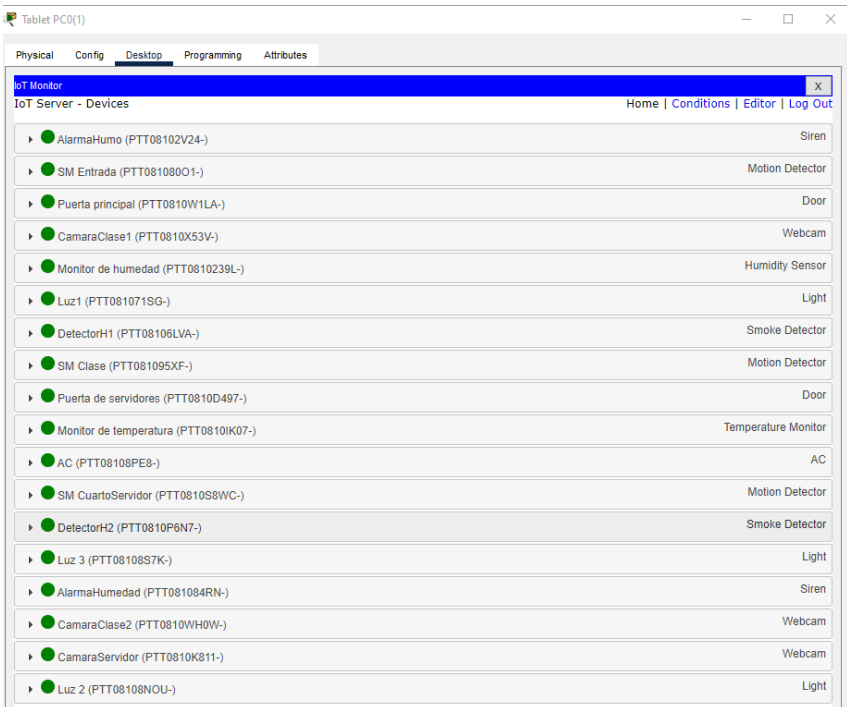

Se procede a realizar aplicación de configuraciones en la sección "Conditions" donde se agregará como interactuará los elementos IoTs de manera autónoma.

Dentro del interfaz aplicativo IoT se podrá verificar el estado de conexión además de realizar ciertas acciones para controlar los dispositivos según su configuración. También se agregará condiciones que permitan su auto funcionamiento, dependiendo del estado en que se encuentren, tomaran ciertas acciones con las que actuara en conjunto con otros dispositivos para realizar la gestión a la que están destinadas.

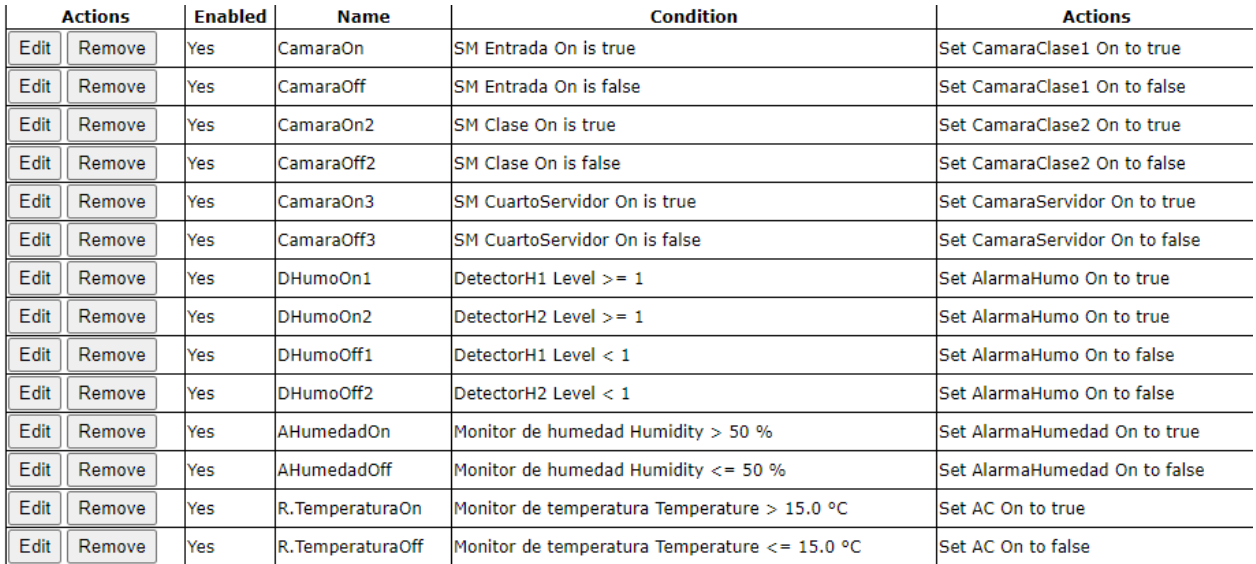

**Anexo K:** Manual de usuario 2. Aplicación IoT TAPO

# **UNIVERSIDAD TÉCNICA DE COTOPAXI FACULTAD DE CIENCIAS DE LA INGENIERÍA Y APLICADAS CARRERA DE INGENIERÍA EN INFORMÁTICA Y SISTEMAS COMPUTACIONALES**

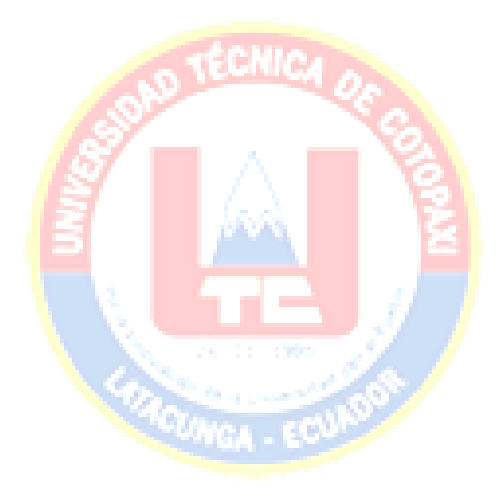

# **MANUAL DE USUARIO- APLICACIÓN IoT TAPO**

**Autores: Luis Guanochanga Sergio Viera**

**LATACUNGA – ECUADOR**

### **Materiales:**

- Smartphone
- Cámara Tp-link Tapo C200
- Router con acceso a internet

#### **Procesos:**

1. Habilitar el Wifi del Smartphone y buscar la red Wifi y conectarse a dicha red

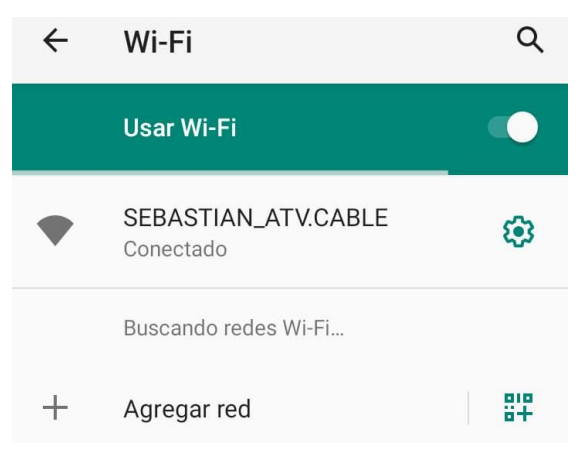

2. Ingresar a la Aplicación Play store en el caso de Android y en el caso de IPhone ingresar al App Store y buscar la aplicación llamada Tapo.

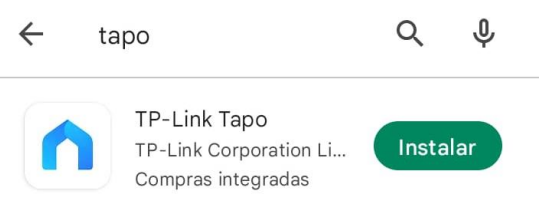

3. Elegimos la aplicación y damos un clic en el botón de instalar automáticamente la aplicación empezara a descargarse.

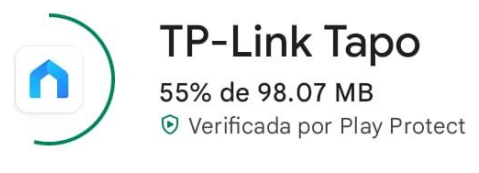

4. Una vez descargada la aplicación procedemos a verificarla en nuestro Smartphone en nuestro menú de aplicaciones.

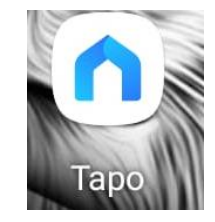

5. Ingresamos a la aplicación y nos enviara un mensaje con un acuerdo de Política y Seguridad como a la vez los términos de uso al que debemos aceptar para poder usar nuestra cámara y dicha aplicación.

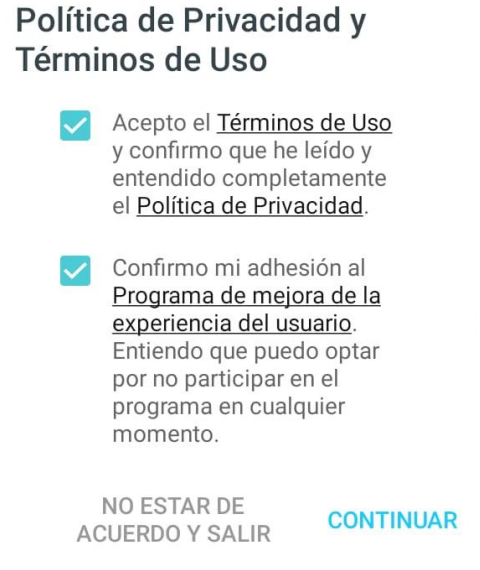

6. Una vez acepto los términos antes mencionados la aplicación permitirá la creación de una cuenta la misma que nos permitirá gestionar recursos de dicha aplicación con los hardware a registrar en dicha aplicación en el cual daremos clic al botón registrar.

#### **Crear un ID de TP-Link**

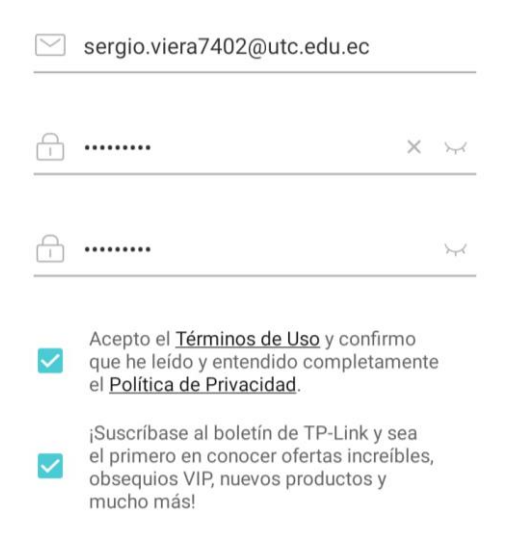

7. Una vez creada dicha cuenta nos permitirá ya ingresar con nuestro usuario y contraseña al menú de dicho aplicativo para lo cual deberemos llenar tanto las casilleras de usuario y contraseña con los datos anteriormente creados y dar clic en el botón iniciar sesión.

# **Bienvenido a Tapo**

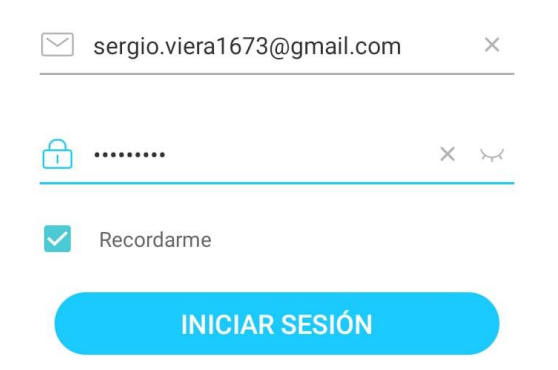

8. Una vez ingresados en la aplicación permitirá el ingreso a su interfaz principal la misma que nos permitirá agregar dispositivos IoT en este caso práctico se agregará la cámara de seguridad Tapo C200 damos clic el botón + o en recuadro blanco que nos permitirá agregar nuevos dispositivos.

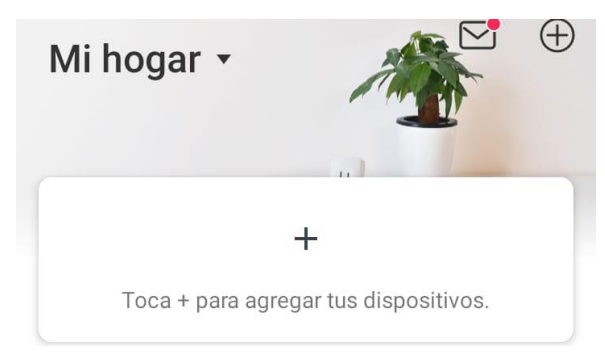

9. Una vez dado clic en dicho botón se nos desplegara un menú con todos los dispositivos que podemos agregar en esta aplicación, en lo cual buscaremos el modelo de nuestra cámara de seguridad que este caso es la Tapo C200.

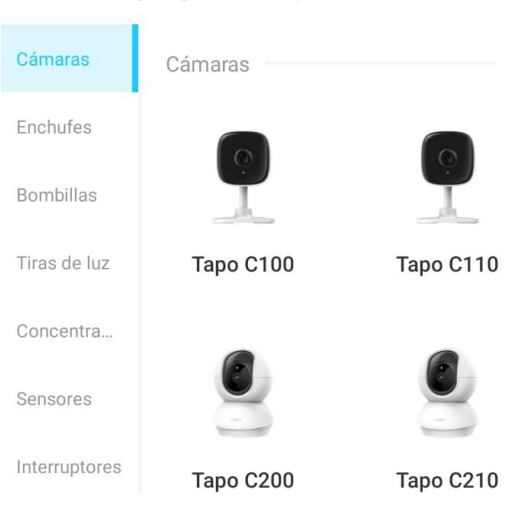

 $\leftarrow$ Agrega tu dispositivo

10. Elegido nuestro modelo de Cámara esta nos desplegara una ventana la que mencionara que nuestra cámara empezara de parpadear un led en colores rojo y verde en cual deberemos de fijarnos si la cámara está realizando dicha acción una vez verificado dicha acción deberemos dar clic en el botón siguiente.

#### Power Up y Compruebe el LED

Conecte su dispositivo Tapo y espere unos 30 segundos hasta que el LED parpadee en rojo y verde.

Consejo: Mantenga su teléfono o tableta cerca del dispositivo Tapo durante la configuración.

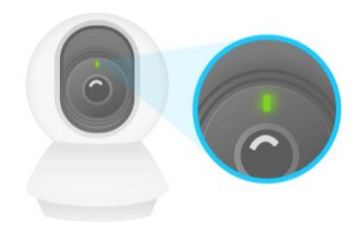

11. Podemos verificarlo también en nuestra cámara dicho parpadeo en cual se manifiesta en la parte superior de la cámara.

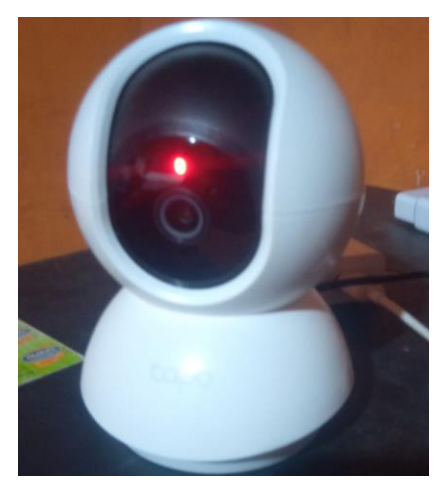

12. Una vez realizado la conexión de la cámara con la aplicación esta pedirá que se realiza la habilitación de la ubicación la misma que permitirá realizar saber horas precisas y fijas para la activación de sensores y visión nocturna para dicha activación deberemos dar clic en el botón habilitar.

Activar ubicación

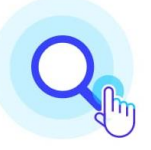

Habilite el acceso a la ubicación y el permiso de ubicación para la conexión automática y las horas precisas de amanecer y atardecer. Puede deshabilitarlos después de la configuración.

13. Consecutivamente se nos desplegara una ventana emergente en el cual nos pedirá otorgar permisos para que la aplicación y la cámara sepan la ubicación exacta conjuntamente con el horario de las horas que dicho lugar utiliza en lo cual se desplegara 3 opciones y elegiremos la opción que otorga los permisos mientras la aplicación se esté ejecutando.

> $\odot$ ¿Quieres permitir que Tapo acceda a la ubicación de este dispositivo?

MIENTRAS LA APP ESTÁ EN USO

**SOLO ESTA VEZ** 

**DENEGAR** 

14. La cámara creará una red Wifi temporal y la aplicación nos pedirá que nos conectemos a dicha red para poder iniciar la configuración de dicha cámara deberemos dar clic en la opción conectar.

#### **Conectar al dispositivo**

La app de Tapo quiere usar una red Wi-Fi temporal para conectarse a tu dispositivo

Tapo\_Cam\_A446

#### **CANCELAR**

**CONECTAR** 

15. Una vez conectados a dicha red aparecerá una ventana emergente que la cual nos informará que se ha empezado a establecer la conexión con el dispositivo en este caso la cámara.

> Estableciendo conexión con dispositivo...

16. Terminado el proceso de establecimiento nos pedirán que elijamos a la red wifi que deseamos que la cámara se conecte en el cual desplegara todas las redes que encuentre nuestro dispositivo.

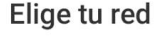

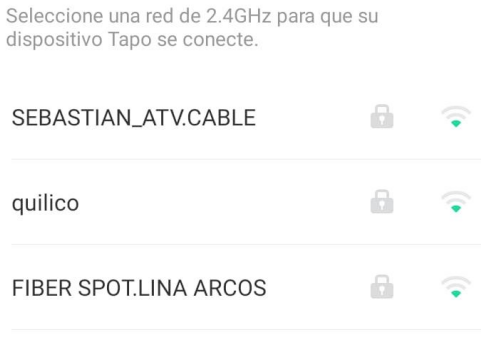

- Otra red
- 17. Elegía la red wifi a conectarse nos pedirán que ingresemos la contraseña de dicha red para que la cámara logre conectarse a nuestra de red, una vez ingresada la contraseña deberemos elegir la opción siguiente.

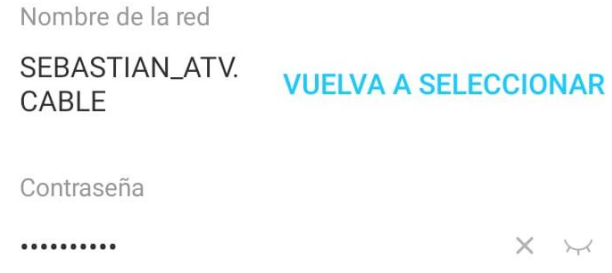

18. Una vez configurada la cámara con nuestra red Wifi nos permitirá darle un nombre en este caso, el nombre que se le dio a dicha cámara fue "Camara\_Lab\_Redes", una vez configurado el nombre del Dispositivo deberemos elegir la opción siguiente.

# Nombre del dispositivo

Nombre del dispositivo

Camara\_Lab\_Redes  $\times$  19. A continuación, la aplicación de permitirá elegir el tipo de entorno que tendrá la cámara existen diferentes lugares, pero para esta configuración se elegirá la de oficina, una vez elegido de deberá dar clic en la opción siguiente.

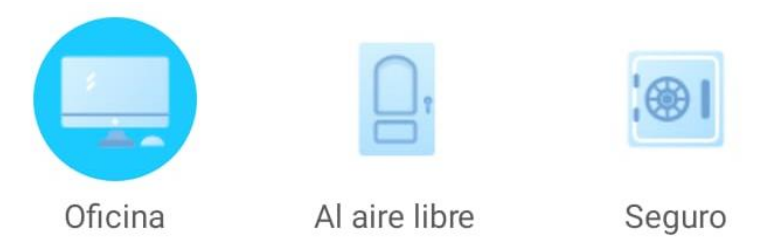

20. Para finalizar la aplicación lanzara una interfaz con un comunicado afirmando que la cámara termino su proceso de configuración y ahora está lista para utilizarse, en lo que hay que elegir la opción suena bien para termina el proceso.

# **Completar**

Ha configurado su dispositivo Tapo y está listo para usar.

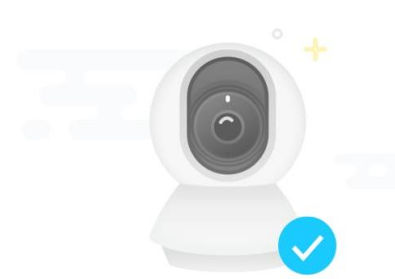

21. Una vez terminada la configuración de la cámara la aplicación nos envía nuevamente a la página principal pero ahora se puede observar la opción de la cámara con su nombre respectivo y el lugar en donde está ubicado en este caso oficina.

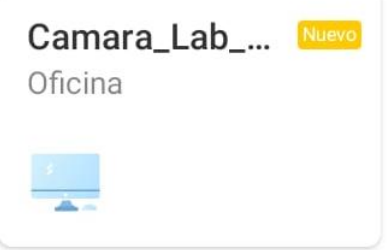

22. Al dar clic o elegir la opción de dicha cámara se nos desplegara un mensaje de bienvenida y con una serie de pasos para configurar los diferentes modos de dicha cámara.

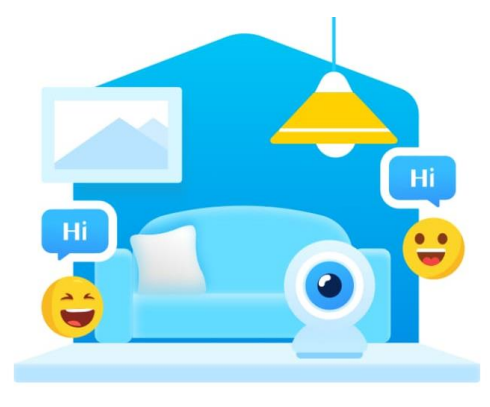

**Bienvenido a Tapo Camera** 

Ahora, compruebe lo que puede hacer su cámara Tapo.

23. Se puede mirar la nueva interfaz y el video en tiempo real que la cámara está capturando en dicho momento.

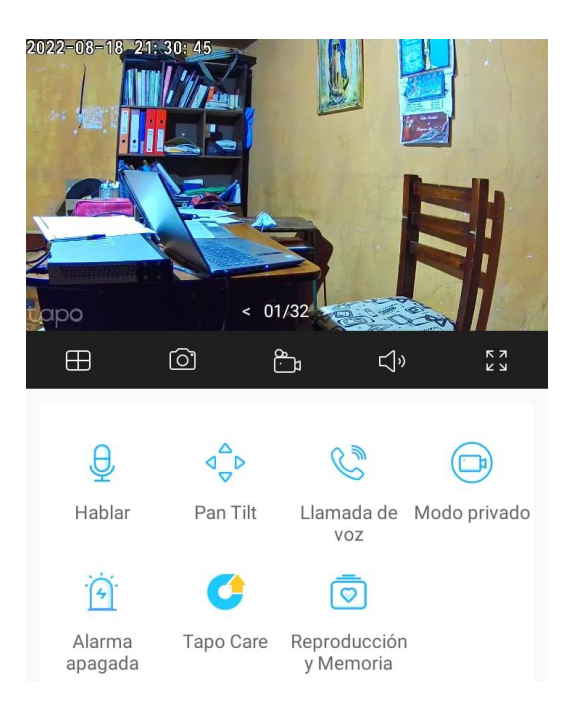

24. En la Opción hablar nos permite utilizar a la cámara como un altavoz si deseamos enviar un sonido o decir una palabra a las personas que están junto a la cámara.

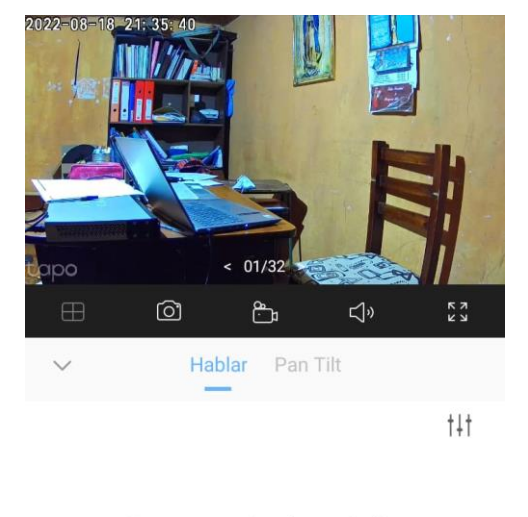

Mantenga presionado para hablar

- 
- 25. La opción Plan Tilt permite realizar movimientos de arriba hacia abajo y de derecha hacia la izquierda a la cámara con fin de poder elegir el mejor ángulo a que la cámara grabe, esta opción se maneja como si fuera un control remoto.

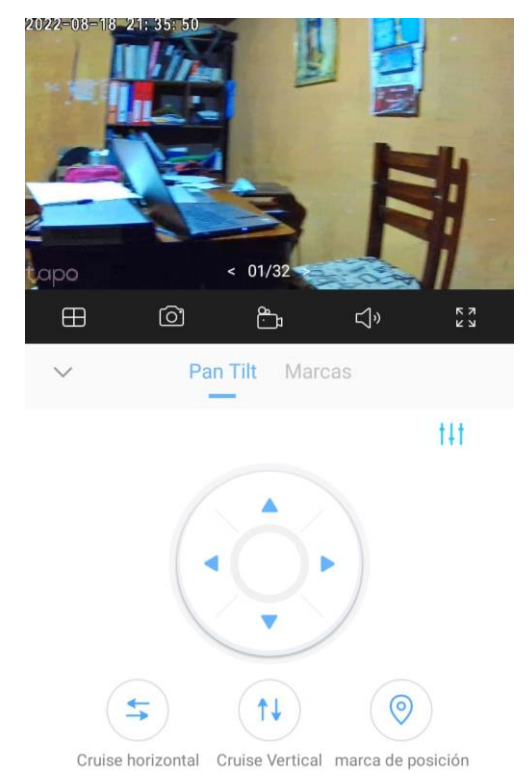

26. El modo privado permite a la persona a pagar la grabación de la cámara el tiempo que él lo desee.

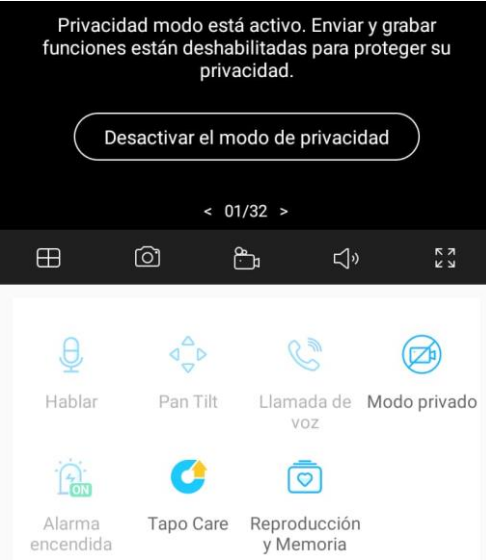

27. La opción de alarma encendida o apagada permite a que la cámara al ver algún movimiento esta hará un sonido si está encendida y si se encuentra apagada hará un destello color blanco para empezar a grabar

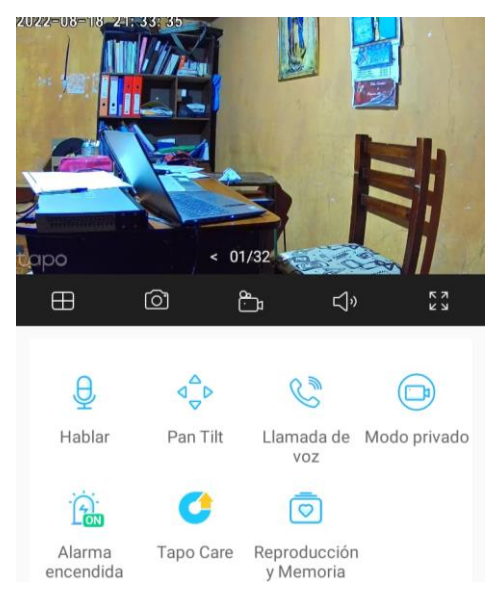

28. La Opción de llamada nos permitirá realizar una llamada a la cámara y poder interactuar de una mejor forma con la persona que este junto a la misma.

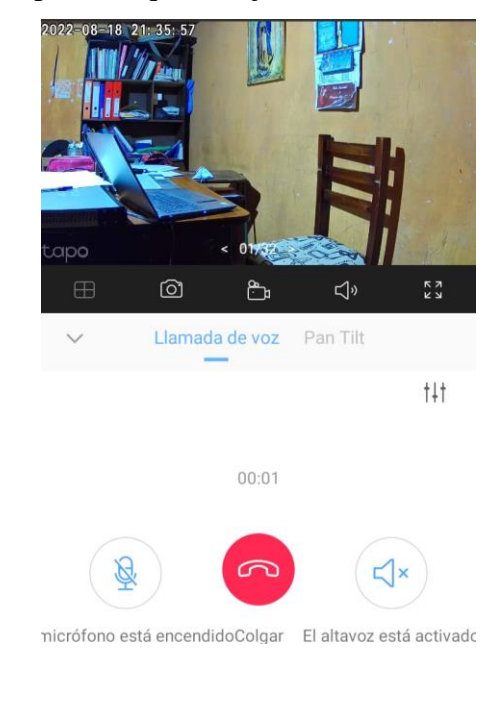